# Datalink Wristapp Programmer's **Reference**

John A. Toebes, VIII

© 1997 John A. Toebes, VIII All Rights Reserved

jtoebes@geocities.com

### **Table of Contents**

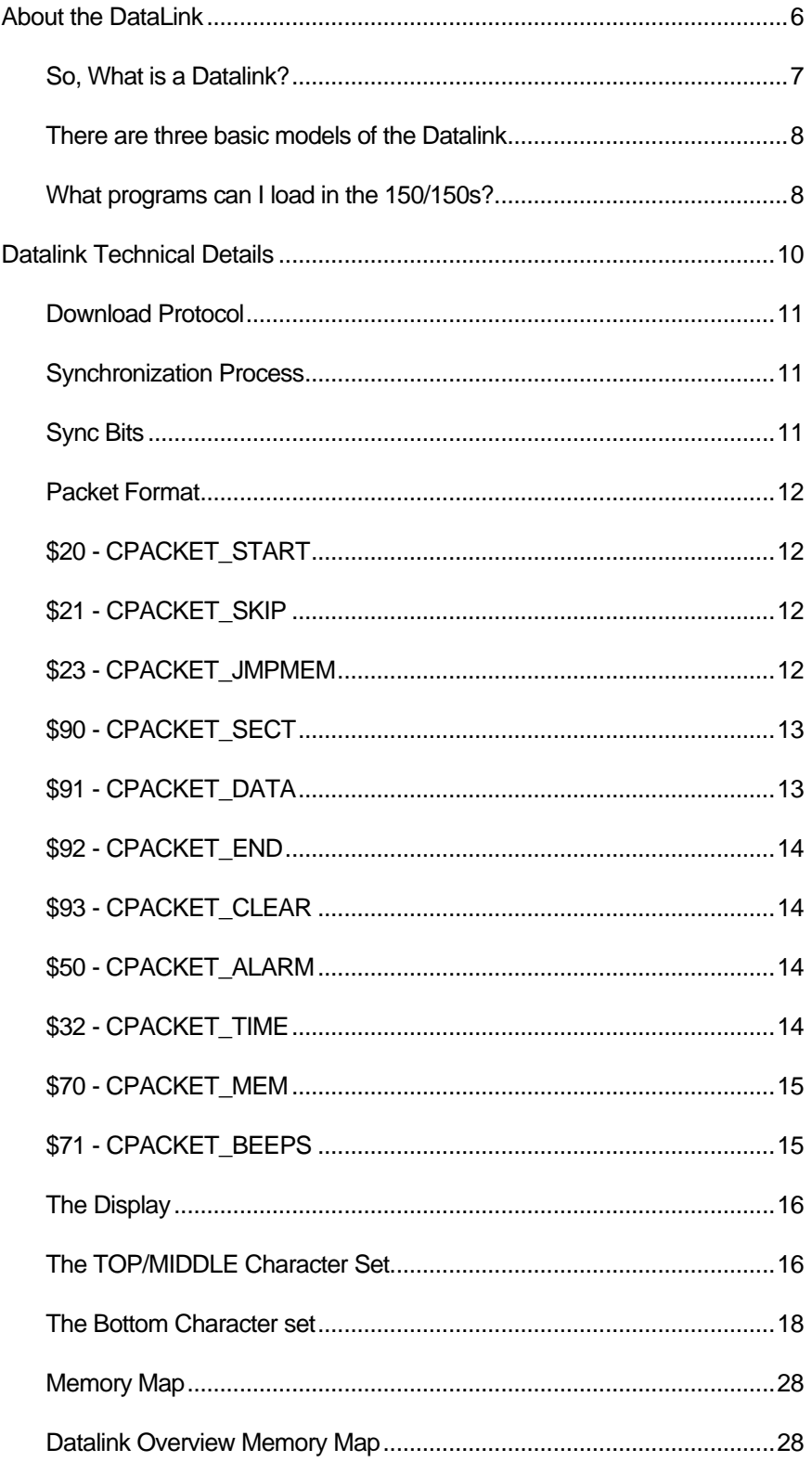

#### DATALINK WRISTAPP PROGRAMMER'S REFERENCE

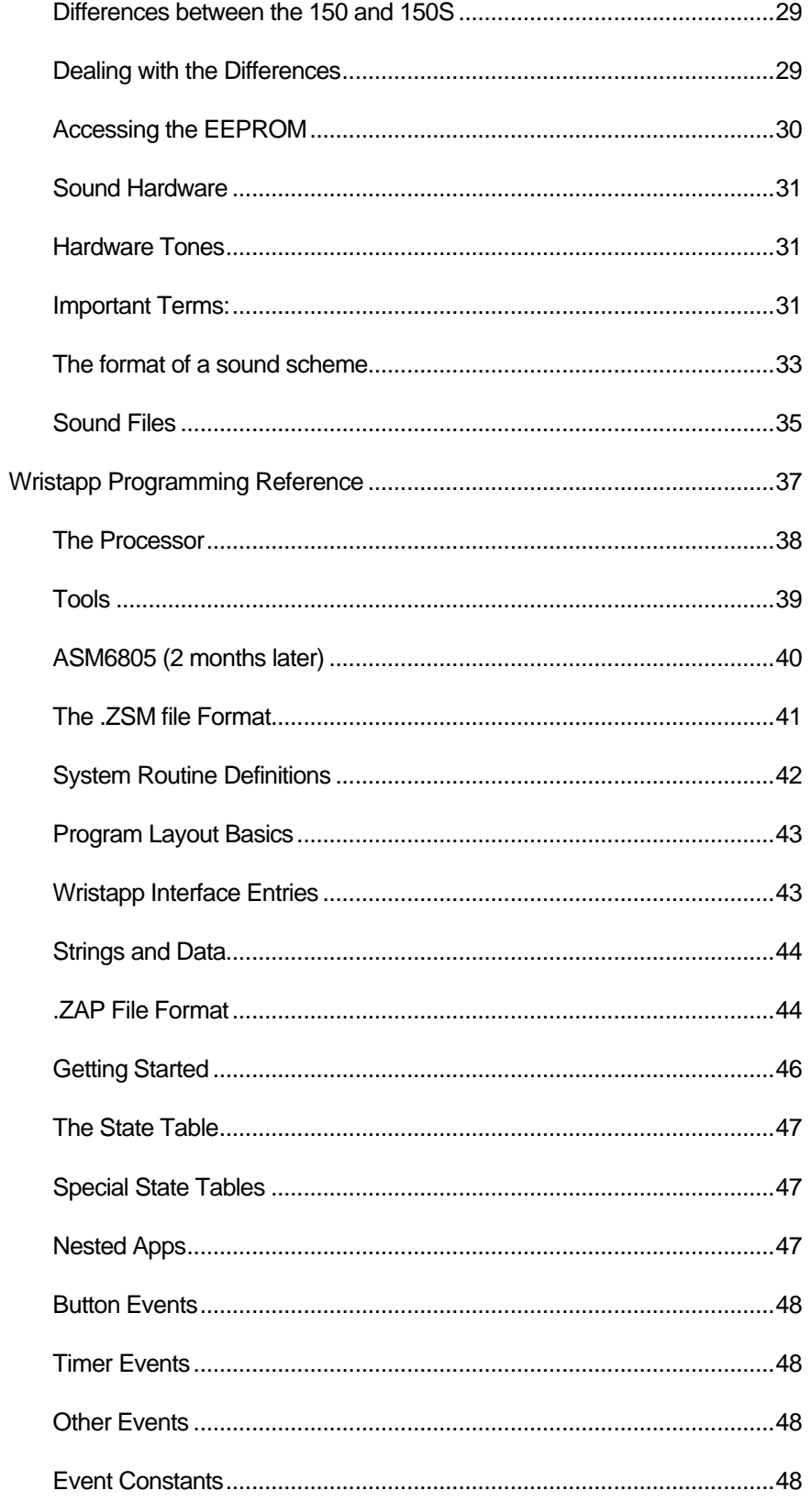

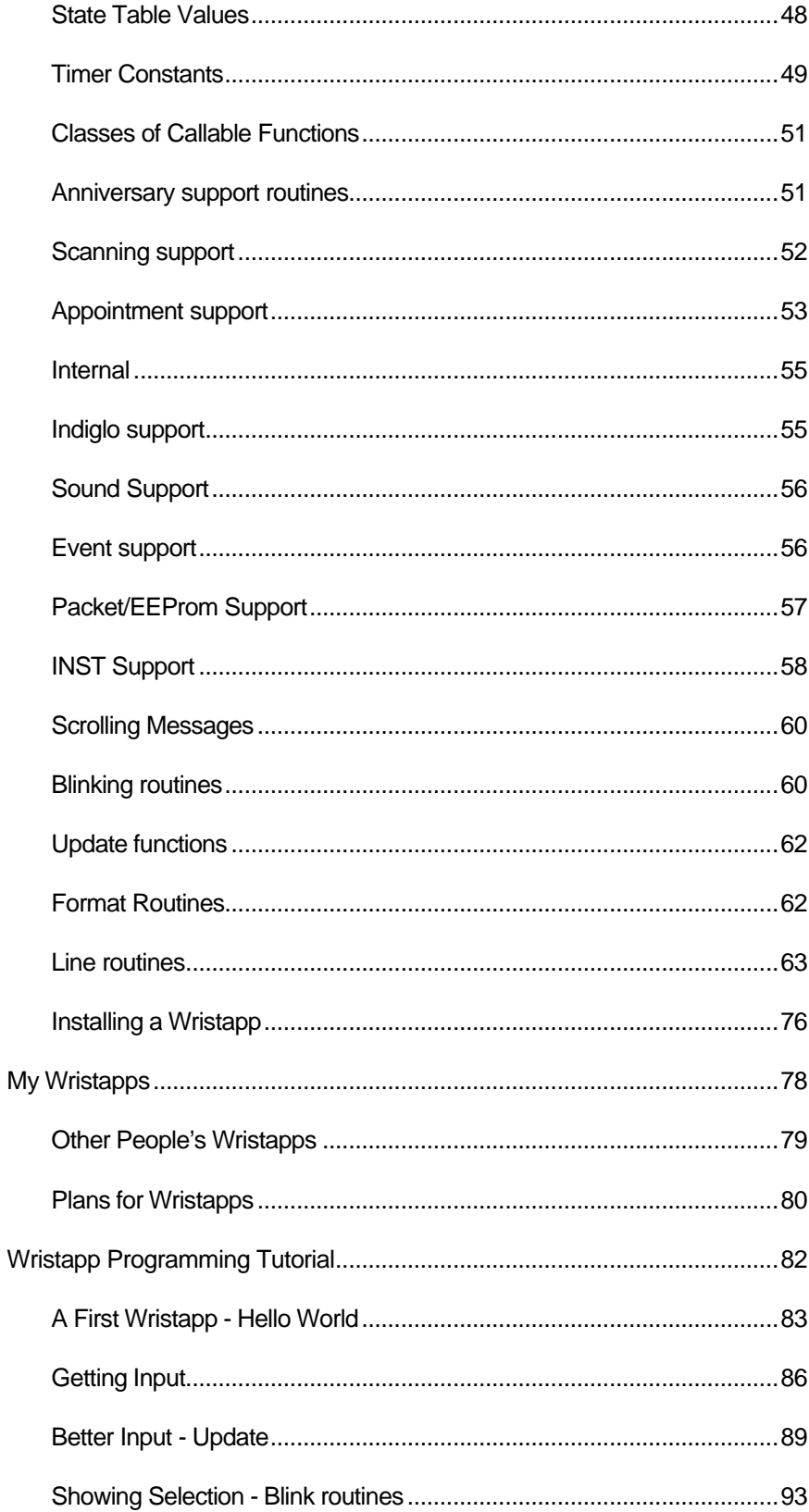

### DATALINK WRISTAPP PROGRAMMER'S REFERENCE ABOUT THE DATALINK

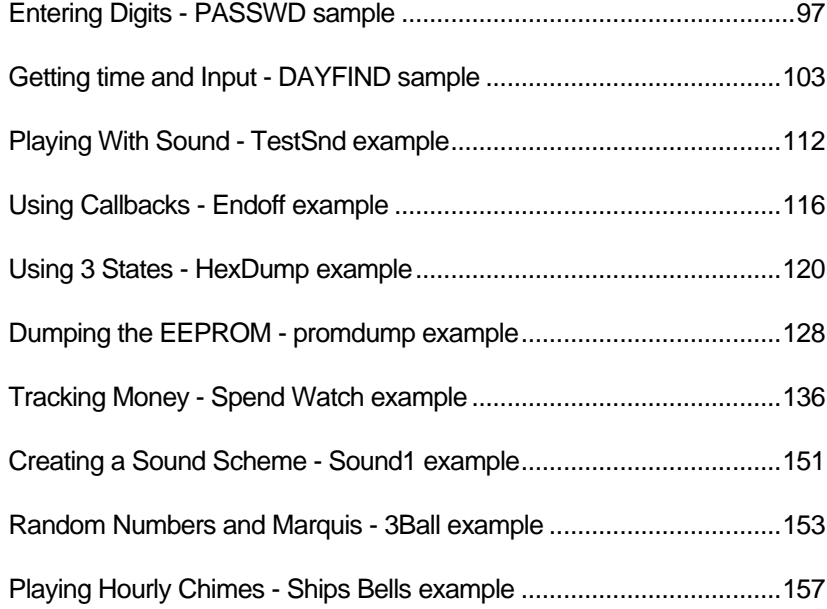

# About the DataLink

#### So, What is a Datalink?

The Datalink is a pretty neat watch that Timex created which allows you to download information just by pointing the watch at the display screen. You have probably seen the commercials where the dog and cat play around with reprogramming the appointments on the watch.

What makes the watch interesting to me is that you can actually write programs for it. Although Timex did not document how to do this, it turned out not to be too difficult to figure out how to write code for the watch. Of course explaining how to do that is a bit more difficult, but that is what this document is all about.

#### There are four basic models of the Datalink

- The original 75 model which allowed you to download phone numbers, alarms, lists, anniversaries, and appointments.
- The updated 150 model which doubled the download speed and increased the amount of memory for storing those phone numbers, alarms, lists, anniversaries, and appointments. Timex also was kind enough to give us the ability to download wristApps to extend the functionality of the watch.
- The smaller 150s model which is nearly identical to the 150 in capabilities. This was introduced for the 1996 Christmas season as a lady's watch.
- The Ironman Datalink watch. Some people called this the 150r, but that is not the correct designation. While this watch is similar to the 150 and 150s with respect to capacity, it does not support downloading of wristapps.

#### What programs can I load in the 150/150s?

Timex ships several useful Wristapps with the 150 in the box:

- *Note* Used for copying up to 255 characters of text (30-40 words) to the watch. It is useful for storing directions, etc. that need to be readily accessible.
- *Melody Tester* Used for testing Watch Tones on the watch. It sure beats waiting around for the appointment beep to go off.
- *Stopwatch* A chronograph that times events by starting from zero and counting up.
- *Adjustable Timer* Allows setting of a time to be counted from 1 minute to 100 hours, in 1 minute increments.
- *Preset Timer* The Preset Countdown Timer that allows for quick selection of the following preset times: 5, 10, 15 20, 30, 45, or 60 minutes.
- *Week of the Year (U.S.)* Displays what week of the year it is, what day of the year it is, and how many days are left in the year.
- *Week of the Year (International)* Displays what week of the year it is, what day of the year it is, and how many days are left in the year.

You can also purchase the optional Wristapps, which give you a few other useful wristapps:

- *Golf* A golfer's electronic scorecard. Enter the number of strokes per hole and let the watch calculate the total for the round and the front and back nine. You can recall your totals or hole scores at any time.
- *CopyMe Game* A memory game. The watch displays a sequence of 0's that you must duplicate using the watch's buttons. If you are successful, the watch adds another step to the sequence. Make it through 15 steps and you win!
- *Pulse* Gives you a quick estimate of your pulse rate. Feel for your pulse. When the watch beeps, start counting beats. When you count ten, press a button, and the watch calculates your pulse. It's a great workout companion.

#### DATALINK WRISTAPP PROGRAMMER'S REFERENCE ABOUT THE DATALINK

- *World Time* Displays the time in each of the 24 time zones around the world.
- *Conversion* Gives you a table for converting values from one unit to another.

## Datalink Technical Details

#### Download Protocol

#### Synchronization Process

Before you can start sending any data to the DataLink, you have to send a series of sync bytes:

\$55 (the watch has to see 4 in a row to be happy about it) Once the watch has gotten the Sync bytes, it will look for a series of at least four  $\frac{1}{5}$  and  $\frac{1}{5}$  bytes to go into an initialization mode.

Once in initialization mode, it will start looking for the data bytes. If it sees a  $s_{EF}$ , it will treat that as an escape byte and read in the next byte regardless of what it is (this allows the first byte of the packet to be a \$55, \$AA, \$BF or even  $SEF$ ).

Once it has gone into data transfer mode, it expects a series of 2 byte groups where the low bit of the first byte and the high bit of the second byte (I call these middle bits) must match to be sync bits. It expects these sync bits to alternate between 0 and 1. Any 2-byte group that does not match this will be thrown out. Also, if no valid bytes are received within 1/5 second, the transfer operation is aborted.

#### Sync Bits

With these sync bits, you can only transfer 14 bits of data for every 16 bits sent. (There are actually 2 extra sync bits on the screen to act as start and stop bits). If you look at it, that means that you can get 7 bytes transferred for every 8 bytes sent. The organization of these bits is:

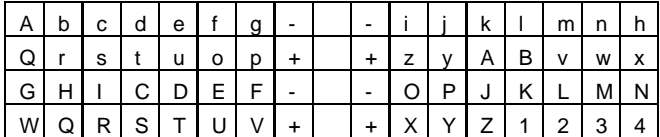

Where - and + represent the sync bits (zero and one) in the byte pairs. If you decode these bits into the corresponding bytes, you get:

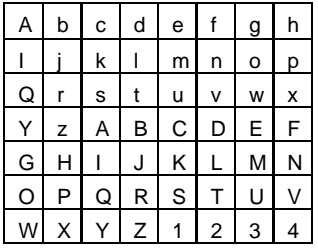

Note that you always have to send in byte pairs, but the code is smart enough to throw away an extra byte which does not fit in a packet. All packets end with a 2 byte 16-Bit CRC.

I think that the most interesting packet of all of this is the CPACKET JMPMEM. It is possible to reset the watch by just sending this packet in the stream:

#### 09 23 04 3e 18 94 81 <crc-16>

What this does is tells it to jump to location 04 3e which happens to be the address of where the  $4<sup>th</sup>$  byte in the packet is stored. The code executes the 18 94 which is a  $_{\rm BSET}$  4, TIMER FLAGS followed by an 81 = RTS. When the watch sees that 4, TIMER FLAGS has been set, it will run the watch through a complete reset cycle. There are a lot of other fun things that you can do. For example, you can play a tune during the download by storing new values at location 0335. So the packet:

#### 0c 23 04 3e a6 01 c7 03 35 81 <crc-16>

Would change the download tone to be a LOW C. Replace the 01 with any value up to 0f and you can actually play a tune as it is downloading. (The note at \$0335 is played after each packet).

You can also use this code to indicate a status on the watch by setting the individual segments on the bottom:

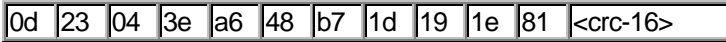

Would turn on the AM indicator. Of course since you can't look at the watch while it is downloading, it would be little silly. However, this can be a great debug aid for someone working on the download protocol since the symbols are not cleared out once the download process starts.

The CPACKET\_MEM packet is also pretty useful. You can use it to set any of the locations in ram to a particular value. This might be useful if you know that you have a certain Wristapp already loaded and you want to change some data stored in the wristapp. All you need is the address to store the data in and the data that you want to put there.

#### Packet Format

\$20 - CPACKET\_START

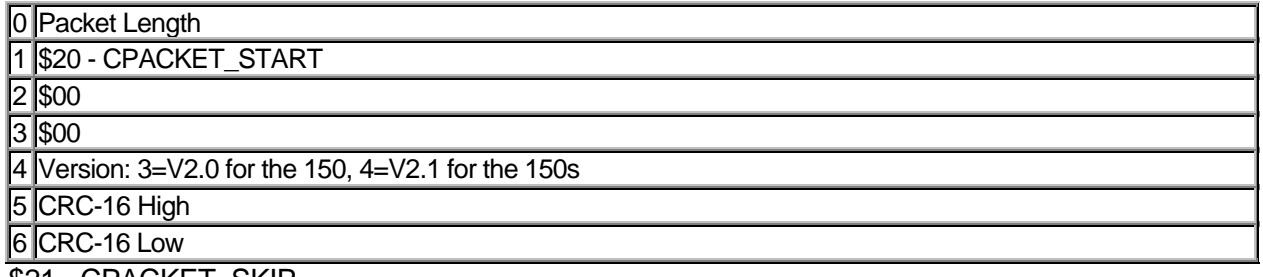

\$21 - CPACKET\_SKIP

This skip packet does get sent to the Datalink, but its contents are completely ignored.

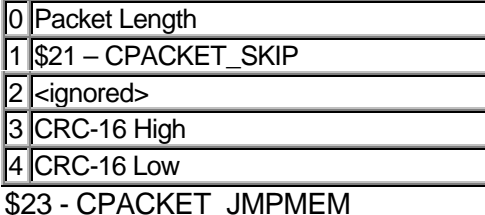

This JMPMEM packet is useful for jumping to/calling specific locations in memory during the download process.

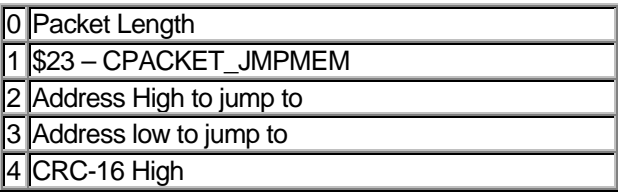

#### DATALINK WRISTAPP PROGRAMMER'S REFERENCE ABOUT THE DATALINK

 CRC-16 Low \$90 - CPACKET\_SECT

This is the Initialization packet to start loading a section. There are three formats based on the section to be loaded.

\$90 - CPACKET\_SECT - Format 1

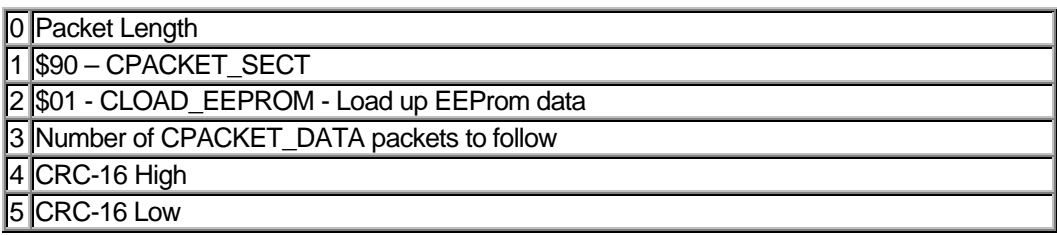

\$90 - CPACKET\_SECT - Format 2

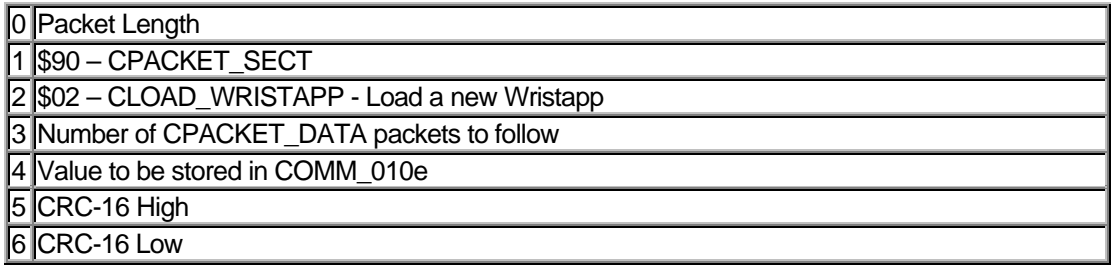

\$90 - CPACKET\_SECT - Format 3

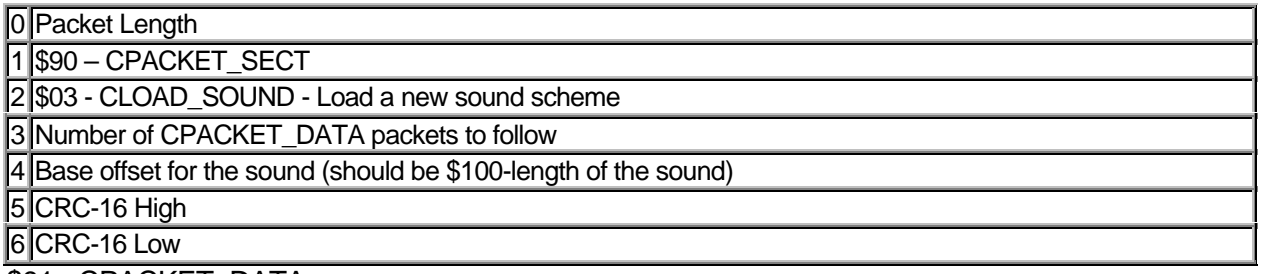

\$91 - CPACKET\_DATA

This is the data packet sent after a CPACKET\_SECT. The number of packets sent will be dependent on the section and is indicated in the CPACKET\_SECT packet. Once these packets start getting sent, there should be no other packets until a CPACKET\_END is encountered (although there is really no error checking done on it). If the download is terminated without the last CPACKET\_END being seen or the right number of CPACKET\_DATA packets, the entire section is ignored.

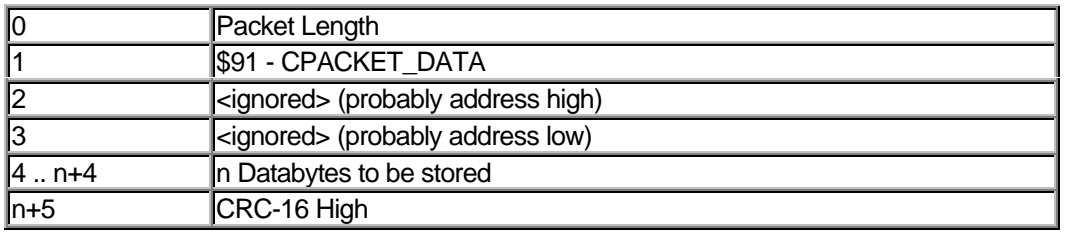

n+6 CRC-16 Low

\$92 - CPACKET\_END

This packet marks the end of a section.

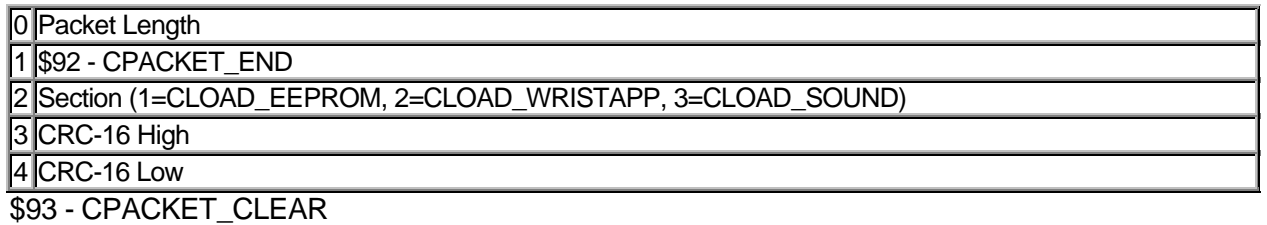

This Packet is used to clear out a section.

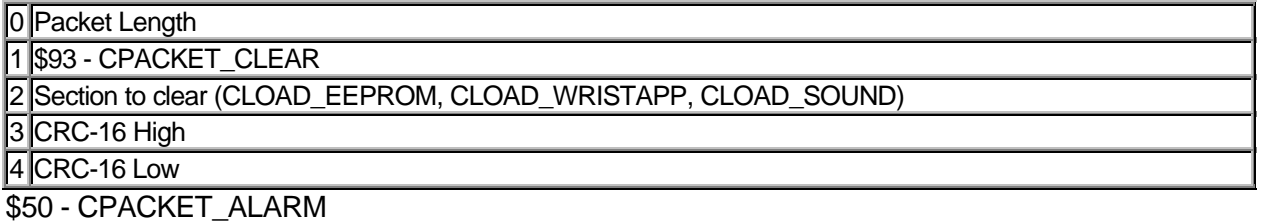

This packet is used to set the alarm information for a single alarm.

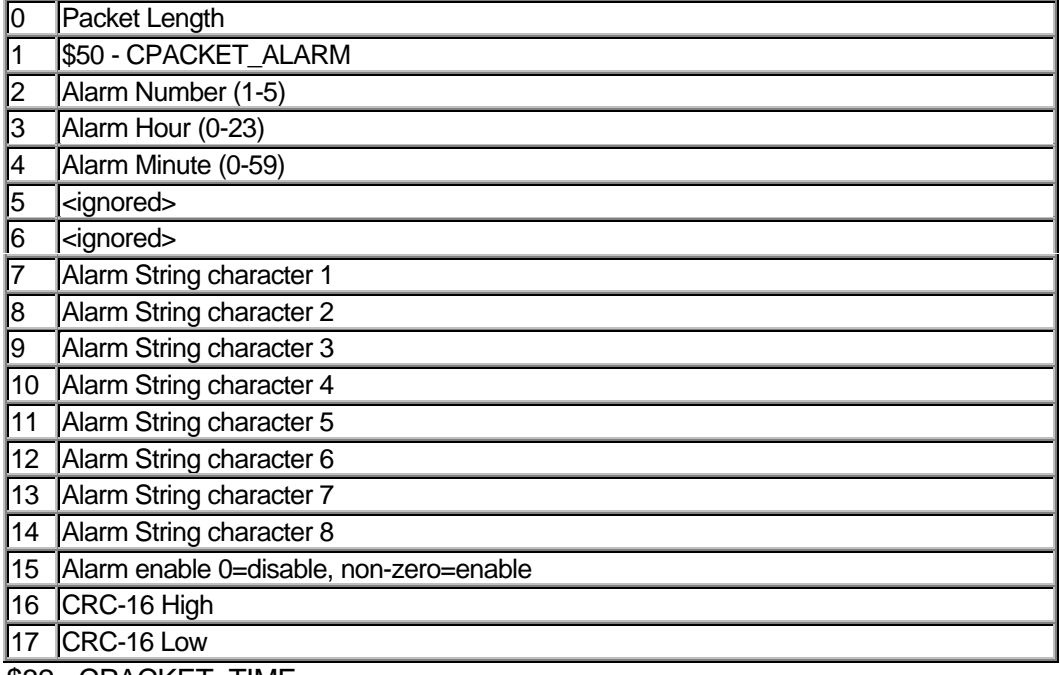

\$32 - CPACKET\_TIME

This single packet is used to set the time. It should be sent early in the process in ensure the best synchronization with the CPU clock time.

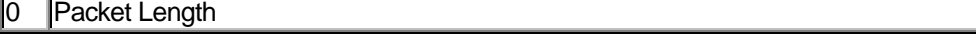

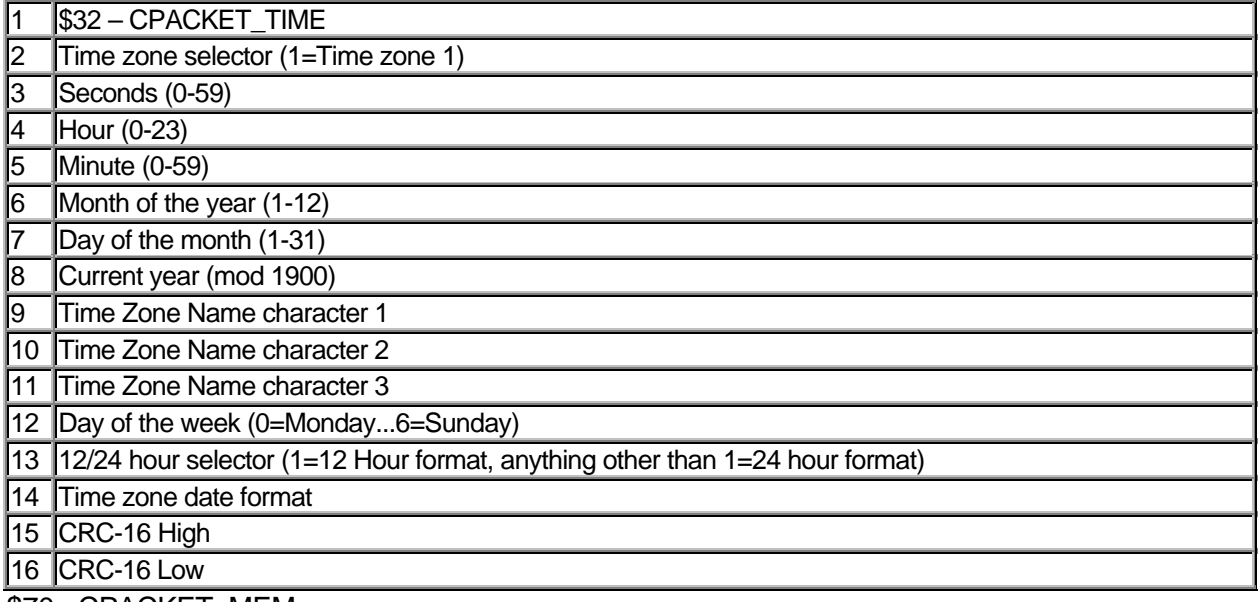

\$70 - CPACKET\_MEM

This packet is used to store a number of bytes into memory at a fixed location. Note that it is not used for loading up a wristapp because other information has to be reset when a wristapp has been loaded.

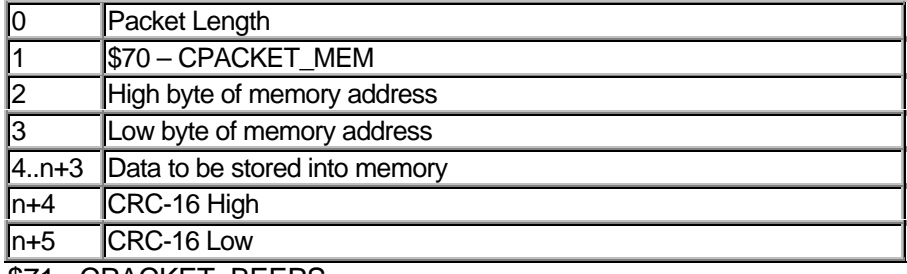

\$71 - CPACKET\_BEEPS

This packet is used to control the hourly chimes and button beep flags.

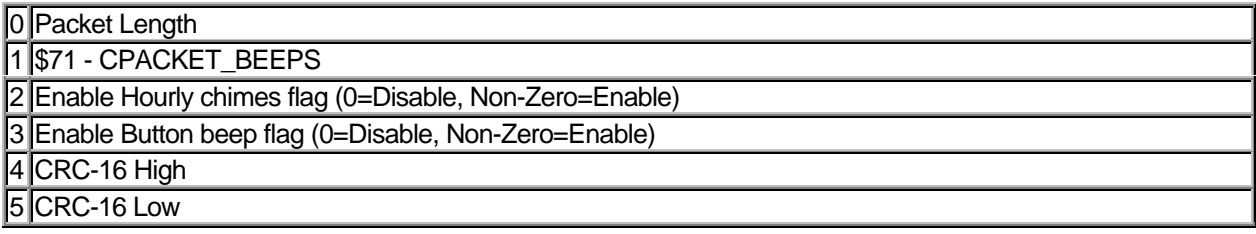

#### The Display

The DataLink display has 4 basic areas when it comes to programming. For convenience, I call them simply:

- 1. *TOP* The top 6 digits. Each of these digits are represented by 9 segments which can be individually controlled. There are dash and period separators between the second/third and the forth/fifth digits for displaying dates. There is also a dash separator between the third and forth digits which is used for telephone numbers. It also has a tic mark before the first digit as a shorthand for the first two digits of the year.
- 2. *SYMBOLS* The AM/PM, Reminder, Night Mode, Alarm, and Note symbols. These tend to only be used by the Time app.
- 3. *MIDDLE* Like the TOP area, the Middle area also consists of 6 digits each made up of 9 segments. For separators between the second and third digits, you can use a colon, period, or a dash. The fourth and fifth digits can be separated by a dash or a period.
- 4. *BOTTOM* The bottom 8 digits which are each represented by a 5 by 5 matrix of pixels that can be individually addressed. The ROMs also support a series of scrolling routines to allow a message to be scrolled across the bottom at a nice even rate.

What is really nice about the watch is that every segment on the display is individually addressable. For convenience, we use a notation of BIT:OFFSET to indicate how to address the segment. What this means is that you need to set DISP\_ROW ( $$001d$ ) to the OFFSET value and then set/clear the BIT in DISP\_COL ( $$001e$ ) to turn on/off the corresponding segment. For example, if you wanted to turn on the AM indicator on the 150 which is referred to as 4:48, you would do:

LDA #\$48 STA DISP\_ROW BSET 4,DISP\_COL

Here's a quick overview of the display. All of the segments are clickable so that you can determine the way to set/clear that segment. This is a Java applet, so if your browser is not capable of supporting Java, you won't be able to see it. When you click on the segment, it will hi-light in red and display the appropriate set values on the status bar. Value1 will be what you use for the 150 and Value2 will be for the 150S.

#### The TOP/MIDDLE Character Set

The TOP and MIDDLE lines only allow for 32 different characters to be displayed (unless of course you do it all yourself). For convenience, we refer to this character set as the TIMEX6 character set. All of the Wristapps that are written use the TIMEX6 macro to convert ASCII strings to this set. Because you have to use the number zero for the letter O and the number five for the letter S, the TIMEX6 macro will handle the conversion for you. The characters that can't easily be displayed are:  $J K Q V X Y$ . Fortunately, they aren't used in a lot of words (except of course my first name :-).

The TIMEX6 character set does allow for the names of all the internal Apps to be displayed. It is important to be aware of this limited character set when choosing the name of your Wristapp, otherwise you won't be able to display it easily when someone switches to the app.

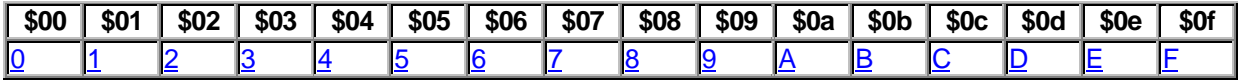

#### DATALINK WRISTAPP PROGRAMMER'S REFERENCE ABOUT THE DATALINK

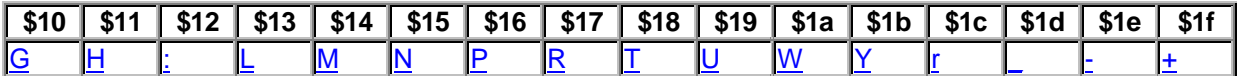

The routines which are useful for putting strings on the top and middle lines are:

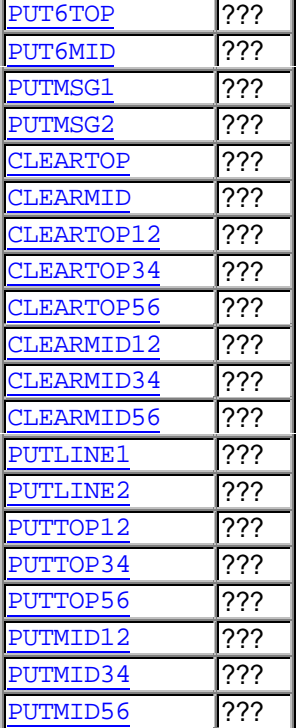

You can see what all of these are displayed as below.

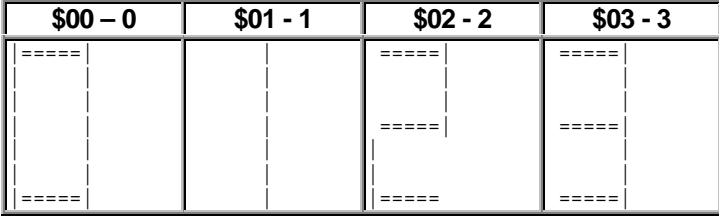

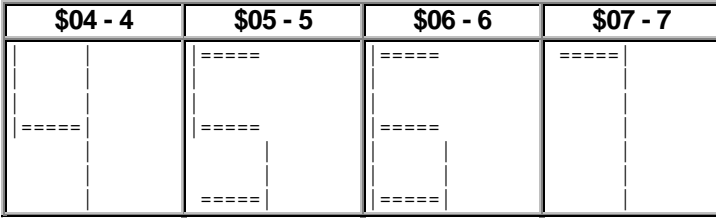

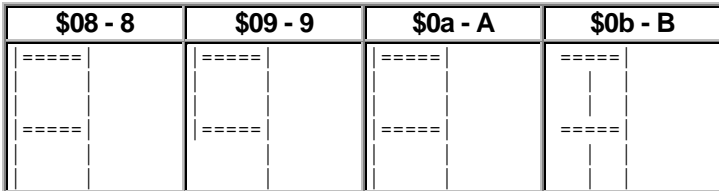

|=====| =====| | | =====|

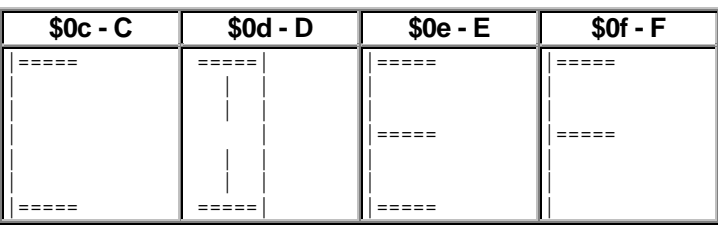

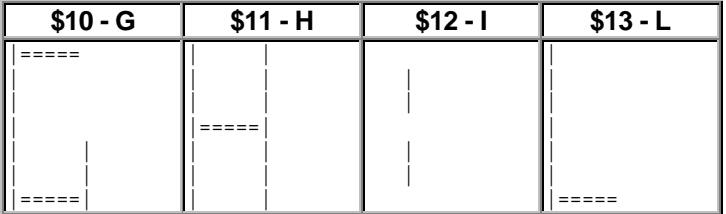

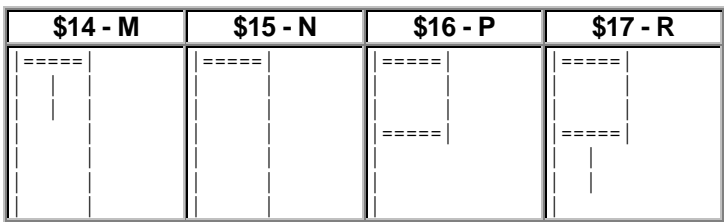

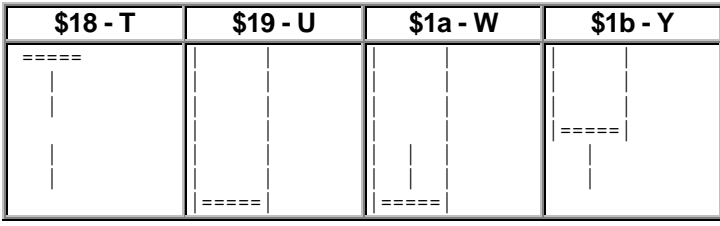

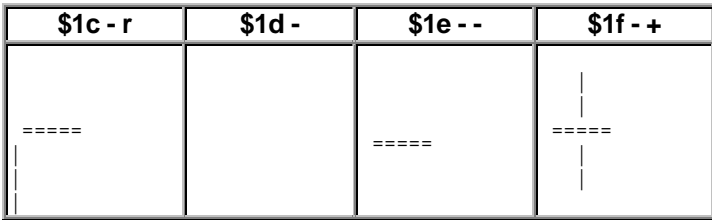

The Bottom Character set

The BOTTOM line has a slightly richer character set which we call the TIMEX character set. It allows for 64 different characters, includes the entire upper case alphabet and quite a few special symbols. All of these characters are drawn on a 5x5 dot matrix.

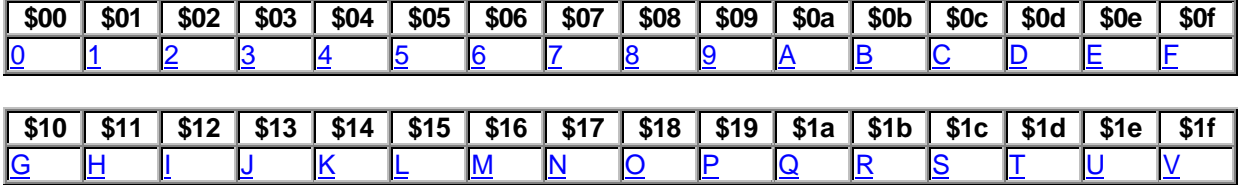

#### DATALINK WRISTAPP PROGRAMMER'S REFERENCE

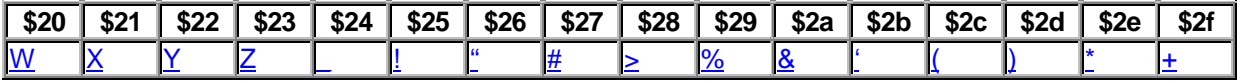

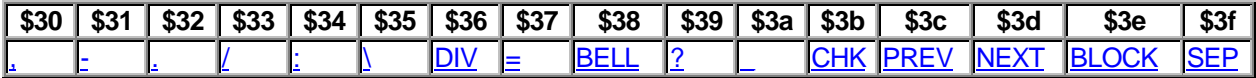

The routines which are useful for putting strings on the top and middle lines are:

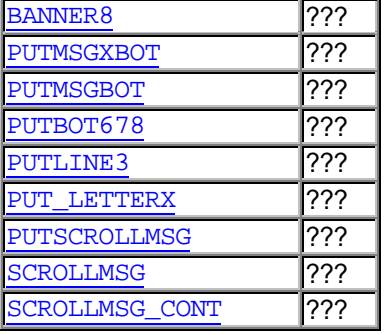

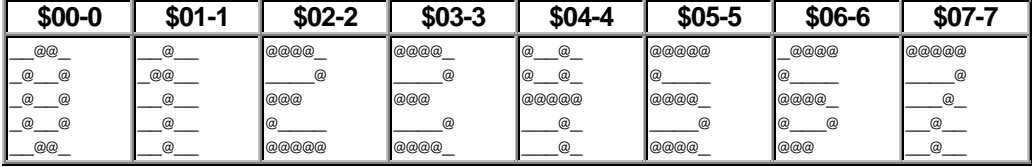

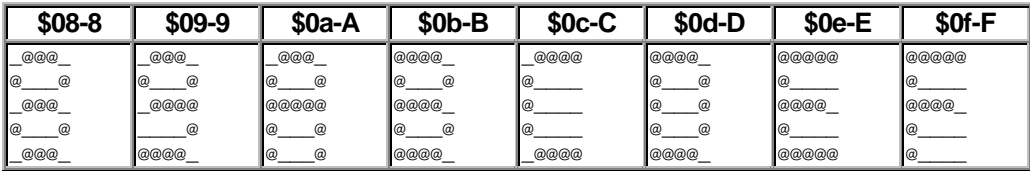

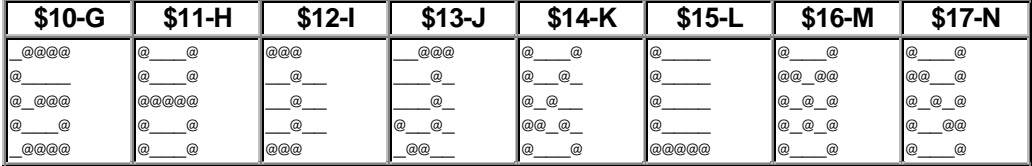

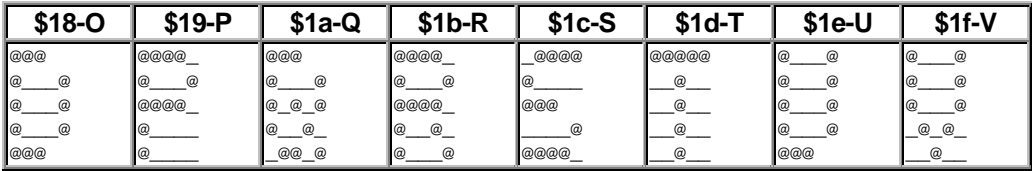

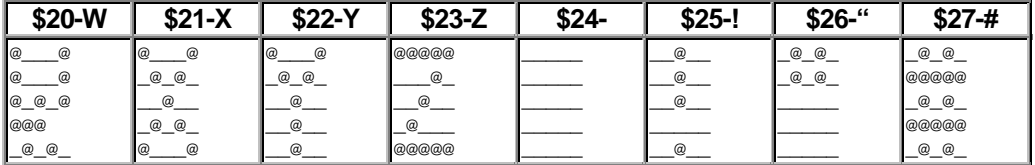

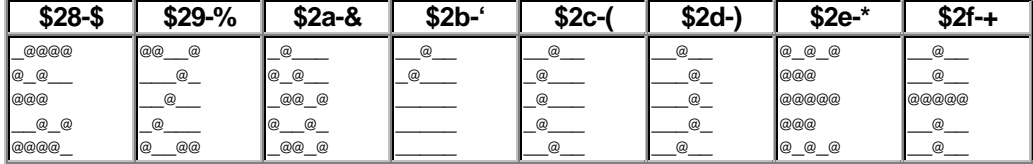

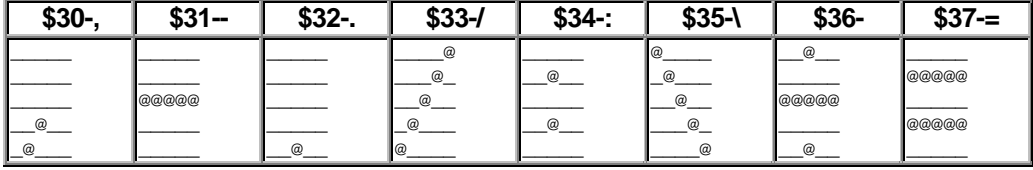

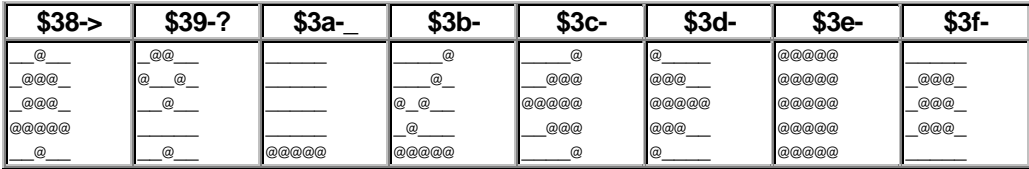

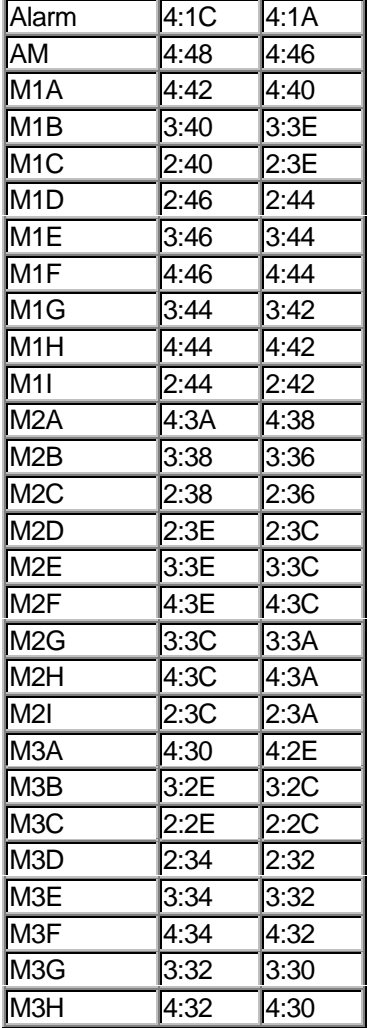

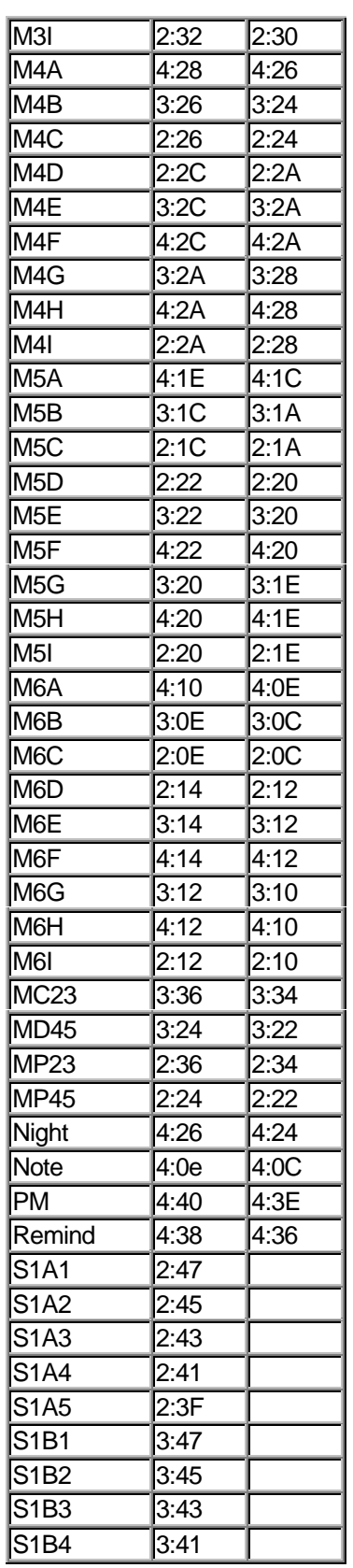

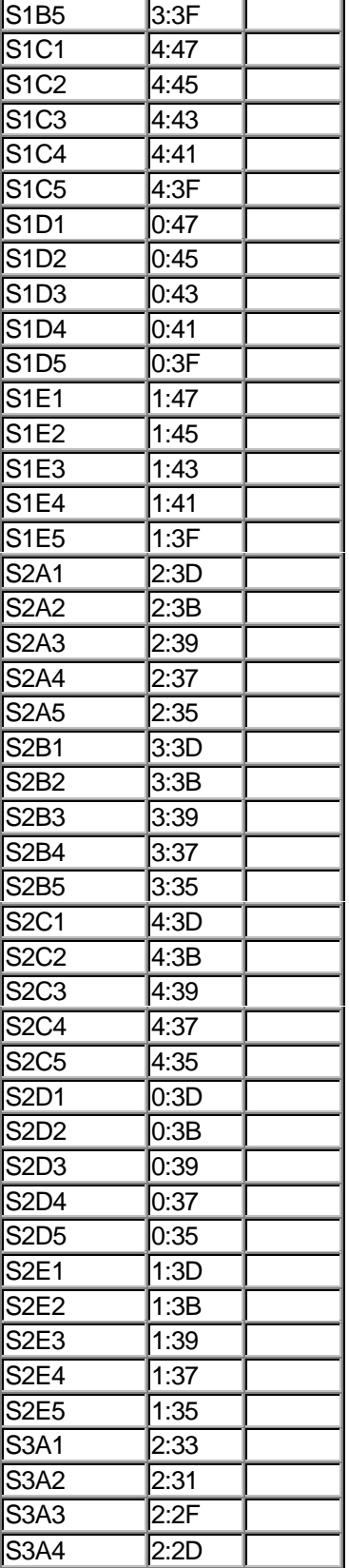

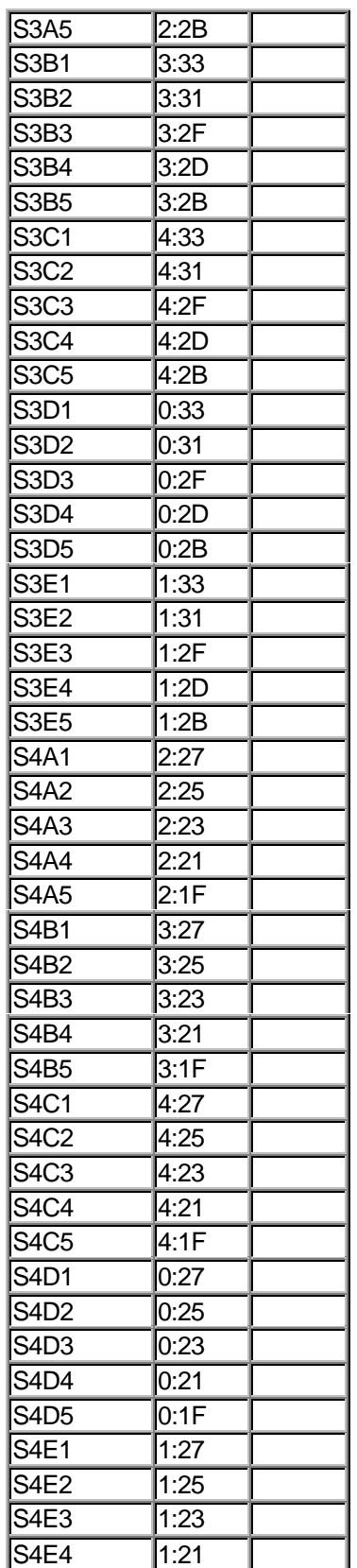

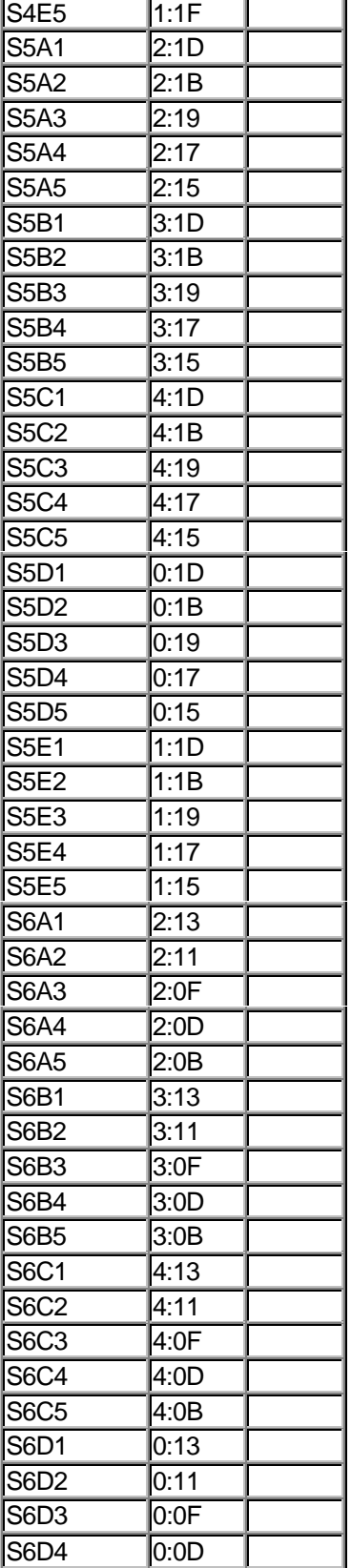

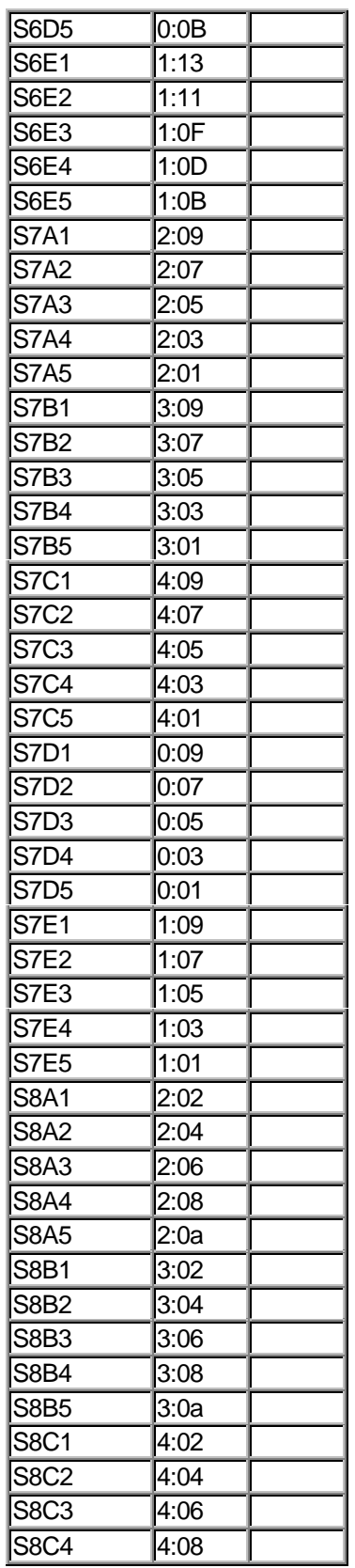

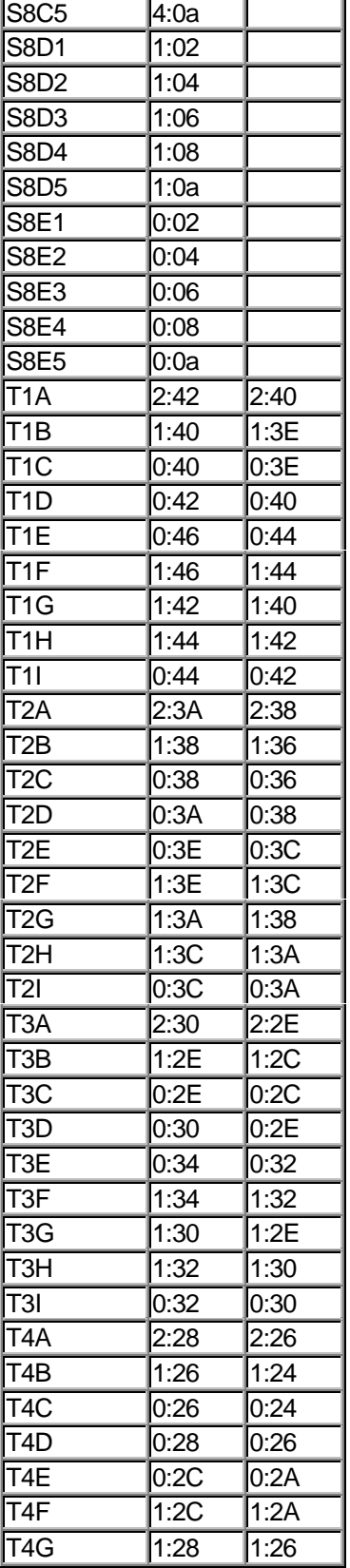

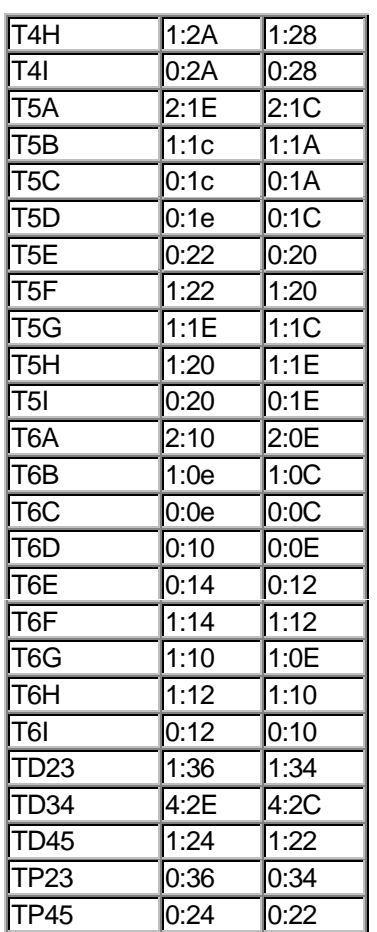

#### Memory Map

The Datalink is controlled by a custom 6805 which has 16K of ROM, 1.25K of Ram and 2.0K of EEProm. Because the 6805 has a 15 bit address bus, all accesses wrap at 0800 to 0000 and repeat once again. The EEProm is a serial device and does not appear in the accessible address space for the 6805.

#### Datalink Overview Memory Map

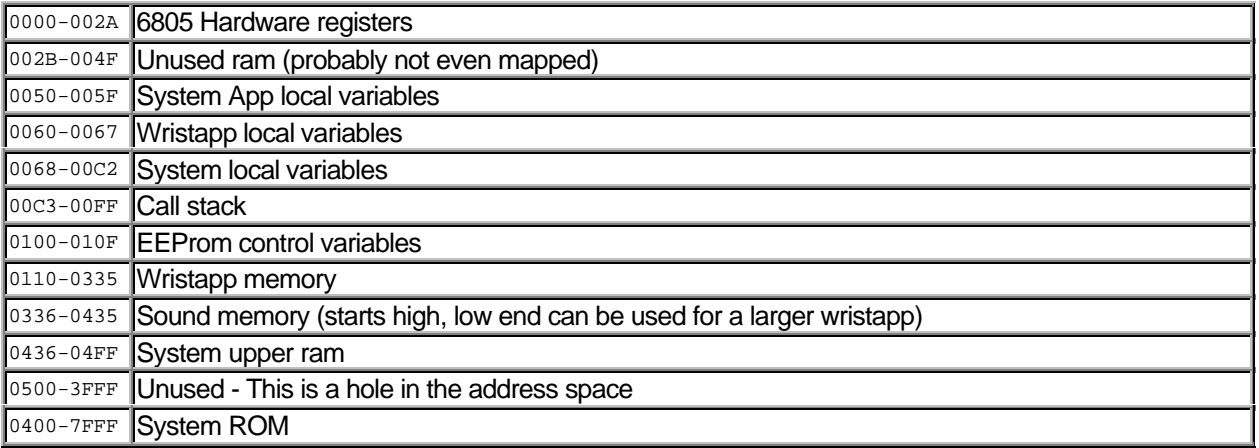

<More memory map stuff to come>

#### Differences between the 150 and 150S

For Christmas 1996, Timex introduced a smaller version of the 150 called the 150s. This watch has substantially the same hardware and capabilities as the 150, but in a smaller package. You can tell the difference between the two by entering COMM Mode. If the version on the bottom line is V2.0, then the watch is a 150. If it says V2.1, it is a 150S. There is also a newer release of the Datalink software (V2.1) for the 150s which works with all of the Datalink watches. The older V2.0 software will not talk to the 150s.

It is not possible to run the same wristapp on both watches because of a few differences:

- The addresses for the display segments have changed. Mostly this has been a simple subtraction of 2 from the offsets for addressing the display segments, but it also involved the shuffling of a couple of the pixels in the segments on the bottom line. Since turning on a segment is a hard coded constant, an application has to be recompiled for the different display.
- To accommodate the change in display segments, a couple of ROM routines have been changed. This resulted in a shuffling of the addresses of a number of routines within the watch.
- To further complicate things, the order of a few routines in the ROM has been changed. While the routines are exactly the same in both the 150 and the 150s, the location of these routines is never the same.
- The CPACKET START packet has a 4 for the version code instead of a 3.
- Even with all this shuffling, the memory map for the low ram appears to be exactly identical, as does the actual 6805 hardware.

#### Dealing with the Differences

Because the two watches are so different, you have to essentially write the same program twice with different targets for all of the system routines and any segment poking that is done. The V2.1 software handles this by storing both copies of the code in the .ZAP file with a description field to identify which watch the software is targeted to. When you identify the type of the watch to the DataLink software, it automatically chooses the right software to send.

#### Accessing the EEPROM

The 2K EEProm in the Datalink is accessed over a serial interface and is not directly mapped to the 6805 address space. The entries for all of the apps are stored sequentially in the EEProm with a length/flag byte at the front of each one. When an entry is deleted, it is done by simply setting the high bit on the flag byte. All of the internal software simply skips over the entry. There is no code in the watch for shuffling the data in the EEProm.

When any data is downloaded to the EEProm, it essentially clears the EEProm pointers and starts again. This has the effect of deleting all Phone, List, Anniversary, and Appointment entries if you just load a single entry down to the watch. However, the actual data in the EEProm is never cleared out except when new data overwrites. This means that it is possible to dump out the data in the EEProm even if the watch has been reset or only one or two entries downloaded to it.

There are some internal routines for getting to the EEProm (to be documented later) and it is possible with some work to write code that allows you to store entries in the EEProm, but you would have to figure out how to shuffle the entries in the EEProm if you wanted to add an entry without deleting everything (this isn't really as difficult as it sounds).

#### Sound Hardware

The Datalink is capable of playing 14 tones by poking one of the following values into PORT\_SOUND (location \$0028). From experimentation, it appears that only the low nibble of whatever value is poked into this location is actually used.

It is my current working theory that there is a timer routine in the Datalink which is actually causing the resulting frequencies and it might be possible to generate other sounds by going through a slightly different mechanism to poke the sound hardware.

Note that if you use the built-in sound routines for playing sounds, you will find that the interrupt routines will happily readjust the hardware tones behind your back.

#### Hardware Tones

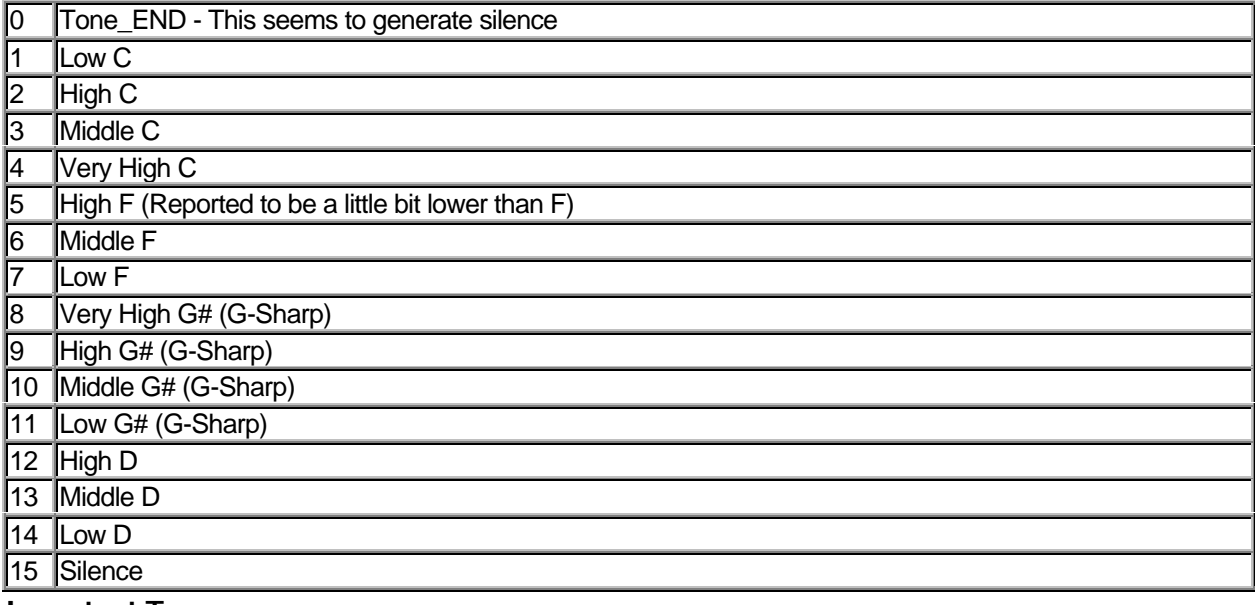

#### Important Terms:

*Sound Scheme* - A set of sounds (this is the .SPC file in the SND directory of the Datalink application) which are downloaded to the watch. A sound scheme contains all the Soundlets and Sound Sequences for all 10 defined system sound values. This file is loaded in the watch so that the end of it is at \$0435 in memory.

*System Sound* - is one of the 10 defined system sound values:

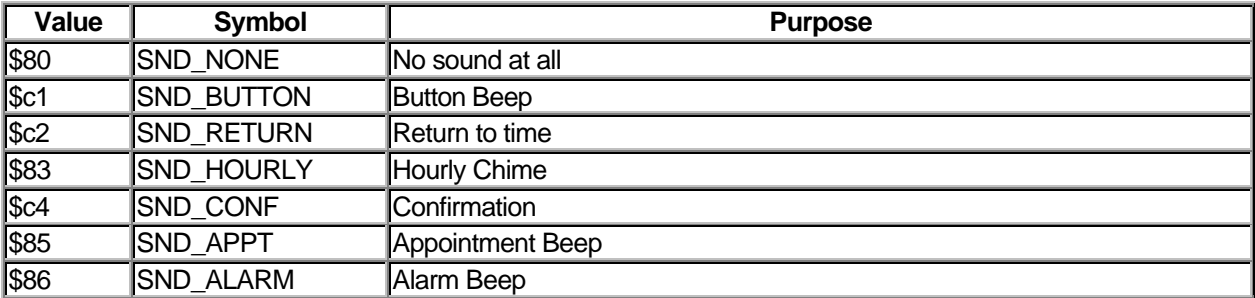

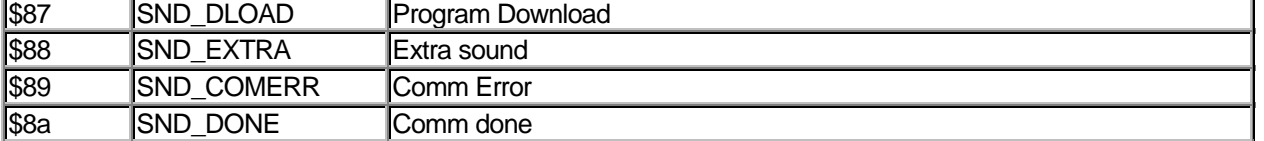

Sound Sequence - The sequence of **soundlets** which are played to for a given System Sound. There can be as few as 1 Sound Sequence and as many as 10 different Sound Sequences. Each System Sound maps to one Sound Sequence although the same Sound Sequence can be used for more than one System Sound. A Sound Sequence is represented by two series of numbers.

The first series is called the Soundlet Count Table and consists of a series of one or more bytes where the last byte in the series has the high bit set (\$80). For each entry in the Soundlet Count Table, the number of times that a sound is played is determined by clearing the tip bit and then using the resulting number as a count. So \$81 indicates the last entry with a repeat count of 1. \$A0 indicates the last entry with a repeat count of 20. \$0A indicates an entry (with at least one more following it) with a repeat count of 10.

The second series is the Soundlet Pointer Table which consists of exactly the same number of entries as the Soundlet Count Table. Each entry in this table is simply a pointer to the start of the corresponding Soundlet

*Soundlet* - A sequence of Notes terminated by a 0 note. There is no practical limit on the number of notes in a Soundlet except for the total size of 256 bytes for the entire Sound Scheme.

*Note* - A single sound to be played. The note consists of a single byte broken into two Nibbles. The high order nibble is the tone to be played and the low order nibble is the duration for that tone in  $1/10<sup>th</sup>$  of a second intervals.

*Tone* - One of 14 tones supported by the sound hardware on the watch as well as the two values which produce silence:

#### Sound Scheme Format

Given the default sounds in the ROM, I propose that this is how we would interpret and code them:

```
TONE END EQU $00 ; END
TONE_LOW_C EQU $10 ; Low C
TONE_HI_C EQU $20 ; High C
TONE_MID_C EQU $30 ; Middle C
TONE VHI C EQU $40 ; Very high C
TONE_HI_F EQU $50 ; High F (little bit lower than F)
TONE_MID_F EQU $60 ; Middle F
TONE_LO_F EQU $70 ; Low F
TONE_VHI_GSHARP EQU $80 ; Very High G# (G Sharp)
TONE_HI_GSHARP EQU $90 ; High G#
TONE_MID_GSHARP EQU $A0 ; Middle G#
TONE LO GSHARP EOU $B0 ; Low G#
TONE HI D EOU $C0 ; High D
TONE_MID_D EQU $D0 ; Middle D
TONE_LO_D EQU $E0 ; Low D
TONE_PAUSE EQU $F0 ; Pause
;
; This is the default sound table
;
DEF_SOUNDS
       db SP_1-SD_1 ; 0000: 08
       db SD_1-DEF_SOUNDS ; 0001: 0b BUTTON BEEP
       db SD_2-DEF_SOUNDS ; 0002: 0c RETURN TO TIME
       db SD_3-DEF_SOUNDS ; 0003: 0d HOURLY CHIME
       db SD_4-DEF_SOUNDS ; 0004: 0e CONFIRMATION
       db SD_5-DEF_SOUNDS ; 0005: 0f APPOINTMENT BEEP
       db SD_5-DEF_SOUNDS ; 0006: 0f ALARM BEEP
       db SD_5-DEF_SOUNDS ; 0007: 0f PROGRAM DOWNLOAD
       db SD_5-DEF_SOUNDS ; 0008: 0f EXTRA
       db SD_6-DEF_SOUNDS ; 0009: 11 COMM ERROR
       db SD_7-DEF_SOUNDS ; 000a: 12 COMM DONE
;
; This is the soundlet count table which contains the duration
; counts for the individual soundlets
;
SD_1 db SND_END+1 ; 000b: 81
SD_2 db SND_END+1 ; 000c: 81
SD_3 db SND_END+2 ; 000d: 82
SD_4 db SND_END+4 ; 000e: 84
SD_5 db 10,SND_END+24 ; 000f: 0a a8
SD_6 db SND_END+10 ; 0011: 8a
SD_7 db SND_END+16 ; 0012: a0
;
; This is the soundlet pointer table which contains the pointers to the soundlets
;
SP_1 db SL_2-DEF_SOUNDS ; 0013: 1d
```
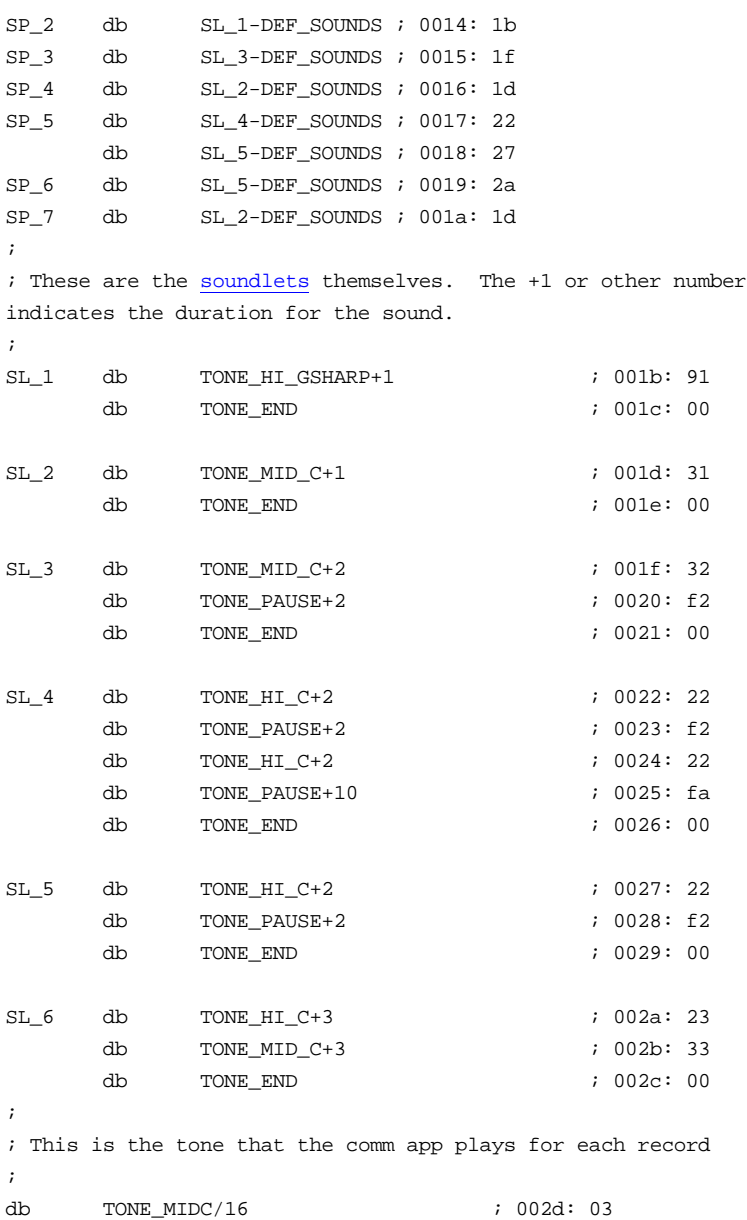

#### Sound Files

The sound scheme stored in a file is nearly identical with the exception of a 4 byte header. Given the default sound, you might picture it as below (with thanks to Pigeon for his first representation of this).

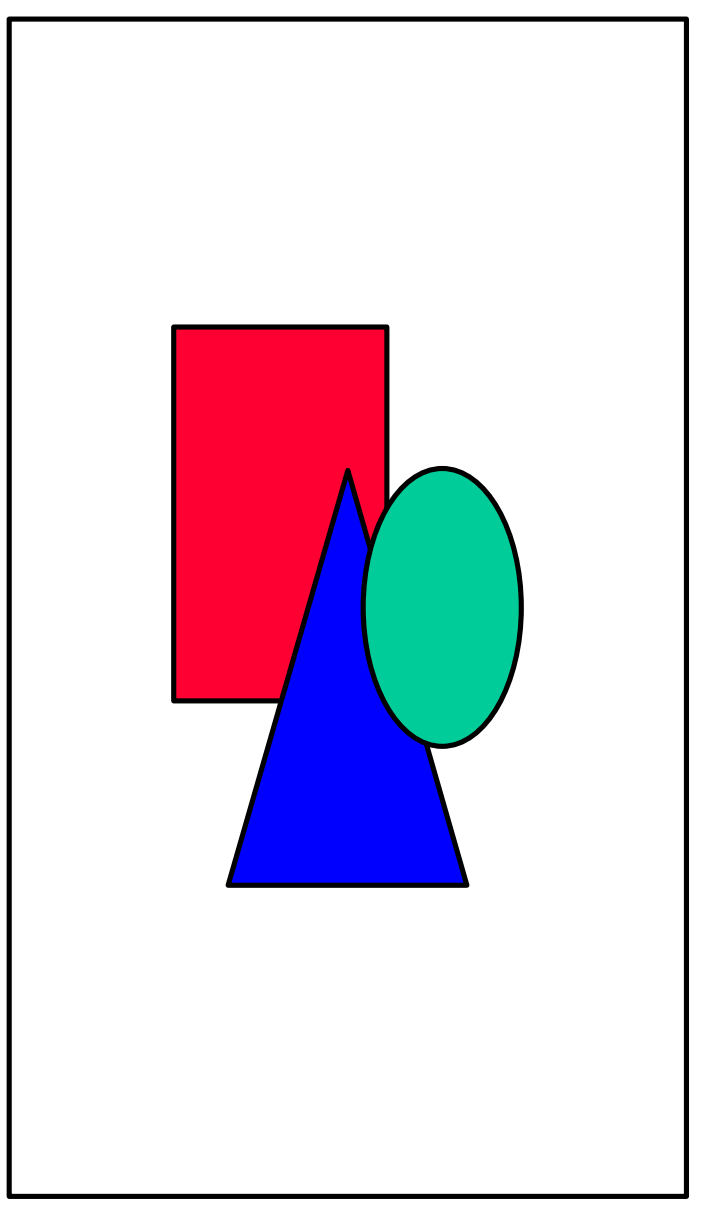

Brent Davidson gives a pretty good explanation of this: ("Absolute offset" refer to the offset location in the file. "Relative offset" refers to the location without the "header" (25 04 19 69).

The 08 at absolute offset 0004 indicates that the soundlet count table is 8 bytes long. In this case, we have only 7 different sounds, but one sound has two entries because it uses two soundlets.

The next 10 bytes represent the relative offsets of the sound sequences. The relative offset of each byte reflects the system sound it represents. This table is fixed in size because there are only 10 system sounds.

The next 8 (or however many are indicated by absolute offset 0004) bytes (the soundlet count table) are in the relative offsets pointed to by the sound sequence table. The high order nibble of the byte indicates the last entry for this sound. If it is clear, there are more soundlets associated with this sound. The remaining 7 bits in the byte are the number of times that the corresponding soundlet is to be played. Hence, a value of 0a indicates that the corresponding soundlet is to be played 10 times and the next entry in the soundlet count table is to be used for the sound. A value of 81 indicates that the corresponding soundlet is to be played once.

The next 8 bytes (or however many are indicated by absolute offset 0004) are the soundlet pointer table. They are parallel to the previous 8 bytes, and reference the relative offsets of the soundlets.

The remainder of the bytes (except for the final byte) are the soundlets themselves. The high order nibble indicates the tone, the low order nibble indicates the duration. A byte of 00 signals the end of each soundlet.

The low order nibble of the final byte of the file indicates the tone played after each record is downloaded during transmission, it's high order nibble is always 0, and it's count cannot be set.
# Wristapp Programming Reference

#### The Processor

The Datalink contains a custom Motorola 6805 processor which performs all of the watch functions. This turns out to be a very convenient thing as the 6805 is well documented and actually pretty fun to program (IMHO). If you are looking for technical information, I tend to look to Motorola's 6805 home page and to the instruction set card Oxford University Computing Laboratory's Microprocessor reference card. All of my work has been done with just these two information sources.

To summarize the 6805, it has two 8-bit registers (A and X) and a small number of addressing modes. Since it has a 15 bit address bus, you are left with the interesting problem of using a register as a pointer. To deal with this, you have to resort to self modifying code. If you are only having to point to a small amount of memory, you can also use the indexed mode where the register is an offset from some base location. Of course, if you only have to point to things in the first 256 bytes of ram, you can pretend that a register might be a pointer.

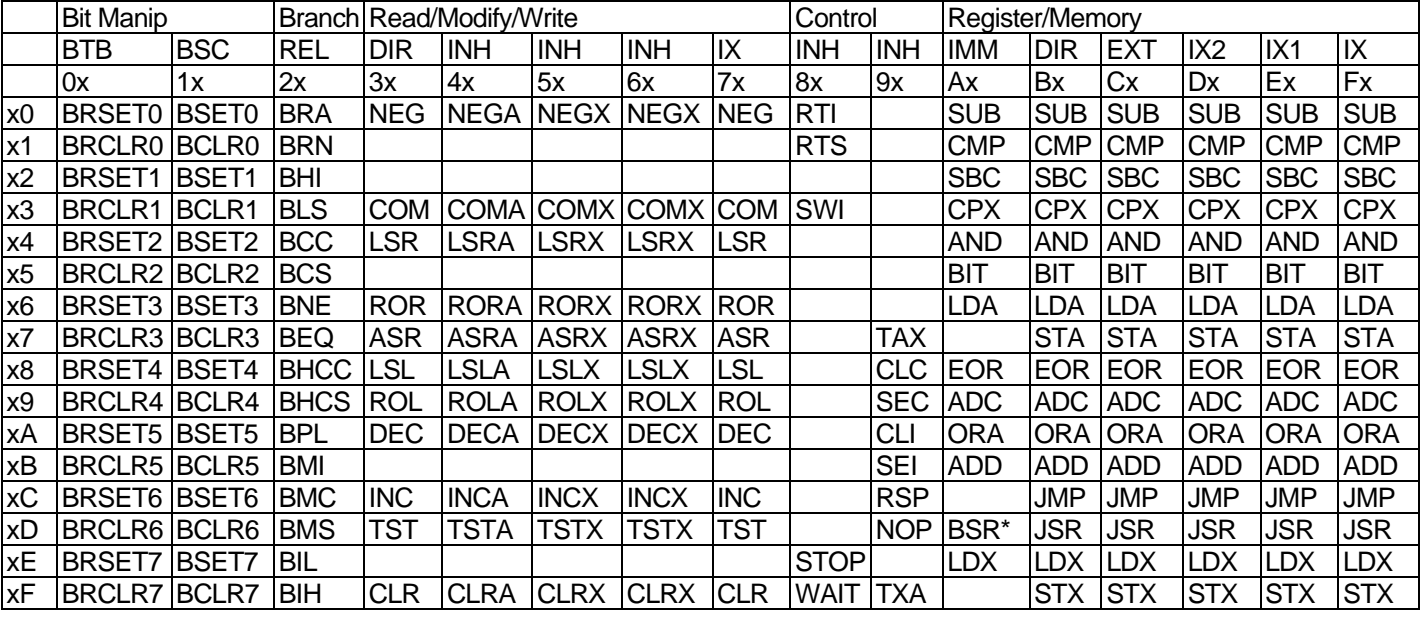

\* BSR Is a REL type instruction

INH - Inherent (1 Byte) IMM - Immediate (2 Bytes) e.g. LDA #20 DIR - Direct (2 Bytes) e.g. LDA \$61 EXT - Extended (3 Bytes) e.g. LDA \$0244 REL - Relative (2 Bytes) e.g. BEQ \*+20 BSC - Bit Set/Clear (2 bytes)e.g. BSET2 \$61 BTB - Bit test and Branch (3 bytes) e.g. BRCLR2 \$61,\*+10 IX - Indexed (1 byte) e.g. ADD ,X or ADD 0,X IX1 - Indexed 1 byte offset (2 bytes) e.g. LDA \$61,X IX2 - Indexed 2 byte offset (3 bytes) e.g. LDA \$0122,X

#### Tools

Unfortunately, there really aren't a lot of tools out there for creating wristapps... While there are free assemblers available on Motorola's 6805 home page, you will find that the lack of support for Timex's character set can be a bit limiting. Even more problematic is that you have to figure out how to get the program to the watch in order to run it.

My solution has been to write my own assembler which creates the .zap file format that is understood by the Datalink software on the PC. This DLZap program is pretty braindead in many ways and has quite a few bugs associated with refreshing the screen. It also is limited to creating apps only for the 150 or the 150s one at a time. If you want to create an app which runs on both watches, you have to combine them by hand.

I am working on a newer tool which doesn't have the refresh bugs (yeah, right :-) and automatically creates both the 150 and the 150s applications. Hopefully, this should be available in a couple of weeks. (Like I ever got a chance to actually finish it , but read on :-).

#### ASM6805 (2 months later)

Instead of fixing the refresh problems in DLZap, I realized that I needed something to address all of the work I was having to do to create wristApps and make it a bit easier (and hopefully more reproducible). I have gone and created a new version of the DLZap program which takes .zsm files and outputs the proper .zap file. Basically in a nutshell what it does is:

- 1. Compile from a single .zsm file and create both the 150 and the 150S versions of a Wristapp
- 2. Find the location where the Datalink software is installed and put the new wristapp there
- 3. Automatically update the timexdl.dat file to incorporate the wristapp
- 4. Integrate into Microsoft Developer studio to allow you to advance through errors with the F4 key.
- 5. Run as a windows app and allow you to select the file to assemble from a file requester

You can download the setup program for the beta here.

#### The .ZSM file Format

So, what is the .ZSM file format? It is nothing more than a standard .ASM file with a couple of comment lines at the beginning. For example the header for TIPCALC would be:

;Name: Tim Calculator ;Version: TIPCALC1 ;Description: The tip calculator - by John A. Toebes, VIII ; ;Press the set button to enter the amount. When in set mode, press the MODE button to switch between dollars and cents mode. ;Press the set button to go back to the display mode. The tip amount will scroll across the bottom of the screen as 15%, 20% and then 10% in sequence. ; ;When in display mode, pressing the prev or next buttons will enter the set mode automatically on the dollars amount. ; ;TIP: Download your watch faster: Download a WristApp once, then do not send it again. It stays in the watch! ;HelpFile: watchapp.hlp ;HelpTopic: 106 The keywords are immediately after the semicolon and before the colon. The only recognized keywords are

HEADER, NAME, VERSION, DESCRIPTION, HELPFILE, HELPTOPIC, and PARENT. It uses the VERSION keyword to identify the name of the created wristapp. The remaining information is just copied into the .ZAP file for use by the Timex software. In the process of doing this, I discovered that the last digit of the first line of a .ZAP file (the line that looks like TDL0405971) indicates whether the app is a 150-only app (last digit =1) or a 150/150S Dual app (last digit=2).

# System Routine Definitions

To compile a Wristapp, you need a header file which defines all of the routines that you might call. For now, I have two versions of the same file - Wristapp.i which I put into two separate directories:

- Wristapp.i for the 150
- Wristapp.i for the 150s

#### Program Layout Basics

#### Wristapp Interface Entries

Unlike more complex operating systems and modern programming environments, the Datalink Wristapps are simply a series of bytes to be loaded into the watch. They are always loaded at \$0110 and there is no relocation whatsoever. This means that if you want to have more than one Wristapp in the watch at a time, you can't. However, you can get around this limitation by creating a Wristapp which performs more than one function. The biggest issue with this will be the limited amount of ram (\$0110 up \$0436 minus however much you use for a sound scheme). This works out to 804 bytes if you could have no sound scheme loaded. Since the typical sound scheme is about 32 bytes, a more reasonable limit is 770 bytes for a wristapp - not a lot of room for sloppy code.

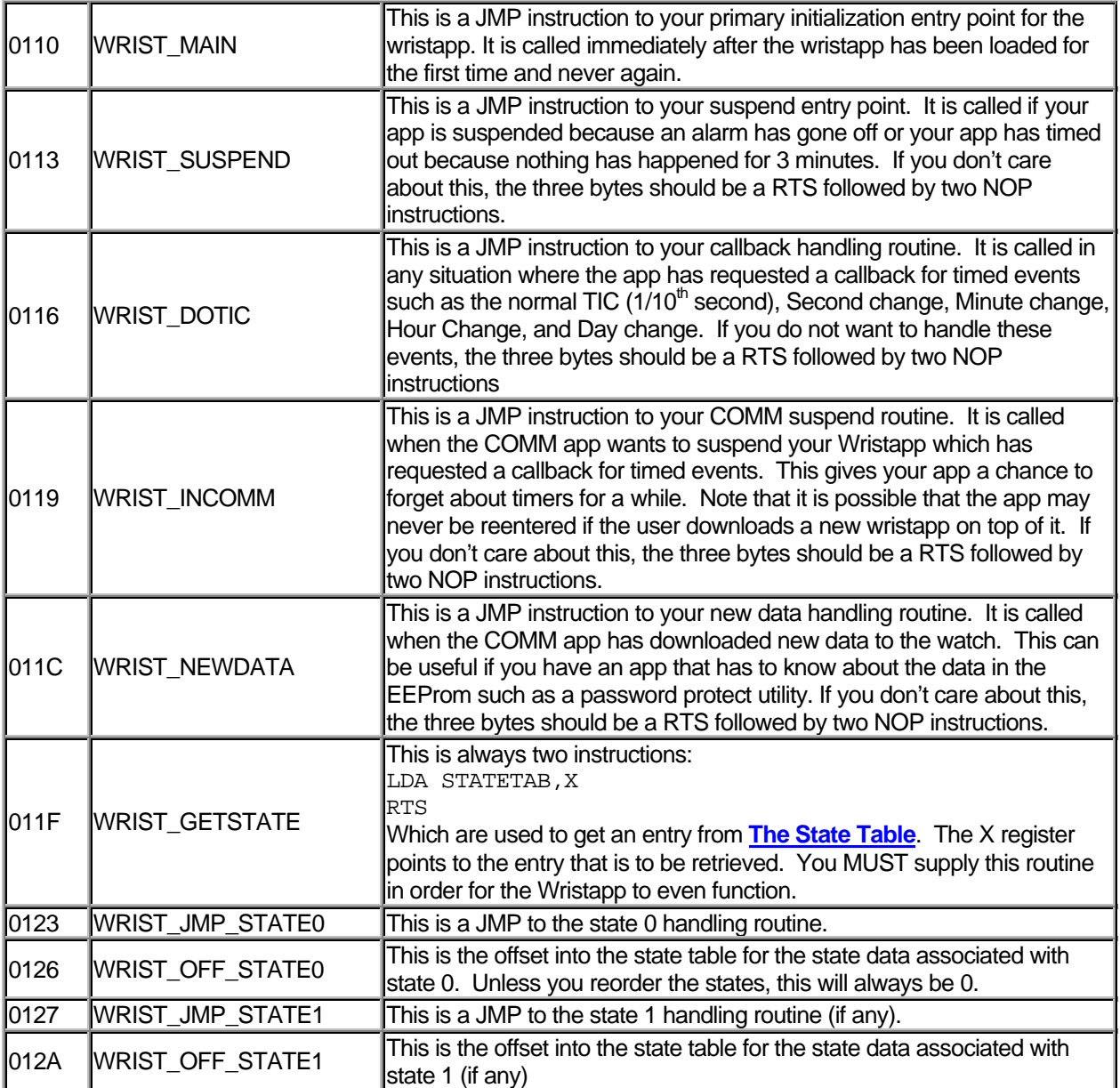

This sequence of JMP instructions followed by the offset value repeats for all of the states that your Wristapp supports. If you only have a single state, then your code can start at 0127.

#### Strings and Data

With any typical program, you want to be able to write to the display. If you can get away with using strings from the ROM, then you don't have to worry about where to put the strings. However, when you want to put your own strings there, you need to be aware that the BANNER8, PUT6TOP, and PUT6MID routines all take offsets from 0110 as the string to put on the display. This effectively limits you to putting all of your strings at the start of the Wristapp. Since you also know that you can't put a string until 0127, those first bytes of addressability are lost, limiting you to a total of 233 bytes of strings that you can store.

#### .ZAP File Format

The Timex Datalink software on the PC stores all of the Wristapps in a .ZAP file. The format of this file turns out to be pretty simple. In fact, you can edit it using any standard text editor as long as you remember that the last line can not have a Carriage return after it. This seems to make the Datalink software not always recognize the file.

Within the file, each section is terminated by  $a \rightarrow$  character (\$AC). You can optionally put a comment on the line immediately after the separator character. For the V2.1 software, the .ZAP file contains the code for both the 150 and the 150s. For the earlier 2.0 software, the 150 code happens to be first and the 150s code is simply ignored. This allows the same .zap file to work for both versions of the software.

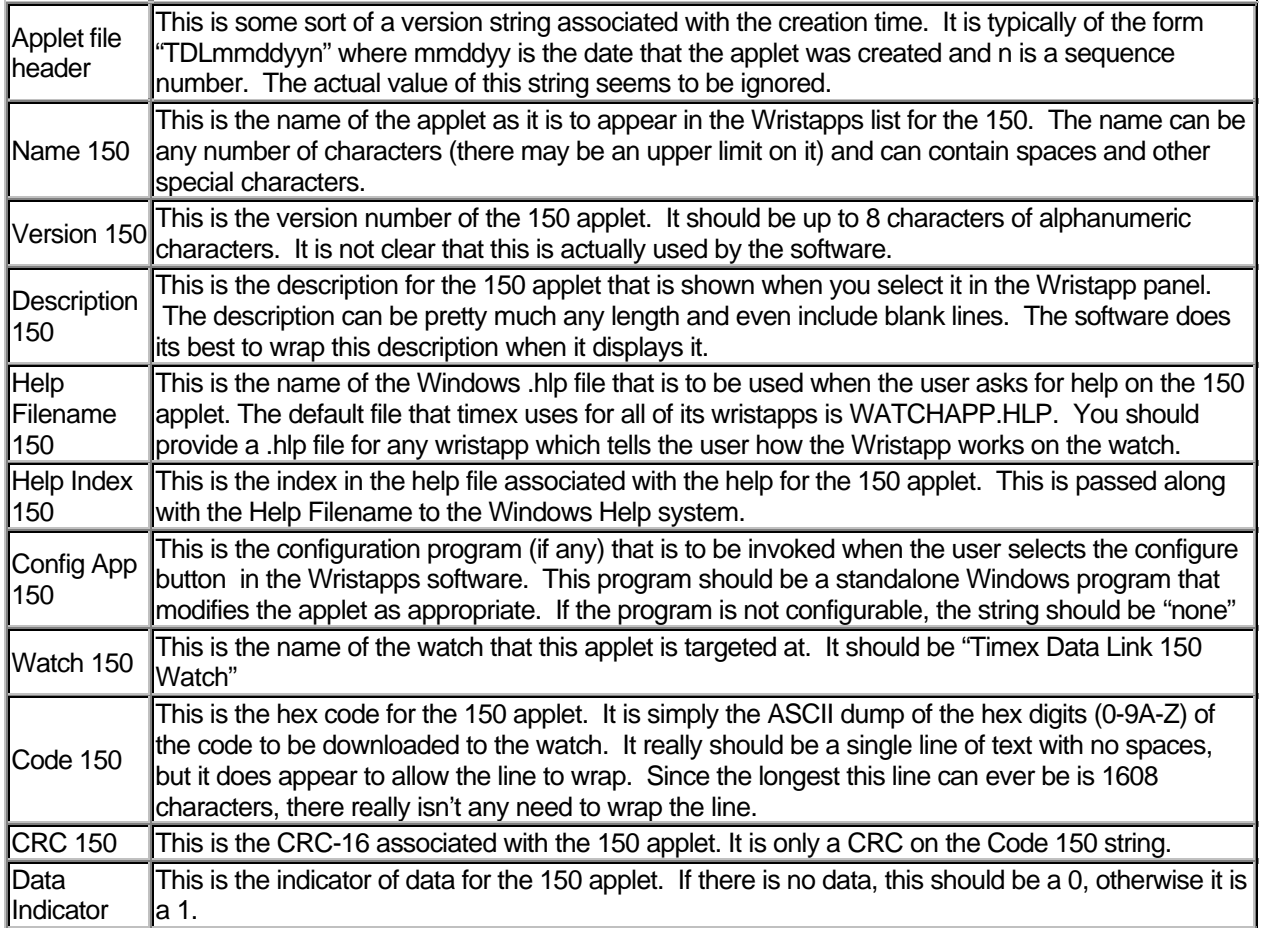

### DATALINK WRISTAPP PROGRAMMER'S REFERENCE ABOUT THE DATALINK

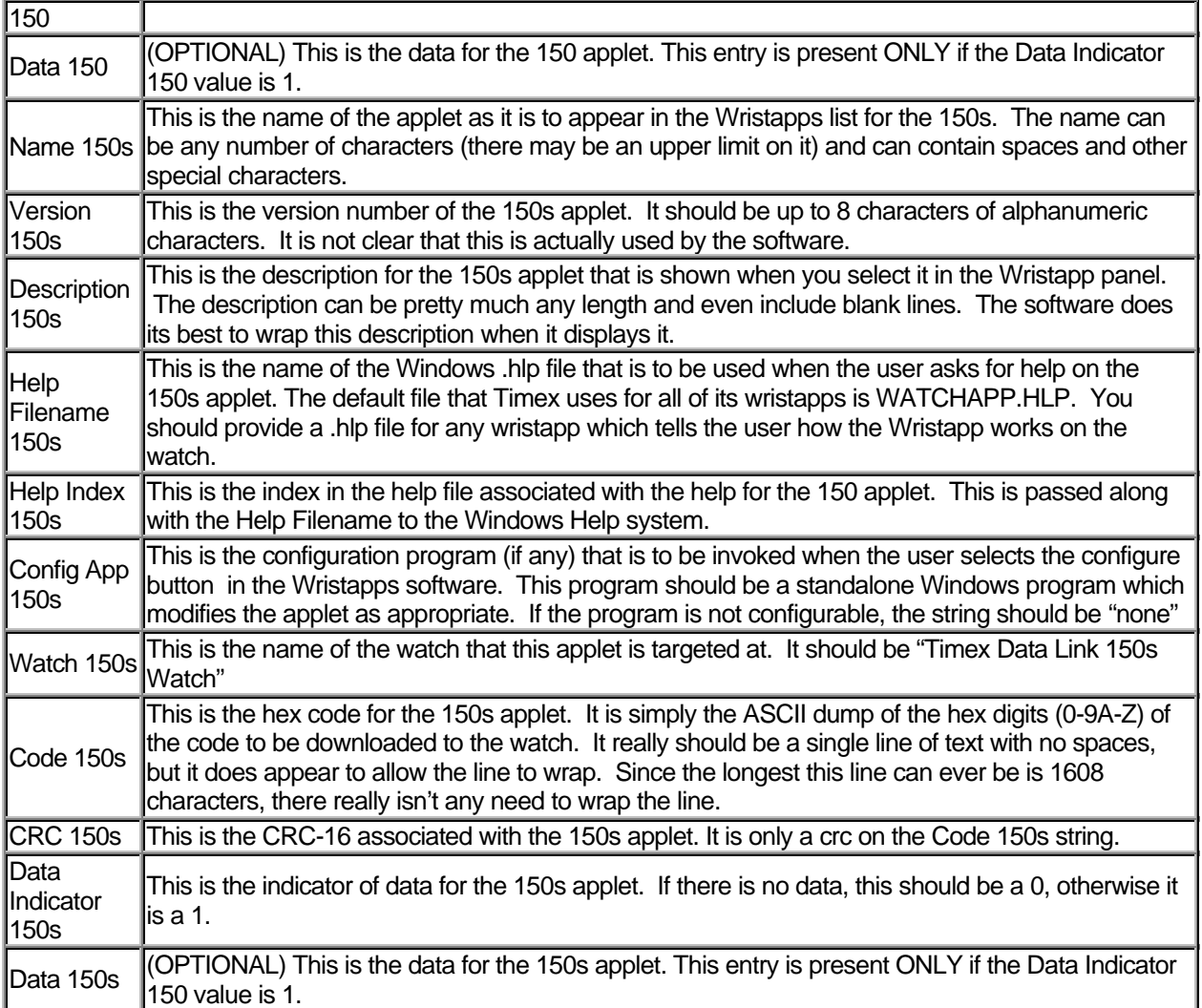

### Getting Started

When your program is first invoked, you have to set a bit to tell the Roms that you are ready to handle processing. To do this, you need to set bit 7 in the WRISTAPP\_FLAGS (\$96). At this time, you probably want to set a few of the other requests to indicate how your Wristapp wants to process things. The bits in this flag byte are interpreted as:

#### *WRISTAPP\_FLAGS - \$96*

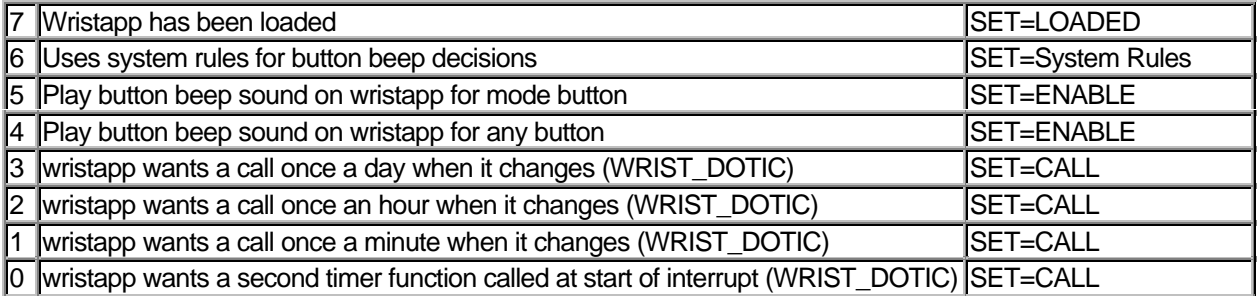

#### The State Table

An app is generally run through events passed in to it. These events are controlled by a series of state tables which indicate which events are to put the app into what state and how long to process that app for. A state table consists of a single byte followed by a series of three byte entries with a  $EVENT$  END terminator byte after the last entry. Each entry has three parts to it:

- 1. The event code which indicates what event is to be accepted by this state table
- 2. The timer indicator to indicate how long to wait before firing off a timer if no other event occurs before it. The values can be found in the table below
- 3. The new state to enter when this event is encountered

The initial byte is the state to enter if an event is encountered which does not match any entry in the table.

#### Special State Tables

State table 0 is always entered first for an app. It will almost always have an EVT\_ENTER entry in it so that you can know when an application is first called.

If an app supports nesting (all WristApps might), then it will be entered by a call to State Table 1 with an EVT\_NEST event. All other state tables are completely defined by the application and may be used in any way that you want. Often a separate state is used for each mode that the app might have (such as a set mode). In order to switch between states, either you code the new state with the event, such as with the EVT SET operation OR you can post a user event which has an associated entry in the state table that has the new state for that event.

There are two special state values associated with an event. \$FF is used to indicate that the app wishes to exit and go to the next app. For WristApps, this means go back to the time app. \$FE is a special value used to handle returning from a EVT\_NEST nesting. If all of the nested app processing occurs in state 1, then this value would appear for an entry in the state1 table. For all others, it is assumed to be the new state table to select. No error checking is done on any of these values.

One very nice thing that can be done with the events is posting a timer to go off if no other event occurs after the current event. There are two timers although only one can be active at a time. The reason for this is to allow the app to quickly distinguish between which event timed out without having to save some global variable. These timer values are fixed in the ROM and you select which timer interval you want through the value you set. For a strange happenstance, all of the intervals of the second timer are also available for the first time (but I would be careful not to count on that).

#### Nested Apps

One important event that an application should handle is the EVT RESUME which occurs after a nested app terminates. This allows your application to pick up after an alarm or appointment has gone off. When you get this event, it is a pretty good idea to refresh the display since you don't know what state the other app left it in. You should also use this time to restore any system flags that you may have set. You should also be aware that before your app is suspended, the system will call your suspend function at WRIST\_SUSPEND (\$0113). That will be your chance to save any variables that you expect to have trashed.

#### Button Events

For the events, there are three forms of the button events. The EVT\_NEXT, EVT\_MODE, EVT\_SET, EVT\_PREV, and EVT\_GLOW events allow you to see when the corresponding button is pressed. When you get one of these events, you will not get notification of when the button was released. There is a set of events EVT\_DNNEXT, EVT\_DNMODE, EVT\_DNSET, EVT\_DNPREV and EVT\_DNGLOW which give you the down transition for those buttons and the corresponding set of events EVT UPNEXT, EVT UPMODE, EVT UPSET (I like that name), EVT\_UPPREV, and EVT\_UPGLOW which tell you when the button has been released. It is the case that the UP event can be handled by a different state than the DN event.

If you want to get any of those buttons, you can look for EVT\_ANY (and EVT\_DNANY, EVT\_UPANY) which will call when any of the 5 buttons have been pressed. In order to figure out which button was pressed, your code will need to look at BTN\_PRESSED (\$04c3) which will contain one of the EVT\_NEXT, EVT\_MODE, EVT\_SET, EVT\_PREV, and EVT\_GLOW values. Often an application does not have an interest in the Indiglo button but cares about the other 4 buttons. For this, you can use EVT\_ANY4 (and EVT\_DNANY4, EVT\_UPANY4) just the same way as the EVT\_ANY events.

#### Timer Events

The EVT\_TIMER1 and EVT\_TIMER2 events come in when the timer associated with a particular event has elapsed without another event being posted. There is no requirement of using a particular timer for a given event other than to allow you to distinguish between which event occurred. The two timers have slightly different values for when they go off and that might slightly affect your choice of timers (but that is rare). From experimentation, it appears that the time cycle for the TIMER1 is a bit slower than that for Timer2. I recommend that you use Timer2 for any of the fast actions and timer1 for the slower ones (like timing out the display).

#### Other Events

The EVT\_USER0, EVT\_USER1, EVT\_USER2, and EVT\_USER3 events are for an application to use for anything it wants to. Most of the time, these are useful for transitioning to a different state. You can post an event by calling POSTEVENT.

The only other event is EVT IDLE. This event is sent only to the TIME app when another app has been suspended because it was idle for more than three minutes. Since a wristapp could never get this event, it is probably worth ignoring.

#### Event Constants

Here are the constants which you would find useful in creating your app:

#### State Table Values

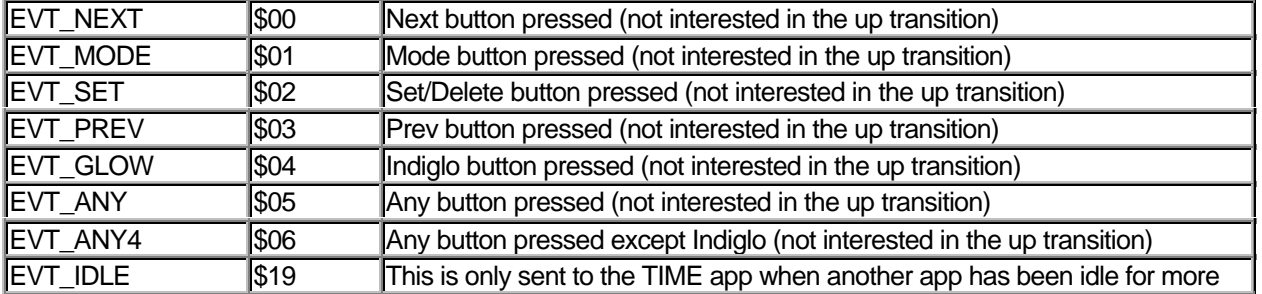

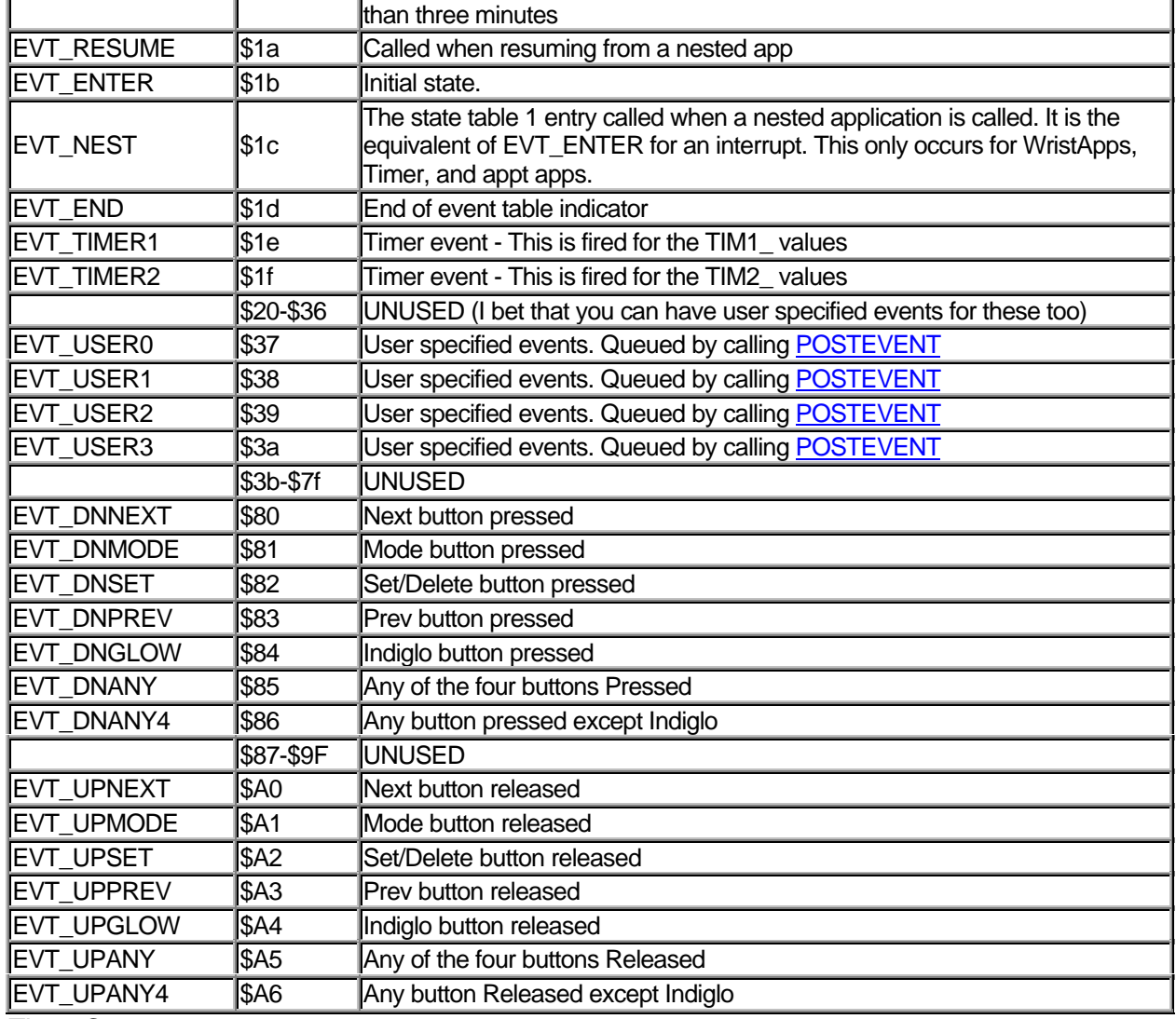

Timer Constants

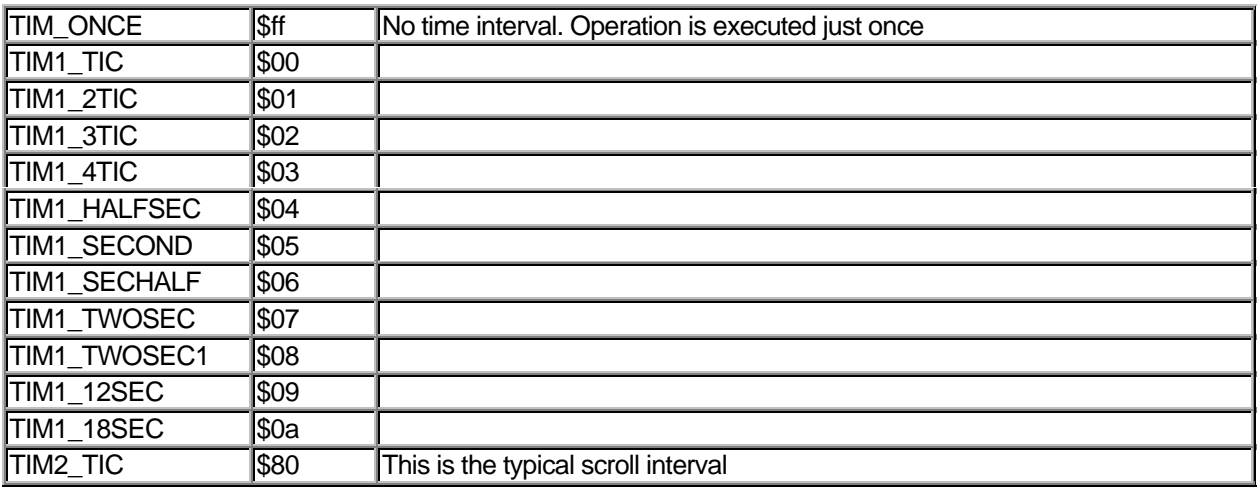

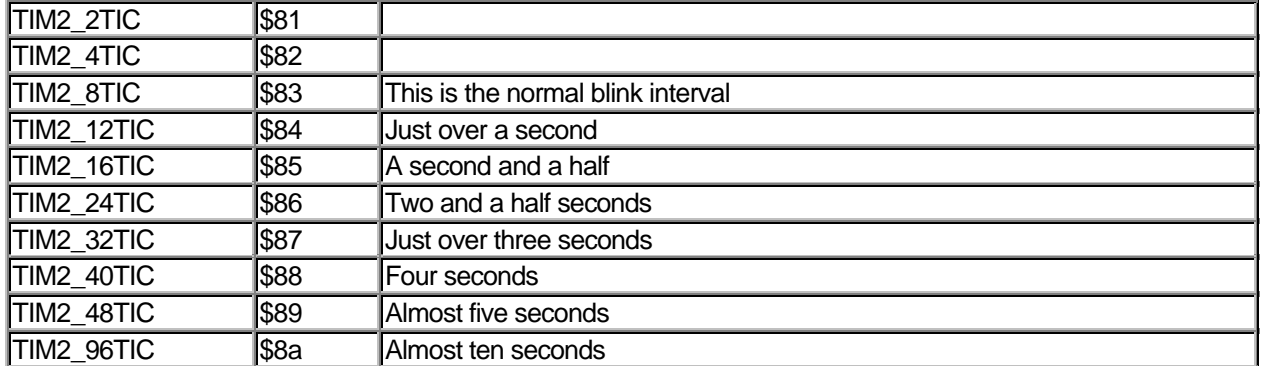

Note that the second part of this table is happen-stance since it is really a rollover of the second table on top of the first one. But it might be useful to someone...

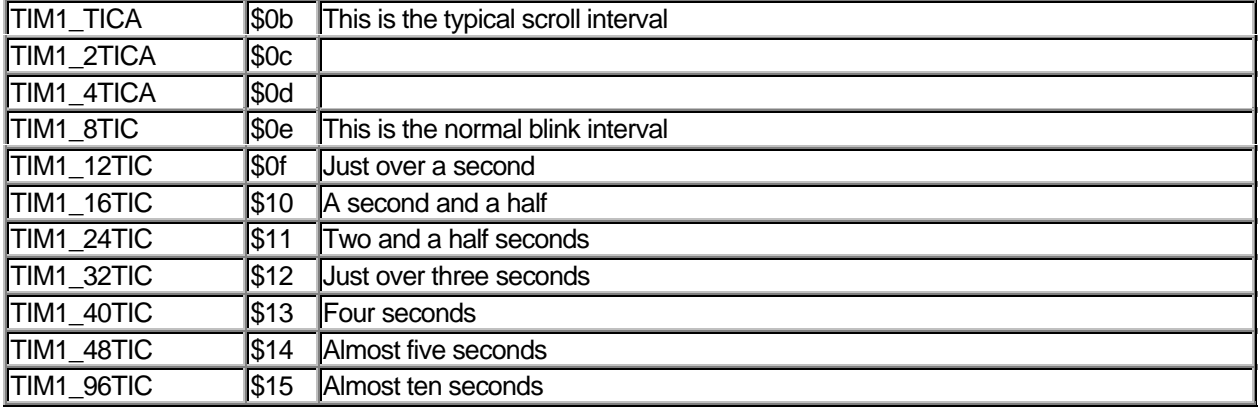

#### Classes of Callable Functions

I have broken down the system routines into 14 basic categories. For each function listed, you will find the name of the routine followed by two hex addresses separated by a slash. The first address is the location of the routine for the Datalink 150 and the second is the location for that routine on the 150s.

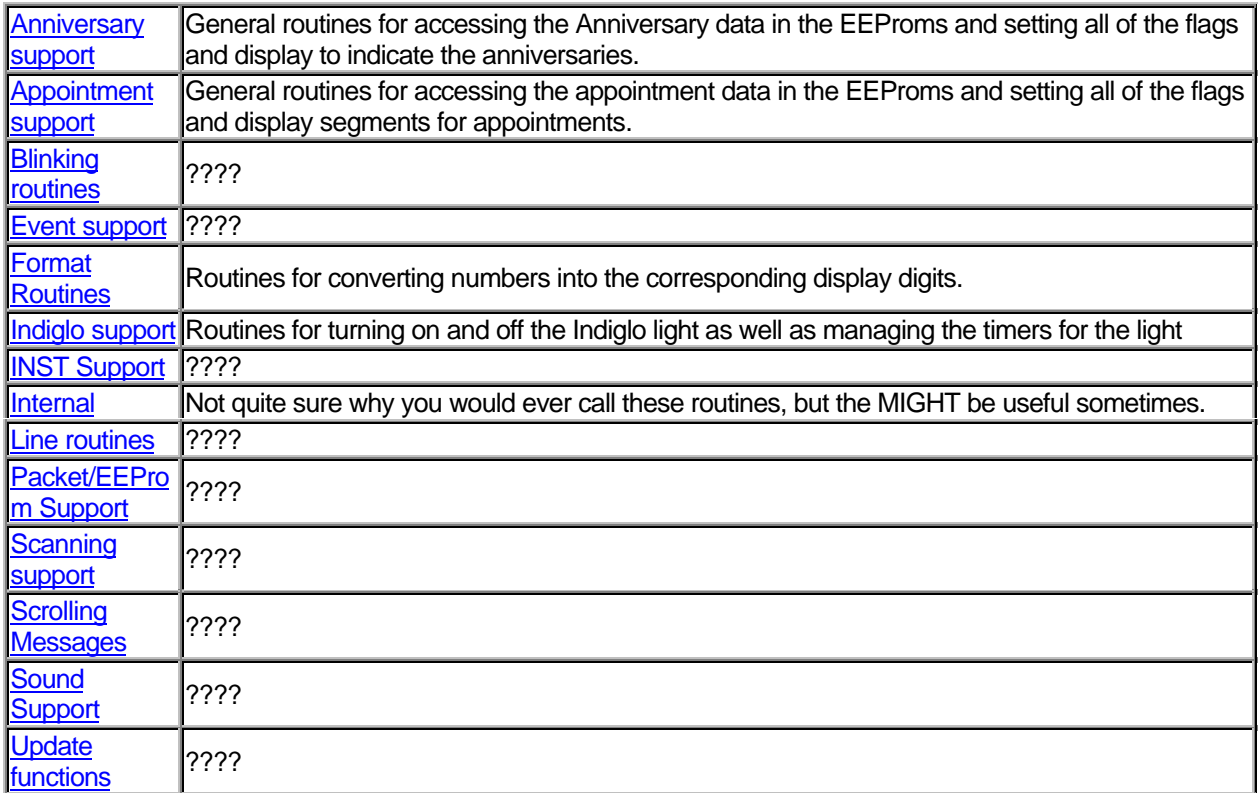

#### Anniversary support routines

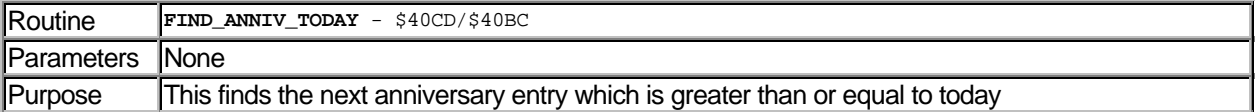

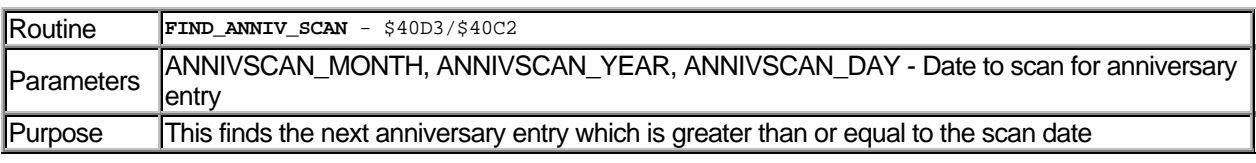

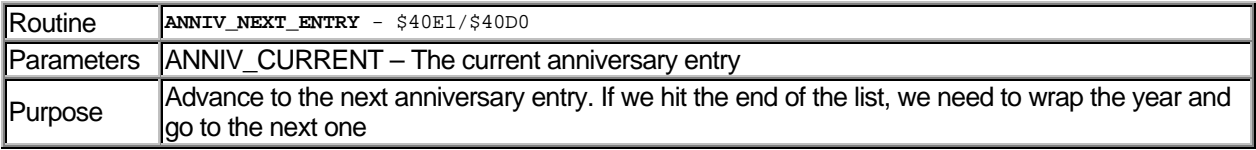

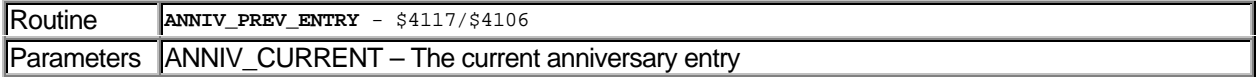

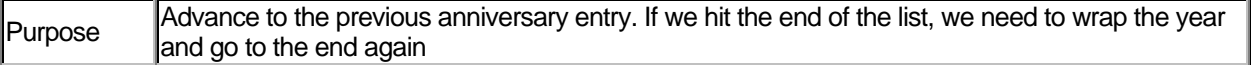

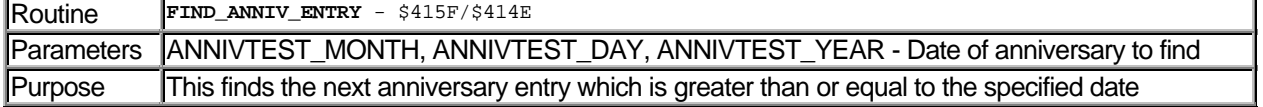

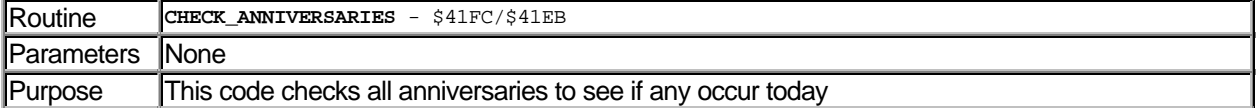

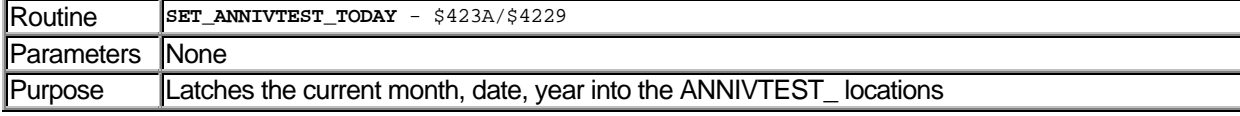

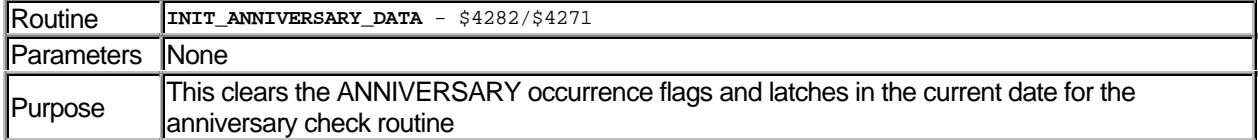

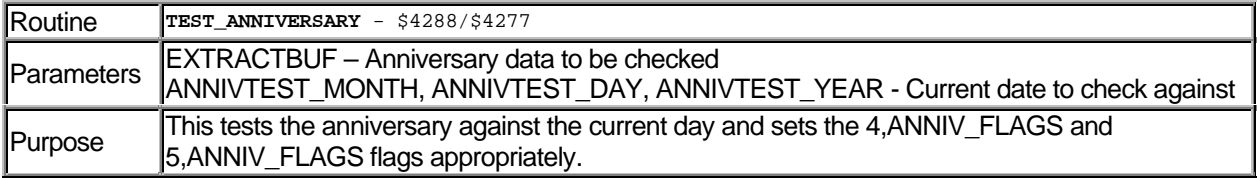

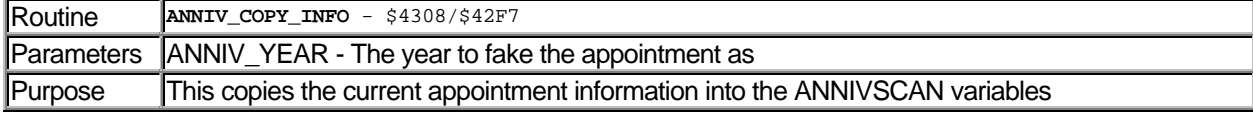

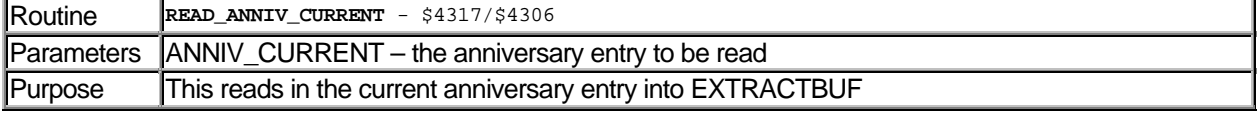

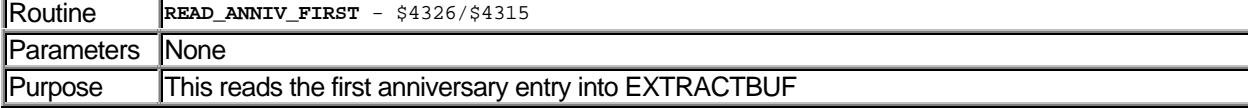

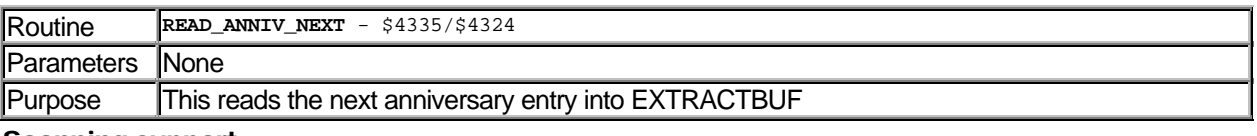

#### Scanning support

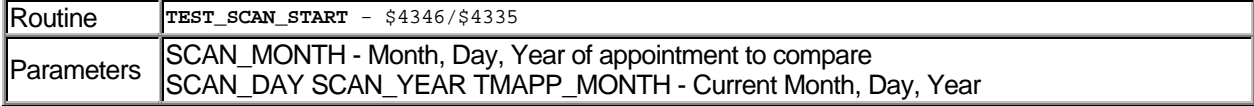

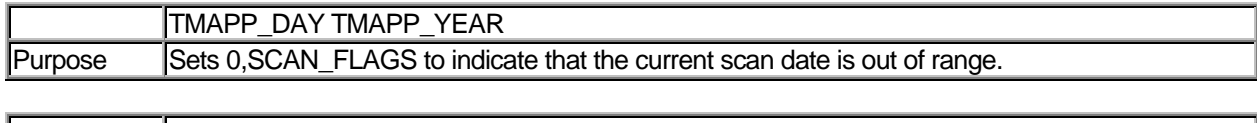

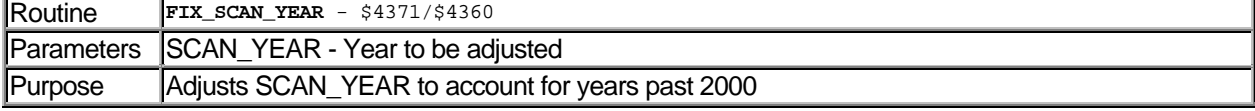

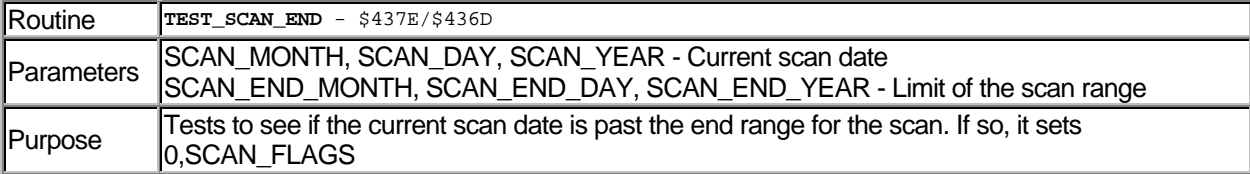

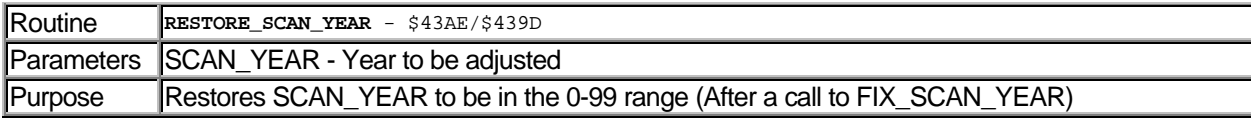

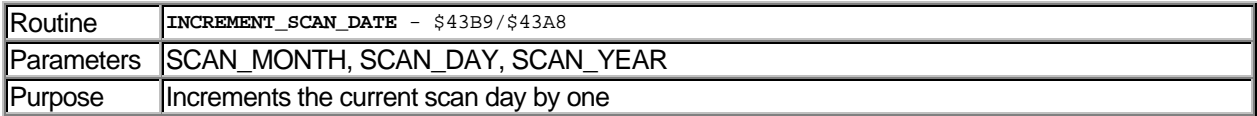

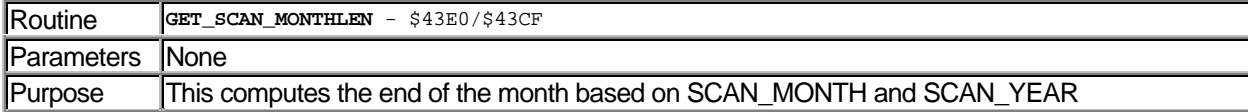

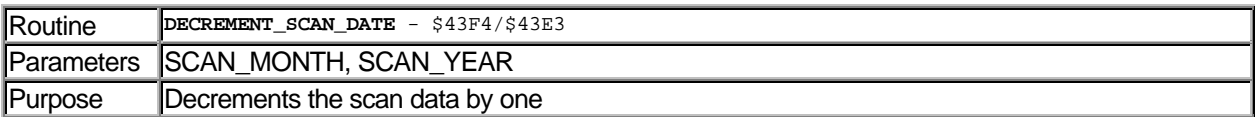

# Appointment support

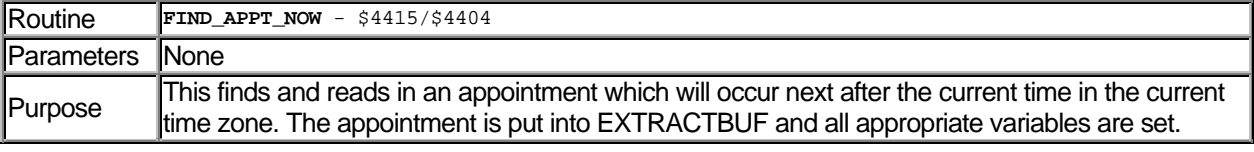

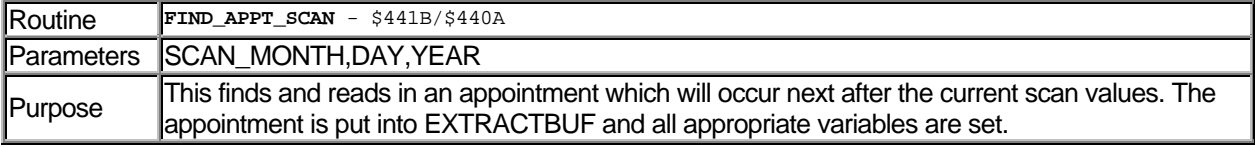

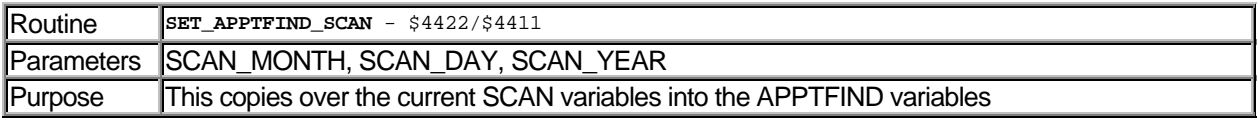

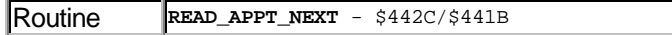

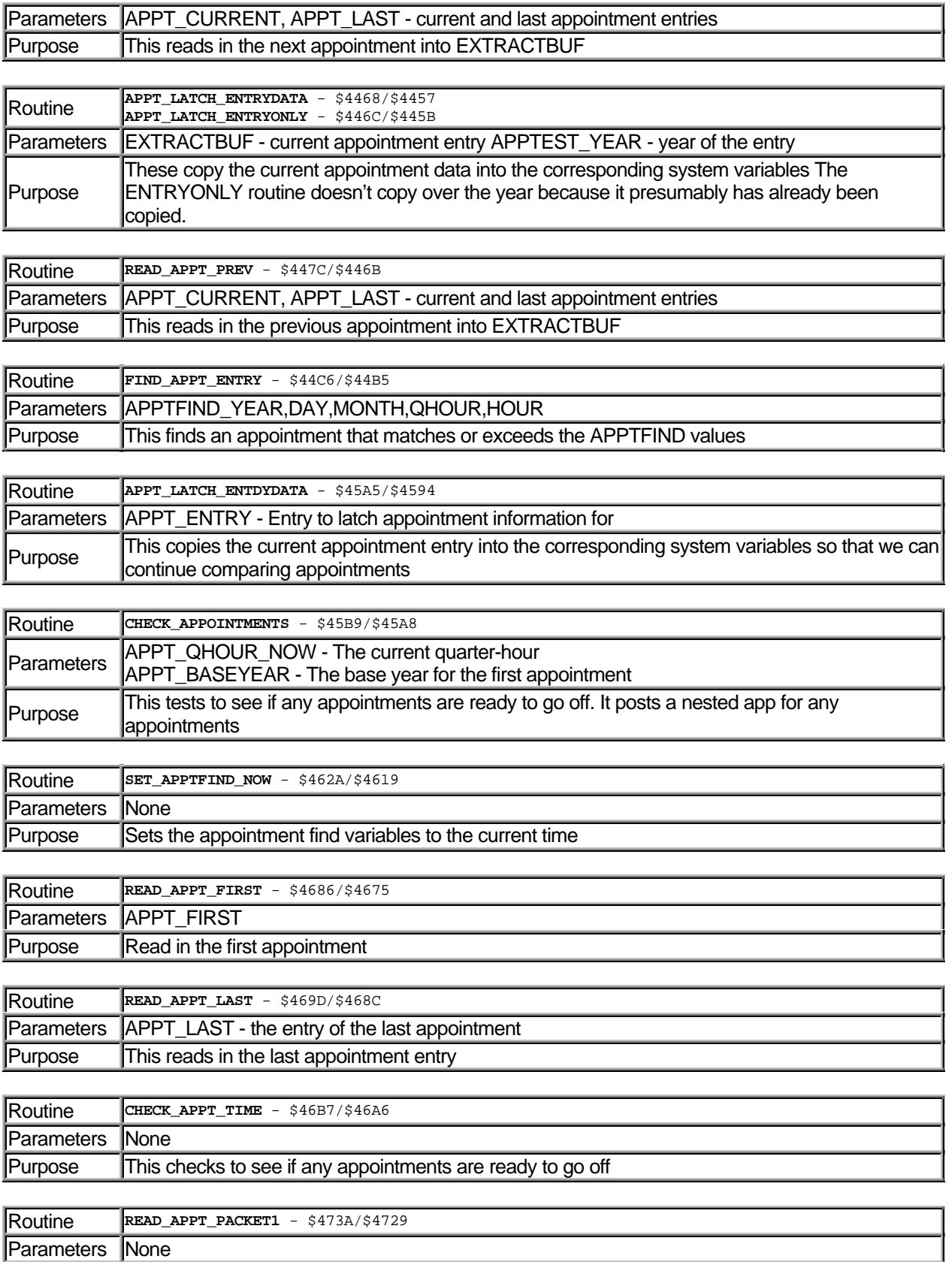

### DATALINK WRISTAPP PROGRAMMER'S REFERENCE ABOUT THE DATALINK

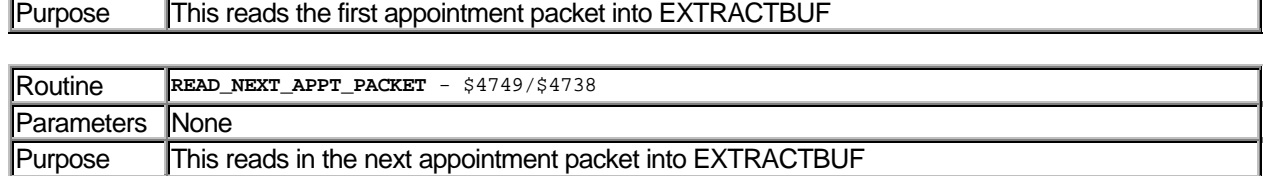

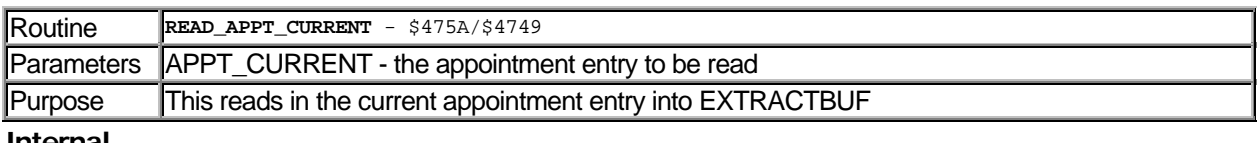

#### Internal

 $\overline{\phantom{a}}$ 

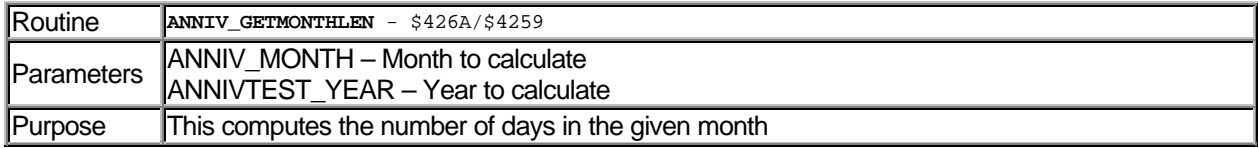

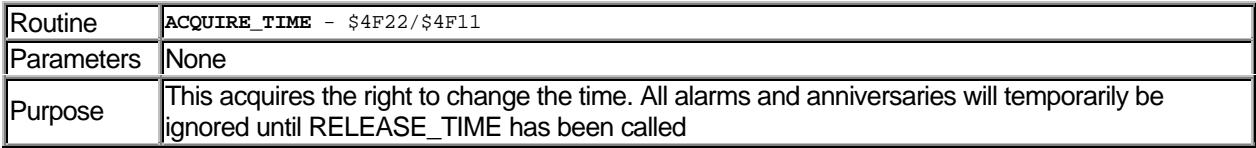

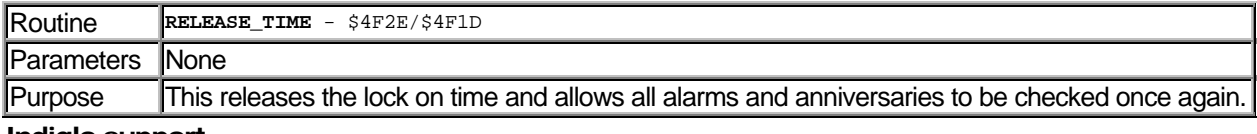

#### Indiglo support

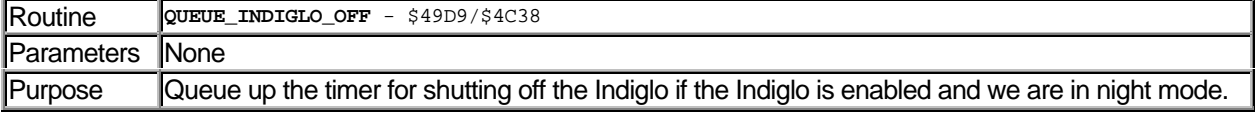

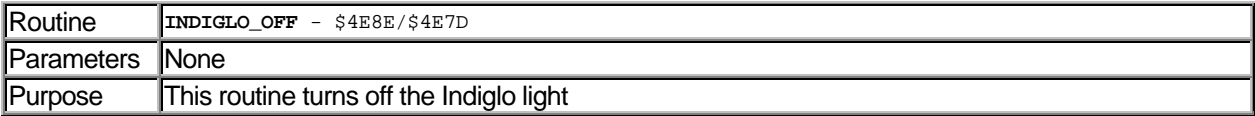

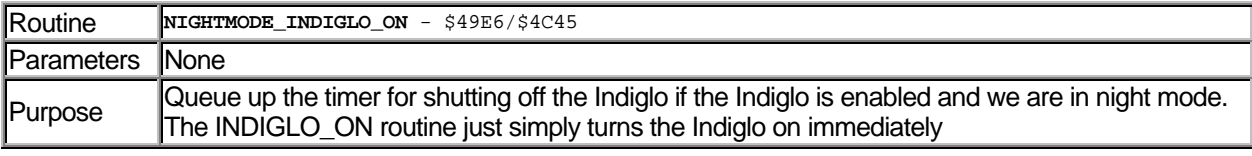

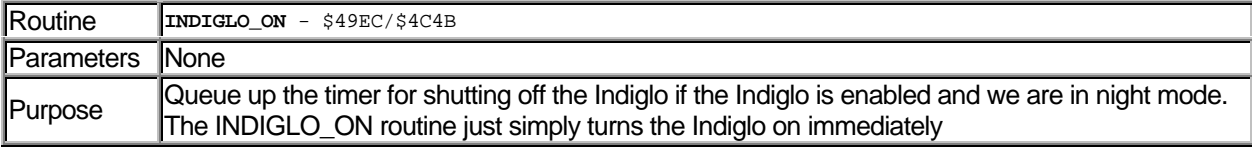

### Sound Support

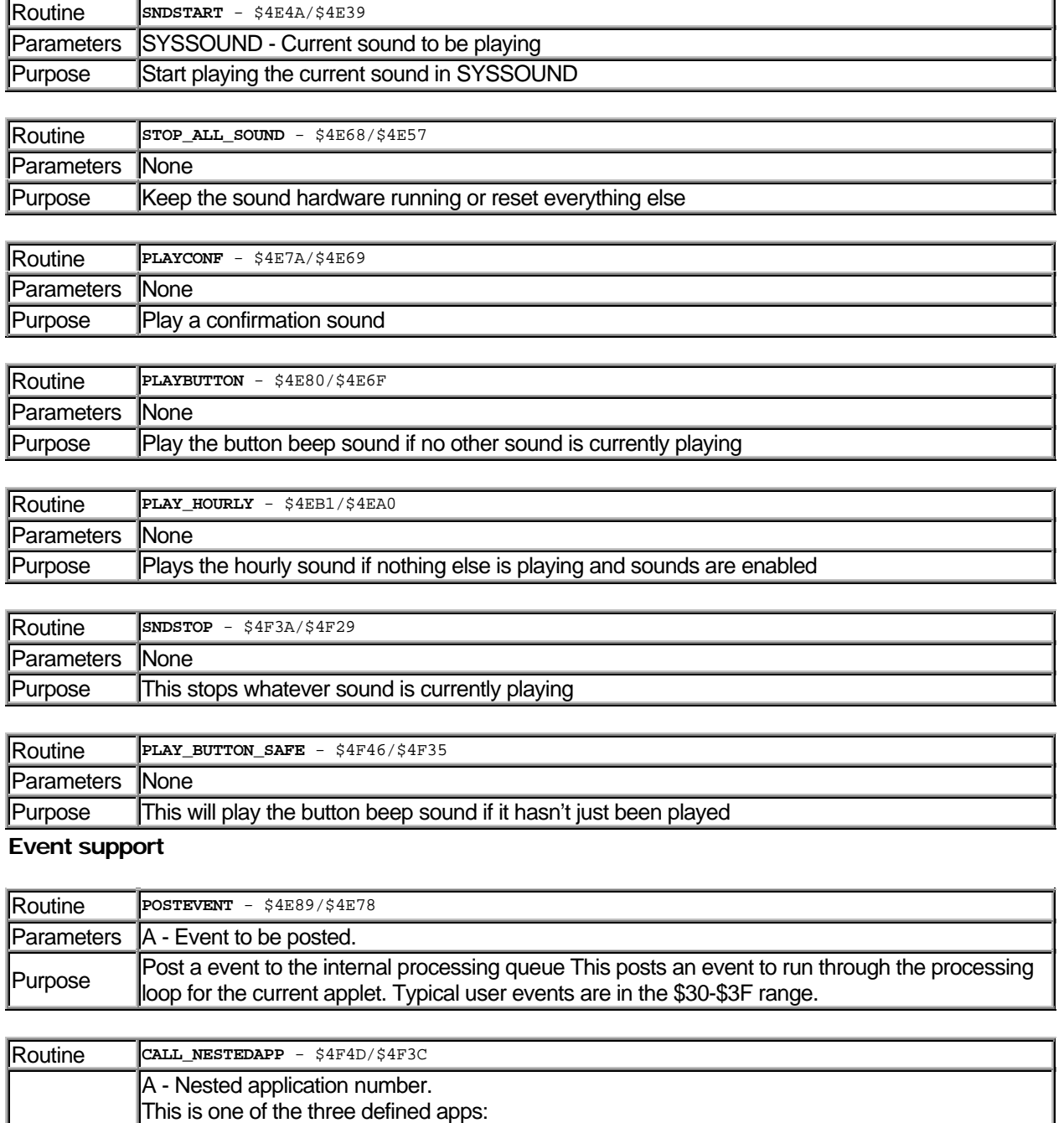

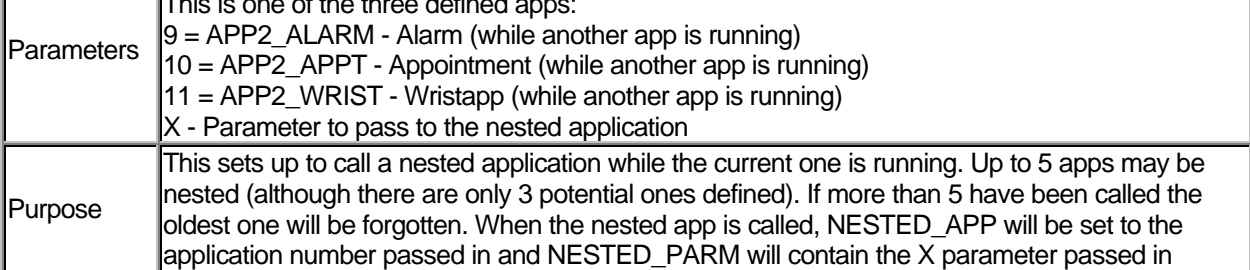

# Packet/EEProm Support

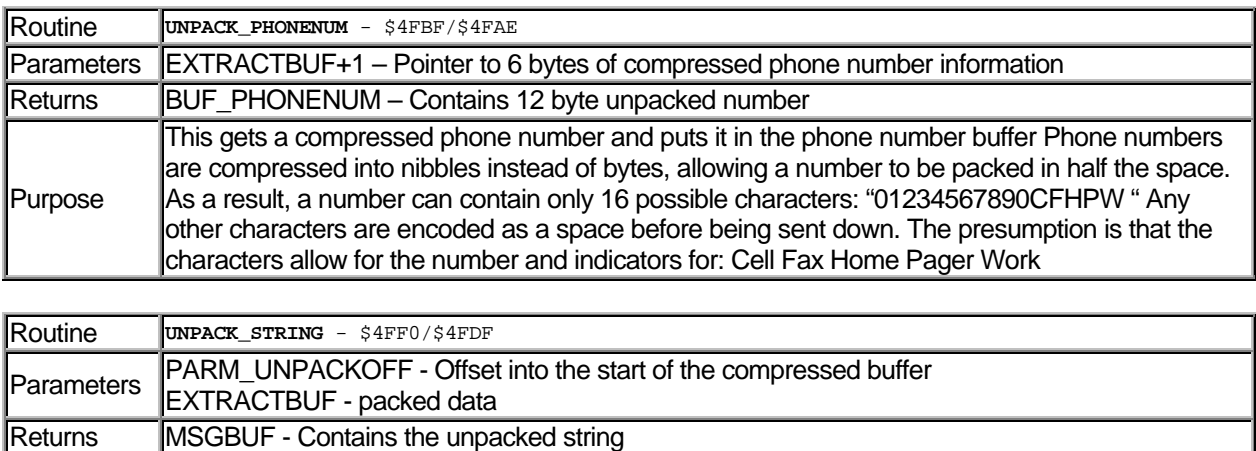

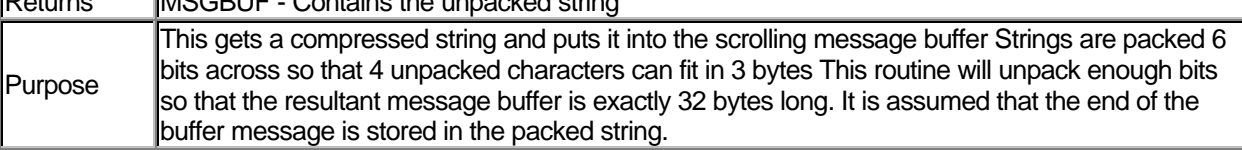

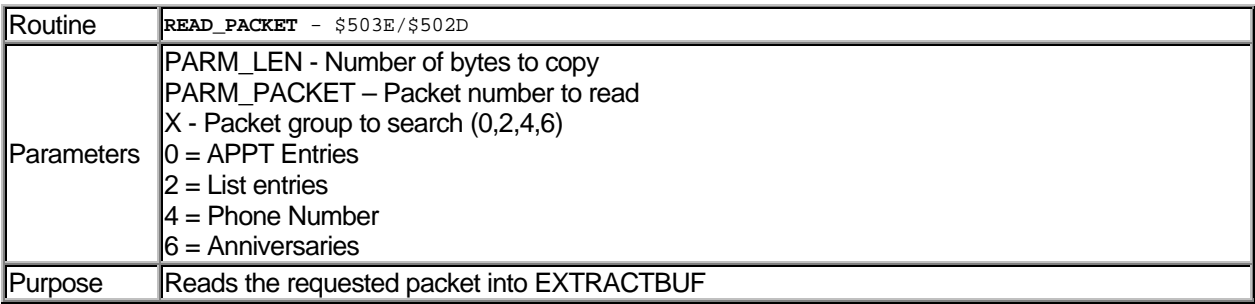

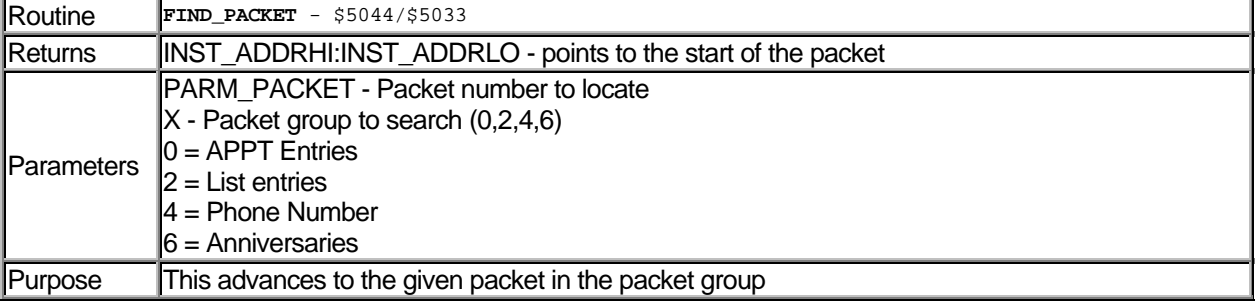

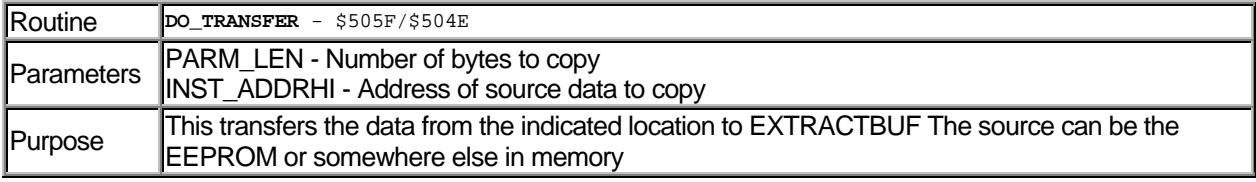

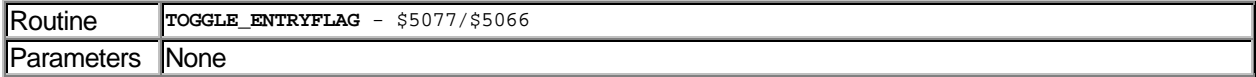

# ABOUT THE DATALINK **Example 20 ACC 10 ACC DATALINK WRISTAPP PROGRAMMER'S REFERENCE**

# Purpose This toggles the high bit of the first byte in an entry

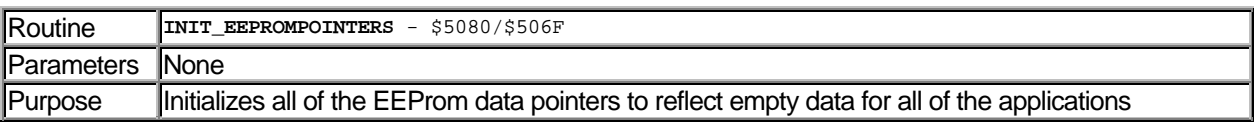

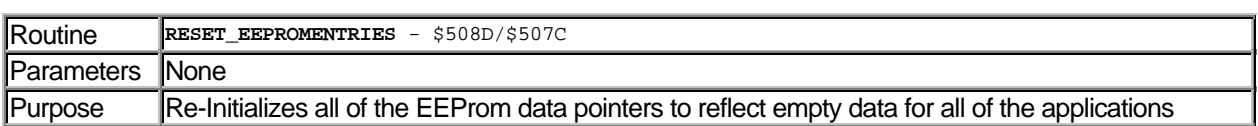

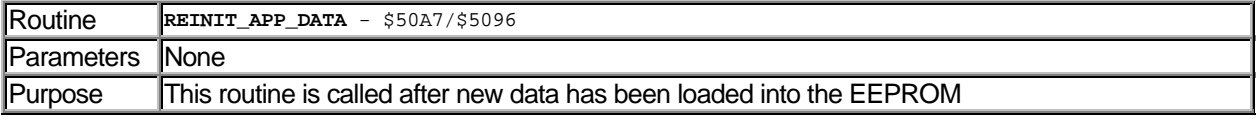

### INST Support

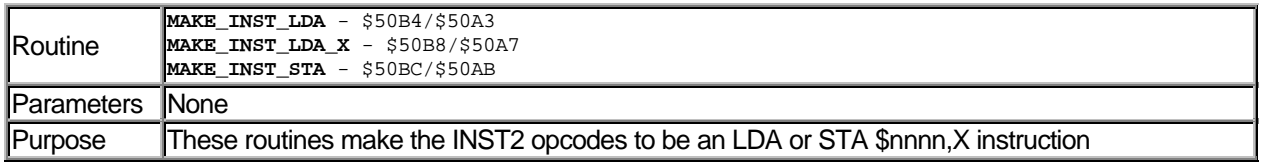

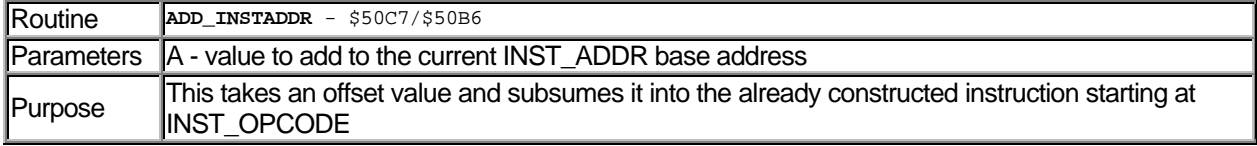

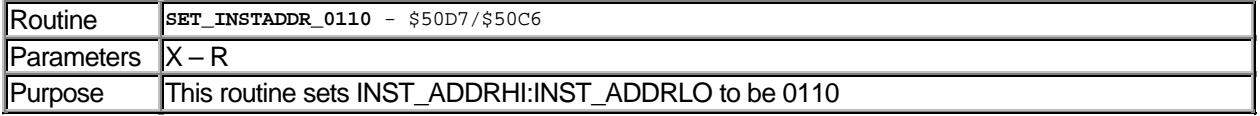

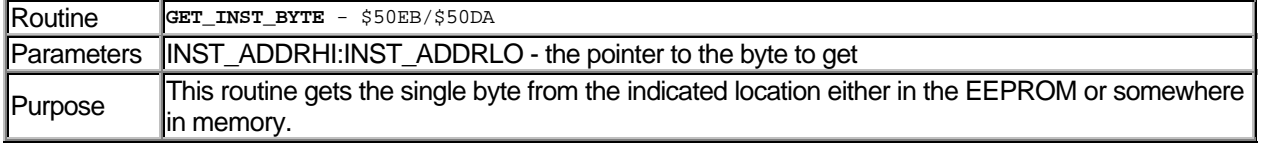

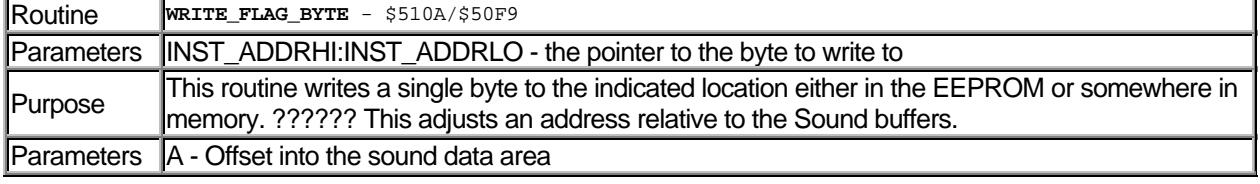

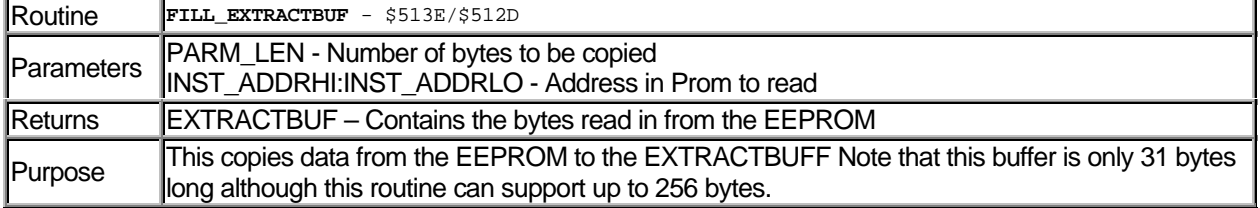

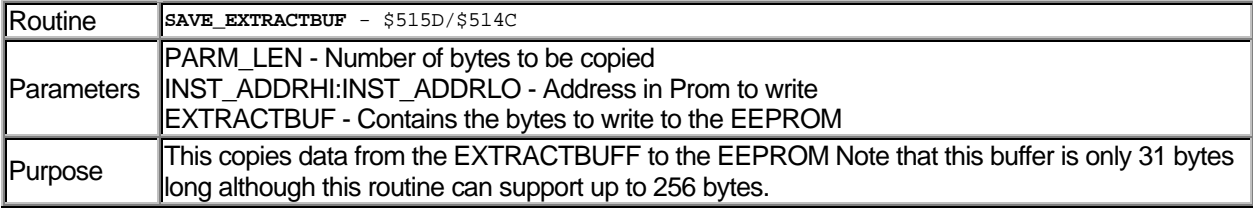

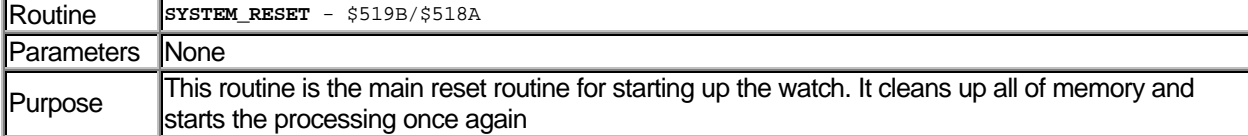

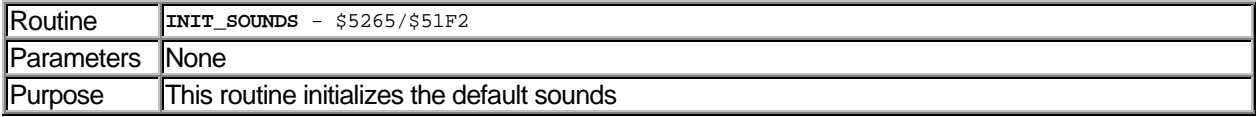

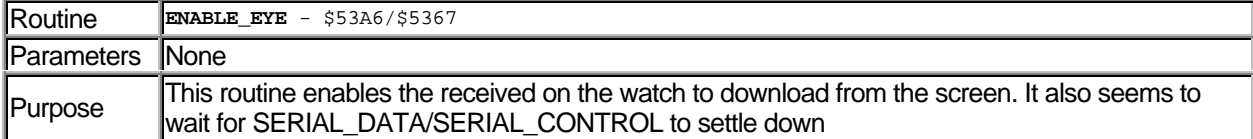

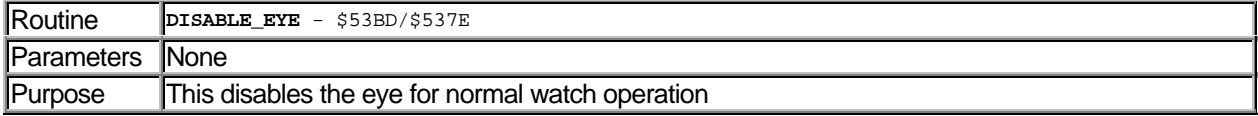

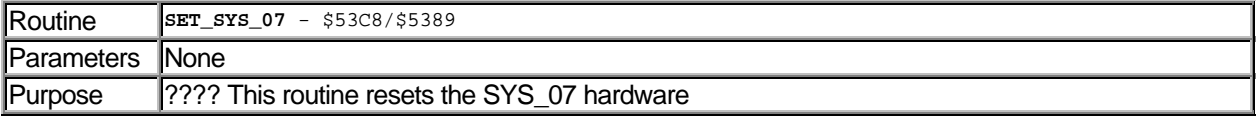

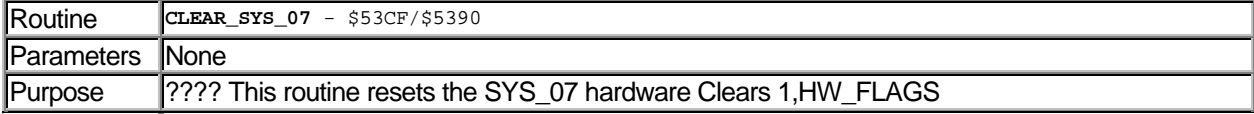

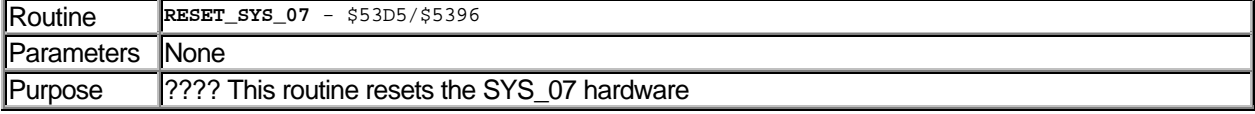

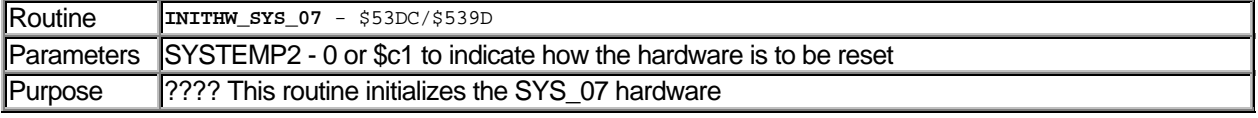

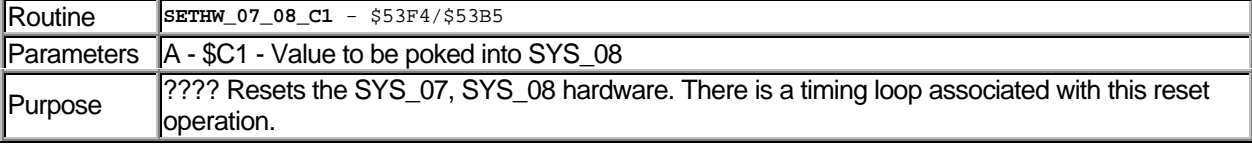

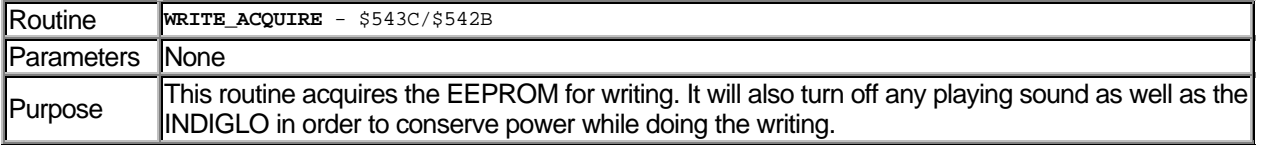

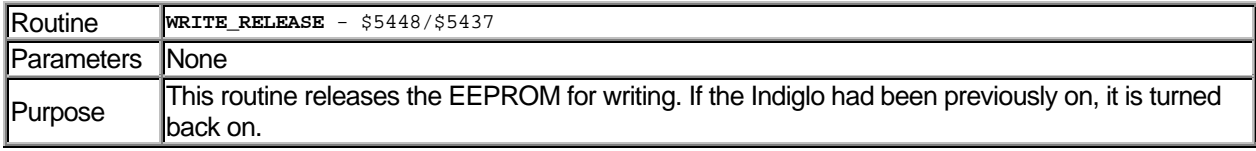

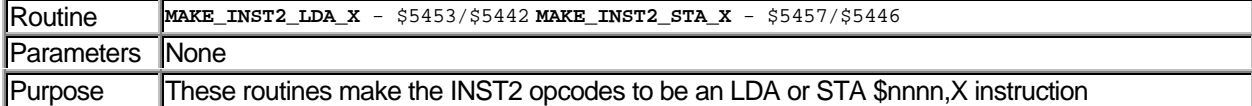

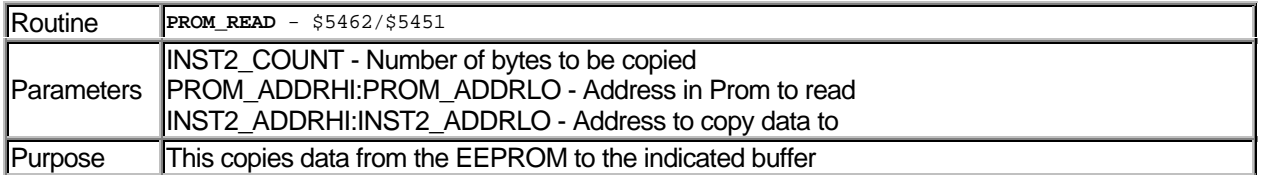

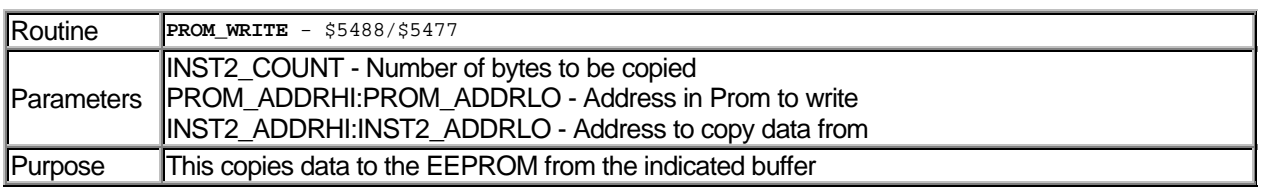

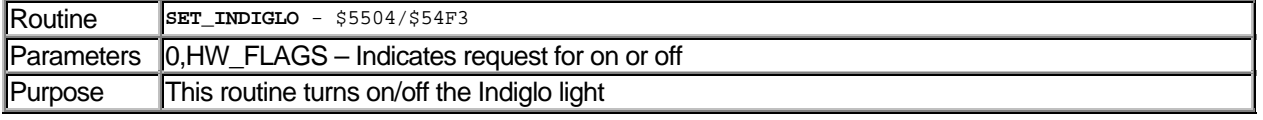

# **Scrolling Messages**

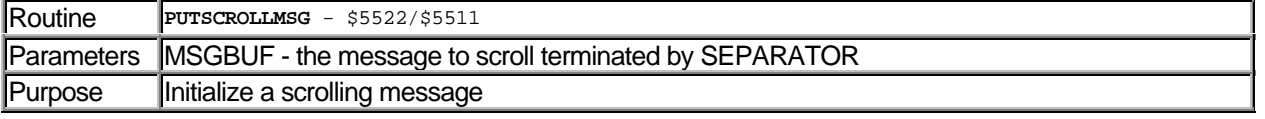

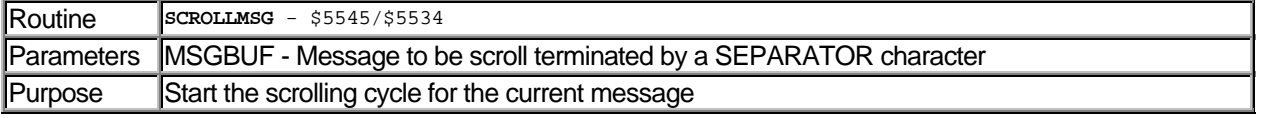

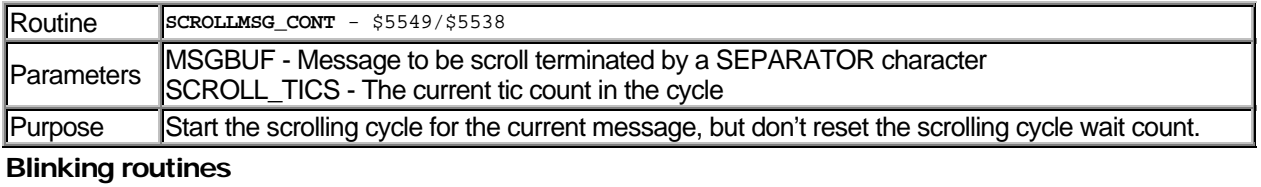

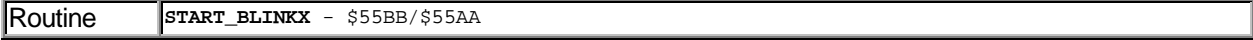

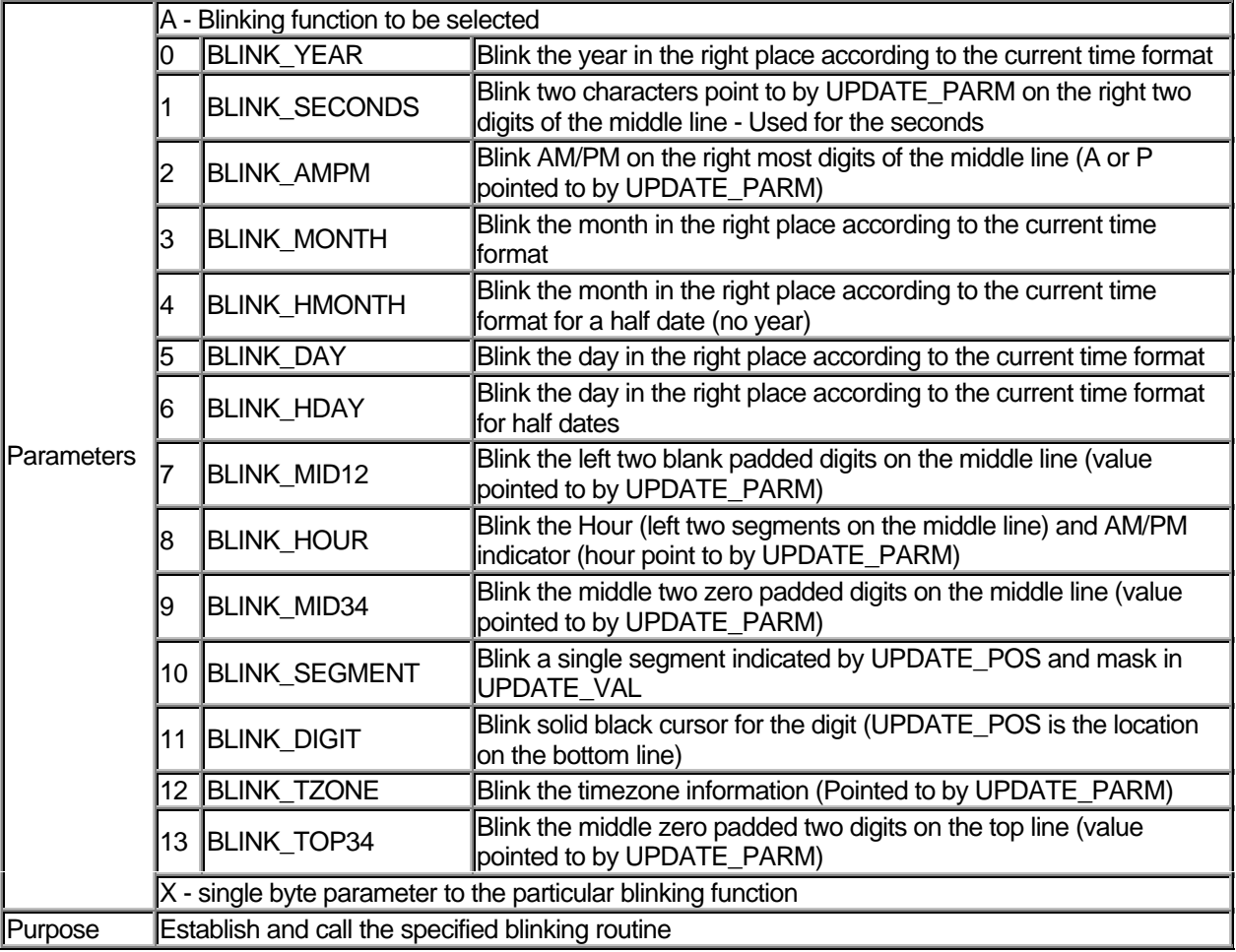

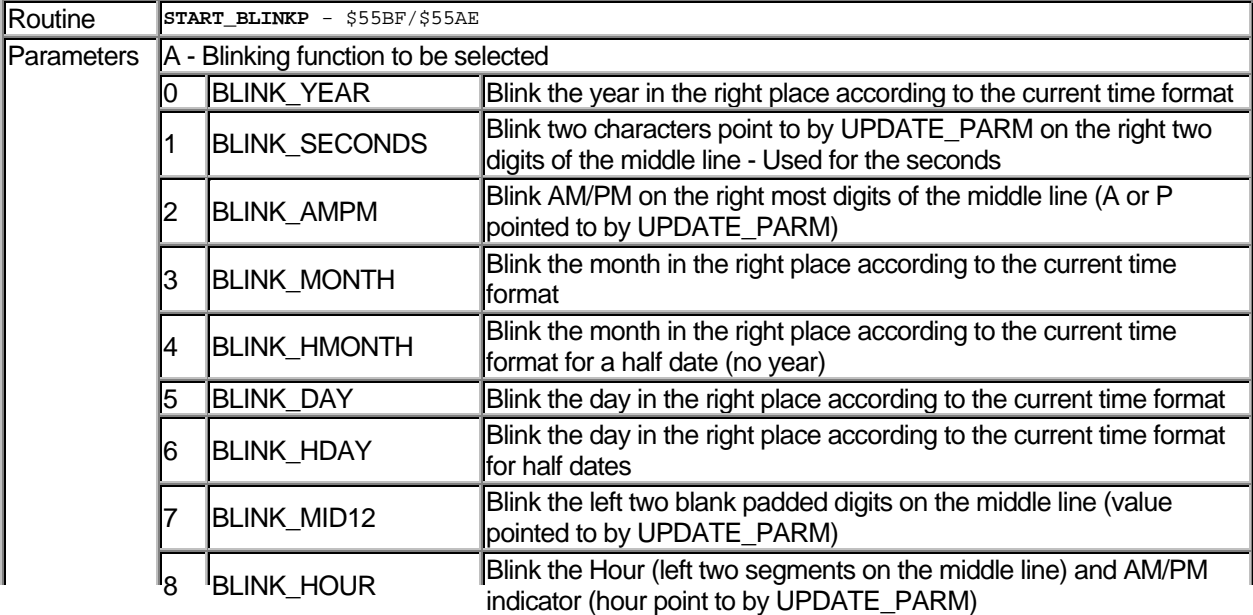

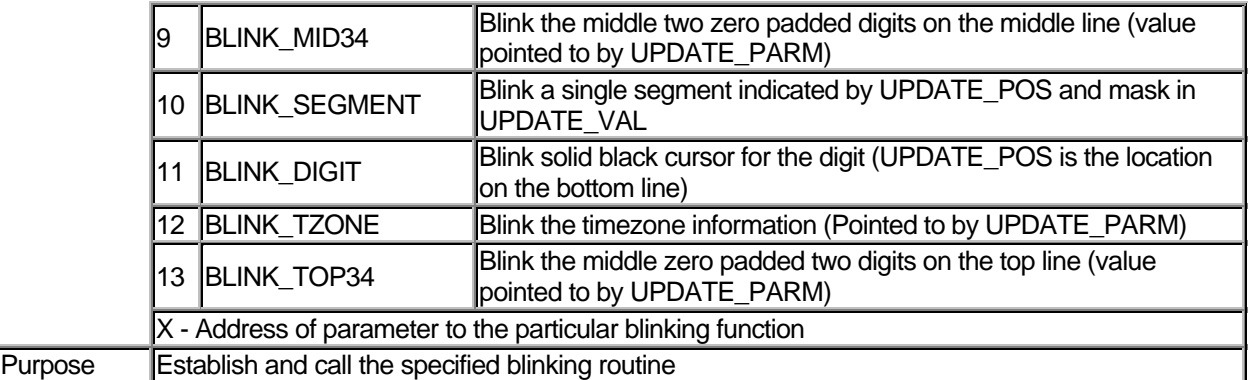

### Update functions

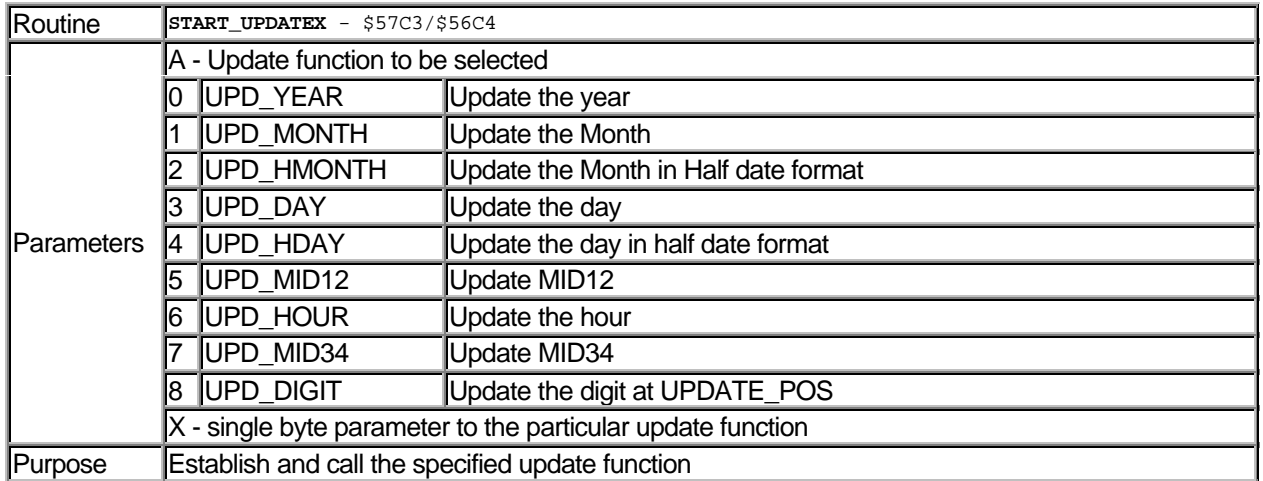

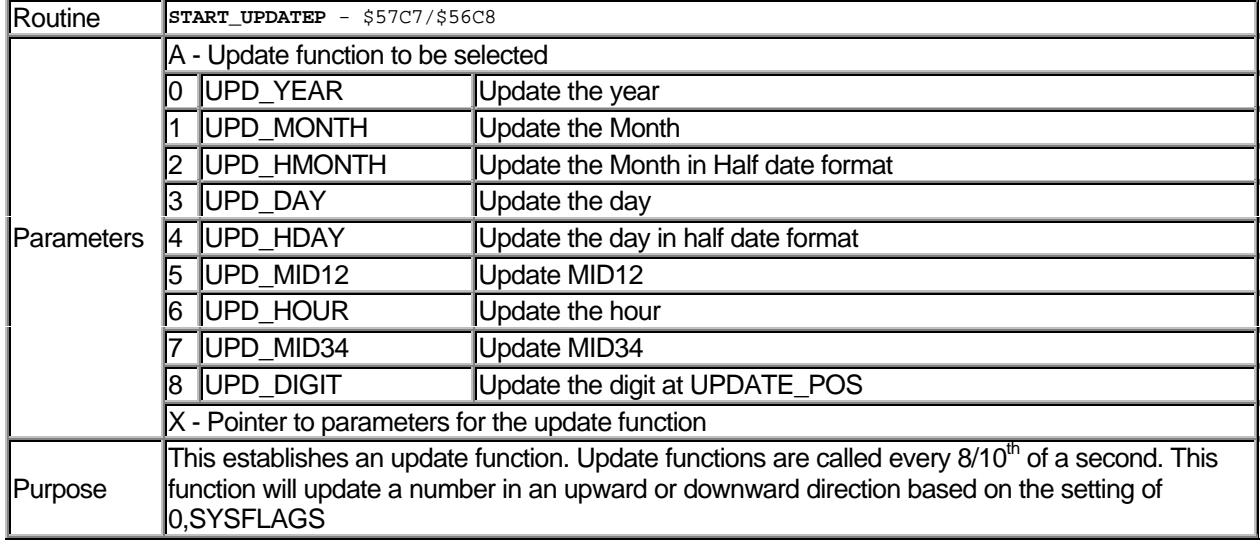

# Format Routines

These routines are useful for formatting numbers into the corresponding character representation.

#### DATALINK WRISTAPP PROGRAMMER'S REFERENCE ABOUT THE DATALINK

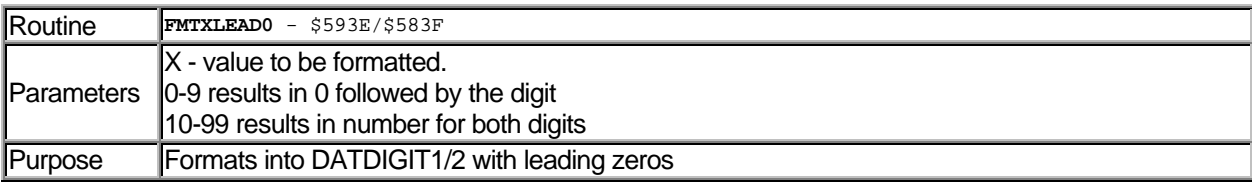

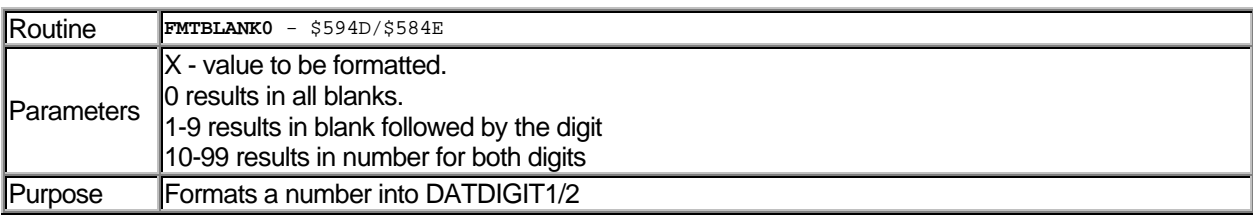

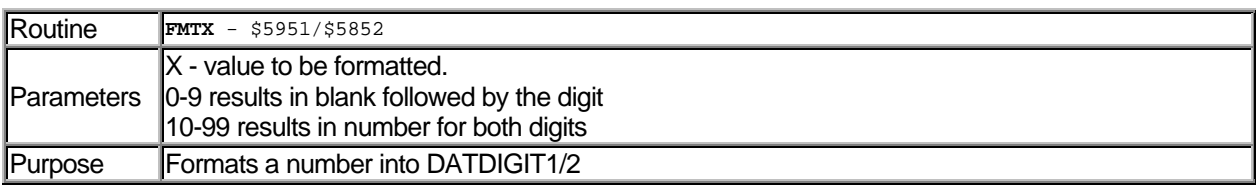

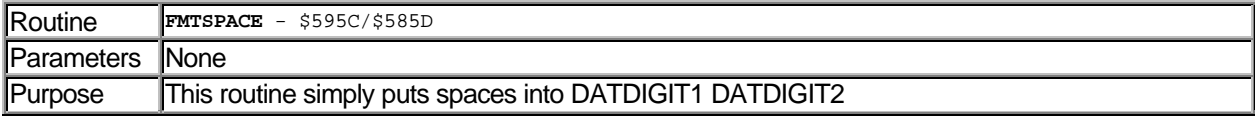

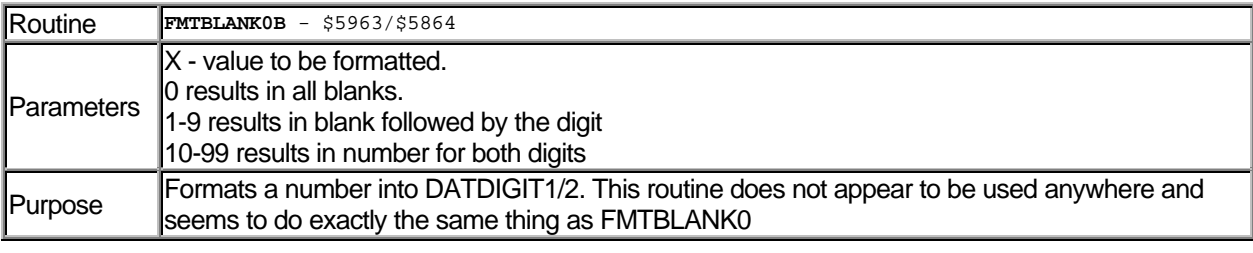

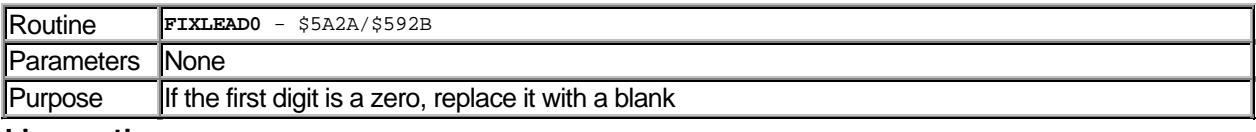

Line routines

These routines are useful for putting strings on the display

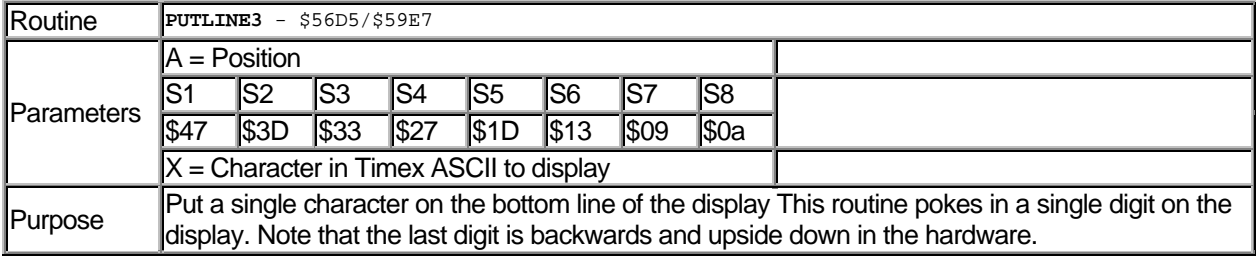

Routine **PUTLINE1** - \$570D/\$5A33

### ABOUT THE DATALINK **Example 20 ACC 10 ACC DATALINK WRISTAPP PROGRAMMER'S REFERENCE**

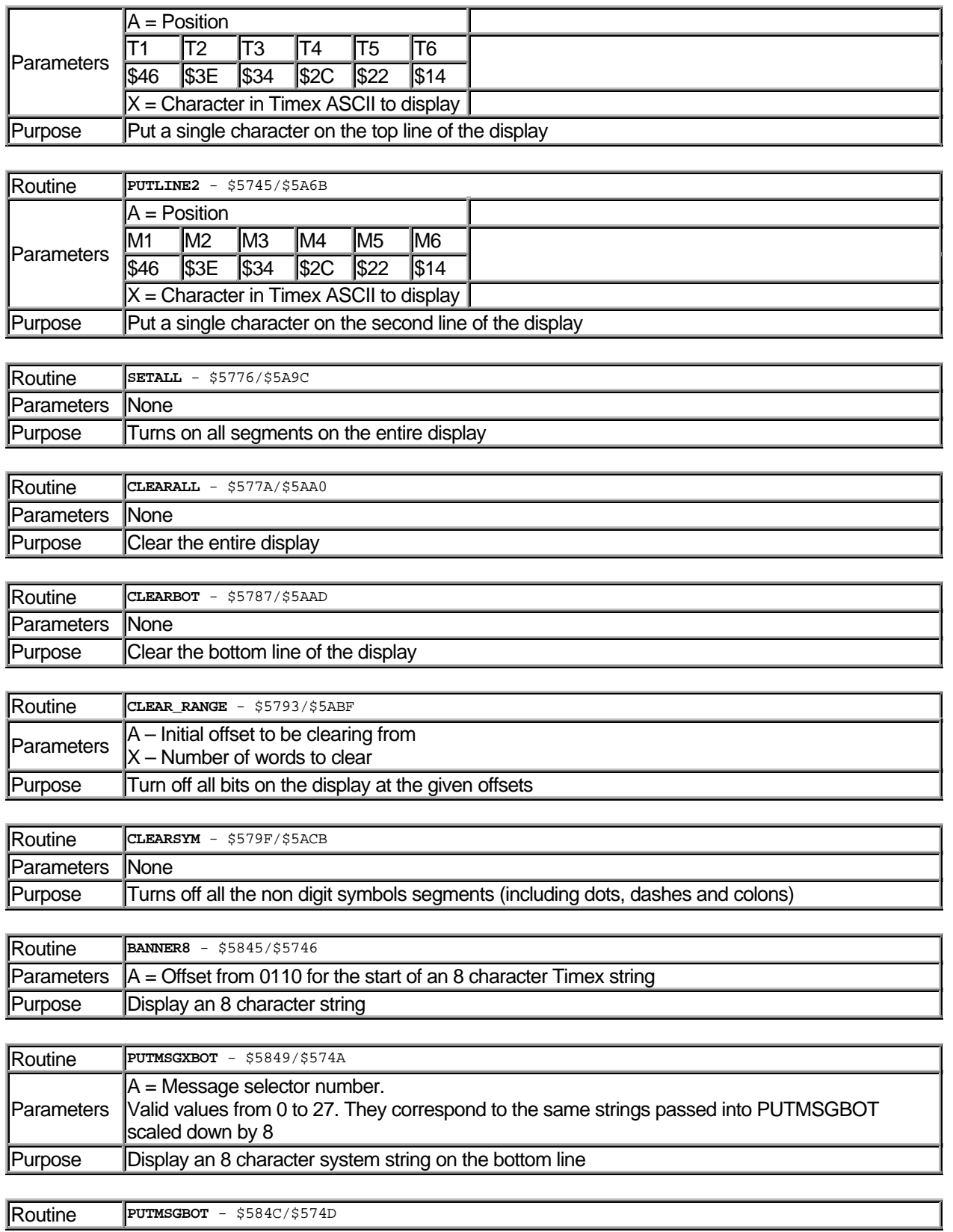

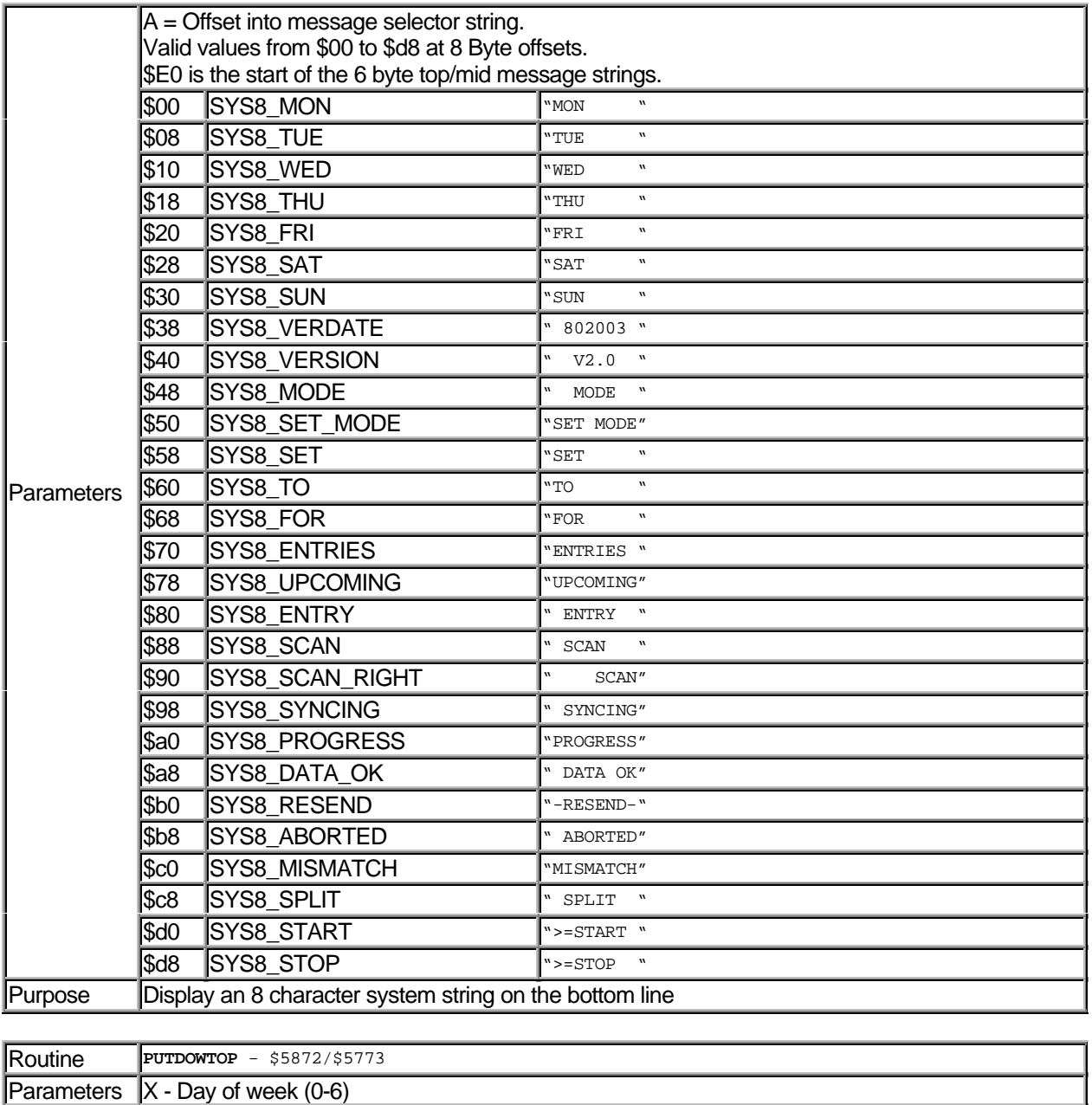

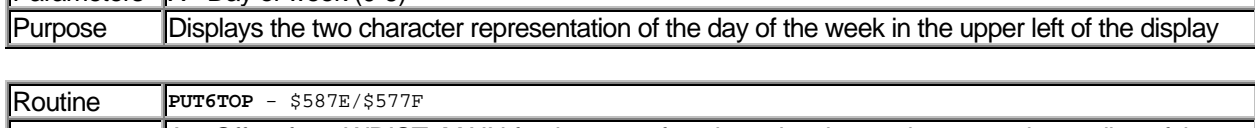

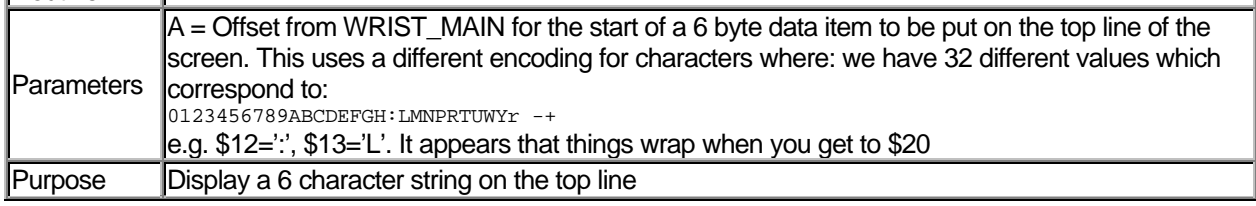

Routine **PUTMSG1** - \$5882/\$5783

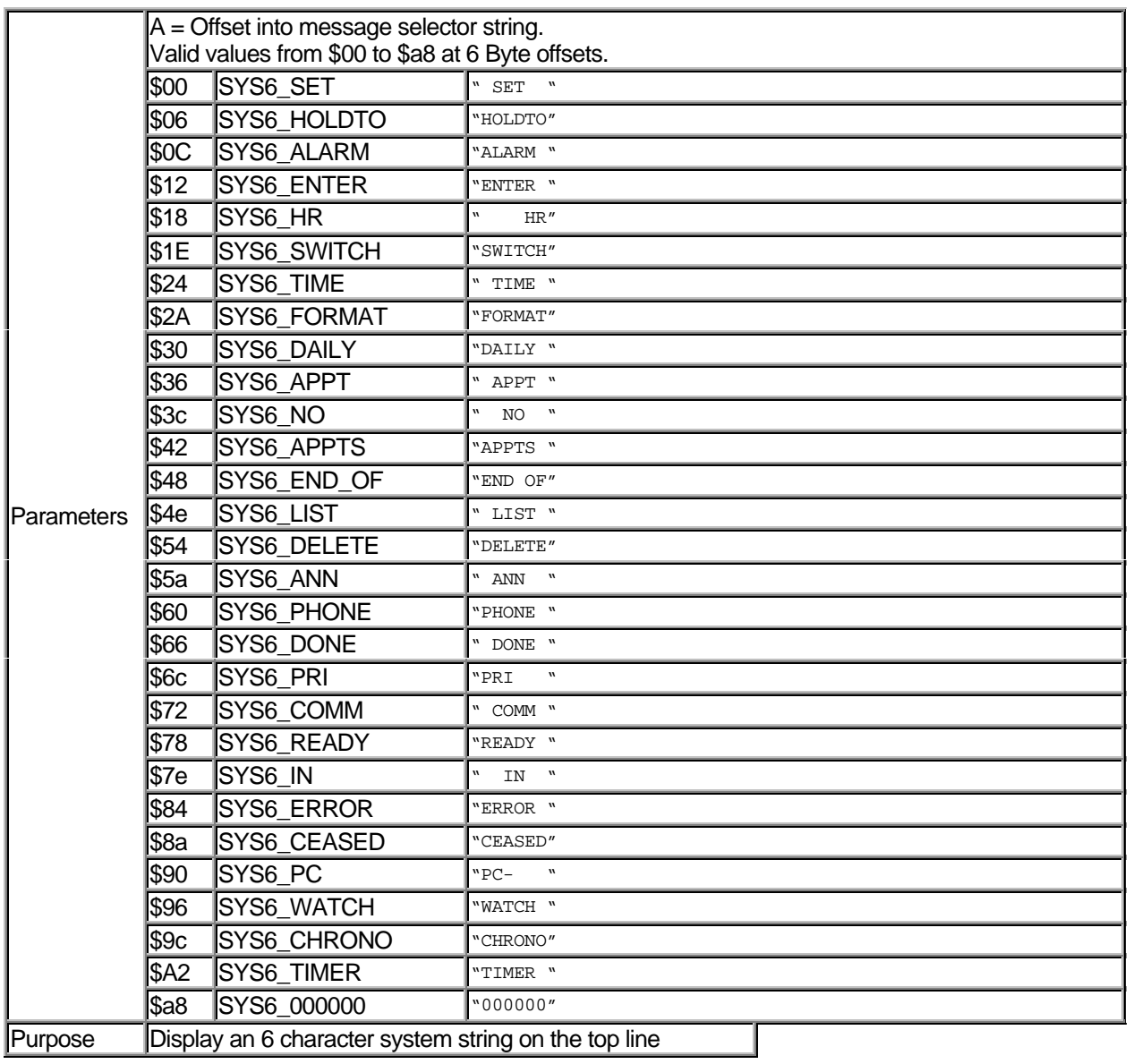

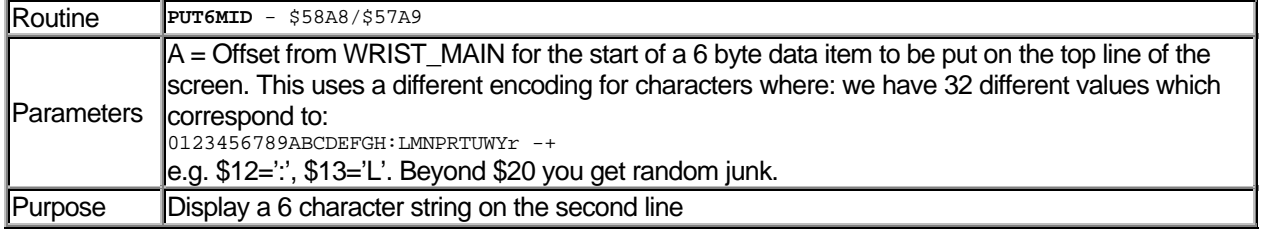

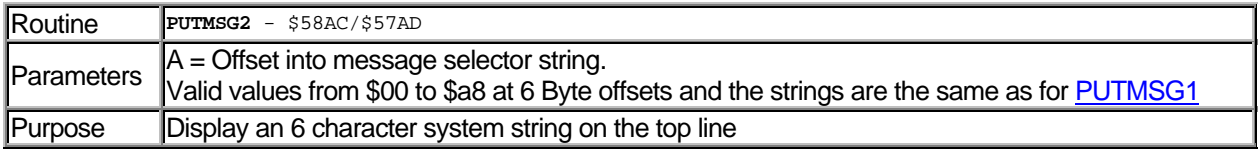

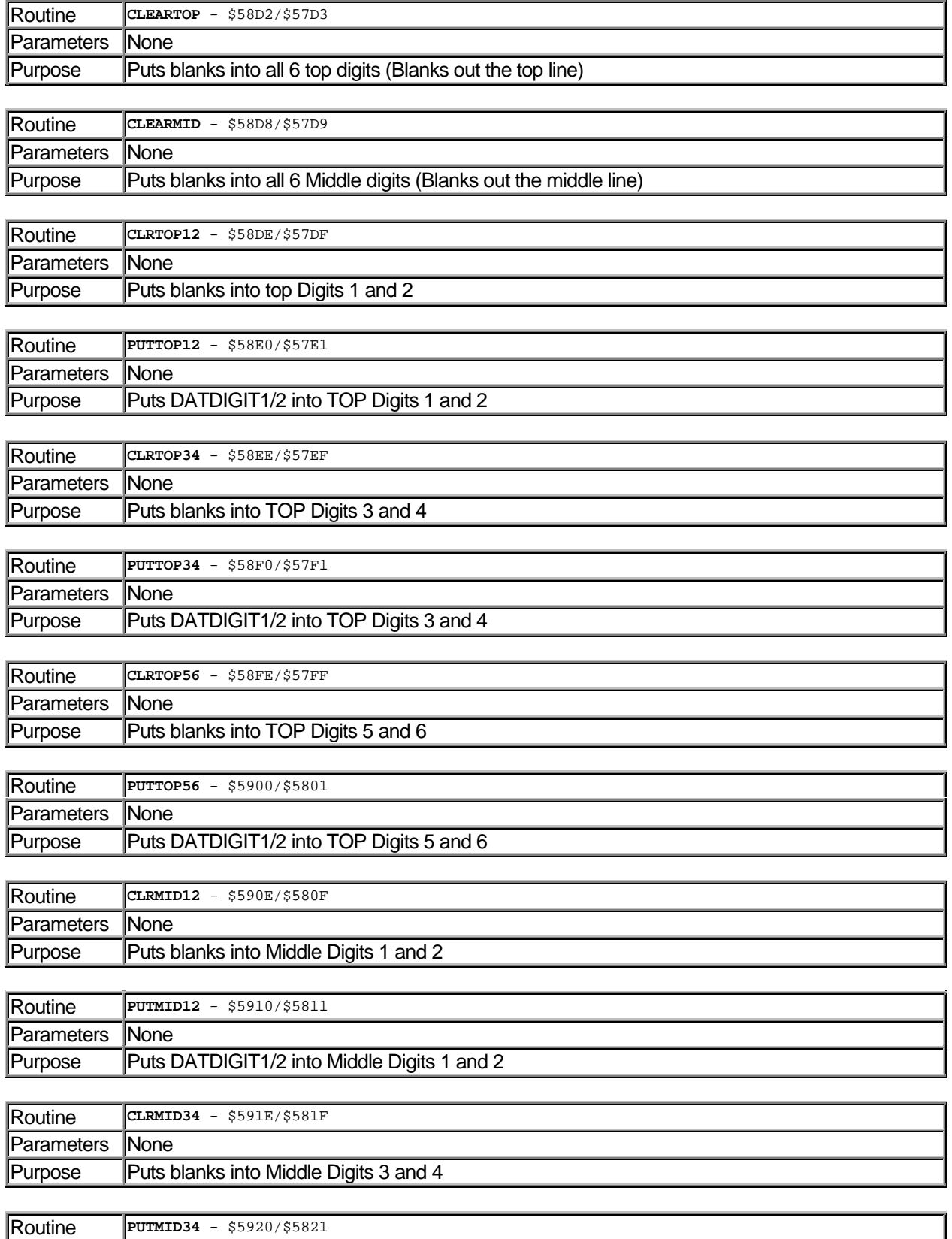

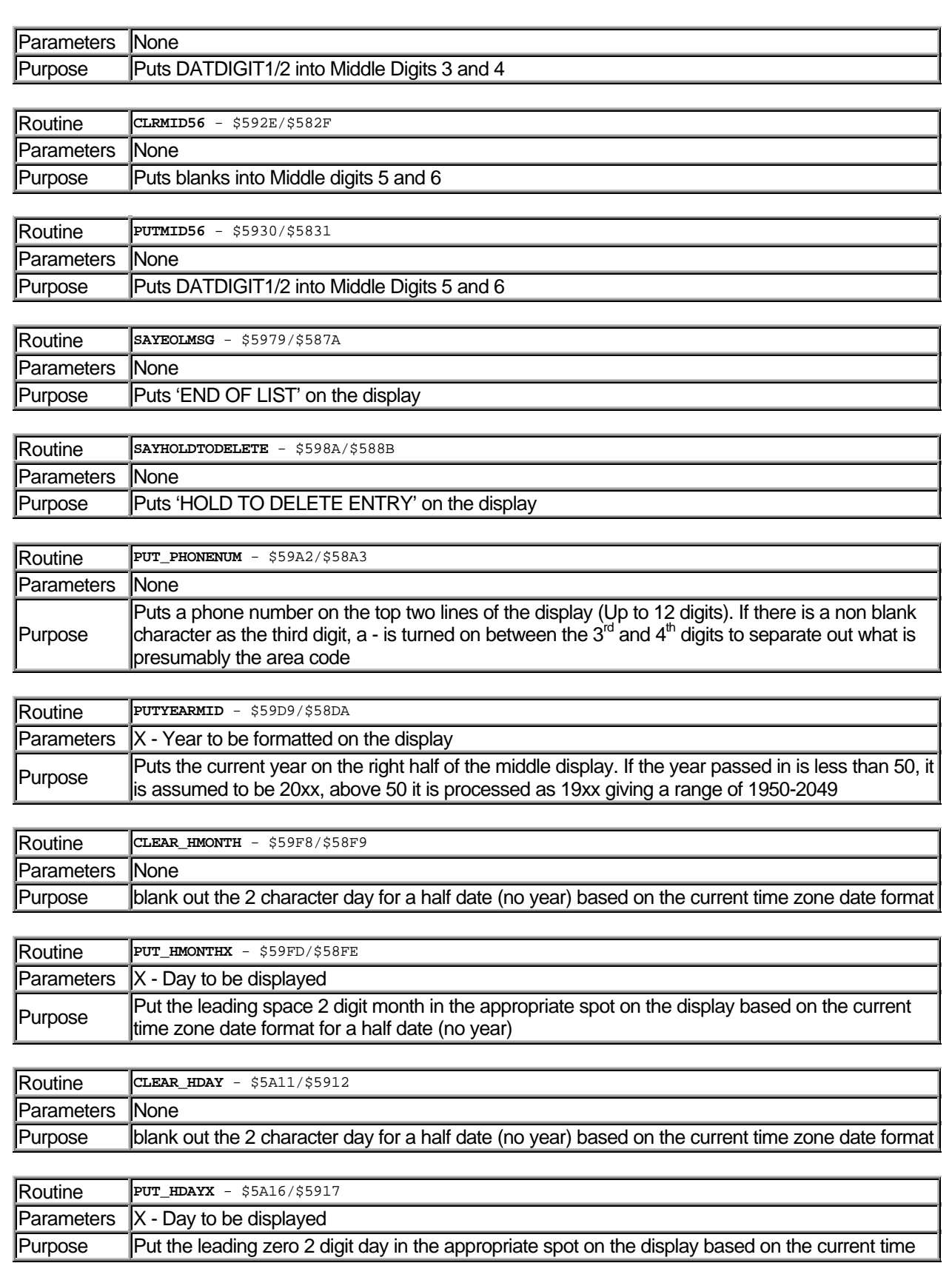

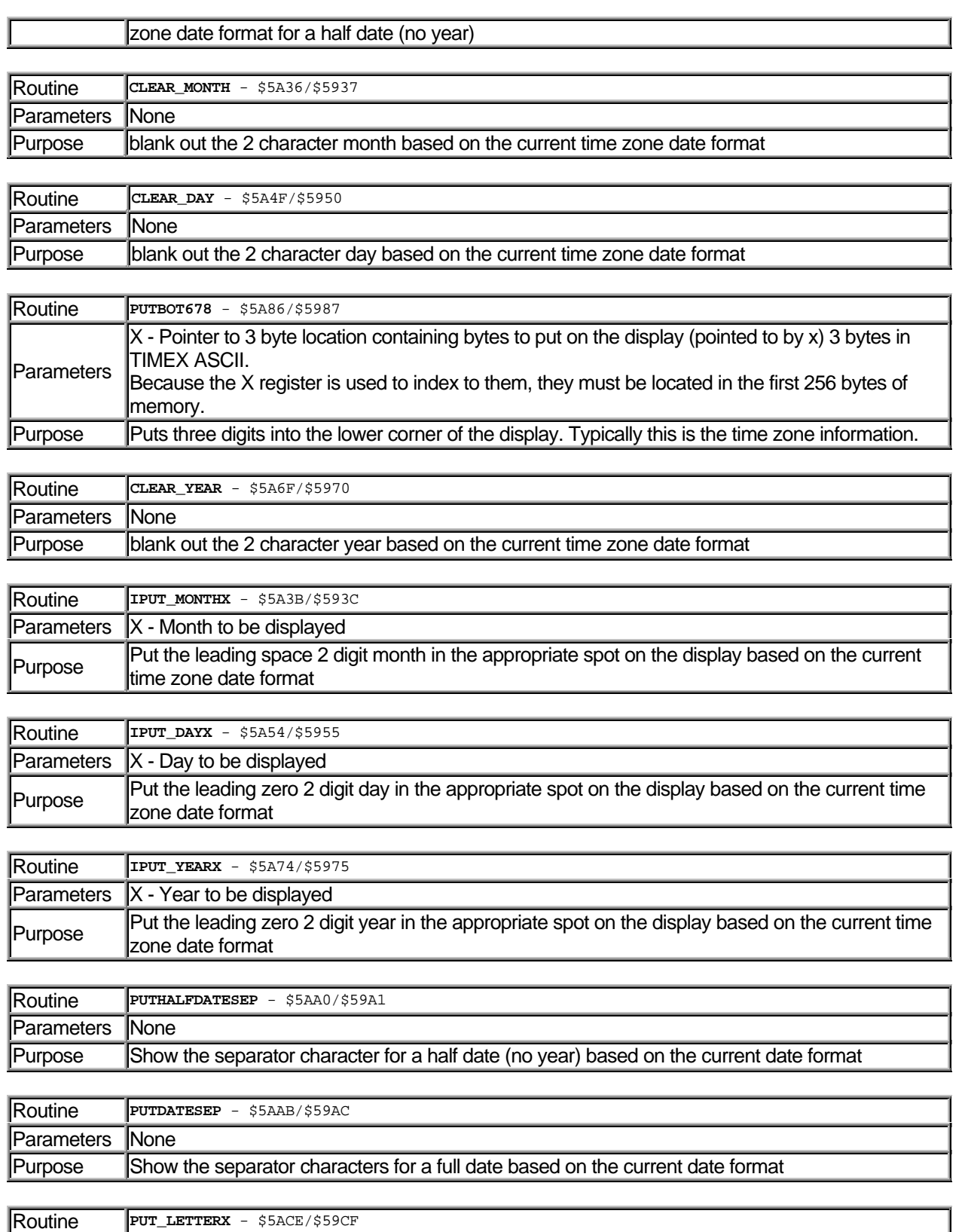

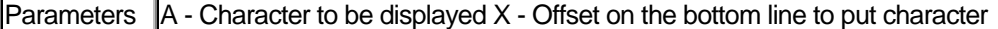

# Purpose Put a single character at the appropriate spot on the bottom line

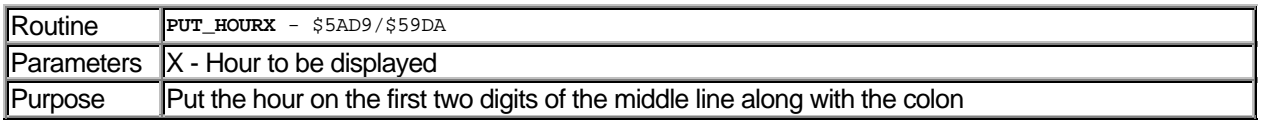

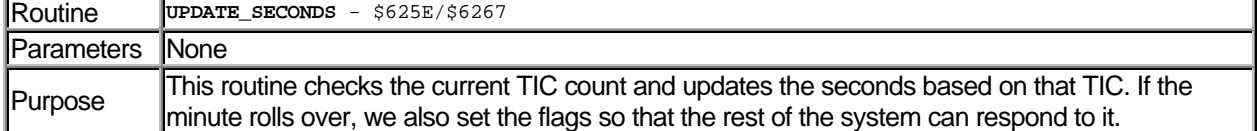

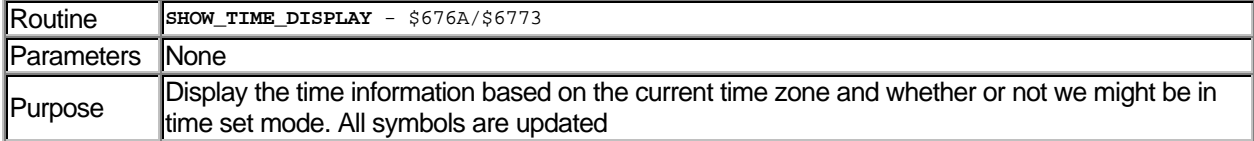

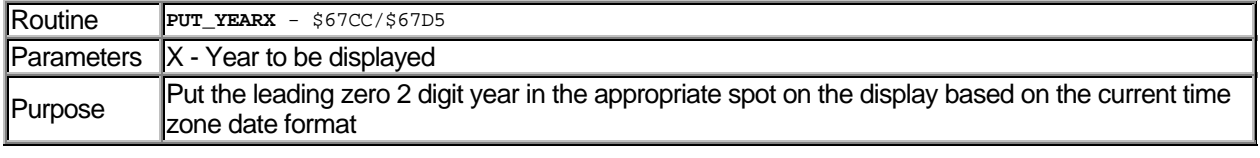

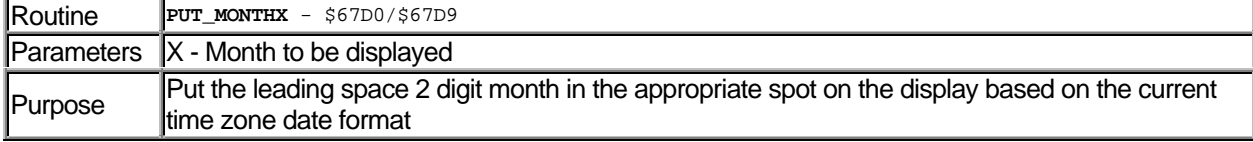

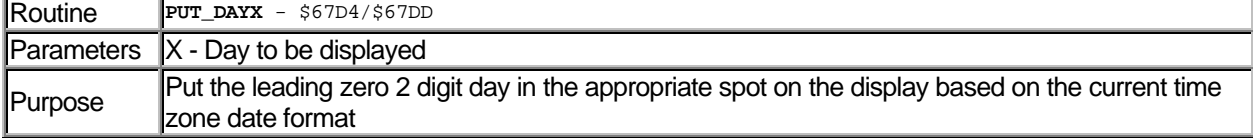

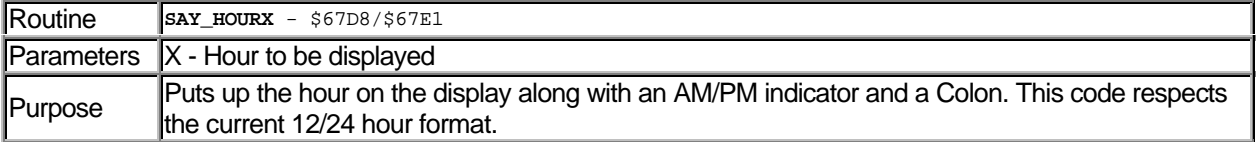

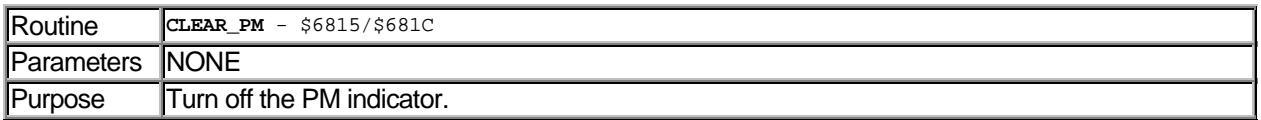

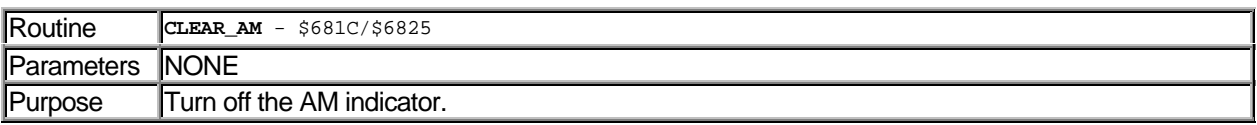

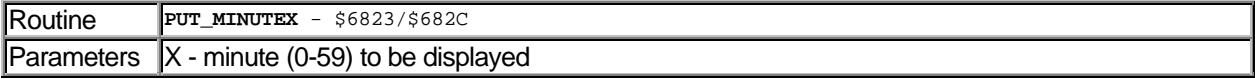

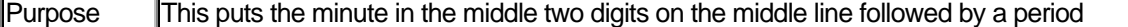

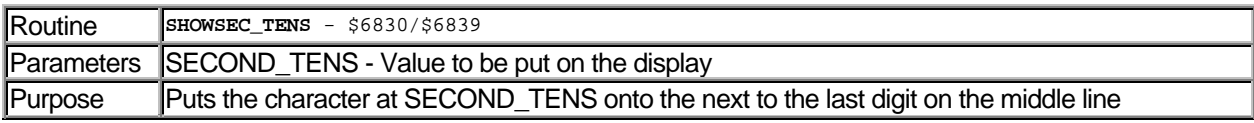

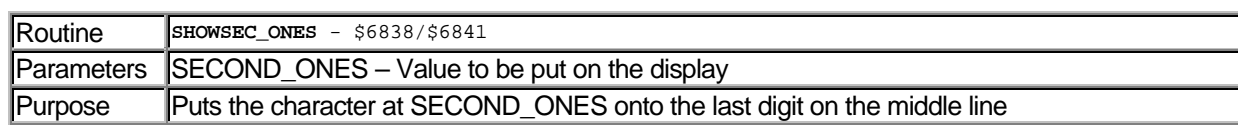

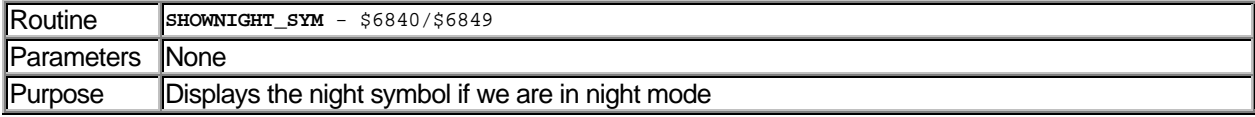

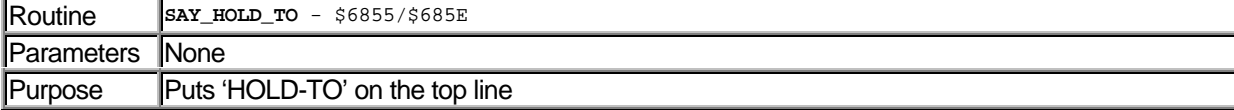

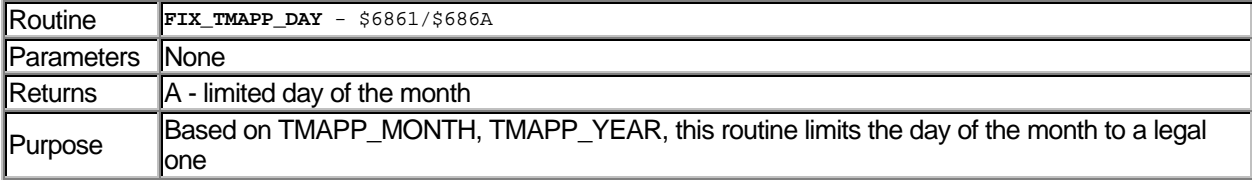

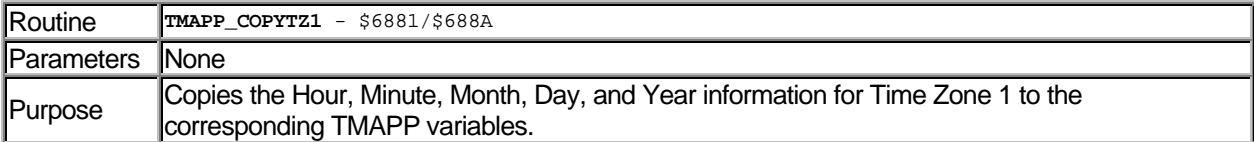

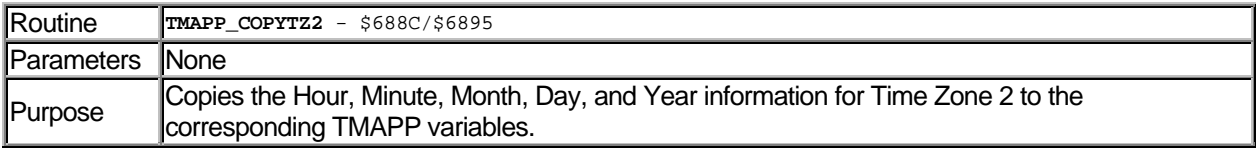

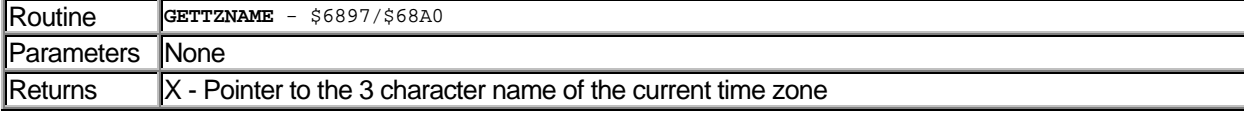

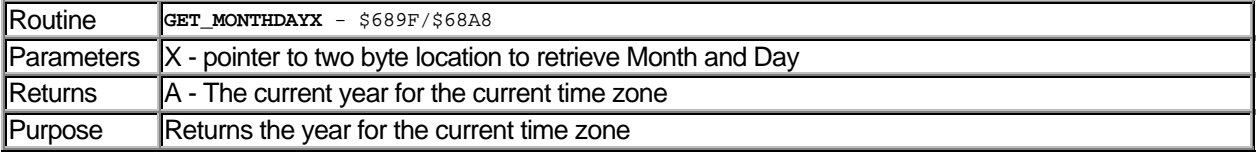

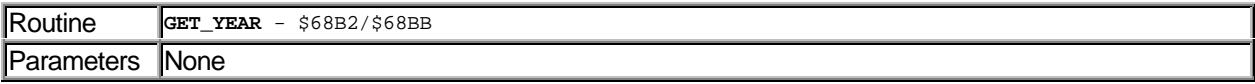

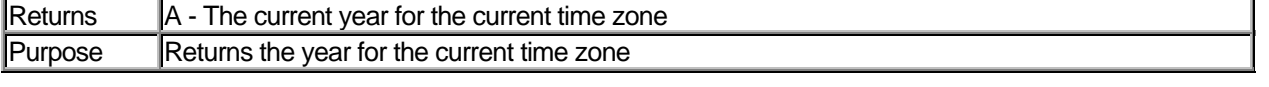

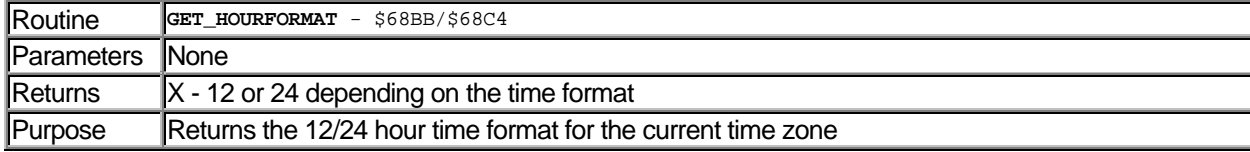

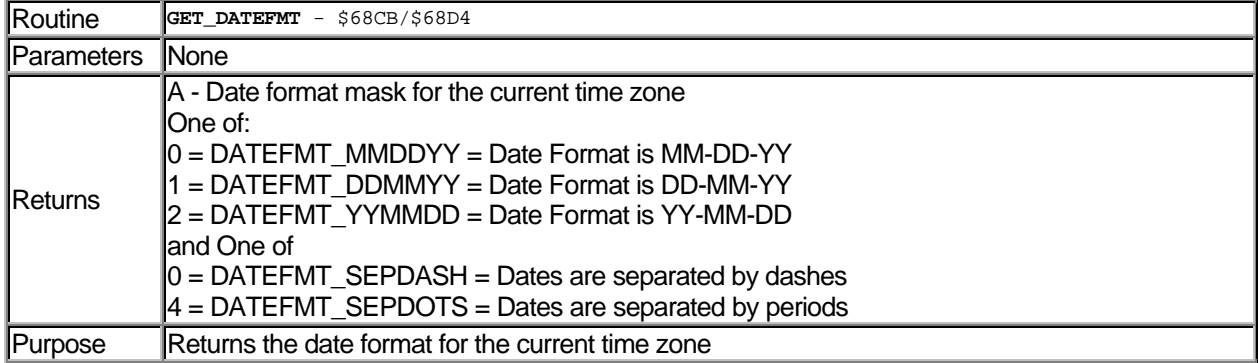

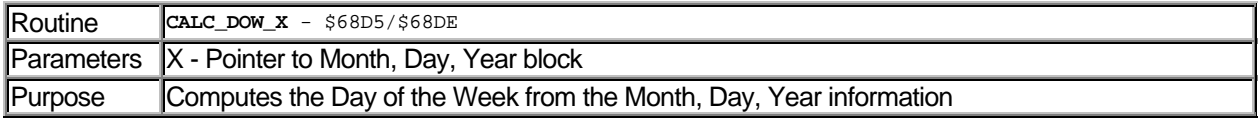

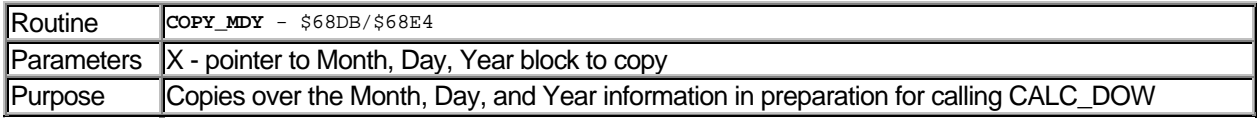

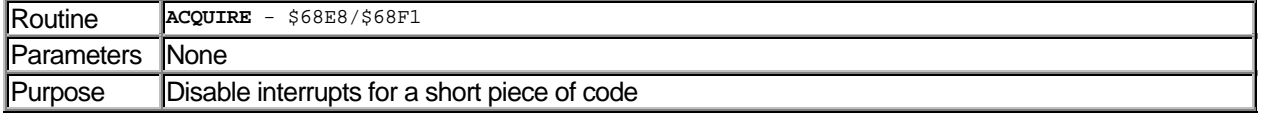

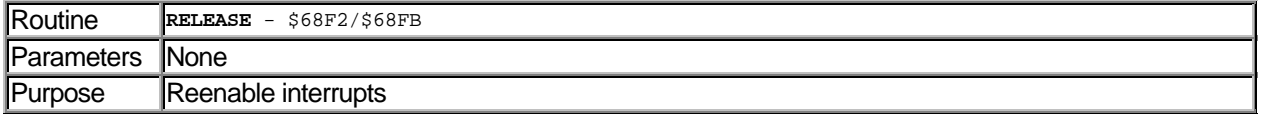

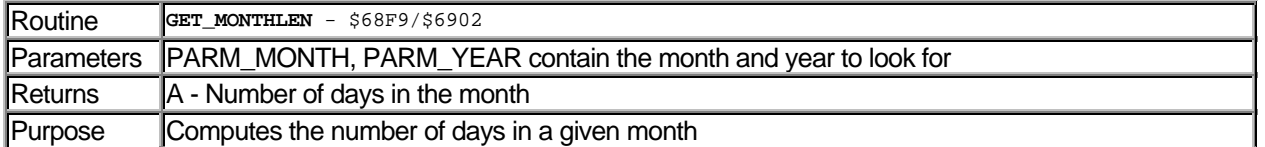

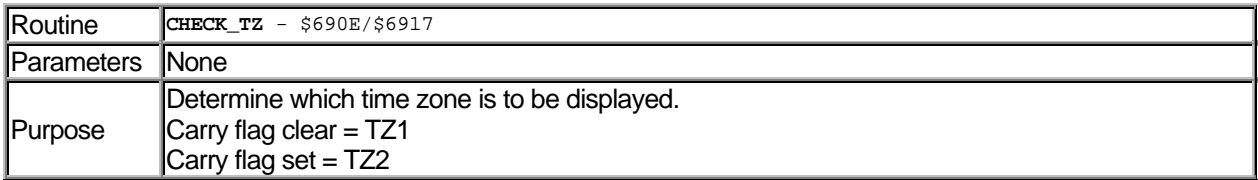
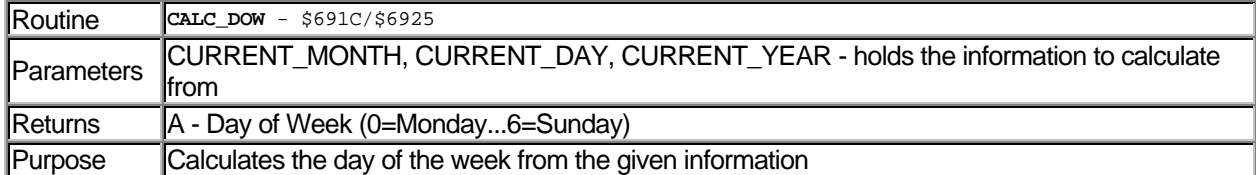

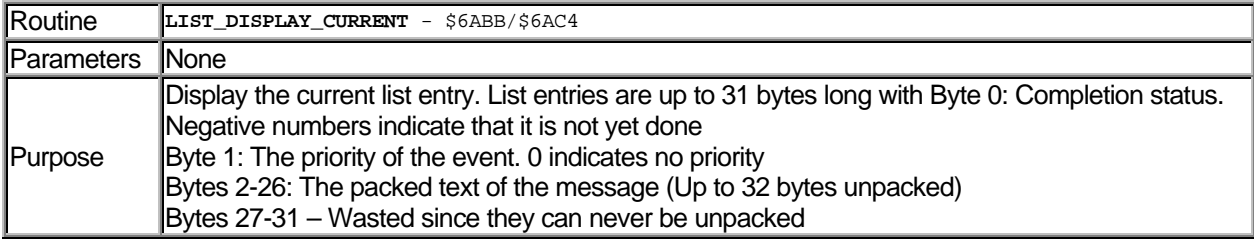

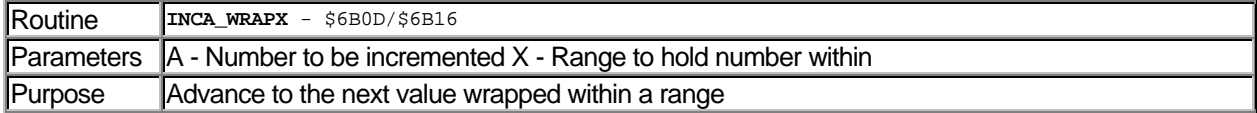

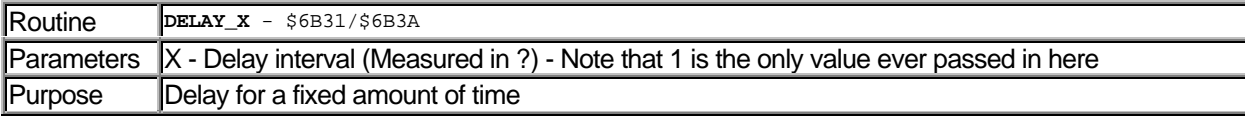

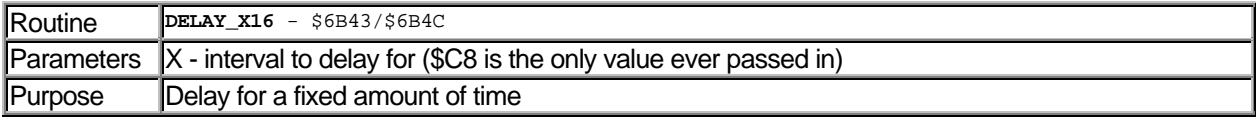

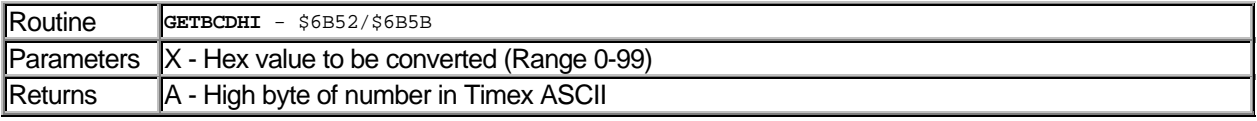

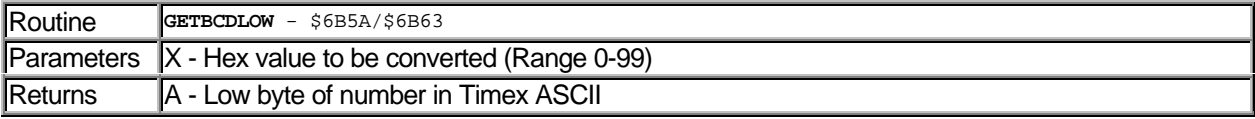

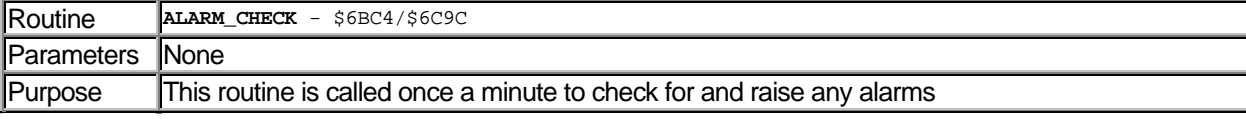

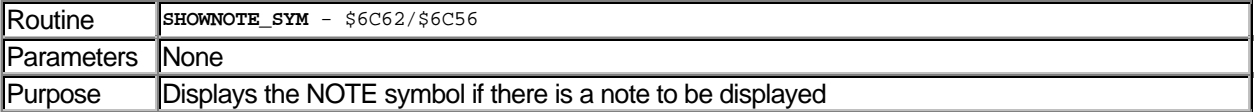

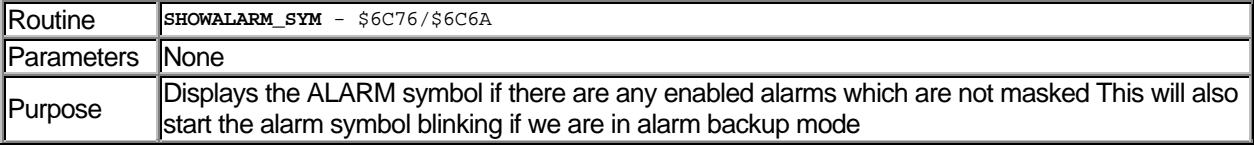

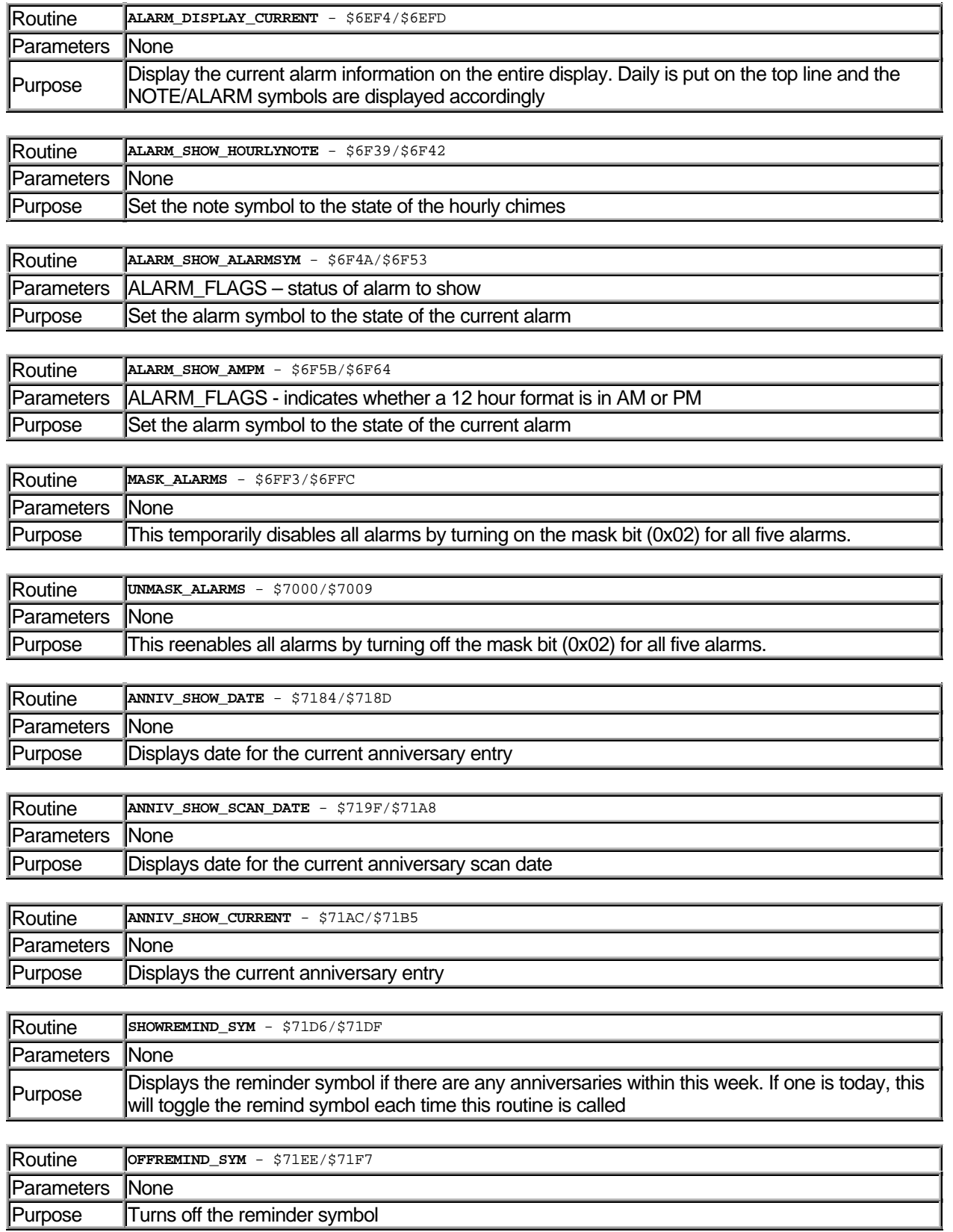

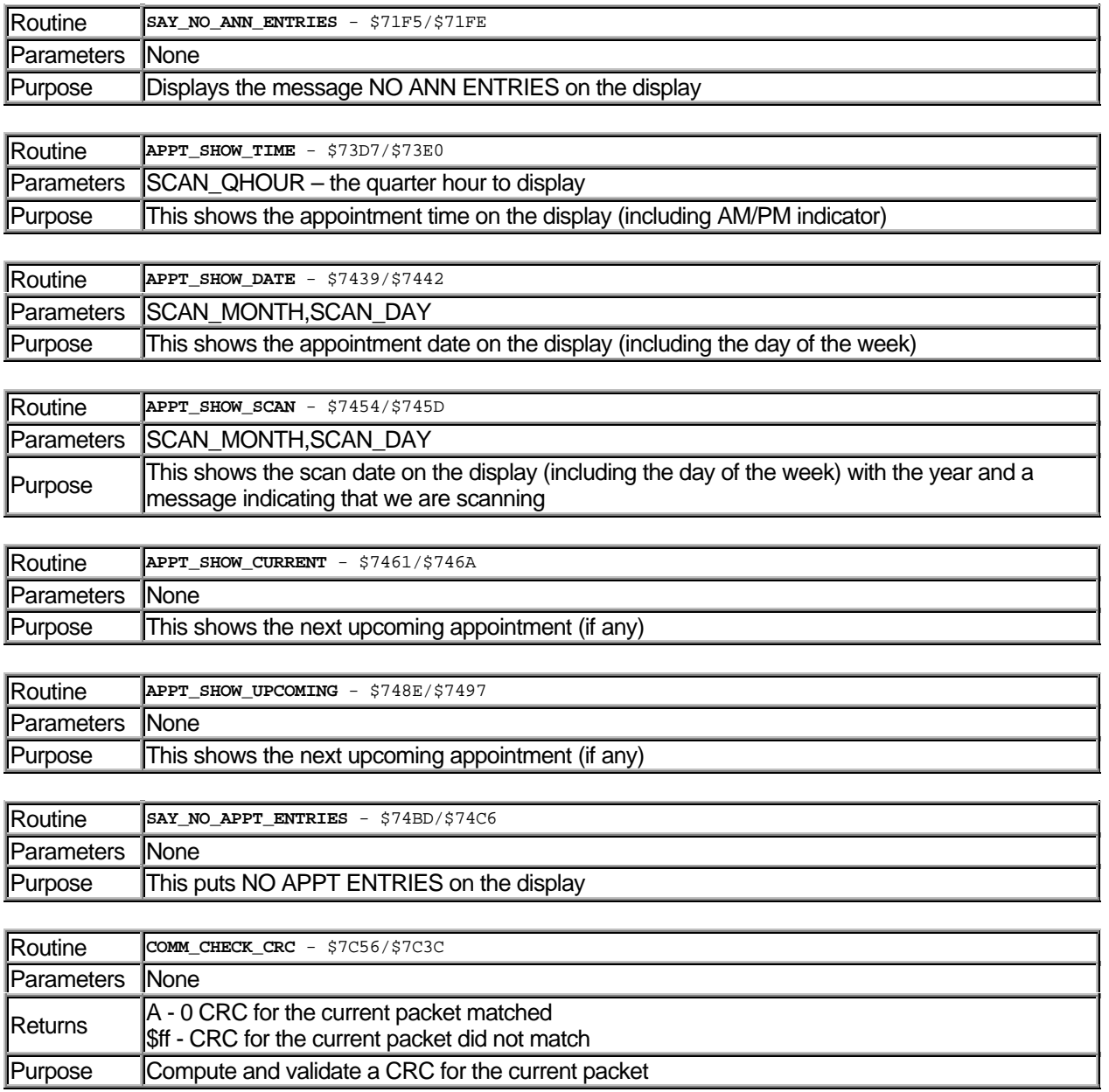

### Installing a Wristapp

Many people have asked how to install a Wristapp and download it to your watch. While there are people who are using their DataLink with many different operating systems, these instructions only work for the Timex Data Link software for Windows (what comes on the floppy disk with the watch). Note that this is different than Schedule+ or another PIM downloading to the watch.

- 1. Locate the directory where the DataLink software is installed. Typically this will be C:\Datalink or C:\Program Files\DataLink. In that directory will be a file called TimexDL.DAT
- 2. Using your favorite editor (Notepad will work just fine), bring in that file to edit.
- 3. Search in the file for the [WristApps] section. It will consist of several lines like:

[WristApps] WristAppTotal=10 SelectedWristApp=9 WristAppSendOption=True WristApp000=HEXDUMP0.ZAP WristApp001=Melody17.ZAP WristApp002=HELLO.ZAP WristApp003=NUMBER.ZAP WristApp004=Update.ZAP WristApp005=Flash.ZAP WristApp006=passwd.ZAP WristApp007=dayfind.ZAP WristApp008=testsnd.ZAP WristApp009=endoff.ZAP

- 4. Note the number in the WristAppTotal and increment it by one. (In this case I would change the 10 to an 11)
- 5. Go to the last entry and add a new line just like the ones above it, but increment the WristApp number by one. In this case, I would add a line after the WristApp009=endoff.ZAP and call that line WristApp010=. Put the name of the wristapp (don't forget the .ZAP extension) on the line. In my example, it would look like:

[WristApps] WristAppTotal=11 SelectedWristApp=9 WristAppSendOption=True WristApp000=HEXDUMP0.ZAP WristApp001=Melody17.ZAP WristApp002=HELLO.ZAP WristApp003=NUMBER.ZAP WristApp004=Update.ZAP WristApp005=Flash.ZAP WristApp006=passwd.ZAP WristApp007=dayfind.ZAP WristApp008=testsnd.ZAP WristApp009=endoff.ZAP WristAPP010=NewApp.ZAP 6. Save the file

#### DATALINK WRISTAPP PROGRAMMER'S REFERENCE ABOUT THE DATALINK

- 7. Copy the .ZAP file into the APP subdirectory of the DataLink software and you are done.
- 8. Load up the Datalink Software, and click on the WristApps button.
- 9. Scroll to the bottom of the list to see your new WristApp
- 10. Select the wristapp and make sure that the bottom says to send the selected WristApp
- 11. Select OK and then proceed to download to your watch with the normal COMM mode
- 12. Enjoy!

# My Wristapps

The wristapps that I have written so far. Everything here works for both the 150 and the 150s.

- *TipCalc* Calculates 10, 15, 20% tips. Thanks to David M. Schreck <dschreck@csfbg.csfb.com> for the idea!
- *Hello* Tutorial #1 Hello World! (Now where is my C Compiler?)
- *Number* Tutorial #2 Change a single number
- *Update* Tutorial #3 Update a number using a system routine
- *Flash* Tutorial #4 Blinks and changes the number.
- *Passwd* Tutorial #5 Blinks, changes, and selects numbers.
- *DayFind* Tutorial #6 gives you the day of the week
- *Sound Test* Tutorial #7 Plays one of the 14 possible tones on the watch.
- *EndOff* Tutorial #8 Turn off alarms on the weekend
- **HexDump** Tutorial #9 Dump out memory.
- **PromDump** Tutorial #10 Dump out the contents of the EEPROM.
- *SpendWatch* Tutorial #11 Track how much you spend in a day.
- *Sound1* Tutorial #12 Create a simple soundscape.
- *3Ball* Tutorial #13 Can't make up your mind? Let 3Ball help you out. Thanks to *Wayne Buttles <*timex@fdisk.com*>*
- *ShipBell* Tutorial #14 Beeps on the hour with the number of hours past a shift change. (suggested by *"Theron E. White, CPA" <*twhite@mercury.peganet.com*>*).
- *Data Hider* This works for both the 150 and the 150s.
- *Segment Setter* This allows you to set all of the segments on the display on/off.

# Other People's Wristapps

It is wonderful to now see other people creating Wristapps.

- *NumPad* Michael Polymenakos <mpoly@panix.com> has created an excellent app which has two functions in one. In his own words: "The first thing I miss from my old (and now non-functional) Casio is the ability to record a number quickly when pen and paper are not available. I wrote a small wristapp, NUMPAD, to let me record a 12 digit number... Any comments will be appreciated (especially on replacing the ugly cursor with a 'blink' function that blinks only one digit at a time)." He has also incorporated a chronometer wristapp in with the app to give you two apps in one.
- *3Ball* Wayne Buttles <timex@fdisk.com> created the first version of this fun app. It's been updated here as a tutorial.

# Plans for Wristapps

The wristapps that I plan to create and know everything necessary to create them.

• *WestMinister Chimes* - For that 'Big Ben' sound. With thanks to Pigeon for the sound scheme to make it possible.

Other wristapps that have been suggested (their original comments are presented. I also include my comments in blue).

- *Falling Blocks* I have been thinking about this for a while. There is really no reason that you can't design a game to take advantage of the segments to do a simple falling-blocks-like game. You would have to turn the display sideways to play it.
- *Slots* I have also wanted to do this game for a while. The basic idea is to have a slot machine in the watch where you can press a button and take a whirl. The watch should keep track of your winnings. Because of the way the segments are organized, I believe that you can even do a good imitation of the wheels spinning.
- *Dumper* We need to have a good application that allows the Datalink to talk back to the PC. The obvious way here will be to use the sounds on the watch and listen to them with the SoundBlaster on the PC. Right now the only thing holding us back is someone to create the PC end to listen. I have everything necessary to generate the tones in a predictable manner.
- *Phone Dialer* The Datalink is just screaming for this application that has been suggested by many people. It is not clear that this is beyond the capabilities of the DataLink, but so far I have only been able to emit the 14 basic tones in the watch. From my understanding of the watch and the hardware, I haven't completely ruled this out as a possibility.
- *Info entry* "One of the reasons I like the DataLink is because it DOESN'T have an ugly 12 button keypad on it, but I have to admit, it would be nice to be able to enter a phone number when needed. Granted, it would cumbersome to enumerate the desired digits, but I think it would still be useful (could also be used to enter the section # of a large parking lot that you left your car).*" David M. Schreck <*dschreck@csfbg.csfb.com*>*. This is certainly doable, but it does have some issues to be considered in dealing with the EEProm. See the **EEProms** information to understand why.
- *Screen Saver -* "Not in the true sense of the phrase, of course, and this one you would have to purposely invoke. I imagine that those who are artistically inclined might think up a creative and interesting way to cycle through the available display fields." *David M. Schreck <*dschreck@csfbg.csfb.com*>*. If someone proposes a suggested way that this might work, I certainly could implement it.
- *Baseball counter -* "This might be too simple to bother with, but people who are umpires (I'm mainly thinking about the many folks who ump for little league games) use a little hand held clicker to keep track of balls, strikes, and outs. This should be an easy applet to create." *David M. Schreck <*dschreck@csfbg.csfb.com*>* This is one where I would love to hear from someone who would actually use it. I have a number of ideas for user interface, but that would really depend on how someone would use it.
- *Tennis counter* "Say I'm about to start a tennis game. I hit one button each time I score a point, and a different one each time my opponent scores. The applet always displays the current score. It might even display the word "deuce" when appropriate. Hopefully it could be programmed to be smart enough to know when subsequent games begin, and even keep track of the set score." *David M. Schreck <*dschreck@csfbg.csfb.com*>*. Here is where I will let my lack of knowledge of tennis show. I simply don't

know how the scoring works well enough to write this. I would like to have the person enter the two names of the people playing and it would keep track of who has to serve, the current score, and the total match/set score. If someone would toss me this information, I could create the app really quickly.

• *Calorie Counter* - "If someone wanted to keep track of their caloric intake for the day (or any other need where you want to tally up a total but don't feel like carrying around a paper and pencil) perhaps they could just punch in the number to be added to the daily total each time they eat something. At the end of the day they can glance at the total and then reset to zero. *David M. Schreck <*dschreck@csfbg.csfb.com*>*" This is probably one of the more interesting apps to create. I might even take advantage of the EEProm to store some of the basic foods and their calorie counts to make it easier.

# Wristapp Programming Tutorial

#### A First Wristapp - Hello World

To illustrate, let us take our favorite C Program and figure out how to put it on the Datalink. The first step in creating a wristapp is to decide on what the user interface will be. You would think that with only 5 buttons, this would be an easy task, but in reality this can make or break a good application. For our application, we will have it so that when you first enter the app, it puts "HELLO WORLD MODE" on the screen. If you press the PREV button, it will toggle to turning on all segments. Pressing the PREV button will switch back to the "HELLO WORLD MODE". The Next button will take you out of the app and the SET/NEXT buttons will not do anything. Pressing the GLOW button will activate the Indiglo light as expected. Here's what the code would look like:

```
;Name: Hello World
;Version: HELLO
;Description: This is a simple Hello Program
;by John A. Toebes, VIII
;
;TIP: Download your watch faster: Download a WristApp once, then do not send it again. It stays in the
watch!
;HelpFile: watchapp.hlp
;HelpTopic: 106
INCLUDE "WRISTAPP.I"
;
; (1) Program specific constants
;
FLAGBYTE FOU $61
; Bit 0 indicates that we want to show the segments instead of the message
;
START EQU *
;
; (2) System entry point vectors
L0110: jmp MAIN ; The main entry point - WRIST_MAIN
L0113: rts \qquad ; Called when we are suspended for any reason - WRIST_SUSPEND
nop
nop
L0116: rts ; Called to handle any timers or time events - WRIST_DOTIC
nop
nop
L0119: rts ; Called when the COMM app starts and we have timers pending - WRIST_INCOMM
       nop
       nop
L011c: rts ; Called when the COMM app loads new data - WRIST_NEWDATA
       nop
        nop
L011f: lda STATETAB,X ; The state table get routine - WRIST_GETSTATE
        rts
L0123: jmp HANDLE_STATE0
        db STATETAB-STATETAB
;
; (3) Program strings
S6_HELLO: timex6 "HELLO "
```

```
S6_WORLD: timex6 "WORLD "
;
; (4) State Table
; (4) State Table
STATETAB:
 db 0
             db EVT_ENTER,TIM_ONCE,0 ; Initial state
              db EVT_RESUME,TIM_ONCE,0 ; Resume from a nested app
              db EVT_DNNEXT,TIM_ONCE,0 ; Next button
              db EVT_MODE,TIM_ONCE,$FF ; Mode button
              db EVT_END
;
; (5) State Table 0 Handler
; This is called to process the state events. We only see ENTER, RESUME, and DNNEXT events
;
HANDLE_STATE0:
             bset 1,$8f \qquad \qquad ; Indicate that we can be suspended
             lda BTNSTATE \qquad \qquad ; Get the event
             cmp #EVT_DNNEXT : Did they press the next button?
            beq DOTOGGLE : Yes, toggle what we are displaying
CLEARIT bclr 0, FLAGBYTE : Start us in the show display state
REFRESH brclr 0,FLAGBYTE,SHOWDISP ; Do we want to see the main display?
             jmp SETALL \qquad \qquad ; \text{ No, just turn on all segments}SHOWDISP jsr CLEARALL : Clear the display
             lda #S6_HELLO-START : Get the offset for the first string
             jsr PUT6TOP ; And send it to the top line
             lda #S6_WORLD-START ; Get the offset for the second string
             jsr PUT6MID : and put it on the middle line
             lda #SYS8_MODE ; Get the system offset for the 'MODE' string
             jmp PUTMSGBOT : and put it on the bottom line
;
; (6) Our only real piece of working code...
DOTOGGLE brset 0, FLAGBYTE, CLEARIT : If it is set, just jump to clear it like normal
            bset 0, FLAGBYTE : Already clear, so set it
            bra REFRESH ; and let the refresh code handle it
;
; (7) This is the main initialization routine which is called when we first get the app into memory
;
MATN:
             lda #$c0 ; We want button beeps and to indicate that we have been
loaded
             sta $96
             clr FLAGBYTE : start with a clean slate
              rts
```
Now all of that code needs a little explanation. As you can see from the numbers, we have 7 basic sections

- 1. Program specific constants This is where you declare everything that you want to use. As a Wristapp, you have only a limited amount of Ram (7 bytes to be specific) that you can store your stuff with, so be careful here.
- 2. System entry point vectors These are fixed and mandated for any Wristapp. If there is more than one state, the JMP and db sequence is repeated for each state.

#### DATALINK WRISTAPP PROGRAMMER'S REFERENCE **ABOUT THE DATALINK**

- 3. Program strings In order to provide addressability to the strings, you need to put them immediately after the entry point vectors.
- 4. State Table(s) This really tells the watch how we want to operate and what events we want to handle. See **The State Table** for a more complete explanation of this.
- 5. State Table Handler(s) These are called to process the events for a particular state. Typically this is a LDA BTNSTATE followed by a lot of CMP/Bcc instructions. You also need to do the BSET 1, \$8f at the start to allow the Wristapp to be suspendable.
- 6. Program Specific Code The actual meat of the program. In our case, we simply have to toggle a value.
- 7. Main Initialization routine This is called once when the wristapp is first loaded. We need to make sure that we set the appropriate bits in WRISTAPP\_FLAGS.

Now that we have a basic program working. Next Up: **Getting Input - Numbers**

### Getting Input

A program which just does output and really takes no input is not very useful. The first stage in making a program more useful is to figure out how to allow the user to enter a value. With this first numbers program, we allow you to enter a number by pressing the PREV/NEXT key to advance it by one each time you press the key. This allows us to see how basic input works and a couple of the formatting/display routines.

```
;Name: Numbers
;Version: NUMBER
;Description: This is a simple number count program
;by John A. Toebes, VIII
;
;TIP: Download your watch faster: Download a WristApp once, then do not send it again. It stays in the
watch!
;HelpFile: watchapp.hlp
;HelpTopic: 106
INCLUDE "WRISTAPP.I"
;
; (1) Program specific constants
;
FLAGBYTE EOU $61
; Bit 0 indicates that we want to show the segments instead of the message
;
CURVAL EQU $62 ; The current value we are displaying
START EQU *
;
; (2) System entry point vectors
L0110: jmp MAIN ; The main entry point - WRIST_MAIN
L0113: rts             ; Called when we are suspended for any reason - WRIST_SUSPEND
nop
nop
L0116: rts i Called to handle any timers or time events - WRIST_DOTIC
nop
nop
L0119: rts ; Called when the COMM app starts and we have timers pending - WRIST_INCOMM
        nop
        nop
L011c: rts \qquad ; Called when the COMM app loads new data - WRIST_NEWDATA
        nop
        nop
L011f: lda STATETAB, X ; The state table get routine - WRIST_GETSTATE
        rts
L0123: jmp HANDLE_STATE0
db STATETAB-STATETAB
;
; (3) Program strings
S6_NUMBER: timex6 "NUMBER"
S6_COUNT: timex6 "COUNT "
;
; (4) State Table
```

```
STATETAB:
```

```
 db 0
       db EVT_ENTER,TIM2_8TIC,0 ; Initial state
      db EVT_TIMER2, TIM\_ONCE, 0 ; The timer from the enter event
       db EVT_RESUME,TIM_ONCE,0 ; Resume from a nested app
       db EVT_DNNEXT,TIM_ONCE,0 ; Next button
       db EVT_DNPREV,TIM_ONCE,0 ; Prev button
      db EVT_DNSET, TIM_ONCE, 0 ; Set button
       db EVT_MODE,TIM_ONCE,$FF ; Mode button
       db EVT_END
;
; (5) State Table 0 Handler
; This is called to process the state events. We will see ENTER, RESUME, DNNEXT, DNPREV, DNSET, and
TIMER2
;
HANDLE_STATE0:
      bset 1, APP_FLAGS ; Indicate that we can be suspended
      lda BTNSTATE ; Get the event
      cmp #EVT_DNNEXT : Did they press the next button?
      beq DO_NEXT ; Yes, increment the counter
       cmp #EVT_DNPREV ; How about the PREV button
      beq DO_PREV ; handle it
      cmp #EVT_DNSET ; Maybe the set button?
      beq DO_SET ; Deal with it!
      cmp #EVT_ENTER \qquad ; Is this our initial entry?
       bne REFRESH
;
; This is the initial event for starting us
;
DO_ENTER
       bclr 1,FLAGBYTE ; Indicate that we need to clear the display
       jsr CLEARSYM ; Clear the display
       lda #S6_NUMBER-START
       jsr PUT6TOP
       lda #S6_COUNT-START
       jsr PUT6MID
       lda #SYS8_MODE
       jmp PUTMSGBOT
;
; (6) Our only real working code...
DO_NEXT
       inc CURVAL
      lda CURVAL
      cmp #100
      bne SHOWVAL
DO_SET
clr CURVAL
SHOWVAL
brset 1,FLAGBYTE,NOCLEAR
REFRESH
       jsr CLEARALL
```
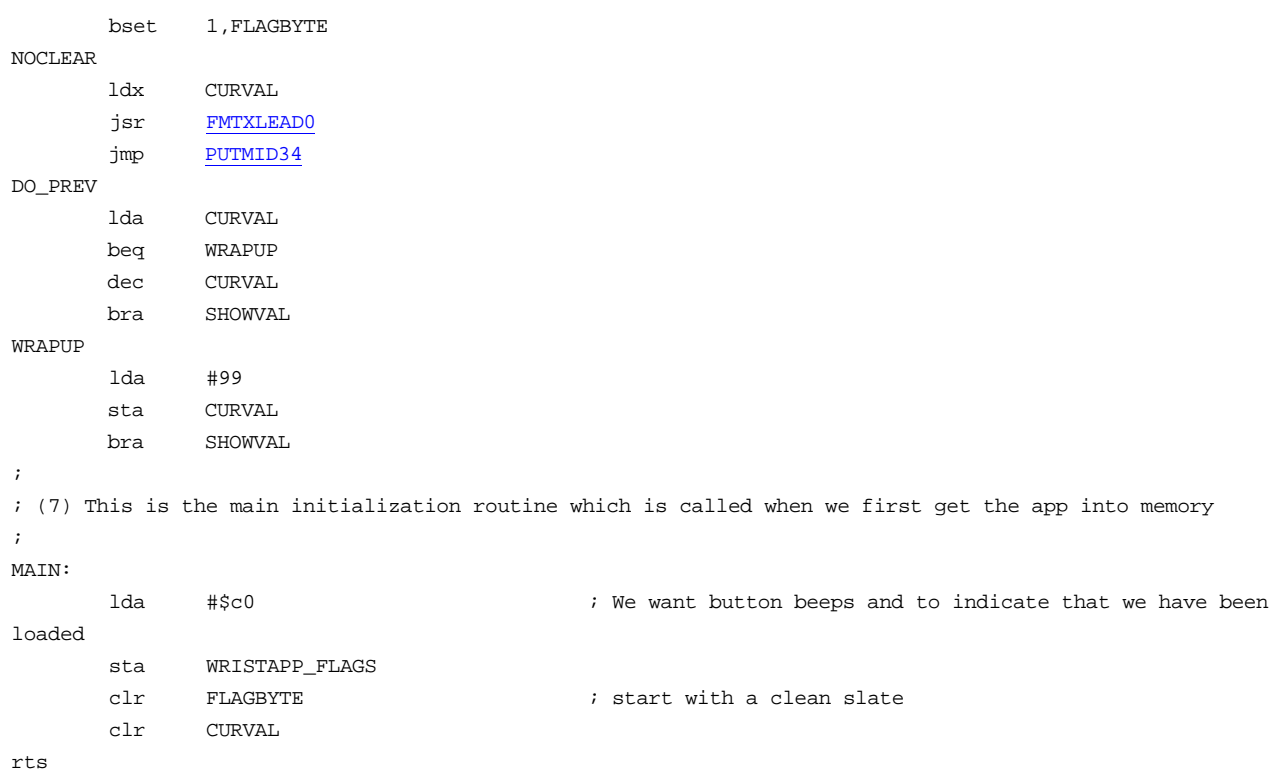

We have the same 7 basic sections, but some of them are a little more filled out.

- 1. Program specific constants We have only two basic variables. The flagbyte and the current value.
- 2. System entry point vectors We have nothing special this time..
- 3. Program strings The strings go here for addressability.
- 4. State Table(s) This really tells the watch how we want to operate and what events we want to handle. See **The State Table** for a more complete explanation of this. For this, we want to see the down events for the NEXT, PREV, and SET buttons so that we can increment, decrement, or reset the counter as appropriate. We also have coded the MODE button with the magic \$FF which causes it to advance to the next app.
- 5. State Table Handler(s) Here we have the typical CMP/BEQ instruction sequence to quickly determine what event happened. Note that the EVT\_ENTER event causes a timer to go off which allows us to clear the screen 8/10 second after they switch to the app.
- 6. Program Specific Code The actual meat of the program. We really only have to deal with advance/retreat/reset of the value and then displaying it after each change..
- 7. Main Initialization routine This is called once when the wristapp is first loaded. We need to make sure that we set the appropriate bits in WRISTAPP\_FLAGS.

Just pressing a button for each increment can be tedious. Learn how to make it better with: **Better Input - Update**

#### DATALINK WRISTAPP PROGRAMMER'S REFERENCE **ABOUT THE DATALINK**

#### Better Input - Update

:

Pressing the button for each time you want to increment or decrement a number can be very tedious. Fortunately, the Datalink has a series of update routines that you can call to handle this automatically. The update routine takes a few parameters. First is the type of update to do. The function limits

```
;Name: Update
;Version: UPDATE
;Description: This is a simple number update program
;by John A. Toebes, VIII
;
;TIP: Download your watch faster: Download a WristApp once, then do not send it again. It stays in the
watch!
;HelpFile: watchapp.hlp
;HelpTopic: 106
INCLUDE "WRISTAPP.I"
;
; (1) Program specific constants
;
FLAGBYTE EQU $61; Bit 1 indicates that we need to clear the display first
;
CURVAL EQU $62 ; The current value we are displaying
;
; (2) System entry point vectors
;
START EOU *
L0110: jmp MAIN ; The main entry point - WRIST_MAIN
L0113: rts ; Called when we are suspended for any reason - WRIST_SUSPEND
nop
nop
L0116: rts ; Called to handle any timers or time events - WRIST_DOTIC
nop
nop
L0119: rts \hspace{1cm} ; Called when the COMM app starts and we have timers pending - WRIST_INCOMM
nop
nop
L011c: rts \hspace{1.5cm} ; Called when the COMM app loads new data - WRIST_NEWDATA
nop
nop
L011f: lda STATETAB,X ; The state table get routine - WRIST_GETSTATE
rts
L0123: jmp HANDLE_STATE0
        db STATETAB-STATETAB
;
; (3) Program strings
S6_UPDATE: timex6 "UPDATE"
S6_SAMPLE: timex6 "SAMPLE"
;
```

```
; (4) State Table
;
STATETAB:
       db 0
      db EVT_ENTER, TIM_2_8TIC, 0 \qquad ; Initial state
      db EVT_TIMER2, TIM\_ONCE,0 ; The timer from the enter event
      db EVT_RESUME, TIM_ONCE, 0 \qquad ; Resume from a nested app
      db EVT_MODE, TIM_ONCE, $FF \qquad ; Mode button
       db EVT_DNANY4,TIM_ONCE,0 ; NEXT, PREV, SET, MODE button pressed
       db EVT_UPANY4,TIM_ONCE,0 ; NEXT, PREV, SET, MODE button released
       db EVT_END
;
; (5) State Table 0 Handler
; This is called to process the state events.
; We see ENTER, TIMER2, RESUME, DNANY4 and UPANY4 events
;
HANDLE_STATE0:
      bset 1, APP_FLAGS \qquad \qquad ; Indicate that we can be suspended
      lda BTNSTATE \qquad \qquad ; Get the event
      cmp #EVT_DNANY4 \qquad \qquad ; Did they press a button?
      bne CHKENTER ; No, pass on to see what else there might be
      lda BTN_PRESSED \qquad \qquad ; Let's see what the button they pressed was
       cmp #EVT_PREV ; How about the PREV button
      beq DO_PREV ; handle it
      cmp #EVT_NEXT \qquad \qquad ; Maybe the NEXT button?
      beq DO_NEXT ; Deal with it!
      cmp #EVT_SET \qquad \qquad ; Perhaps the SET button
      beq DO_SET \qquad \qquad ; If so, handle it
; In reality, we can't reach here since we handled all three buttons
; in the above code (the MODE button is handled before we get here and the
; GLOW button doesn't send in an event for this). We can just fall through
; and take whatever we get from it.
CHKENTER
      cmp #EVT_ENTER \qquad \qquad ; Is this our initial entry?
       bne REFRESH
;
; This is the initial event for starting us
;
DO_ENTER
      bclr 1, FLAGBYTE ; indicate that we need to clear the display
       jsr CLEARSYM ; Clear the display
       lda #S6_UPDATE-START
       jsr PUT6TOP
       lda #S6_SAMPLE-START
       jsr PUT6MID
       lda #SYS8_MODE
       jmp PUTMSGBOT
;
; (6) Our real working code...
DO_NEXT
      bset 0, SYSFLAGS ; Mark our update direction as up
       bra DO_UPD
```

```
DO_PREV
bclr 0, SYSFLAGS : Mark our update direction as down
DO_UPD
clra
       sta UPDATE_MIN ; Our low end is 0
        lda #99
       sta UPDATE_MAX ; and the high end is 99 (the max since this is a 2 digit value)
       ldx #CURVAL ; Point to our value to be updated<br>lda #UPD_MID34 ; Request updating in the middle of
       lda #UPD_MID34 ; Request updating in the middle of the display
       jsr START_UPDATEP ; And prepare the update routine
       bset 4, BTNFLAGS ; Mark that the update is now pending
        bclr 1,FLAGBYTE
        lda #SYS8_SET_MODE
        jmp PUTMSGBOT
DO_SET
clr CURVAL ; When they hit the set button, we just clear to zero
SHOWVAL
brset 1,FLAGBYTE,NOCLEAR ; Do we need to clear the display first?
REFRESH
       jsr CLEARALL : Yes, clear everything before we start
      bset 1, FLAGBYTE : And remember that we have already done that
NOCLEAR
       bclr 7,BTNFLAGS ; Turn off any update routine that might be pending
       ldx CURVAL \qquad ; Get the current value
        jsr FMTXLEAD0 ; Convert it to the two ASCII digits
       jmp PUTMID34 ; And put it on the screen in the right place
;
; (7) This is the main initialization routine which is called when we first get the app into memory
;
MAIN:
       lda #$c0 \qquad #$c0 \qquad \qquad We want button beeps and to indicate that we have been
loaded
        sta WRISTAPP_FLAGS
       clr FLAGBYTE : start with a clean slate
        clr CURVAL
```
rts

Now all of that code needs a little explanation. As you can see from the numbers, we have 7 basic sections

- 1. Program specific constants This is where you declare everything that you want to use. As a Wristapp, you have only a limited amount of Ram (7 bytes to be specific) that you can store your stuff with, so be careful here.
- 2. System entry point vectors These are fixed and mandated for any Wristapp. If there is more than one state, the JMP and db sequence is repeated for each state. We haven't started getting fancy so we still have only one state table.
- 3. Program strings In order to provide addressability to the strings, you need to put them immediately after the entry point vectors. Our only strings are the two banner strings.
- 4. State Table(s) This really tells the watch how we want to operate and what events we want to handle. See **The State Table** for a more complete explanation of this. We accept the normal RESUME, ENTER, and TIMER2 events for getting us running. We also handle the MODE button by allowing it to just bounce us out of the application and into the next. It is important that this event be in the table before the EVT\_DNANY4 which allows for the NEXT, PREV, SET, and MODE buttons (it ignores the INDIGLO button). If you press the mode button, it will be handled by the first entry and the application terminated cleanly. Otherwise, we have to sort out which of the three buttons was pressed. This is easy to do since BTN\_PRESSED holds the actual code associated with the button that was selected.
- 5. State Table Handler(s) These are called to process the events for a particular state. Typically this is a LDA BTNSTATE followed by a lot of CMP/Bcc instructions. You also need to do the BSET 1, \$8f at the start to allow the Wristapp to be suspendable. In this case we introduce the use of the EVT\_DNANY4 in the basic state table logic testing. When we see the EVT\_DNANY4 or EVT\_UPANY4, we look at BTN\_PRESSED to identify what the user pressed.
- 6. Program Specific Code The actual meat of the program. Again, the code is very simple. We have to handle making sure that the screen is cleared at the appropriate times, but other than that, the majority of the work is picking a direction and setting 0.SYSFLAGS appropriately before letting the system handle the Update for us. Once we are set up, we set 4,BTNFLAGS and the system roms will handle updating the number for us.
- 7. Main Initialization routine This is called once when the wristapp is first loaded. We need to make sure that we set the appropriate bits in WRISTAPP\_FLAGS.

This has gotten a bit better for input, now you need to show them what they have selected with: **Showing Selection - Blink**

#### Showing Selection - Blink routines

We can make our update program a bit smarter and more obvious to the user by blinking the digit when it is available to be changed. Like the START\_UPDATEP routine, there is an equivalent START\_BLINKP routine which handles blinking the display for you. I call this routine FLASH since it is not possible to put a K on the top two lines of the display :-).

```
;Name: Flash
;Version: FLASH
;Description: by John A. Toebes, VIII
;This is a simple number update/flash program
;
;TIP: Download your watch faster: Download a WristApp once, then do not send it again. It stays in the
watch!
;HelpFile: watchapp.hlp
;HelpTopic: 106
INCLUDE "WRISTAPP.I"
;
; (1) Program specific constants
;
FLAGBYTE EQU $61; Bit 1 indicates that we need to clear the display first
;
CURVAL EQU $62 ; The current value we are displaying
;
; (2) System entry point vectors
;
START EOU *
L0110: jmp MAIN ; The main entry point - WRIST_MAIN
L0113: rts ; Called when we are suspended for any reason - WRIST_SUSPEND
nop
nop
L0116: rts ; Called to handle any timers or time events - WRIST_DOTIC
nop
nop
L0119: rts ; Called when the COMM app starts and we have timers pending - WRIST_INCOMM
nop
nop
L011c: rts \hspace{1.5cm} ; Called when the COMM app loads new data - WRIST_NEWDATA
nop
nop
L011f: lda STATETAB,X ; The state table get routine - WRIST_GETSTATE
rts
L0123: jmp HANDLE_STATE0
       db STATETAB-STATETAB
;
; (3) Program strings
S6_FLASH: timex6 "FLASH "
S6_SAMPLE: timex6 "SAMPLE"
;
```

```
; (4) State Table
;
STATETAB:
       db 0
      db EVT_ENTER, TIM_2_8TIC, 0 \qquad ; Initial state
      db EVT_TIMER2, TIM\_ONCE,0 ; The timer from the enter event
      db EVT_RESUME, TIM_ONCE, 0 \qquad ; Resume from a nested app
      db EVT_MODE, TIM_ONCE, $FF \qquad ; Mode button
       db EVT_DNANY4,TIM_ONCE,0 ; NEXT, PREV, SET, MODE button pressed
       db EVT_UPANY4,TIM_ONCE,0 ; NEXT, PREV, SET, MODE button released
       db EVT_END
;
; (5) State Table 0 Handler
; This is called to process the state events.
; We see ENTER, TIMER2, RESUME, DNANY4 and UPANY4 events
;
HANDLE_STATE0:
      bset 1, APP_FLAGS \qquad \qquad ; Indicate that we can be suspended
      lda BTNSTATE \qquad \qquad ; Get the event
      cmp #EVT_DNANY4 \qquad \qquad ; Did they press a button?
      bne CHKENTER ; No, pass on to see what else there might be
      lda BTN_PRESSED \qquad \qquad ; Let's see what the button they pressed was
       cmp #EVT_PREV ; How about the PREV button
      beq DO_PREV ; handle it
      cmp #EVT_NEXT \qquad \qquad ; Maybe the NEXT button?
      beq DO_NEXT ; Deal with it!
      cmp #EVT_SET \qquad \qquad ; Perhaps the SET button
      beq DO_SET \qquad \qquad ; If so, handle it
; In reality, we can't reach here since we handled all three buttons
; in the above code (the MODE button is handled before we get here and the
; GLOW button doesn't send in an event for this). We can just fall through
; and take whatever we get from it.
CHKENTER
      cmp #EVT_ENTER \qquad \qquad ; Is this our initial entry?
       bne REFRESH
;
; This is the initial event for starting us
;
DO_ENTER
      bclr 1, FLAGBYTE ; indicate that we need to clear the display
       jsr CLEARSYM ; Clear the display
       lda #S6_FLASH-START
       jsr PUT6TOP
       lda #S6_SAMPLE-START
       jsr PUT6MID
       lda #SYS8_MODE
       jmp PUTMSGBOT
;
; (6) Our real working code...
DO_NEXT
      bset 0, SYSFLAGS ; Mark our update direction as up
       bra DO_UPD
```

```
DO_PREV
bclr 0, SYSFLAGS : Mark our update direction as down
DO_UPD
clra
        sta UPDATE_MIN : Our low end is 0
         lda #99
        sta UPDATE_MAX ; and the high end is 99 (the max since this is a 2 digit value)
        ldx #CURVAL ; Point to our value to be updated<br>lda #UPD_MID34 ; Request updating in the middle of
        lda #UPD_MID34 ; Request updating in the middle of the display
        jsr START_UPDATEP ; And prepare the update routine
        bset 4, BTNFLAGS ; Mark that the update is now pending
         bclr 1,FLAGBYTE
         lda #SYS8_SET_MODE
         jmp PUTMSGBOT
DO_SET
clr CURVAL ; When they hit the set button, we just clear to zero
SHOWVAL
brset 1,FLAGBYTE,NOCLEAR ; Do we need to clear the display first?
REFRESH
        jsr CLEARALL : Yes, clear everything before we start
        bset 1, FLAGBYTE : And remember that we have already done that
NOCLEAR
        bclr 7, BTNFLAGS ; Turn off any update routine that might be pending
         ldx #CURVAL
         lda #BLINK_MID34
         jsr START_BLINKP
        bset 2, BTNFLAGS : Mark a blink routine as pending
rts
;
; (7) This is the main initialization routine which is called when we first get the app into memory
;
MAIN:
        lda #$c0 \# \frac{1}{2} \frac{1}{2} \frac{1}{2} \frac{1}{2} \frac{1}{2} \frac{1}{2} \frac{1}{2} \frac{1}{2} \frac{1}{2} \frac{1}{2} \frac{1}{2} \frac{1}{2} \frac{1}{2} \frac{1}{2} \frac{1}{2} \frac{1}{2} \frac{1}{2} \frac{1}{2} \frac{1}{2} \frac{1}{2} \frac{1}{2}loaded
         sta WRISTAPP_FLAGS
        clr FLAGBYTE : istart with a clean slate
         clr CURVAL
rts
```
This is code is basically identical to the **Update** sample with only a couple of minor changes.

- 1. Program specific constants No Change.
- 2. System entry point vectors We have nothing special this time..
- 3. Program strings Gee, we changed the strings.
- 4. State Table(s) We get to use exactly the same state table. See **The State Table** for a more complete explanation of this.
- 5. State Table Handler(s) Since the state table is the same, the state handling is the same.
- 6. Program Specific Code All we had to do different here was to call **START\_BLINKP** and then set 2,BTNFLAGS to notify the system that we want the blink routine to run. The blink routine will automatically handle putting up the number for us.
- 7. Main Initialization routine No changes here either. This is called once when the wristapp is first loaded. We need to make sure that we set the appropriate bits in WRISTAPP\_FLAGS.

#### Entering Digits - PASSWD sample

This program is a bit more sophisticated to show off how you might go toward creating a complex app. I have not made any attempts at optimizing the code here in order to be a bit more clear about how to go about writing this type of app. There are a few new features with this code:

- We have two different display screens. When you first enter the app, it puts up one display. After it times out, it puts up a different display which also has a scrolling message across the bottom.
- The set button brings you into a set mode where the mode button switches between digits to set.
- This app uses two state tables instead of one. It shows how to switch between the two states.

```
;Name: Password
;Version: PASSWD
;Description: This is a simple number update/passwd program
;by John A. Toebes, VIII
;
;TIP: Download your watch faster: Download a WristApp once, then do not send it again. It stays in the
watch!
;HelpFile: watchapp.hlp
;HelpTopic: 106
INCLUDE "WRISTAPP.I"
;
; (1) Program specific constants
;
FLAGBYTE EQU $61
; Bit 0 indicates which digit we are working on (SET=SECOND DIGIT)
; Bit 1 indicates that we need to clear the display first
;
DIGIT0 EQU $62 ; The first digit to enter
DIGIT1 EQU $63 ; The second digit to enter
SYSTEMP0 EQU $A0
SYSTEMP1 EQU $A1
;
; (2) System entry point vectors
;
START EQU *
L0110: jmp MAIN ; The main entry point - WRIST_MAIN
L0113: rts ; Called when we are suspended for any reason - WRIST_SUSPEND
nop
nop
L0116: rts ; Called to handle any timers or time events - WRIST_DOTIC
nop
nop
L0119: rts ; Called when the COMM app starts and we have timers pending - WRIST_INCOMM
nop
nop
L011c: rts ; Called when the COMM app loads new data - WRIST_NEWDATA
nop
nop
```
L011f: lda STATETABO, X ; The state table get routine - WRIST\_GETSTATE rts L0123: jmp HANDLE\_STATE0 db STATETAB0-STATETAB0 L0127: jmp HANDLE\_STATE1 db STATETAB1-STATETAB0 ; ; (3) Program strings S6\_TOEBES: timex6 "TOEBES" S6\_SAMPLE: timex6 "SAMPLE" S6\_PRESS: timex6 "PRESS " S8\_PASSWORD: Timex "PASSWORD" SX\_MESSAGE Timex "BY JOHN A. TOEBES, VIII" db SEPARATOR ; ; (4) State Table ; STATETAB0: db 0 db EVT\_ENTER, TIM\_2\_8TIC, 0  $\qquad$  ; Initial state db  $EVT_TIMER2, TIM\_ONCE, 0$  ; The timer from the enter event db EVT\_RESUME, TIM\_ONCE, 0  $\qquad \qquad$  ; Resume from a nested app db EVT\_MODE, TIM\_ONCE, \$FF  $\qquad$  ; Mode button db  $EVT\_SET$ , TIM\_ONCE, 1  $\qquad \qquad$  ; SET button pressed db EVT\_END STATETAB1: db 1 db EVT\_RESUME, TIM\_ONCE, 1  $\qquad \qquad$  ; Resume from a nested app db EVT\_DNANY4,TIM\_ONCE,1 ; NEXT, PREV, SET, MODE button pressed db EVT\_UPANY4,TIM\_ONCE,1 ; NEXT, PREV, SET, MODE button released db EVT\_USER2,TIM\_ONCE,0 db EVT\_END ; ; (5) State Table 0 Handler ; This is called to process the state events. ; We see ENTER, TIMER2, and RESUME events ; HANDLE\_STATE0: bset 1,APP\_FLAGS ; Indicate that we can be suspended lda BTNSTATE ; Get the event cmp #EVT\_ENTER  $\qquad \qquad ;$  Is this our initial entry? bne REFRESH0 ; ; This is the initial event for starting us ; DO\_ENTER bclr 1,FLAGBYTE ; Indicate that we need to clear the display jsr CLEARSYM ; Clear the display lda #S6\_TOEBES-START jsr PUT6TOP

```
 lda #S6_SAMPLE-START
       jsr PUT6MID
       lda #S8_PASSWORD
       jmp BANNER8
;
; We come here for a RESUME or TIMER2 event. For this we want to reset the display
;
REFRESH0
       brset 1,FLAGBYTE,NOCLEAR0 ; Do we need to clear the display first?
       bset 1,FLAGBYTE
      jsr CLEARSYM
NOCLEAR0
       lda #S6_PRESS-START
       jsr PUT6TOP
       lda #SYS6_SET
       jsr PUTMSG2
       lda #SX_MESSAGE-START
       jmp SETUP_SCROLL
;
; (6) State Table 1 Handler
; This is called to process the state events.
; We see SET, RESUME, DNANY4, and UPANY4 events
;
HANDLE_STATE1:
      bset 1, APP_FLAGS ; Indicate that we can be suspended
      lda BTNSTATE ; Get the event
       cmp #EVT_UPANY4
       beq REFRESH
      cmp #EVT_DNANY4 \qquad \qquad ; Is this our initial entry?
       bne FORCEFRESH
      lda BTN_PRESSED \qquad \qquad ; Let's see what the button they pressed was
       cmp #EVT_PREV ; How about the PREV button
       beq DO_PREV ; handle it
      cmp #EVT_NEXT \qquad \qquad ; Maybe the NEXT button?
      beq DO_NEXT ; Deal with it!
      cmp #EVT_MODE \qquad \qquad ; Perhaps the MODE button
      beq DO_MODE \qquad \qquad ; If so, handle it
; It must be the set button, so take us out of this state
       lda #EVT_USER2
       jmp POSTEVENT
;
; (7) Our real working code...
DO_NEXT
      bset 0,SYSFLAGS ; Mark our update direction as up
       bra DO_UPD
DO_PREV
bclr 0,SYSFLAGS ; Mark our update direction as down
DO_UPD
clra
      sta UPDATE MIN \qquad \qquad ; Our low end is 0
       lda #99
```
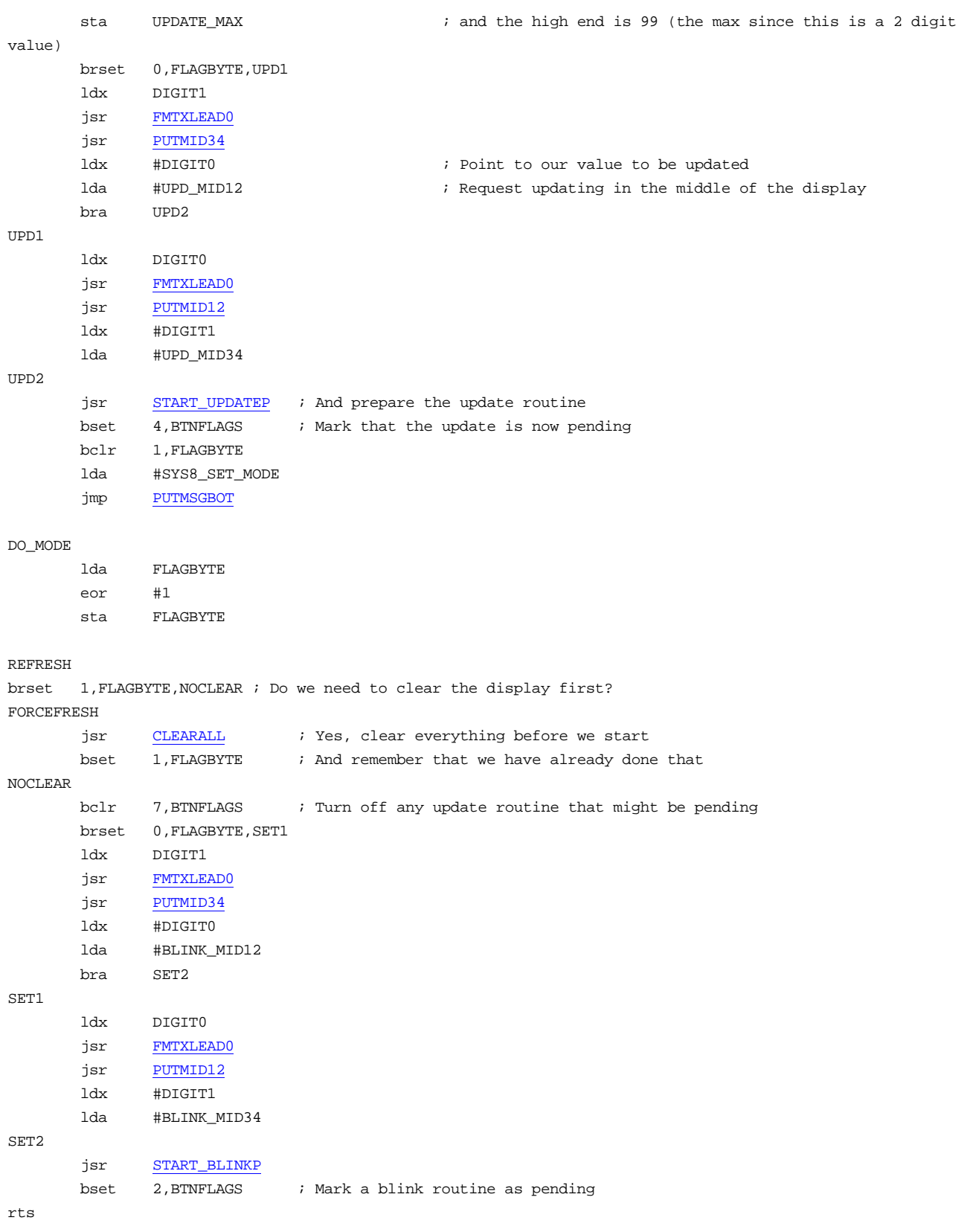

;

```
; (8) This is the main initialization routine which is called when we first get the app into memory
;
MATN:
       lda #$c0 \frac{1}{100} is we want button beeps and to indicate that we have been
loaded
        sta WRISTAPP_FLAGS
       clr FLAGBYTE \qquad \qquad ; start with a clean slate
        clr DIGIT0
        clr DIGIT1
rts
;
; (9) This subroutine is useful for getting a scrolling string on the screen
;
;----------------------------------------------------------------------
; Routine:
; SETUP_SCROLL
; Parameters:
; X - Offset from Start to the string
; Returns:
; MSGBUF - contains copied string
; Purpose
; This copies the current string into MSGBUF and calls the appropriate routines
   to start it scrolling on the bottom line.
;----------------------------------------------------------------------
SETUP_SCROLL:
       clr SYSTEMP0
       sta SYSTEMP1
DO_COPY:
       ldx SYSTEMP1 ; Get the pointer to the source character
       lda START, X : Get the character that we are copying
       ldx SYSTEMP0 : Get the pointer to the output buffer
       sta MSGBUF, X ; and store the character away
       inc SYSTEMP0 ; Increment our count
       inc SYSTEMP1 : As well as the pointer to the character
        cmp #SEPARATOR ; Did we get a terminator character
       bne DO_COPY ; No, go back for more
        ;
; The string is now in a buffer terminated by a separator character
\mathcal{L}^{\text{max}}jsr PUTSCROLLMSG ; Initialize the scrolling support
        jmp SCROLLMSG ; And tell it to actually start scrolling
This is code is built on the Update and Blink samples with a few changes and additions.
```
- 1. Program specific constants We now have two digits to care about.
- 2. System entry point vectors Because we have gone to two state tables, we now have the extra jump vector.
- 3. Program strings Gee, we changed the strings. Plus we have a longer string which we pass to our SETUP\_SCROLL routine.
- 4. State Table(s) We now have two state tables. State table0 is pretty simple and is used only for when we are in the normal state. State table 1 is used when we are in the set mode. See **The State Table** for a more complete explanation of this.
- 5. State Table Handler0 For state0, we only really need to handle the initial enter where we put up the banner. After a while we time out and put up the 'PRESS SET' message with my name scrolling across the bottom.
- 6. State Table Handler1 This handler is used for when we are in the SET state for changing the numbers.
- 7. Program Specific Code We use the same UPDATE and BLINK functions from the Blink sample. The only extra work here is that we cause the display to update the other digit when we are setting one.
- 8. Main Initialization routine No changes here. This is called once when the wristapp is first loaded. We need to make sure that we set the appropriate bits in WRISTAPP\_FLAGS.
- 9. SETUP\_SCROLL subroutine This is a useful routine that you may wish to copy for another wristapp.

#### Getting time and Input - DAYFIND sample

This is the first real app with some attempt at optimization and a bit of planning for user input. It stems from a suggestion by Roman Mazi. There are a lot of things in this code which build on the previous examples. The most notable things in this one are:

- This code shows how to get the current date (and you can also get the time the same way).
- There are banner messages on the bottom of the display to provide a little help.
- Workarounds for a lack of update routines are given.
- Quite a few new routines are introduced here.

#### The code is reasonably commented:

```
;Name: Day Finder
;Version: DAYFIND
;Description: This will allow you to determine the date for a given day of the week and vice-versa.
;by John A. Toebes, VIII
;
;Press the prev/next buttons to advance by a single day. Press SET to access the ability to advance/backup
h\nu;weeks, months, days, and years. The MODE button advances through those different states
;
;TIP: Download your watch faster: Download a WristApp once, then do not send it again. It stays in the
watch!
;HelpFile: watchapp.hlp
;HelpTopic: 106
INCLUDE "WRISTAPP.I"
;
; (1) Program specific constants
;
FLAGBYTE EOU $61
B_CLEAR EQU 0 ; Bit 0 indicates that we need to clear the display first
B_SCANUP EQU 1 ; Bit 1 indicates that we are scanning up
B_SCANNING EQU 2 ; Bit 2 indicates that we are in a fake scanning mode
DIGSEL EQU $62 ; Indicates which digit we are working on
                             ; 0 = DAY OF WEEK
                             ; 1 = Month
                             ; 2 = Day; 3 = YearYEAR_DIG1 EQU $63 ; This is the first digit of the year to blink (the tens digit)
YEAR_DIG2 EQU $64 ; This is the second digit of the year to blink (the ones digit)
COUNTER EQU $65 ; A convenient counter for us to advance a week at a time
;
;
; (2) System entry point vectors
;
START EOU *
L0110: jmp MAIN ; The main entry point - WRIST_MAIN
```
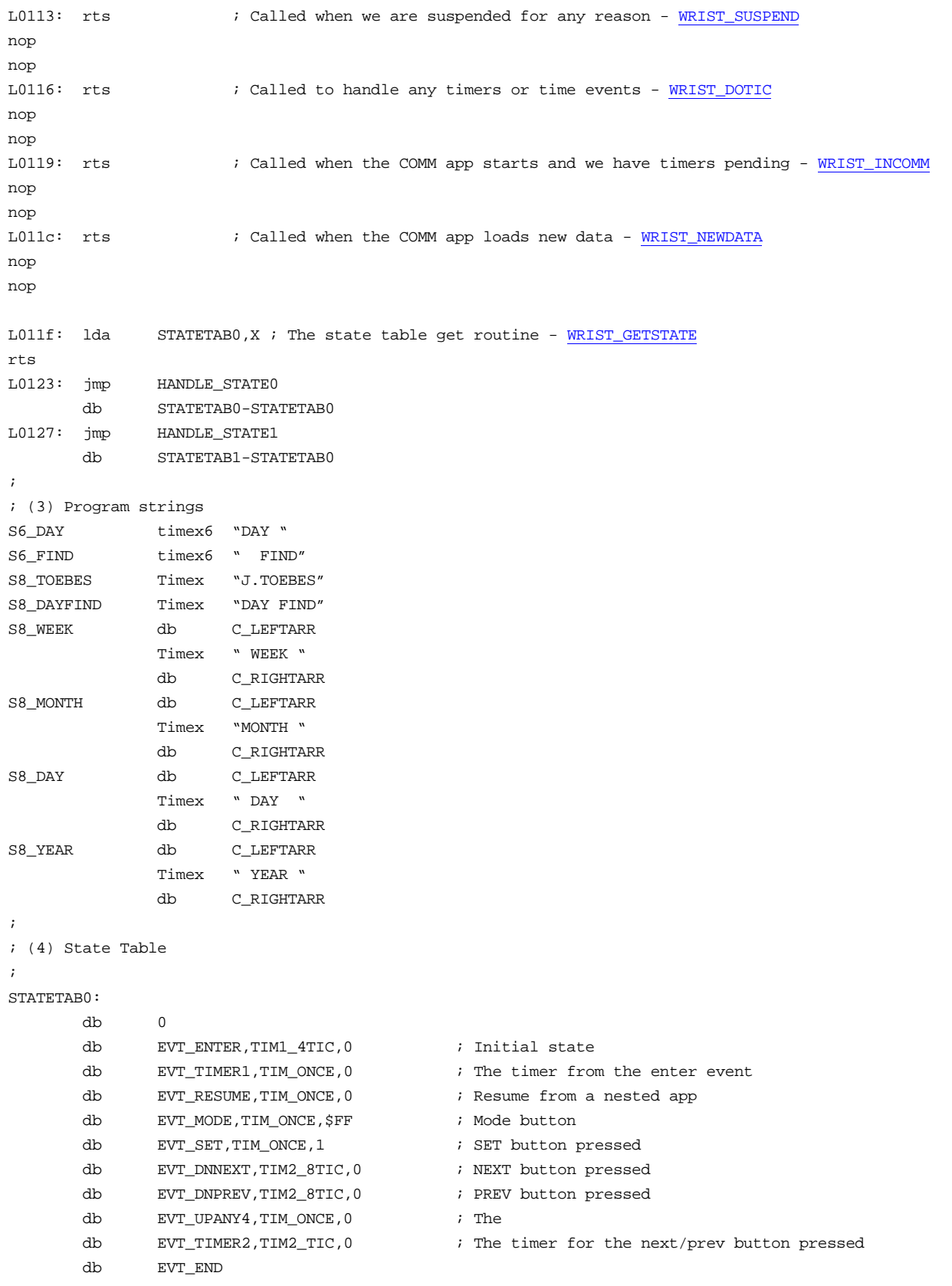

```
STATETAB1:
       db 1
      db EVT_RESUME, TIM_ONCE, 1 \qquad \qquad ; Resume from a nested app
       db EVT_DNANY4,TIM_ONCE,1 ; NEXT, PREV, SET, MODE button pressed
       db EVT_UPANY4,TIM_ONCE,1 ; NEXT, PREV, SET, MODE button released
       db EVT_USER2,TIM_ONCE,0
      db EVT\_USER3, TIM2\_8TIC, 1 ;
      db EVT_TIMER2, TIM2_TIC, 1 \qquad db EVT_END
;
; (5) State Table 0 Handler
; This is called to process the state events.
; We see ENTER, TIMER2, and RESUME events
;
HANDLE_STATE0:
      bset 1, APP_FLAGS ; Indicate that we can be suspended
      lda BTNSTATE ; Get the event
       cmp #EVT_DNNEXT
       beq DO_NEXT0
       cmp #EVT_DNPREV
       beq DO_PREV0
       cmp #EVT_TIMER2
       beq DO_SCAN
      cmp #EVT_ENTER \qquad \qquad ; Is this our initial entry?
       bne REFRESH0
;
; This is the initial event for starting us up
;
DO_ENTER
;
; (6) This code gets the current date from the system
      jsr ACQUIRE ; Lock so that it doesn't change under us
       ldx #TZ1_MONTH ; Assume that we are using the first timezone
      jsr CHECK_TZ ; See which one we are really using
      bcc COPY_TZ1 ; If we were right, just skip on to do the work
      ldx #TZ2_MONTH ; Wrong guess, just load up the second time zone
COPY_TZ1
      lda 0,x \qquad \qquad ; Copy out the month
       sta SCAN_MONTH
       lda 1,x ; Day
       sta SCAN_DAY
      \label{eq:1} \begin{array}{lll} \text{lda} & \text{2,x} & \text{3.33}\ \text{and}\ \text{year} \end{array} sta SCAN_YEAR
       jsr RELEASE ; Unlock so the rest of the system is happy
       bclr B_CLEAR,FLAGBYTE ; Indicate that we need to clear the display
       clr DIGSEL ; Start us off on the week advance
       jsr CLEARSYM ; Clear the display
       lda #S6_DAY-START
       jsr PUT6TOP
```
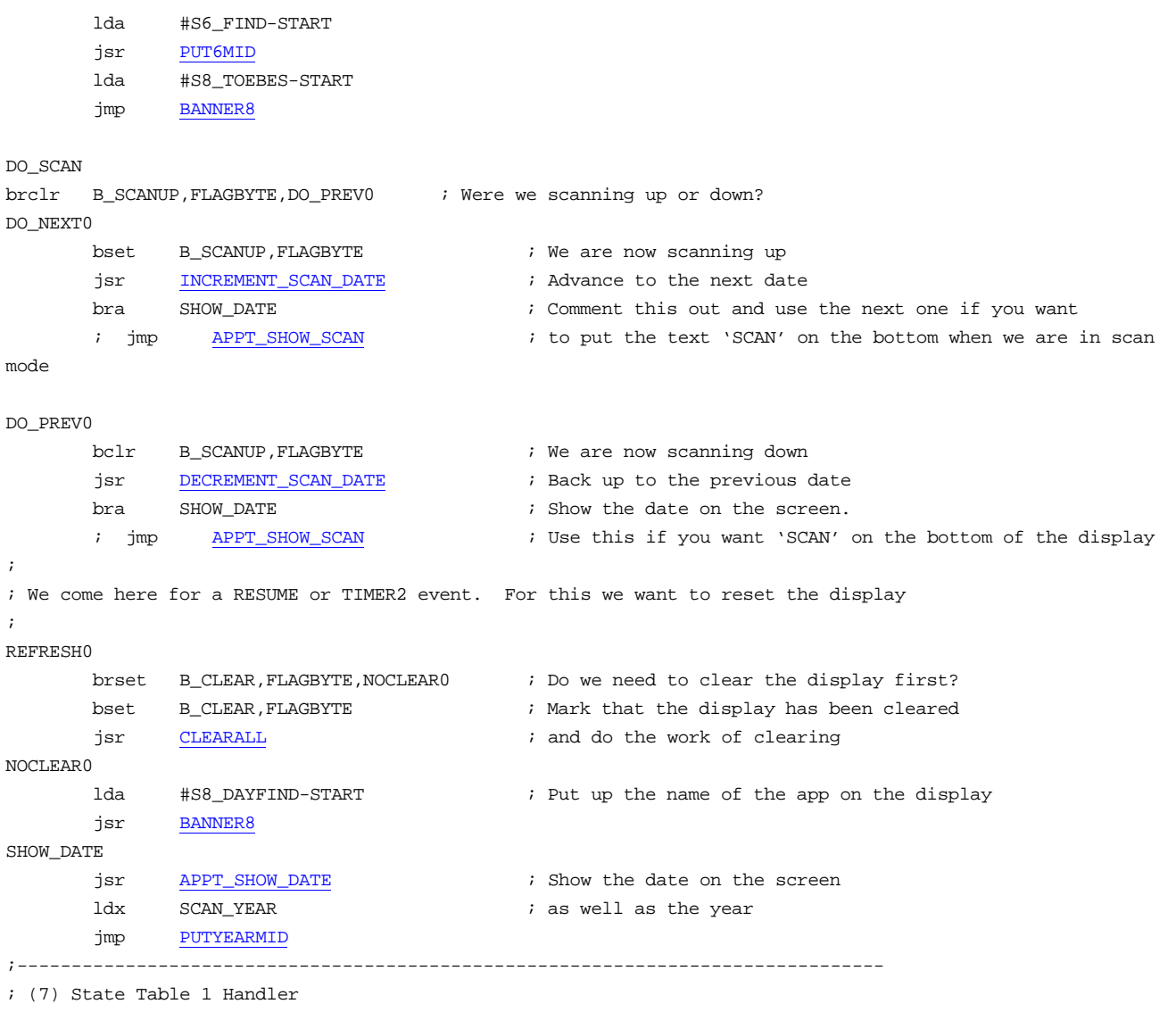

; This is called to process the state events.

; We see SET, RESUME, USER3, TIMER2, DNANY4, and UPANY4 events

; We use the USER3 to trigger a delay which fires off a TIMER2 sequence of events.

- ; This allows us to have the PREV/NEXT buttons repeat for advancing the WEEK and YEAR
- ; since we can't use the UPDATE routines for them.

```
HANDLE_STATE1:
```
;

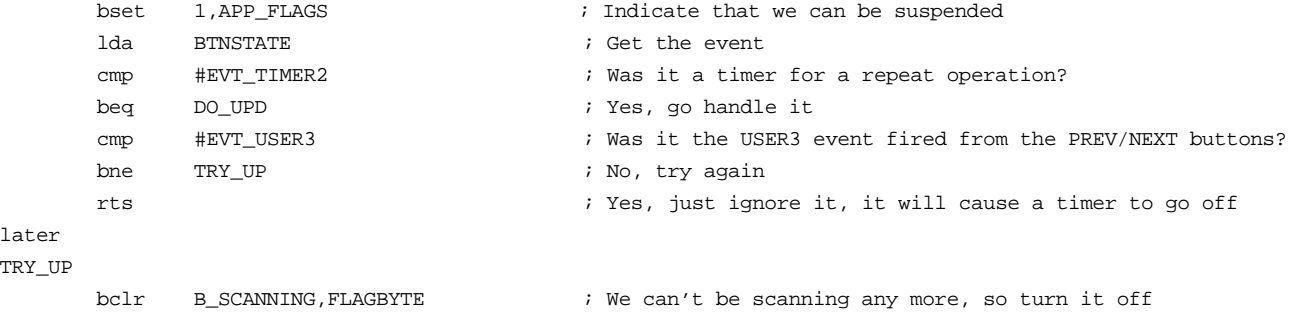

```
cmp #EVT_UPANY4 \qquad \qquad ; Was it any button being released?
      bne TRY_DN ; No, try again
      jmp REFRESH ; Yes, go refresh the screen (note that the branch is out
of range)
TRY_DN
      cmp #EVT_DNANY4 \qquad ; Is this our initial entry?
      beq GET_DN ; No, try again
       jmp FORCEFRESH ; Yes, go setup the screen (note that the branch is out of
range)
GET_DN
      lda BTN_PRESSED \qquad \qquad ; Let's see what the button they pressed was
       cmp #EVT_PREV ; How about the PREV button
       beq DO_PREV ; handle it
      cmp #EVT_NEXT \qquad ; Maybe the NEXT button?
      beq DO_NEXT ; Deal with it!
      cmp #EVT_MODE \qquad \qquad ; Perhaps the MODE button
      beq DO_MODE ; If so, handle it
; It must be the set button, so take us out of this state
       lda #EVT_USER2
       jmp POSTEVENT
;
; (8) Our real working code...
; We come here when they press the next/prev buttons. if we are in a timer repeat
; situation (triggered when they press prev/next for the WEEK/YEAR) then we skip right
; to processing based on the button that was previously pressed
;
DO_NEXT
      bset 0, SYSFLAGS \qquad \qquad ; Mark our update direction as up
      bra DO_UPD
DO_PREV
bclr 0,SYSFLAGS ; Mark our update direction as down
DO_UPD
      lda DIGSEL in the building of the Mich digit mode are we in?
      beq DO_UPD_DOW \qquad \qquad ; \qquad 0 - Handle the WEEK
      cmp #2blo DO\_UPD\_MONTH ; <2 = 1 - Handle the MONTH
      beq DO_UPD_DAY \qquad ; 2 - Handle the Day
DQ_{UPD_{x}}YEAR \qquad \qquad ; \quad >2 = 3 - Handle the YEAR
      brclr 0, SYSFLAGS, LASTYEAR : Were we in the down direction?
      ldx #99 ; Going up, let the WRAPX routine handle it for us
       lda SCAN_YEAR
       jsr INCA_WRAPX
       bra SAVEYEAR
LASTYEAR
      lda SCAN_YEAR \qquad \qquad ; Going down, get the year
       deca ; Decrement it
      bpl SAVEYEAR : and see if we hit the lower end
       lda #99 ; Yes, 2000 wraps down to 1999
SAVEYEAR
      sta SCAN_YEAR \qquad ; Save away the new year
      bra SETUP_LAG \qquad \qquad ; And fire off an event to allow for repeating
```

```
DO_UPD_DOW ; 0 - Day of week
      lda #7 \qquad \qquad ; We want to iterate 7 times advancing by one day.
      sta COUNTER \qquad \qquad ; (this makes it much easier to handle all the fringe
cases)
WEEKLOOP
      brclr 0, SYSFLAGS, LASTWEEK ; Are we going backwards?
      jsr INCREMENT_SCAN_DATE : Going forwards, advance by one day
      bra WEEKLOOPCHK ; And continue the loop
LASTWEEK
jsr DECREMENT_SCAN_DATE : Going backwards, retreat by one day
WEEKLOOPCHK
      dec COUNTER ; Count down
      tst COUNTER ; See if we hit the limit
      bne WEEKLOOP ; and go back for more
; (9) Fake repeater
; This code is used for the Day of week and year modes where we want to have a
; repeating button, but the system routines won't handle it for us
; It works by posting a USER3 event which has a timer of about ½ second.
; After that timer expires, we get a timer2 event which then repeats every tic.
; The only thing that we have to worry about here is to not go through this
; every time so that it takes ½ second for every repeat.
SETUP_LAG
      brset B_SCANNING, FLAGBYTE, INLAG \qquad ; If we were already scanning, skip out
      bset B_SCANNING, FLAGBYTE : indicate that we are scanning
      lda #EVT_USER3 \qquad \qquad ; and post the event to start it off
       jsr POSTEVENT
INLAG
jmp SHOW_DATE : in the date up on the display
; (10) Update routine usage
\qquad \qquad \text{Do\_UPD\_MONTH} \qquad \qquad \text{if $1 - \text{H} \text{ and let the month}lda #MONTH_JAN \qquad ; The bottom end is January
       sta UPDATE_MIN
      lda #MONTH_DEC ; and the top end is December (INCLUSIVE)
       sta UPDATE_MAX
      lda #UPD_HMONTH \qquad ; We want the HALF-MONTH udpate function
       ldx #SCAN_MONTH ; To update the SCAN_MONTH variable
      bra SEL_UPD ; Go do it
DO_UPD_DAY ; 2 - Handle the day
      lda #1 \qquad i 1 is the first day of the month
       sta UPDATE_MIN
       jsr GET_SCAN_MONTHLEN ; Figure out how long the month is
      sta UPDATE_MAX \qquad \qquad ; and make that the limit
      lda #UPD_HDAY \qquad \qquad ; We want the HALF-DAY update function
       ldx #SCAN_DAY ; to update the SCAN_DAY variable
SEL_UPD
       jsr START_UPDATEP ; And prepare the update routine
      bset 4,BTNFLAGS ; Mark that the update is now pending
```
rts

; (11) Making the mode button work

; when they press the mode button, we want to cycle through the various choices

; on the display.
DO\_MODE lda DIGSEL **in the cycle** is the cycle in the cycle in the cycle inca  $i$  advance to the next one and #3  $\qquad$   $\qquad$  ; and wrap at 4 to zero sta DIGSEL REFRESH brset B\_CLEAR,FLAGBYTE,NOCLEAR ; Do we need to clear the display first? FORCEFRESH jsr CLEARALL ; Yes, clear everything before we start bset B\_CLEAR,FLAGBYTE ; And remember that we have already done that NOCLEAR clr BTNFLAGS ; Turn off any scrolling banners lda #ROW\_TD23 ; Turn off the dash from the week blink sta DISP\_ROW bclr COL\_TD23,DISP\_COL jsr SHOW\_DATE ; Display the date ; (12) Establishing a blink routine ; This makes the appropriate section of the display blink based on what we are changing lda DIGSEL **in the DIGSEL** in the digit we are on beq DO\_BLINK\_DOW  $\qquad \qquad ; 0 \rightarrow \text{Update Day of week}$  $cmp$   $#2$ blo  $DO\_BLINK\_MONTH$  ; <2 = 1 -> Update month beq DO\_BLINK\_DAY  $\qquad$  ; 2 - Update day of month DO\_BLINK\_YEAR ; 3: Year ; (13) Calling BLINK\_SECOND ; For BLINK\_SECONDS, the UPDATE\_PARM points to the 2 character format for the year. ldx SCAN\_YEAR ; Get our year jsr GETBCDHI ; And extract out the high digit of it sta YEAR\_DIG1  $\qquad \qquad$  ; Save that away ldx SCAN\_YEAR ; Do it again jsr GETBCDLOW ; to get the low digit sta YEAR\_DIG2 **i** and save that away ldx #YEAR\_DIG1  $\qquad$  ; the parm points to the first digit lda #BLINK\_SECONDS ; and we want a BLINK\_SECONDS function bra SETUP\_BLINK ; so do it already DO\_BLINK\_DOW ; 0: Day of week: ; (14) Calling BLINK\_SEGMENT ; Unfortunately, there is no blink routine to blink the upper two letters on the display. ; To get around this, I have chosen to blink a single segment on the display (the dash ; after the day of the week). This routine was designed to blink the AM/PM or other ; symbols, but it works quite fine for our purposed. You need to set UPDATE\_POS to have ; the row to be updated and UPDATE\_VAL holds the mask for the COLUMS to be XORed. ; In this way, you might have more than one segment blinking, but there are few segments ; on the same row which would achieve a reasonable effect. ; UPDATE\_POS ROW\_TD23 ; UPDATE\_VAL (1<<COL\_TD23) lda #ROW\_TD23 ; We want to blink the DASH after the day of week sta UPDATE\_POS ; Store the ROW for it in UPDATE\_POS lda #(1<<COL\_TD23)

```
; Get the mask for the column sta UPDATE_VAL
; And store that in UPDATE_VAL lda #BLINK_SEGMENT
; We want a BLINK_SEGMENT function bra SETUP_BLINK
; and get to it.
DO_BLINK_MONTH ; 1: Month
; (15) Calling BLINK_HMONTH, BLINK_HDAY
; These are the normal boring cases of calling the blink routine. They simply need the
; address of the byte holding the value to blink and the function to blink them with.
; UPDATE_PARM - Points to the month
        lda #BLINK_HMONTH ; We want a BLINK HALF-MONTH function
        ldx #SCAN_MONTH ; to blink our month
      bra SETUP_BLINK ; and do it
DO_BLINK_DAY ; 2: Day
; UPDATE_PARM - Points to the day
        lda #BLINK_HDAY ; We want a BLINK HALF-DAY function
       ldx    #SCAN_DAY    i    to blink our day
SETUP_BLINK
       jsr START_BLINKP ; Request the blink function
       lda digsel \qquad \qquad ; Figure out which one we are blinking
\lambda is late to the set of the set of the set of the set of the set of the set of the set of the set of the set of the set of the set of the set of the set of the set of the set of the set of the set of the set of the set
\frac{1}{4} lsla ; *8
       add #S8_WEEK-START ; And use that to index the banner to put on the bottom
        jsr BANNER8
      bset 2, BTNFLAGS ; Mark a blink routine as pending
rts
;
; (16) This is the main initialization routine which is called when we first get the app into memory
;
MATN:
       lda #$c0 \qquad #$c0 \qquad \qquad We want button beeps and to indicate that we have been
loaded
        sta WRISTAPP_FLAGS
       clr FLAGBYTE : istart with a clean slate
rts
```
This is code is built on the passwd with a quite a few changes and additions.

- 1. Program specific constants different uses for the flags and a couple of new local variables
- 2. System entry point vectors No change here.
- 3. Program strings Gee, we changed the strings. Note the four strings in a row which serve as help messages when in set mode.
- 4. State Table(s) State table0 is not radically changed (We added the next/prev buttons). State table 1 is used when we are in the set mode. See **The State Table** for a more complete explanation of this. Note the use of the USER3 event in this table
- 5. State Table Handler0 For state0, we only really need to handle the initial enter where we put up the banner. After a while we time out and put up the current day of the week and our banner.

- 6. Get the system date This shows how to get the current date.
- 7. State table 1 handler
- 8. Program Specific Code We use the same UPDATE and BLINK functions from the Blink sample.
- 9. Fake Repeater I'm pretty proud of this one...
- 10. Update routine usage Look here for some clues on using the update routines.
- 11. Making the mode button work
- 12. Establishing a blink routine
- 13. Calling BLINK\_SECOND
- 14. Calling BLINK\_SEGMENT
- 15. Calling BLINK\_HMONTH, BLINK\_HDAY
- 16. Main initialization Surprisingly, there is not much change here.

## Playing With Sound - TestSnd example

This is a very simple program that I had put together to test out what sounds the watch can make. The program doesn't really do a lot except poke the hardware a little. It does use the update routine without the blinking. Unlike programs which play a tune, this goes straight to the hardware to test out the capabilities and is completely independent of any sound scheme that you might have loaded.

```
;Name: Test Sound
;Version: TESTSND
;Description: This routine tests the various sound capabilities of the DataLink.
;by John A. Toebes, VIII
;
;TIP: Download your watch faster: Download a WristApp once, then do not send it again. It stays in the
watch!
;HelpFile: watchapp.hlp
;HelpTopic: 106
INCLUDE "WRISTAPP.I"
;
; (1) Program specific constants
;
CURRENT_VAL EQU $61
;
; (2) System entry point vectors
;
START EQU *
L0110: jmp MAIN ; The main entry point - WRIST_MAIN
L0113: rts \qquad ; Called when we are suspended for any reason - WRIST_SUSPEND
nop
nop
L0116: rts ; Called to handle any timers or time events - WRIST_DOTIC
nop
nop
L0119: rts ; Called when the COMM app starts and we have timers pending - WRIST_INCOMM
nop
nop
L011c: rts ; Called when the COMM app loads new data - WRIST_NEWDATA
nop
nop
L011f: lda STATETAB0,X ; The state table get routine - WRIST_GETSTATE
rts
L0123: jmp DOEVENT0
       db TABLE0-TABLE0
L0127: jmp DOEVENT1
        db TABLE1-TABLE0
;
; (3) Program strings
S6_SOUND: timex6 "SOUND "
S6_TEST: timex6 " TEST "
S8_TOEBES: Timex "J.TOEBES"
;
; (4) State Table
```
# ;

```
TABLE0:
 db 0
              db EVT_ENTER,TIM_LONG,0 ; Initial state
              db EVT_RESUME,TIM_ONCE,0 ; Resume from a nested app
              db EVT_TIMER2,TIM_ONCE,0 ;
              db EVT_DNNEXT,TIM_ONCE,1 ; Next button
              db EVT_DNPREV,TIM_ONCE,1 ; Prev button
             db EVT_MODE, TIM_ONCE, $FF ; Mode button
             db EVT_DNSET, TIM_ONCE, 0 ; Set button
             db EVT_UPSET, TIM_ONCE, 0 ;
              db EVT_END
TABLE1:
             db 1
              db EVT_UPNEXT,TIM_ONCE,1 ; Releasing the next button
              db EVT_UPPREV,TIM_ONCE,1 ; Releasing the prev button
              db EVT_USER0,TIM_ONCE,0 ; Return to the main state table
             db EVT_END ; End of table
;
; (5) State Table 0 Handler
; This is called to process the state events.
; We see ENTER, TIMER2, and RESUME events
;
DOEVENT0:
            bset 1, APP_FLAGS ; Allow us to be suspended
             lda BTNSTATE : Get the event
              cmp #EVT_RESUME ; Did another app get called in the meantime?
             beq REFRESH ; We will refresh the display in this case
             cmp #EVT_TIMER2 ; Did the initial timer expire?
             beq REFRESH ; Yes, clean up the screen
             cmp #EVT_ENTER \qquad ; Is this the initial state?
             beq INITBANNER : Yes, put up the banner
             cmp #EVT_DNSET : Did they hit the set button
              beq PLAYIT
              cmp #EVT_UPSET
              beq SILENCE
rts
;
; (6) Sound playing code. Note that we go straight to the hardware here for this one
;
PLAYIT:
             lda #ROW_NOTE ; Turn on the little note symbol
              sta DISP_ROW
              bset COL_NOTE,DISP_COL
              lda CURRENT_VAL
              sta $28
rts
SILENCE:
             lda #ROW_NOTE : Turn off the little note symbol
              sta DISP_ROW
```
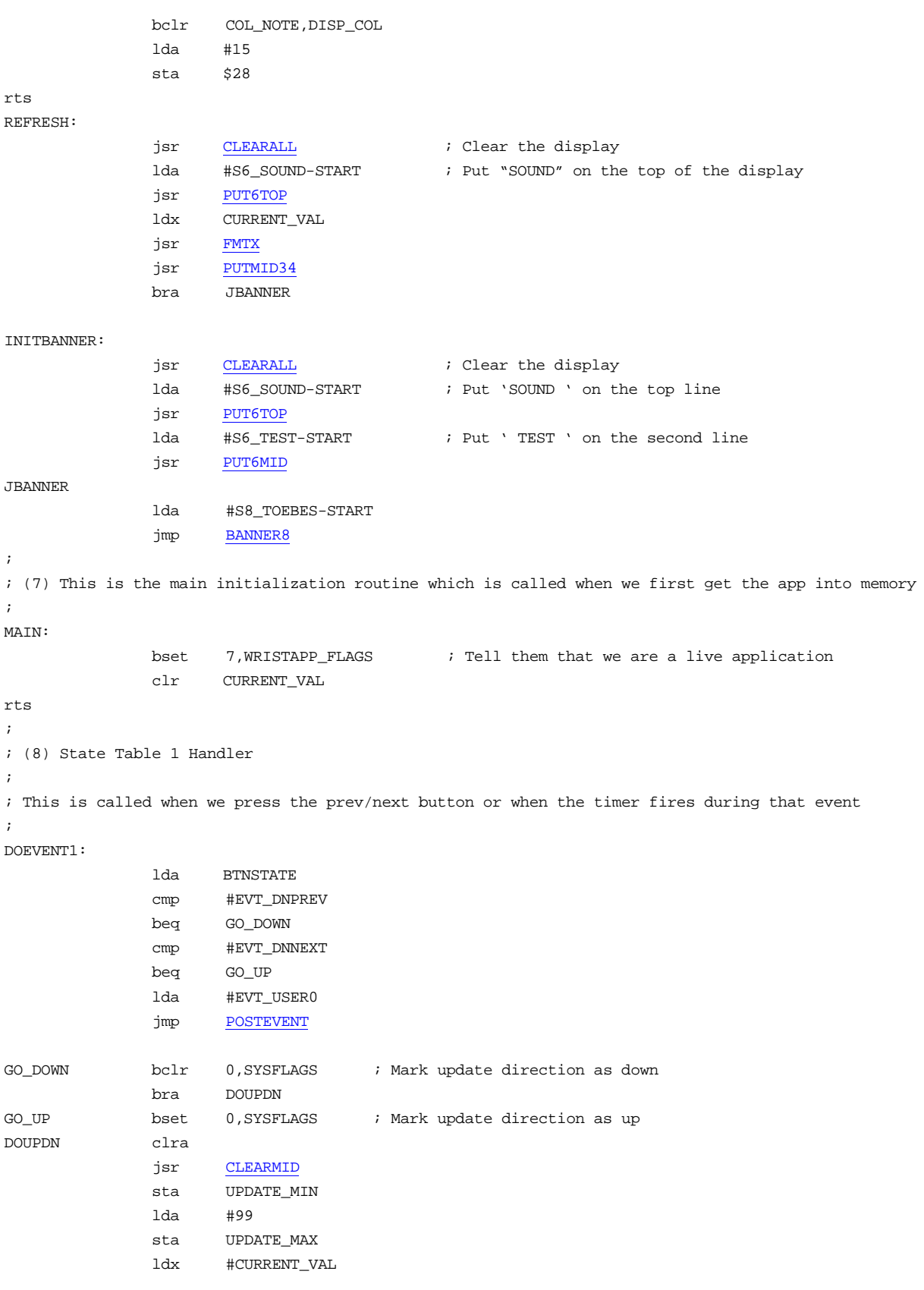

```
 lda #UPD_MID34
 jsr START_UPDATEP
 bset 4,BTNFLAGS
```
rts

This code has a few notable sections.

- 1. Program specific constants Nothing special here
- 2. System entry point vectors Nothing new here either.
- 3. Program strings Of course we changed the strings once again.
- 4. State Table(s) We have two state tables. Both of these are pretty simple. StateTable0 has a lot of values instead of using the EVT\_DNANY event just for a little variety. StateTable1 is used just for the increment/decrement mode. See **The State Table** for a more complete explanation of this.
- 5. State Table Handler0 For state0, we only really need to handle the initial enter where we put up the banner. It times out and puts up the sound banner. When you press the set button, it will play the sound.
- 6. Sound playing code This code simply pokes the current value to the hardware at \$28. When we let go of the button, we make the hardware silent by poking a \$0f to that same location.
- 7. Main Initialization routine Nothing really significant here. This is called once when the wristapp is first loaded. We need to make sure that we set the appropriate bits in WRISTAPP\_FLAGS.
- 8. State Table Handler1 Nothing really significant here, it uses the same update routines that most of the other examples use.

## Using Callbacks - Endoff example

Here is another pretty simple program that shows off a couple of useful features of a wristapp. This one stems from a request several people have had (including myself) to turn off the alarms on the weekend. That's really all this does. To make it a little more fun, I decided that I wanted to call it " WEEK " "ENDOFF", with the problem that there is no letter K in the character set for the top line on the display. So, I figured out how to make a reasonably ok looking letter. You will notice that this program seems to do very little...

```
;Name: Week End Off
;Version: ENDOFF
;Description: Week End Off - by John A. Toebes, VIII
;This application turns off all alarms on the weekend.
;
;TIP: Download your watch faster: Download a WristApp once, then do not send it again. It stays in the
watch!
;HelpFile: watchapp.hlp
;HelpTopic: 106
INCLUDE "WRISTAPP.I"
;
; (1) Program specific constants
;
START EQU *
;
; (2) System entry point vectors
;
L0110: jmp MAIN ; The main entry point - WRIST_MAIN
L0113: rts ; Called when we are suspended for any reason - WRIST_SUSPEND
nop
nop
L0116: jmp CHECKSTATE : Called to handle any timers or time events - WRIST_DOTIC
L0119: jmp ENABLE_ALL ; Called when the COMM app starts and we have timers pending -
WRIST_INCOMM
L011c: jmp CHECKSTATE ; Called when the COMM app loads new data - WRIST_NEWDATA
L011f: lda STATETAB, X ; The state table get routine - WRIST_GETSTATE
rts
L0123: jmp HANDLE_STATE0
        db STATETAB-STATETAB
;
; (3) Program strings
;
S6_WEEK: timex6 " WEEH "
S6_ENDOFF: timex6 "ENDOFF"
S8_TOEBES: Timex "J.TOEBES"
;
; (4) State Table
;
STATETAB:
       db \t0 db EVT_ENTER,TIM_LONG,0 ; Initial state
        db EVT_RESUME,TIM_ONCE,0 ; Resume from a nested app
        db EVT_MODE,TIM_ONCE,$FF ; Mode button
```

```
 db EVT_END
;
; (5) State Table 0 Handler
; This is called to process the state events.
; We see ENTER and RESUME events
;
HANDLE_STATE0:
      bset 1, APP_FLAGS ; Allow us to be suspended
        jsr CLEARALL ; Clear the display
      lda #S6_WEEK-START : Put ' WEEK ' on the top line
        jsr PUT6TOP
        lda #S6_ENDOFF-START ; Put 'ENDOFF' on the second line
        jsr PUT6MID
;
; (6) Faking a letter K
;
;
; We have We want it to look like:
\vert i \vert | | |
; | | | | | |; | | | | | |; |=====| |=====
; | | | |
; | | | | | |; | | | |
; This means turning off T5B and turning on T5H
       lda #ROW_T5B
        sta DISP_ROW
       bclr COL_T5B,DISP_COL
        lda #ROW_T5H
        sta DISP_ROW
       bset COL_T5H,DISP_COL
       jsr CHECKSTATE : Just for fun, check the alarm state
        lda #S8_TOEBES-START
        jmp BANNER8
;
; (7) This is the main initialization routine which is called when we first get the app into memory
;
MATN:
        bset 7,WRISTAPP_FLAGS ; Tell them that we are a live application
       lda #$C8 ; Bit3 = wristapp wants a call once a day when it changes (WRIST_DOTIC) (SET=CALL)
                      ; Bit6 = Uses system rules for button beep decisions (SET=SYSTEM RULES)
                      ; Bit7 = Wristapp has been loaded (SET=LOADED)
        sta WRISTAPP_FLAGS
; Fall into CHECKSTATE
;
; (8) Determining the day of the week
;
CHECKSTATE
        jsr ACQUIRE ; Lock so that it doesn't change under us
       lda TZ1_DOW ; Assume that we are using the first timezone
```

```
jsr CHECK_TZ ; See which one we are really using
      bcc GOT_TZ1 ; If we were right, just skip on to do the work
      lda TZ2_DOW ; Wrong guess, just load up the second time zone
GOT_TZ1
      jsr RELEASE ; Unlock so the rest of the system is happy
       cmp #5 ; Time zone day of week is 0=Monday...6=Sunday
       bhs DISABLE_ALL ; Saturday, Sunday - disable them all
; Fall into ENABLE_ALL
;---------------------------------------------------------------
; Routine:
; (9) ENABLE_ALL/DISABLE_ALL
; Parameters:
  ; NONE
; Purpose:
  These routines enable/disable all of the alarms. It hides the disabled status of
; the alarm by storing it in bit 3 of the alarm flags.
; Bit0 = Alarm is enabled (SET=ENABLED)
; Bit1 = Alarm is masked (SET=MASKED)
    ; Bit2 = Current alarm is in 12 hour mode and is in the afternoon (SET=AFTERNOON)
; Bit3 = Alarm was enabled, but we are hiding it (SET=HIDDEN)
; It is safe to call these routine multiple times.
;---------------------------------------------------------------
ENABLE_ALL
ldx #4 \qquad ; We have 5 alarms to go through
ENABLE_NEXT
     lda ALARM_STATUS, X ; Get the flags for this alarm
       lsra ; Shift right 3 to get our hidden bit into place
lsra
lsra
      and #1 \qquad ; Mask out everything except the hidden bit (now in the enabled
position
      ora ALARM_STATUS, X ; Or it back into the flags
      and #7 \qquad ; and clear out our hidden bit
      sta ALARM_STATUS, X ; then save it out again.
      decx \qquad \qquad ; Count down the number of alarms
      bpl ENABLE_NEXT ; And go back for the next one
rts
DISABLE_ALL
ldx #4 \qquad ; We have 5 alarms to go through
DISABLE_NEXT
     lda ALARM_STATUS, X ; Get the flags for this alarm
      and #1 \qquad ; And extract our enabled bit
       lsla ; Shift left 3 to save as our hidden bit
lsla
lsla
       ora ALARM_STATUS,X ; Or it back into the flags
      and #$0e \qquad ; and clear out the enabled bit
      sta ALARM_STATUS, X ; then save it out again.
       decx ; Count down the number of alarms
      bpl DISABLE_NEXT : And go back for the next one
```
rts

This code has a few notable sections.

- 1. Program specific constants We don't have any
- 2. System entry point vectors This is where we have a lot of fun. We are using three of the entry points which we have never used before. The WRIST\_DOTIC entry is enabled by us setting bit 3 in the Wristapp\_flags which causes us to get called once a day. While we could enable it to call us hourly, by the minute, or even faster, it really doesn't make sense to waste processing time. The WRIST\_INCOMM entry point gives us a chance to undo our hiding of the alarms just in case the downloaded data wants to mess with it. Lastly, the WRIST\_NEWDATA entry is called after the data has been loaded into the watch.
- 3. Program strings Of course we changed the strings once again. Note that the one string says WEEH and not WEEK since K is not a valid letter in the TIMEX6 alphabet. Don't worry, we will fix it up at runtime.
- 4. State Table(s) We are back to only one state table. In fact, you will see that this state table is even less fancy than the hello world example. We really don't have any input functions, so we pretty much ignore everything.
- 5. State Table Handler0 For state0, we only really need to handle the initial enter or resume where we put up the banner.
- 6. Faking the letter K All we need to do is turn off one segment and turn on another to turn the H into a K.
- 7. Main Initialization routine Nothing really significant here. This is called once when the wristapp is first loaded. We need to make sure that we set the appropriate bits in WRISTAPP\_FLAGS. The new bit that we set here is to enable the callback once a day.
- 8. Determining the Current Day This really is pretty simple, we figure out the current time zone and grab the day of the week from the right spot.
- 9. ENABLE\_ALL/DISABLE\_ALL These routines are pretty simple also, all they have to do is hide the state of the enabled bit in the third bit of the alarm status flags. These routines had to be constructed so that you can call them many times in a row and not lose the original sense of the enabled bit for each alarm. We are able to do that by making sure that we always OR together the bits before clearing out the other.

## Using 3 States - HexDump example

Ok, so you have a computer on your wrist. What better way to show it off than by having a hex dump utility to traipse through memory. This is a major overhaul of a previous version of the HexDump application that I have posted. I have turned it into a real application instead of a simple test program. It also uses the .ZSM file format to allow you to use it with ASM6805. You can download it here

```
;Name: Hex Dump
;Version: HEXDUMP
;Description: Hex Dumper - by John A. Toebes, VIII
;This Hex dump routine is a simple thing to test out dumping hex bytes...
;
; Press the NEXT/PREV buttons to advance/backup by 6 bytes of memory at a time
; Press the SET button to change the location in memory where you are dumping.
;
;TIP: Download your watch faster: Download a WristApp once, then do not send it again. It stays in the
watch!
;HelpFile: watchapp.hlp
;HelpTopic: 106
INCLUDE "WRISTAPP.I"
;
; (1) Program specific constants
;
FLAGBYTE FOU $61
; Bit 0 indicates the direction of the last button
   The other bits are not used
CURRENT_DIGIT EQU $62
DIGIT0 EQU $63
DIGIT1 EQU $64
DIGIT2 EQU $65
DIGIT3 EQU $66
;
;
; (2) System entry point vectors
;
START EQU *
L0110: jmp MAIN ; The main entry point - WRIST_MAIN
L0113: rts ; Called when we are suspended for any reason - WRIST_SUSPEND
nop
nop
L0116: rts \qquad ; Called to handle any timers or time events - WRIST_DOTIC
nop
nop
L0119: rts ; Called when the COMM app starts and we have timers pending - WRIST_INCOMM
nop
nop
L011c: rts ; Called when the COMM app loads new data - WRIST_NEWDATA
nop
nop
L011f: lda STATETABO, X ; The state table get routine - WRIST_GETSTATE
rts
```

```
- 121 -
L0123: jmp HANDLE_STATE0
      db STATETAB0-STATETAB0
L0127: jmp HANDLE_STATE1
      db STATETAB1-STATETAB0
L012b: jmp HANDLE_STATE2
      db STATETAB2-STATETAB0
;
; (3) Program strings
;
S6_BYTE: timex6 " BYTE "
S6_DUMPER: timex6 "DUMPER"
S8_LOCATION Timex "aaaa "
;
; (4) State Table
;
STATETAB0:
       db 0
 db EVT_ENTER,TIM2_12TIC,0 ; Initial state
db EVT_RESUME, TIM_ONCE, 0 \qquad \qquad ; Resume from a nested app
      db EVT_TIMER2, TIM_ONCE, 0 \cdot This is the timer
      db EVT_DNNEXT, TIM2_8TIC, 1 \qquad ; Next button
      db EVT_DNPREV, TIM2_8TIC, 1 \qquad ; Prev button
      db EVT_MODE, TIM_ONCE, $FF \qquad ; Mode button
      db EVT_SET, TIM_ONCE, 2 \qquad \qquad ; Set button
      db EVT_USER0, TIM_ONCE, $FF \qquad ; Return to system
       db EVT_END
STATETAB1:
       db 0
      db EVT_UPANY, TIM_ONCE, 0 \qquad ; Releasing the prev or next button
       db EVT_TIMER2,TIM2_TIC,1 ; Repeat operation with a timer
       db EVT_END ; End of table
STATETAB2:
       db 2
      db EVT_RESUME,TIM_ONCE,2 <br>db EVT_DNANY4,TIM_ONCE,2 ; NEXT, PREV, SET, MODE bu
       db EVT_DNANY4,TIM_ONCE,2 ; NEXT, PREV, SET, MODE button pressed
      db EVT_UPANY4, TIM_ONCE, 2 \qquad ; NEXT, PREV, SET, MODE button released
      db EVT_USER2, TIM_ONCE, 0 \qquad ; Return to state 0
      db EVT_END ; End of table
;
; (5) State Table 0 Handler
; This is called to process the state events.
; We see ENTER, TIMER2, and RESUME events
;
HANDLE_STATE0:
      bset 1, APP_FLAGS ; Indicate that we can be suspended
      lda BTNSTATE ; Get the event
      cmp #EVT_ENTER \qquad \qquad ; Is this the initial state?
      bne SHOWDATA : ino, just clean up the screen
```

```
;
; (6) Put up the initial banner screen
;
       jsr CLEARALL ; Clear the display
      lda #S6_BYTE-START ; Put 'BYTE ' on the top line
       jsr PUT6TOP
       lda #S6_DUMPER-START ; Put 'DUMPER' on the second line
       jsr PUT6MID
       lda #SYS8_MODE ; Put MODE on the bottom line
       jmp PUTMSGBOT
; (7) FMTHEX is a routine similar to FMTX, but it handles hex values instead
;=======================================================================
; Routine: FMTHEX
; Purpose:
; Format a byte into the buffer
; Parameters:
; A - Byte to be formatted
; X - Offset into Message buffer to put the byte
;=======================================================================
FMTHEX:
      sta S8_LOCATION, X ; Save the byte
      and #$0f ; Extract the bottom nibble
       sta S8_LOCATION+1,X ; Save the hex value of the nibble
      lda S8_LOCATION, X ; Get the value once again
       lsra ; Shift right by 4 to get the high order nibble
lsra
lsra
lsra
sta S8_LOCATION,X ; And put it back into the buffer
rts
;
; (8) This is called when we press the prev/next button or when the timer fires during that event
;
HANDLE_STATE1:
       lda BTNSTATE
      cmp #EVT_TIMER2 \qquad \qquad ; Is this a repeat/timer event?
      beq REPEATBTN \qquad ; yes, do as they asked
      bclr 0, FLAGBYTE : Assume that they hit the prev button
       cmp #EVT_DNPREV ; Did they hit the prev button
      bne REPEATBTN ; Yes, we quessed right
      bset 0, FLAGBYTE : \sim ; No, they hit next. Mark the direction.
REPEATBTN:
brclr 0,FLAGBYTE,NEXTLOC ; If they hit the next button, go do that operation
;
; They pressed the prev button, let's go to the previous location
;
PREVLOC:
       lda CURRENT_LOC+1
       sub #6
       sta CURRENT_LOC+1
```
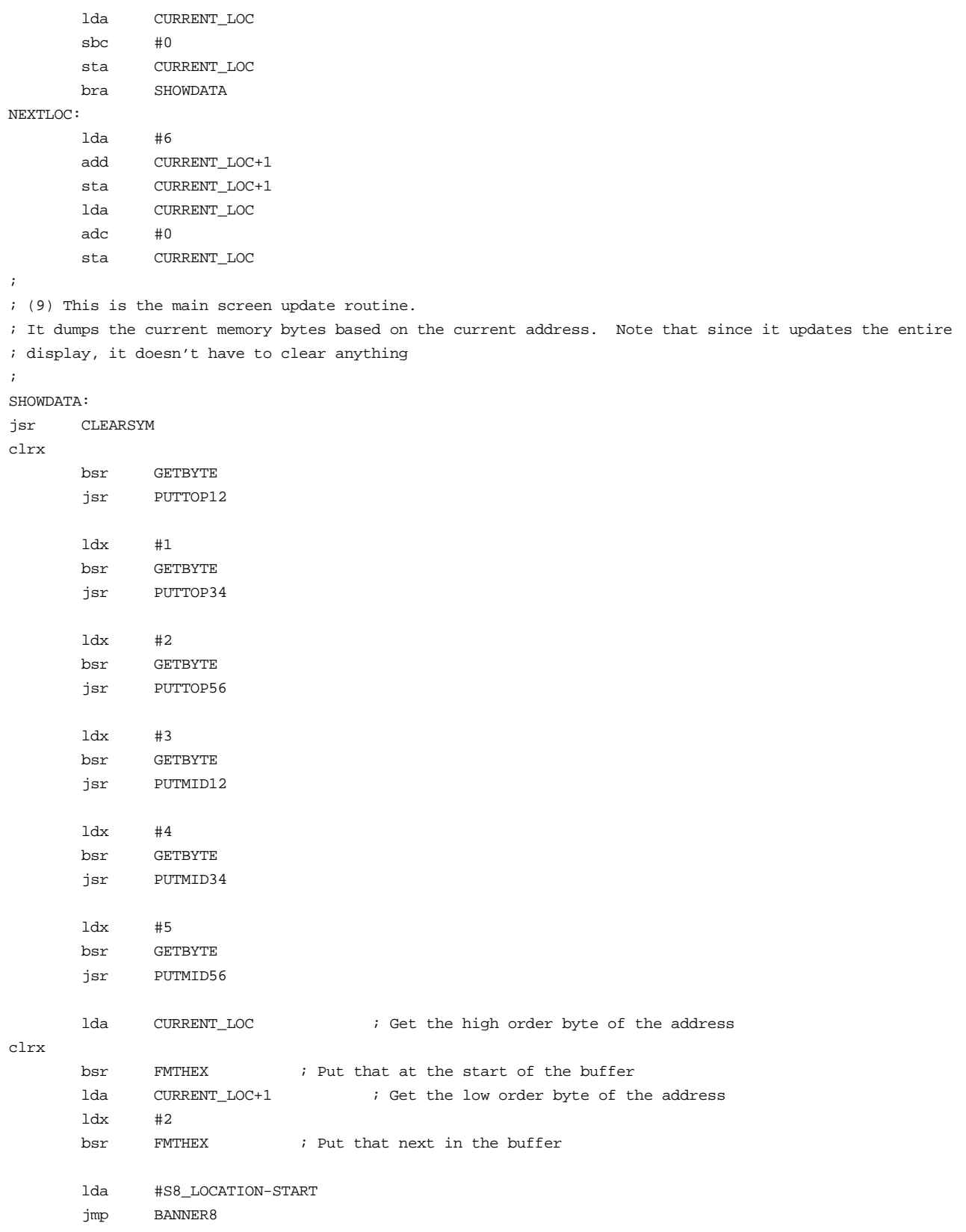

```
; (10) GETBYTE gets a byte from memory and formats it as a hex value
;=======================================================================
; Routine: GETBYTE
; Purpose:
; Read a byte from memory and put it into DATDIGIT1/DATDIGIT2 as hex values
; Parameters:
; X - Offset from location to read byte
  ; CURRENT_LOC - Base location to read from
;=======================================================================
GETBYTE
CURRENT_LOC EQU *+1 : Self modifying code... Point to what we want to modify
     lda $4000,X ; Get the current byte
      sta DATDIGIT2 i And save it away
       lsra ; Extract the high nibble
lsra
lsra
lsra
      sta DATDIGIT1 \qquad \qquad ; And save it
      lda DATDIGIT2 \qquad \qquad ; Get the byte again
       and #$0f ; Extract the low nibble
      sta DATDIGIT2 i And save it
rts
;
; (11) State Table 2 Handler
; This is called to process the state events.
; We see SET, RESUME, DNANY4, and UPANY4 events
;
HANDLE_STATE2:
      bset 1,APP_FLAGS ; Indicate that we can be suspended
      lda BTNSTATE ; Get the event
       cmp #EVT_UPANY4
       beq REFRESH2
      cmp #EVT_DNANY4 \qquad \qquad ; Is this our initial entry?
       bne FORCEFRESH
      lda BTN_PRESSED : interest in the button they pressed was
       cmp #EVT_PREV ; How about the PREV button
      beq DO_PREV ; handle it
      cmp #EVT_NEXT \qquad \qquad \qquad \qquad ; Maybe the NEXT button?
      beq DO_NEXT ; Deal with it!
      cmp #EVT_MODE \qquad \qquad ; Perhaps the MODE button
      beq DO_MODE \qquad \qquad ; If so, handle it
; It must be the set button, so take us out of this state
       bsr SHOWDATA
       lda #EVT_USER2
       jmp POSTEVENT
;
; (12) This handles the update routine to change a digit...
;
DO_NEXT
      bset 0, SYSFLAGS ; Mark our update direction as up
       bra DO_UPD
```

```
DO_PREV
bclr 0,SYSFLAGS ; Mark our update direction as down
DO_UPD
clra
      sta UPDATE_MIN ; Our low end is 0
      lda #$F
     sta UPDATE_MAX ; and the high end is 15 (the hes digits 0-F)
      bsr GET_DISP_PARM
      lda #UPD_DIGIT
     jsr START_UPDATEP : And prepare the update routine
     bset 4, BTNFLAGS is a set of the update is now pending
rts
;
; (13) This is where we switch which digit we are changing...
;
DO_MODE
lda CURRENT_DIGIT
inca
     and #3
      sta CURRENT_DIGIT
;
; (14) Refresh the screen and start blinking the current digit...
;
REFRESH2
     lda DIGIT0 in the first digit is Get the first digit
 lsla ; *16
lsla
lsla
lsla
     add DIGIT1 \qquad \qquad ; Plus the second digit
     sta CURRENT_LOC \qquad \qquad ; To make the high byte of the address
     lda DIGIT2 \qquad \qquad ; Get the third digit
      lsla ; *16
lsla
lsla
lsla
     add DIGIT3 ; Plus the fourth digit
      sta CURRENT_LOC+1 ; To make the low byte of the address
FORCEFRESH
     bclr 7, BTNFLAGS ; Turn off any update routine that might be pending
     jsr SHOWDATA ; Format the screen
     ldx #4 \qquad ; We need to copy over 4 bytes from the buffer
COPYIT
     decx \qquad \qquad ; This will be one down.
     lda S8_LOCATION, X ; Get the formatted byte
     sta DIGIT0, X \qquad \qquad ; And store it for the update routine
      tstx ; Did we copy enough bytes?
     bne COPYIT ; No, go back for more
     bsr GET DISP PARM \qquad ; Get the parm for the blink routine
     lda #BLINK_DIGIT ; Request to blink a digit
      jsr START_BLINKP ; And do it
```
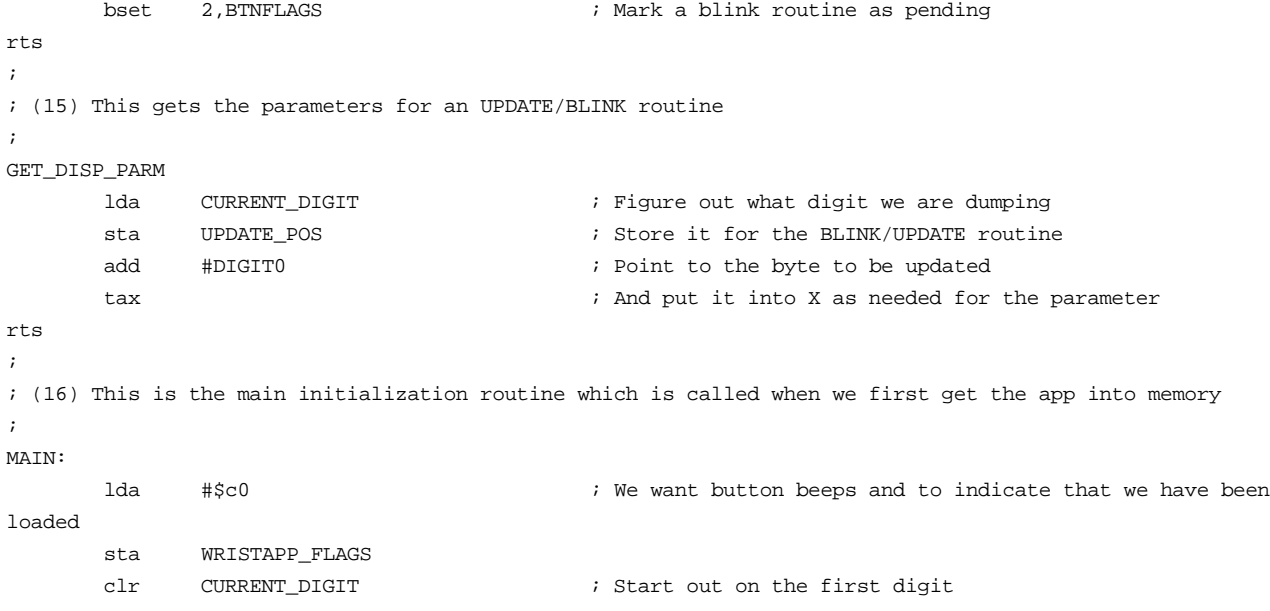

rts

This code has a few notable sections.

- 1. Program specific constants We only really need special storage for the 4 digits which the update/blink routines will handle.
- 2. System entry point vectors We only have a main. However, we also have 3 state tables.
- 3. Program strings Nothing special here. We have two strings for the banner and one string that we show the current location with.
- 4. State Tables We have three state tables now. State table0 does very little other than handle getting into states 1 and 2. State table 1 is for when you are pressing the prev/next buttons while in the main state to allow you to advance/backup by 6 bytes at a time. State Table 2 handles all of the setting of the digits. Note that it would be possible to combine these two states, but it would make the code much more complicated than it needs to be.
- 5. State Table 0 Handler This is actually one of the simplest. All it has to do is put up the startup banner and then show the current data once that times out.
- 6. Initial banner screen Very simple code to display the name of the application.
- 7. FMTHEX is a routine similar to FMTX, but it handles hex values instead. It is up here in order to allow several of the other BSR instructions to be able to reach the main update routine. Sometimes moving a subroutine can save you quite a few bytes.
- 8. PREV/NEXT Handling This is called when we press the prev/next button or when the timer fires during that event.
- 9. Main Update This is the main screen update routine. Note that we don't have to refresh anything since the entire screen is written.
- 10. **GETBYTE** gets a byte from memory and formats it as a hex value
- 11. State Table 2 Handler This is very similar to the state handling in the passwd sample.
- 12. Changing Digits This handles the update routine to change a digit...
- 13. Switching Digits This is where we switch which digit we are changing...
- 14. Blinking Digits Refresh the screen and start blinking the current digit...
- 15. GET\_DISP\_PARM This gets the parameters for an UPDATE/BLINK routine. We made this a subroutine in order to ensure that everything is kept in sync. It also saves a few bytes.
- 16. Main Initialization This is the main initialization routine which is called when we first get the app into memory. As usual, there is not a lot that we have to do.

## Dumping the EEPROM - promdump example

The HexDump program is great for dumping out the regular memory, but if you search and search, you will never find any of your appointments, lists, phone numbers, or anniversaries in the memory. That is because they are stored in an EEPROM outside of the address space. With a few simple modifications to the HexDump program, you can use the system to dump out the contents of the EEPROM. You can download it here

```
;Name: Prom Dump
;Version: promdump
;Description: Prom Dumper - by John A. Toebes, VIII
;This Prom Dump routine shows you what is in the EEProm
;
; Press the NEXT/PREV buttons to advance/backup by 6 bytes of memory at a time
; Press the SET button to change the location in memory where you are dumping.
;
;TIP: Download your watch faster: Download a WristApp once, then do not send it again. It stays in the
watch!
;HelpFile: watchapp.hlp
;HelpTopic: 106
INCLUDE "WRISTAPP.I"
;
; (1) Program specific constants
;
FLAGBYTE FOU $61
; Bit 0 indicates the direction of the last button
   The other bits are not used
CURRENT_DIGIT EQU $62
DIGIT0 EQU $63
DIGIT1 EQU $64
DIGIT2 EQU $65
DIGIT3 EQU $66
;
; These should have been in the Wristapp.i files, but I forgot them...
;
INST_ADDRHI EQU $0437
INST_ADDRLO EQU $0438
HW_FLAGS EQU $9e
;
;
; (2) System entry point vectors
;
START EOU *
L0110: jmp MAIN ; The main entry point - WRIST_MAIN
L0113: rts \qquad ; Called when we are suspended for any reason - WRIST_SUSPEND
nop
nop
L0116: rts ; Called to handle any timers or time events - WRIST_DOTIC
nop
nop
L0119: rts ; Called when the COMM app starts and we have timers pending - WRIST_INCOMM
nop
nop
```

```
L011c: rts \hspace{1.5cm} ; Called when the COMM app loads new data - WRIST_NEWDATA
nop
nop
L011f: lda STATETAB0,X ; The state table get routine - WRIST_GETSTATE
rts
L0123: jmp HANDLE_STATE0
       db STATETAB0-STATETAB0
L0127: jmp HANDLE_STATE1
       db STATETAB1-STATETAB0
L012b: jmp HANDLE_STATE2
       db STATETAB2-STATETAB0
;
; (3) Program strings
;
S6_EEPROM: timex6 "EEPROM"
S6_DUMPER: timex6 "DUMPER"
S8_LOCATION Timex "aaaa "
;
; (4) State Table
;
STATETAB0:
       db 0
       db EVT_ENTER, TIM2_12TIC, 0 \qquad ; Initial state
      db EVT_RESUME, TIM_ONCE, 0 \qquad ; Resume from a nested app
       db EVT_TIMER2, TIM_ONCE, 0 \qquad ; This is the timer
       db EVT_DNNEXT, TIM2_8TIC, 1 \qquad ; Next button
       db EVT_DNPREV, TIM2_8TIC, 1 \qquad Prev button
       db EVT_MODE, TIM_ONCE, $FF \qquad ; Mode button
       db EVT_SET, TIM_ONCE, 2 \qquad \qquad ; Set button
       db EVT_USER0, TIM_ONCE, $FF : Return to system
        db EVT_END
STATETAB1:
       db 0
       db EVT_UPANY,TIM_ONCE,0 ; Releasing the prev or next button<br>db EVT EINER EXAMPLE TO CONCERN
        db EVT_TIMER2,TIM2_TIC,1 ; Repeat operation with a timer
       db EVT_END ; End of table
STATETAB2:
       db 2
      db EVT_RESUME, TIM_ONCE, 2 \qquad \qquad ; Resume from a nested app
       db EVT_DNANY4,TIM_ONCE,2 \qquad ; NEXT, PREV, SET, MODE button pressed
       db EVT_UPANY4,TIM_ONCE, 2 \qquad ; NEXT, PREV, SET, MODE button released
       db EVT_USER2, TIM_ONCE, 0 \qquad ; Return to state 0
       db EVT_END ; End of table
CURRENT_LOC
dw $0000 ; This is where we start in memory
;
; (5) State Table 0 Handler
```

```
; This is called to process the state events.
; We see ENTER, TIMER2, and RESUME events
;
HANDLE_STATE0:
       bset 1,APP_FLAGS ; Indicate that we can be suspended
      lda BTNSTATE \qquad \qquad i Get the event
      cmp #EVT_ENTER \qquad \qquad ; Is this the initial state?
      bne SHOWDATA : ino, just clean up the screen
;
; (6) Put up the initial banner screen
;
       jsr CLEARALL ; Clear the display
      lda #S6_EEPROM-START : vert in the top line
       jsr PUT6TOP
      lda #S6_DUMPER-START : Fut 'DUMPER' on the second line
       jsr PUT6MID
       lda #SYS8_MODE ; Put MODE on the bottom line
       jmp PUTMSGBOT
; (7) FMTHEX is a routine similar to FMTX, but it handles hex values instead
;=======================================================================
; Routine: FMTHEX
; Purpose:
  Format a byte into the buffer
; Parameters:
; A - Byte to be formatted
; X - Offset into Message buffer to put the byte
;=======================================================================
FMTHEX:
      sta S8_LOCATION, X ; Save the byte
      and #$0f ; Extract the bottom nibble
       sta S8_LOCATION+1,X ; Save the hex value of the nibble
      lda S8_LOCATION, X ; Get the value once again
       lsra ; Shift right by 4 to get the high order nibble
lsra
lsra
lsra
sta S8_LOCATION,X ; And put it back into the buffer
rts
;
; (8) This is called when we press the prev/next button or when the timer fires during that event
;
HANDLE_STATE1:
       lda BTNSTATE
      cmp #EVT_TIMER2 \qquad \qquad ; Is this a repeat/timer event?
      beq REPEATBTN : yes, do as they asked
      bclr 0, FLAGBYTE ; Assume that they hit the prev button
      cmp #EVT_DNPREV ; Did they hit the prev button
      bne REPEATBTN ; Yes, we guessed right
      bset 0, FLAGBYTE : \sim ; No, they hit next. Mark the direction.
REPEATBTN:
```

```
brclr 0, FLAGBYTE, NEXTLOC ; If they hit the next button, go do that operation
;
; They pressed the prev button, let's go to the previous location
;
PREVLOC:
       lda CURRENT_LOC+1
        sub #6
        sta CURRENT_LOC+1
        lda CURRENT_LOC
        sbc #0
        sta CURRENT_LOC
       bra SHOWDATA
NEXTLOC:
       lda #6
        add CURRENT_LOC+1
        sta CURRENT_LOC+1
        lda CURRENT_LOC
        adc #0
        sta CURRENT_LOC
;
; (9) This is the main screen update routine.
; It dumps the current memory bytes based on the current address. Note that since it updates the entire
; display, it doesn't have to clear anything
;
SHOWDATA:
jsr CLEARSYM
clrx
       bsr GETBYTE
        jsr PUTTOP12
        ldx #1
        bsr GETBYTE
        jsr PUTTOP34
        ldx #2
        bsr GETBYTE
        jsr PUTTOP56
        ldx #3
        bsr GETBYTE
        jsr PUTMID12
        ldx #4
        bsr GETBYTE
        jsr PUTMID34
        ldx #5
        bsr GETBYTE
        jsr PUTMID56
       lda CURRENT_LOC ; Get the high order byte of the address
```
clrx bsr FMTHEX ; Put that at the start of the buffer lda CURRENT\_LOC+1 ; Get the low order byte of the address ldx #2 bsr FMTHEX ; Put that next in the buffer lda #S8\_LOCATION-START jmp BANNER8 ; (10) GETBYTE gets a byte from memory and formats it as a hex value ;======================================================================= ; Routine: GETBYTE ; Purpose: ; Read a byte from memory and put it into DATDIGIT1/DATDIGIT2 as hex values ; Parameters: X - Offset from location to read byte ; CURRENT\_LOC - Base location to read from ;======================================================================= GETBYTE txa add CURRENT\_LOC+1 sta INST\_ADDRLO lda CURRENT\_LOC adc #0 sta INST\_ADDRHI bset 6, HW\_FLAGS **in the matter of the method of the method of the method of the method of the method of the method of the method of the method of the method of the method of the method of the method of the method of the m**  jsr GET\_INST\_BYTE ; Get the current byte sta DATDIGIT2 **i** had save it away lsra ; Extract the high nibble lsra lsra lsra sta DATDIGIT1 **in the State State** of the DATDIGIT1 lda DATDIGIT2 **in the DATDIGIT2** *i* Get the byte again and #\$0f  $\qquad$  #\$0f  $\qquad$  ; Extract the low nibble sta DATDIGIT2 **in And Save it** rts ; ; (11) State Table 2 Handler ; This is called to process the state events. ; We see SET, RESUME, DNANY4, and UPANY4 events ; HANDLE\_STATE2: bset 1, APP\_FLAGS  $\qquad \qquad ;$  Indicate that we can be suspended lda BTNSTATE ; Get the event cmp #EVT\_UPANY4 beq REFRESH2 cmp #EVT\_DNANY4  $\qquad \qquad ;$  Is this our initial entry? bne FORCEFRESH lda BTN\_PRESSED : interest in the button they pressed was cmp #EVT\_PREV ; How about the PREV button beq DO\_PREV ; handle it

```
cmp #EVT_NEXT \qquad \qquad ; Maybe the NEXT button?
      beq DO_NEXT ; Deal with it!
       cmp #EVT_MODE ; Perhaps the MODE button
      beq DO_MODE ; If so, handle it
; It must be the set button, so take us out of this state
      bsr SHOWDATA
       lda #EVT_USER2
       jmp POSTEVENT
;
; (12) This handles the update routine to change a digit...
;
DO_NEXT
     bset 0, SYSFLAGS \qquad \qquad ; Mark our update direction as up
      bra DO_UPD
DO_PREV
bclr 0,SYSFLAGS ; Mark our update direction as down
DO_UPD
clra
      sta UPDATE_MIN                                 ; Our low end is 0
       lda #$F
      sta UPDATE_MAX \qquad \qquad ; and the high end is 15 (the hes digits 0-F)
       bsr GET_DISP_PARM
       lda #UPD_DIGIT
      jsr START_UPDATEP : And prepare the update routine
     bset 4, BTNFLAGS ; Mark that the update is now pending
rts
;
; (13) This is where we switch which digit we are changing...
;
DO_MODE
lda CURRENT_DIGIT
inca
       and #3
      sta CURRENT_DIGIT
;
; (14) Refresh the screen and start blinking the current digit...
;
REFRESH2
     lda DIGIT0 in the first digit is Get the first digit
 lsla ; *16
lsla
lsla
lsla
      add DIGIT1 \qquad \qquad ; Plus the second digit
      sta CURRENT_LOC \qquad \qquad ; To make the high byte of the address
      lda DIGIT2 in the DIGIT2 in Get the third digit
 lsla ; *16
lsla
lsla
lsla
     add DIGIT3 ; Plus the fourth digit
```
## ABOUT THE DATALINK **Example 20 ACC 10 ACC DATALINK WRISTAPP PROGRAMMER'S REFERENCE**

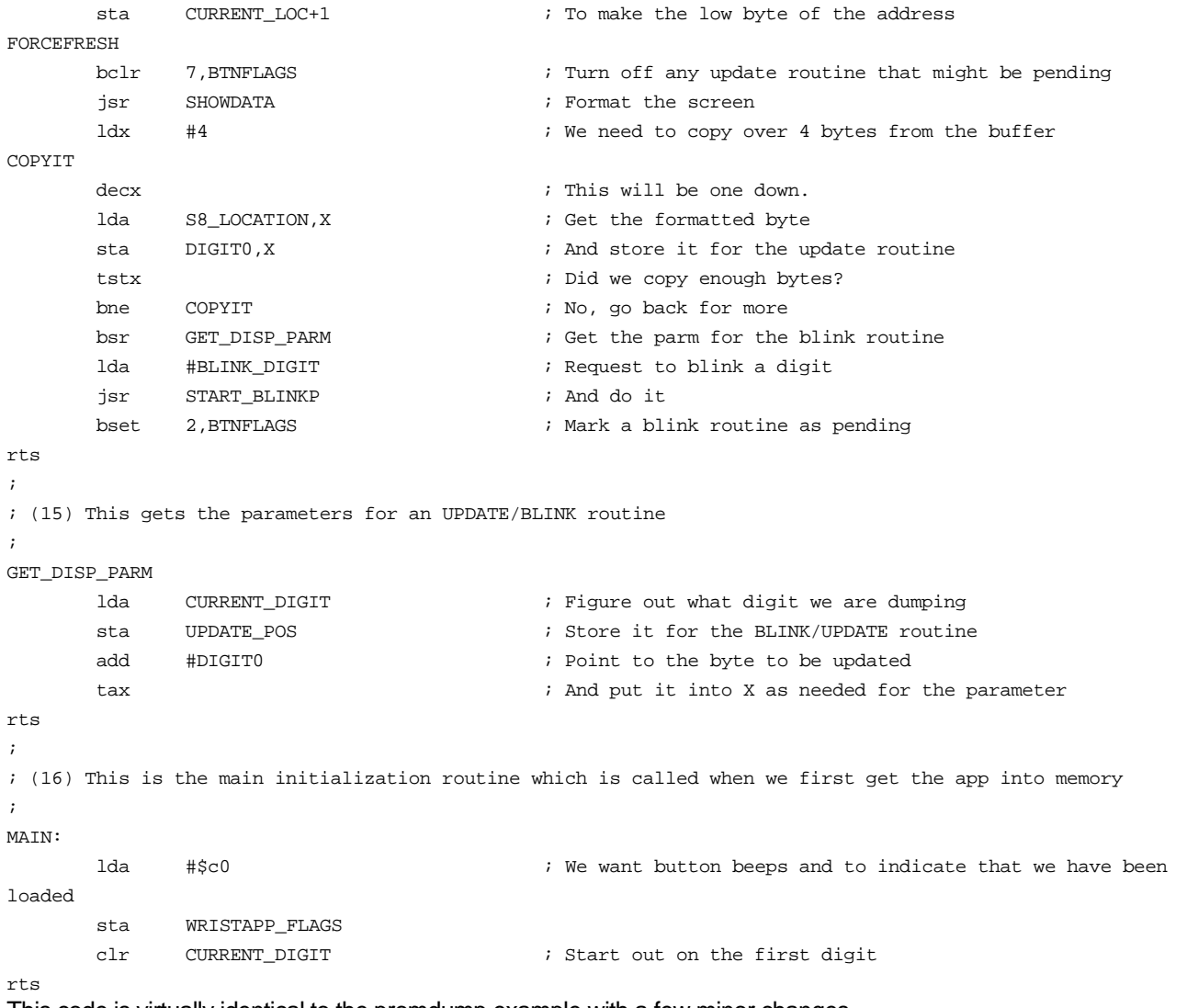

This code is virtually identical to the promdump example with a few minor changes

- 1. Program specific constants I didn't include these three important addresses in the Wristapp.i file, so you have to define them here.
- 2. System entry point vectors No change.
- 3. Program strings Of course we change the name of the application.
- 4. State Tables No change here.
- 5. State Table 0 Handler No change here.
- 6. **Initial banner screen** No change here.
- 7. FMTHEX No change here.
- 8. PREV/NEXT Handling No change here.
- 9. Main Update No change here.
- 10. GETBYTE This is the only real change. We have to call a system routine to read the byte from memory. Before we do that, we need to store the address into the INST\_ADDR:HI\_INST\_ADDRLO variables and set the HW\_FLAGS bit to indicate that it is an EEPROM address instead of a real memory address. Note that if we clear the bit instead of setting it, this program will behave like the **HEXDUMP** program.
- 11. State Table 2 Handler No change here.
- 12. Changing Digits No change here.
- 13. Switching Digits No change here.
- 14. Blinking Digits No change here.
- 15. GET\_DISP\_PARM No change here.
- 16. Main Initialization No change here.

## Tracking Money - Spend Watch example

David Andrews [david@polarnet.com] gets the credit for the inspiration on this example. Of course it turned out to be a bit harder than I expected to write it - mostly due to the fact that I wanted it to be a full blown wristapp with lots of features yet still fit on the watch. This one also takes advantage of the 'parent' app which allows setting information in the applet without recompiling it.

What was the hardest about this application is making the user interface work and still be intuitive. Once I got past that, coding was just an exercise left to the reader.

There are a lot of tricks in this code to make it fit. I created a lot of subroutines and learned some interesting tricks to reduce code size. It currently sits at 713 bytes and I know how I can get 2 more bytes out of it, but I can't find much more fluff in the code to cut out. If you can find ways to make it smaller, I would be more than happy to hear about them...

### You can download the wristapp and set program here

```
;Name: spend watch
;Version: spend0
;Description: spend watch - by John A. Toebes, VIII
;This keeps track of how much is in one of 7 categories
;
; Press the NEXT/PREV buttons to advance/backup through the categories
; Press the SET button to add/subtract/set/clear the amounts in the categories
; If you press the set button while the action is blinking, it will be carried out, otherwise
; you can cancel the operation.
;
;TIP: Download your watch faster: Download a WristApp once, then do not send it again. It stays in the
watch!
;HelpFile: watchapp.hlp
;HelpTopic: 106
;Parent: SpendSet
;****************************************************************************************
i* Copyright © 1997 John A. Toebes, VIII
i* All Rights Reserved
;* This program may not be distributed in any form without the permission of the author *
;* jtoebes@geocities.com *
;****************************************************************************************
;
; History:
; 31 July 96 - Corrected problem with totals not being recalculated when you reenter
; the wristapp.
;
INCLUDE "WRISTAPP.I"
;
; (1) Program specific constants
;
; We use a few extra bytes here in low memory. Since we can't possibly
; be running while the COMM app is running, we have no chance of
; conflicting with it's use of this memory.
;
BLINK_BUF EQU $5C ; 3 Byte Buffer for the blink routine
```
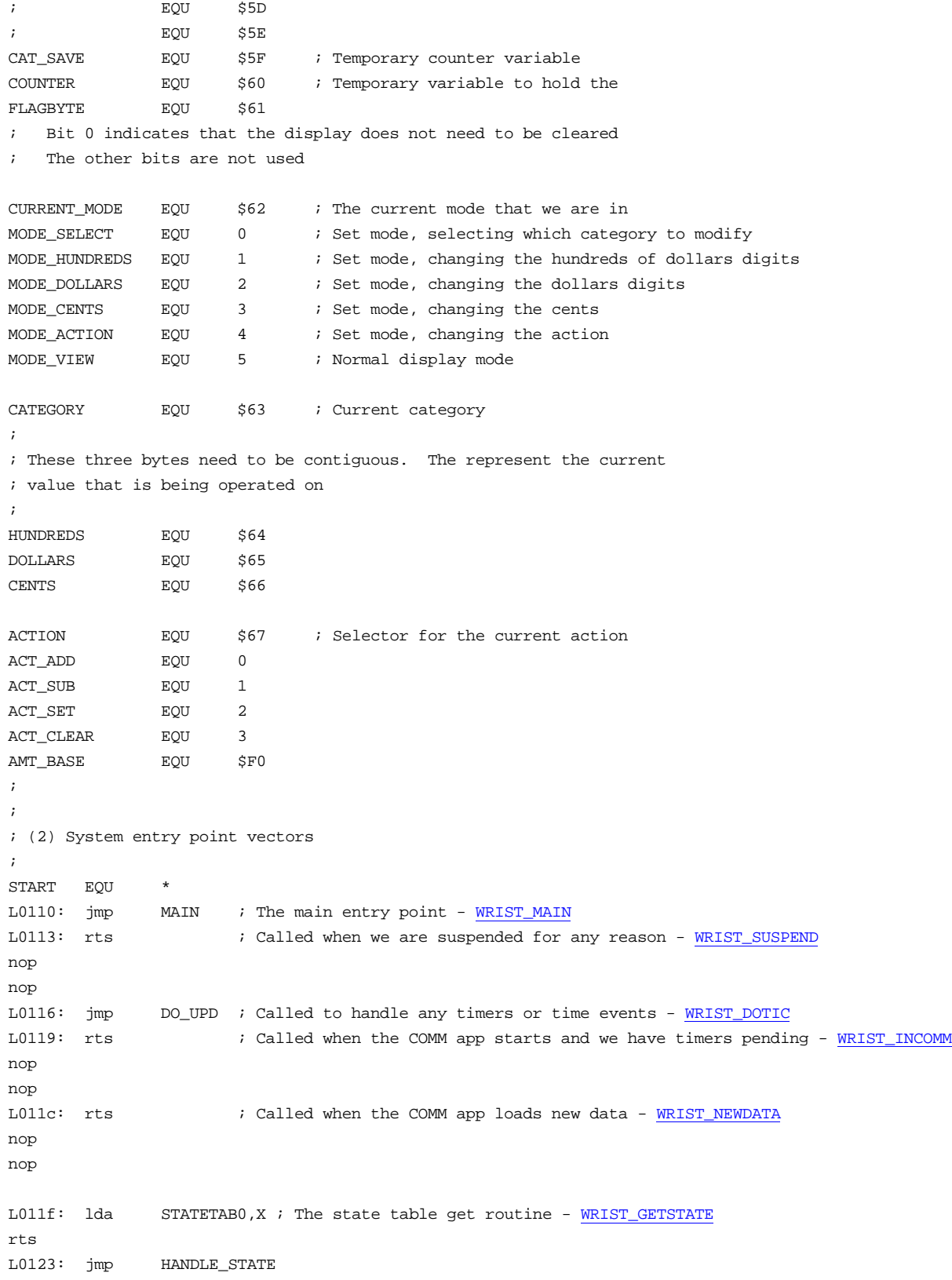

```
 db STATETAB0-STATETAB0
L0127: jmp HANDLE_STATE
       db STATETAB1-STATETAB0
;
; (3) Program strings
;
; These strings represent the 4 possible actions. They need to be early on in the data segment so that
; then can be pointed to by using 8-bit offset addressing. They are exactly 3 bytes long and are
; displayed by using the BLINK_TZONE routine
;
S3_MODE:
S3_ADD Timex "ADD"
S3_SUB Timex "SUB"
S3_SET Timex "SET"
S3_CLR Timex "CLR"
;
; These are the categories that the end user has configured. They are set by using the SPENDSET program
; which searches for the first string "TOTAL ". These strings must be exactly 8 bytes each in order
with
; total being the first one.
;
S8_TOTAL: Timex "TOTAL "
S8_CAT1: Timex "CAT1 "
S8_CAT2: Timex "CAT2 "
S8_CAT3: Timex "CAT3 "
S8_CAT4: Timex "CAT4 "
S8_CAT5: Timex "CAT5 "
S8_CAT6: Timex "CAT6 "
S8_CAT7: Timex "CAT7
;
; These are the running amounts for each category. Note that you can actually
; initialize them with some default and the code will run properly
;
AMT_TOTAL: db 0,0,0
AMT_CAT1: db 0,0,0
AMT_CAT2: db 0,0,0
AMT_CAT3: db 0,0,0
AMT_CAT4: db 0,0,0
AMT_CAT5: db 0,0,0
AMT_CAT6: db 0,0,0
AMT_CAT7: db 0,0,0
;
; These strings prompt for the current mode that we are in. They are displayed on the top line of
; the display.
;
S6_SELECT timex6 "SELECT"
S6_AMOUNT timex6 "AMOUNT"
S6 ACTION timex6 "ACTION"
S6 SPEND: timex6 "SPEND" ; save a byte by leaching off the space on the start of the next
string
S6_WATCH: timex6 " WATCH"
;
```

```
; This table selects which string is to be displayed. It is directly indexed by the current mode
;
MSG_TAB db S6_SELECT-START ; 0 - MODE_SELECT
                 db S6_AMOUNT-START ; 1 - MODE_HUNDREDS
                 db S6_AMOUNT-START ; 2 - MODE_DOLLARS
                db S6_AMOUNT-START ; 3 - MODE_CENTS
                 db S6_ACTION-START ; 4 - MODE_ACTION
                 db S6_SPEND-START ; 5 - MODE_VIEW
;
; This is one of the magic tricks for providing the source for the blink routine.
; These are base pointers (offset from HUNDREDS) that we use to copy three bytes into
; BLINK_BUF. The interesting one here is the MODE_CENTS entry which points to DATDIGIT1
; This works because the last number that we format happens to be the cents amount,
; and the blink routine expects the two characters instead of the actual value.
;
DATASRC db HUNDREDS-HUNDREDS ; 1 - MODE_HUNDREDS
                \begin{minipage}{0.9\linewidth} d b \hspace{1cm} \begin{minipage}{0.9\linewidth} DOLLARS-HUNDREDS \end{minipage} \hspace{1.5cm} ; \hspace{1.5cm} 2 \hspace{1.5cm} - \hspace{1.5cm} \begin{minipage}{0.9\linewidth} MODE_DOLLARS \end{minipage} \end{minipage}\begin{tabular}{lllll} \texttt{db} & \texttt{DATDIGIT1-HUNDREDS} & & \texttt{; 3 - MODE\_CENTS} \end{tabular}db S3\_ADD-HUNDREDS ; 4 - MODE_ACTION 0 - ACT_ADD
                db S3_SUB-HUNDREDS ; 4 - MODE_ACTION 1 - ACT_SUB
                db S3_SET-HUNDREDS : 4 - MODE_ACTION 2 - ACT_SET
                db S3_CLR-HUNDREDS ; 4 - MODE_ACTION 3 - ACT_CLR
;
; This is the parameter to select which blink routine we want to use
;
BLINK_PARM db BLINK_MID12 ; 1 - MODE_HUNDREDS
                 db BLINK_MID34 ; 2 - MODE_DOLLARS
                 db BLINK_SECONDS ; 3 - MODE_CENTS
                db BLINK_TZONE ; 4 - MODE_ACTION
;
; (4) State Tables
;
; This set of state tables is a little special since we actually use the
; same state processing routine for both states. This saves us a lot of
; memory but still allows us to let the state table make it easy to exit
; the app with the MODE button
;
STATETAB0:
        db \t0db EVT_ENTER, TIM2_12TIC, 0 \qquad ; Initial state
        db EVT_RESUME, TIM_ONCE, 0 \qquad ; Resume from a nested app
        db EVT TIMER2, TIM_ONCE, 0 \cdot This is the timer
        db EVT_MODE, TIM_ONCE, $FF \qquad ; Mode button
        db EVT_SET, TIM_ONCE, 1 \qquad \qquad ; Set button
         db EVT_DNANY4,TIM_ONCE,0 ; NEXT, PREV, SET, MODE button pressed
         db EVT_END
STATETAB1:
        db 1
        db EVT_RESUME, TIM_ONCE, 1 \qquad \qquad ; Resume from a nested app
        db EVT_DNANY4, TIM_ONCE, 1 \qquad ; NEXT, PREV, SET, MODE button pressed
```

```
 db EVT_UPANY4,TIM_ONCE,1 ; NEXT, PREV, SET, MODE button released
      db EVT_USER2, TIM_ONCE, 0 \qquad ; Return to state 0
       db EVT_END ; End of table
;
; (5) Put up the initial banner screen
;
HANDLE_ENTER
clra
      sta CATEGORY : We start out displaying the totals
       jsr FETCH_CATEGORY
       jsr CLEARALL ; Clear the display
       lda #S6_SPEND-START ; Put 'SPEND ' on the top line
       jsr PUT6TOP
       lda #S6_WATCH-START ; Put ' WATCH' on the second line
       jsr PUT6MID
      clr FLAGBYTE ; Force us to clear the display
      lda #MODE_VIEW in the VIEW mode
       sta CURRENT_MODE
       lda #SYS8_MODE ; Put MODE on the bottom line
       jmp PUTMSGBOT
;
; (6) This is the main screen update routine.
;---------------------------------------------------------------
; Routine:
; SHOWCURRENT
; Parameters:
; HUNDREDS,DOLLARS,CENTS - Current value to be displayed
; 0,FLAGBYTE - Screen state (CLR=Must clear it first)
; CATEGORY - the current category to be displayed
; Returns:
; DATDIGIT1,DATDIGIT2 - 2 digit characters for the cents value
; Purpose:
; This routine shows the current selected category and value for the category
;---------------------------------------------------------------
SHOWCURRENT
       brset 0,FLAGBYTE,NOCLEAR ; If we don't need to clear the display, skip it
       jsr CLEARALL ; Clear the display
      bset 0, FLAGBYTE \qquad \qquad ; And remember that we did it
NOCLEAR
       lda #ROW_MP45 ; Turn on the decimal point
       sta DISP_ROW
       bset COL_MP45,DISP_COL
      ldx HUNDREDS ; Get the Hundreds
       jsr FMTBLANK0 ; Format it
      jsr PUTMID12 \qquad \qquad ; \qquad \text{and display it}\mathcal{L} ; and \mathcal{L}; We want to output the dollars, but if there were no hundreds, we want to let the
; first digit be a blank. To do this, we simply let it be a blank and set it to a zero
; if there was actually anything in the hundreds field
       ;
      ldx DOLLARS ; Get the Dollars
       jsr FMTX ; Format it
```

```
tst HUNDREDS ; Do we need to have a leading zero?
      beq NOBLANKIT \qquad \qquad ; \text{ No, so it is fine}ldx DOLLARS ; Yes, Get the Dollars again
       jsr FMTXLEAD0 ; And format it with a leading zero
NOBLANKIT
      jsr PUTMID34 ; Display the Dollars
      ldx CENTS ; Get the Cents
       jsr FMTXLEAD0 ; Format it (and leave it around for later)
      jsr PUTMID56 ; and display it.
     lda CATEGORY in the CATEGORY i Get which category we want
\lambdalsla \lambda ; \lambda \lambda \lambda\ln 1 is a set of \ln \frac{1}{4}\lambdalsla \lambda ; *8add #S8_TOTAL-START : *8+the start of the string
       jmp BANNER8 ; and display the right string
;
; (7) State Table 0 and 1 Handler
; This is called to process the state events.
; We see SET, RESUME, DNANY4, and UPANY4 events
;
HANDLE_STATE:
     bset 1, APP_FLAGS ; Indicate that we can be suspended
      lda BTNSTATE ; Get the event
     cmp #EVT_ENTER \qquad \qquad ; Is this the initial state?
      beq HANDLE_ENTER
      cmp #EVT_DNANY4 \qquad \qquad ; How about a button pressed?
      beq HANDLE_DNANY
     bclr 1,BTNFLAGS ; Turn off the repeat counter
      cmp #EVT_SET ; Did they press the set button
       bne SKIP2 ; No
     clr CURRENT_MODE \qquad ; Yes, Go to MODE_SELECT
SKIP2 bra GOREFRESH
;
; (8) They pressed a button, so handle it
;
HANDLE_DNANY
     lda BTN_PRESSED \qquad \qquad ; Let's see what the button they pressed was
     beq DO_NEXT ; MODE=1, and NEXT=0, so if it is less, it must be the
next button
       cmp #EVT_SET ; MODE=1 SET=2 PREV=3, test all at once
     blo DO_MODE ; <2 = 1 so we have a EVT_MODE
     bhi DO PREV \begin{array}{ccc} & ; & >2 = 3 \text{ so we have a EVT PREV} \end{array} ;
       ; They pressed the set button, so we want to carry out the operation IF they have
       ; one currently selected.
       ;
DO_SETOUT
      lda CURRENT MODE \qquad \qquad ; See what mode we were in
      cmp #MODE ACTION \qquad ; Is it the ACTION mode?
      bne NO_ACTION : No, so just cancel the operation
       jsr DO_OPERATION ; Do what they requested
```

```
 jsr DO_TOTAL ; And total up everything
      jsr PLAYCONF ; Plus tell them that we did it
NO_ACTION
      bclr 0, FLAGBYTE : \overline{a} ; We need to clear the display
      lda #MODE_VIEW ; And switch back to VIEW mode
       sta CURRENT_MODE
       lda #EVT_USER2 ; And go back to state 0
       jmp POSTEVENT
;
; (9) This handles the update routine to change a digit...
;
DO_NEXT
      bset 0, SYSFLAGS \qquad \qquad i Mark our update direction as up
      BRSKIP2 in the instruction is and skip over the next instruction
DO_PREV
       bclr 0,SYSFLAGS ; Mark our update direction as down
DO_UPD
      lda CURRENT_MODE \qquad \qquad ; Which mode are we in?
      beq CHANGE_CATEGORY : 0=MODE_SELECT, so change the category
       cmp #MODE_VIEW ; 5=MODE_VIEW, so we also change the category
       bne TRYOTHERS
CHANGE_CATEGORY
; (10) updating the category
       ldx #CATEGORY ; Point to the category variable
      lda #7 <br/> \qquad \qquad ; get our range of values
      bsr ADJUST_PX_ANDA \qquad ; And let the routine do the adjust for us
      jsr FETCH_CATEGORY ; Update the current amount from the new category
GOREFRESH
       bra REFRESH
;
; (11) ADJUST_PX_ANDA - a routine to adjust a value based on the direction
;---------------------------------------------------------------
; Routine:
; ADJUST_PX_ANDA
; Parameters:
; A - Binary range to limit value within ((2**x)-1); 0,SYSFLAGS - Direction to adjust, SET=UP
; X - Pointer to value to be adjusted
; Returns:
; Value pointed to by X is adjusted
; Purpose:
; This routine adjusts a value up or down based on the current direction, wrapping
; it to the binary range indicated by the value in A. Note that this value must
; be a power of 2-1 (e.g. 1, 3, 7, 15, 31, 63, or 127)
;---------------------------------------------------------------
ADJUST_PX_ANDA
       inc ,X
       brset 0,SYSFLAGS,NODEC
       dec ,X
       dec ,X
NODEC and ,X
       sta ,X
```

```
 rts
;
; (12) Try updating one of the other modes
; We have already handled MODE_SELECT and MODE_VIEW. This code handles
; MODE_HUNDREDS, MODE_DOLLARS, MODE_CENTS, and MODE_ACTION
;
TRYOTHERS
      cmp #MODE_CENTS ; 3=MODE_CENTS
     bls TRYMORE ; If it is <=, then we leave only MODE_ACTION
; (13) updating the Action
     lda CATEGORY : Which category is it?
     beq REFRESH ; If we are displaying the total, you can't change the
action
     ldx #ACTION ; Point to the current action
     lda #3 \qquad + \qquad ; and the range of actions
     bsr ADJUST_PX_ANDA : ; and let our simple routine handle it for us
      bra REFRESH
TRYMORE
     beq DOCENTS : if it is MODE_CENTS, go handle it
; (14) Update MODE_HUNDREDS=1 and MODE_DOLLARS=2
      clrx ; Set the lower limit =0
      stx UPDATE_MIN
     ldx #99 ; And the upper limit= 99
      stx UPDATE_MAX
     add #HUNDREDS-1 ; Point to the right byte to update
     tax \qquad \qquad ; And put it in X as the parameter
     lda CURRENT_MODE ; MODE=1 MODE=2
 deca ; 0 1
 lsla ; 0 2
      add #UPD_MID12 ; 5=UPD_MID12 7=UPD_MID34
     jsr START_UPDATEP : And prepare the update routine
     bset 4, BTNFLAGS ; Mark that the update is now pending
      rts
;
; (15) This is where we switch which digit we are changing...
;
DO_MODE
     lda CURRENT_MODE \qquad \qquad ; Get the mode
     ldx #MODE_ACTION ; Limit it to the first 5 modes
     jsr INCA_WRAPX ; And let the system increment it for us
     sta CURRENT_MODE ; Save it back
      ; When we switch to the ACTION mode and we have the Totals category showing,
      ; we need to limit them to the single action of CLEAR
      ;
     cmp #MODE_ACTION ; Did we go to action mode?
      bne REFRESH ; No, nothing to do
     clr ACTION \qquad \qquad ; Reset the action to be add
     tst CATEGORY : Are we displaying the totals
     bne REFRESH ; No, nothing more to do
      lda #ACT_CLEAR ; Yes, switch them to CLEAR
      sta ACTION
```

```
;
; (16) Refresh the screen and start blinking the current digit...
;
REFRESH
      ; 0 - SELECT <Category>
       ; 1 - AMOUNT (Blink hundreds)
       ; 2 - AMOUNT (Blink dollars)
       ; 3 - AMOUNT (Blink cents)
       ; 4 - ACTION
      jsr SHOWCURRENT ; Format the screen
      ldx CURRENT_MODE ; Get the mode
      lda MSG_TAB, X \qquad \qquad ; So that we can get the message for it
       jsr PUT6TOP ; And put that on the top of the display
       ;
       ; Now we need to make the right thing blink
       ;
      ldx CURRENT_MODE ; Are we in Select mode?
      beq NOBLINK2 ; Yes, don't blink anything
      cpx #MODE_ACTION \qquad ; How about ACTION MODE?
      bhi NOBLINK2 ; >ACTION is VIEW mode, so if so, don't blink either
       ; 1 -> BLINK_MID12 PARM=&HUNDREDS
       ; 2 -> BLINK_MID34 PARM=&DOLLARS
       ; 3 -> BLINK_SECONDS PARM=&2Characters
       ; 4 -> BLINK_TZONE PARM=&3Characters
       brset 1,BTNFLAGS,NOBLINK2 ; Also, we don't want to be blinking if we are in an
update routine
     bne SETUP_BLINK ; If we were not in action mode, we have the right data
source
       ; Put a > on the display
      ldx #C_RIGHTARR \qquad \qquad ; Put a > sign right in front of the action
       lda #POSL3_5
       jsr PUTLINE3
      lda CURRENT_MODE \qquad \qquad ; Get the mode
      add ACTION \qquad add in the action
      tax \qquad \qquad ; To compute our data source pointer
SETUP_BLINK
;
; (17) Set up the parameters for and call the blink routine
;
      ldx DATASRC-1,X ; Get the offsetted pointer to the right data
      lda HUNDREDS, X ; And copy the 3 bytes to our blink buffer
       sta BLINK_BUF
       lda HUNDREDS+1,X
       sta BLINK_BUF+1
       lda HUNDREDS+2,X
       sta BLINK_BUF+2
      ldx CURRENT_MODE ; Get our mode again
      lda BLINK_PARM-1, X ; and use it to pick up which parameter we are passing
      ldx #BLINK_BUF ; Point to the common blink buffer
       jsr START_BLINKP ; And do it
      bset 2, BTNFLAGS ; Mark a blink routine as pending
```
NOBLINK2
```
rts
;
; (18) Update MODE_CENTS
; This is a special case since we don't have a system routine that allows updating
; the right most digits on the middle line. Fortunately we can fake it by turning
; on the tic timer and waiting until 8 tics have passed before going into a repeat
; loop. The code has been carefully constructed so that the tic timer can just go
; straight to the DO_UPD code to work.
DOCENTS
       ldx #COUNTER ; Point to the counter (saves code size)
      brset 1, BTNFLAGS, NOSTART : in the we already in an update loop?
      lda #8 \qquad #8 \qquad \qquad \qquad \qquad \qquad \qquad \qquad \qquad \qquad \qquad \qquad \qquad \qquad \qquad \qquad \qquad \qquad \qquad \qquad \qquad \qquad \qquad \qquad \qquad \qquad \qquad \qquad \qquad \qquad \qquad \qquad \qquad \qquad \qquad \sta , X ; X->COUNTER ; Save the value
       BSET 1, BTNFLAGS \qquad \qquad and start the timer
       bra DOIT ; But still do it once right now
;
DEC_DELAY
      dec , X ; X->COUNTER ; We haven't hit the limit, decrement it and try again
       rts
NOSTART
      tst , X ; X->COUNTER ; We are in the loop, have we hit the limit?
      \qquad \qquad \mathtt{DEC\_DELAY} \qquad \qquad \mathtt{C.}\qquad \qquad \mathtt{DEC\_DELAY}DOIT
      lda #99 ; Our upper limit is 99
      ldx #CENTS ; Point to the cents variable (saves code size)
      brset 0, SYSFLAGS, UPCENTS ; Are we in an up mode?
       dec , X ; X->CENTS ; Down, decrement the value
        bpl REFRESH ; If we didn't wrap, just go display it
       sta , X ; X->CENTS ; We wrapped, save the upper limit
       bra REFRESH ; and go display it
UPCENTS
      inc , X ; X->CENTS ; Up, increment the value
       cmp , X ; X->CENTS ; Did we hit the limit?
       bpl REFRESH ; No, go display it
       clr , X ; X->CENTS ; Yes, wrap to the bottom
       bra REFRESH ; and display it
;
; (19) DO_OPERATION - Perform the requested operation
;---------------------------------------------------------------
; Routine:
; DO_OPERATION
; Parameters:
; HUNDREDS,DOLLARS,CENTS - Amount to be added/subtracted/set
; CATEGORY - Item to be updated
; ACTION - 0 = ACT_ADD
; 1 = ACT SUB; 2 = ACT\_SET; 3 = ACT_CLEAR
; Purpose:
; Adjusts the corresponding category by the given amount
;---------------------------------------------------------------
```

```
DO_OPERATION
     lda CATEGORY in the CATEGORY (Get our category
     bsr COMPUTE_BASE ; And point to the data for it
     lda ACTION ; Which action is it?
      beq DO_ADD ; 0=ADD, go do it
     cmp #ACT_SET \qquad \qquad ; 3 way compare here... (code trick)
      beq DO_SET ; 2=SET, go do it
      blo DO_SUB ; <2=1 (SUB), go do it
i > 2 = 3 (CLEAR)clr HUNDREDS ; Clear out the current values
      clr DOLLARS
      clr CENTS
     tst CATEGORY : Were we clearing the total?
     bne DO_SET ; No, just handle it
      ;
; They want to clear everything
      ;
     ldx \#(3*8)-1 ; Total number of categories
CLEAR_TOTALS
; Mini Routine here X=number of bytes to clear
      clra
CLR_MORE
     sta MT_TOTAL, X \qquad \qquad ; Clear out the next byte
     decx \qquad \qquad \qquad \qquad i Decrement the number to do
     bpl CLR_MORE \qquad \qquad ; And go for more
      rts
;
; (20) Handle Subtracting a value
;
DO_SUB
     neg HUNDREDS ; Just negate the value to be added
      neg DOLLARS
     neg CENTS : And fall into the add code
;
; (21) Handle Adding a value
;
DO_ADD
      lda CENTS ; Add the cents
      add AMT_BASE+2,X
      sta CENTS
     lda DOLLARS ; Add the dollars
      add AMT_BASE+1,X
      sta DOLLARS
      lda HUNDREDS ; Add the hundreds
      add AMT_BASE,X
      sta HUNDREDS
     ldx #CENTS ; Point to the cents as it will be the first one we fix up
      tst ACTION ; See what type of operation we just did
     beq FIXUP ADD ; Was it an ADD? If so, do do it
     bsr TRYDEC ; Decrement, fix up the Cents
     bsr TRYDEC ; Then fix up the dollars
     lda HUNDREDS ; Did the hundreds underflow as a result?
```

```
bmi DO_CLR ; Yes, so just set everything to zero
      bra DO_SET : No, so copy over the values to the current entry
TRYDEC
      lda , X , South Allen is the current byte to check
      bpl RETDEC ; If it didn't underflow, then skip to the next byte
        add #100 ; Add back the 100 that it underflowed
       sta , X \qquad \qquad , X \qquad \qquad ; And save that away
       decx \qquad \qquad ; Back up to the next most significant byte
      \rm{dec} , \rm{X} \rm{d} , \rm{d} , \rm{d} , \rm{d} , \rm{d} and borrow the one
       rts
RETDEC decx \qquad \qquad ; \qquad N need to do anything, so skip to the next byte
       rts
TRYADD
       lda ,X ; Get the current byte to check
       sub #100 \qquad #100 \qquad ; See if it was less than 100
       bmi RETDEC in the subset of the set of the set of the set of the set of the set of the set of the set of the set of the set of the set of the set of the set of the set of the set of the set of the set of the set of the se
        sta ,X ; It was an overflow, so save the fixed value
       decx \qquad \qquad ; Skip to the next byte
      inc , X , and add in the overflow
       rts
FIXUP_ADD
      bsr TRYADD ; Fix up the cents
      bsr TRYADD \qquad ; and then fix up the dollars
;
; (22) Handle setting a value
;
DO_SET
      bsr COMPUTE_CATEGORY_BASE : Point to the data for our category
       lda HUNDREDS ; Copy over the values to the current category
        sta AMT_BASE,X
        lda DOLLARS
        sta AMT_BASE+1,X
       lda CENTS
       sta AMT_BASE+2,X
       rts
;
; (23) COMPUTE_BASE - Computes an offset pointer to get to the total amounts
; This is a trick to save us a few bytes in the instructions.
;---------------------------------------------------------------
; Routine:
; COMPUTE_BASE
; Parameters:
; A - Offset into total
; Returns:
; X - Pointer relative to AMT_BASE to use
; Purpose:
; Computes an offset pointer to get to the total amounts
;---------------------------------------------------------------
COMPUTE_CATEGORY_BASE
   lda CATEGORY in the CATEGORY (Get our category
COMPUTE_BASE
```

```
 ldx #3
       mul
       add #AMT_TOTAL-AMT_BASE
       tax
       rts
;
; (24) This is the main initialization routine which is called when we first get the app into memory
;
MAIN:
      lda #$c0 \qquad \qquad ; We want button beeps and to indicate that we have been
loaded
       sta WRISTAPP_FLAGS
; Fall into DO_TOTAL
;
; (25) DO_TOTAL - Recomputes the current total
;---------------------------------------------------------------
; Routine:
; DO_TOTAL
; Parameters:
; NONE
; Purpose:
; Recomputes the current total
;---------------------------------------------------------------
DO_TOTAL
      lda CATEGORY in the CATEGORY i Remember our category
       sta CAT_SAVE
       clr ACTION ; Say that we want to add 0=ACT_ADD
      clr CATEGORY : To the total category
       ldx #2 ; But we need to clear it first
       bsr CLEAR_TOTALS
      lda #7 \qquad ; And iterate over the 7 categories
       sta COUNTER
TOT_LOOP
      lda COUNTER is considered to the contract of Get our current category
      bsr FETCH_CATEGORY ; And fetch the data
      jsr DO_OPERATION ; Then add it to the total
      dec COUNTER \qquad \qquad ; Go to the next category
      bne TOT_LOOP ; Until we are done
      lda CAT_SAVE \qquad \qquad ; Restore the category
       sta CATEGORY
; fall into FETCH_CATEGORY
; (26) FETCH_CATEGORY - Retrieves the value of the total amount for the selected category
;---------------------------------------------------------------
; Routine:
; FETCH_CATEGORY
; Parameters:
; A - Category to be fetched
; Returns:
; HUNDREDS,DOLLARS,CENTS - Current value of selected category
; Purpose:
; Retrieves the value of the total amount for the selected category
;---------------------------------------------------------------
```
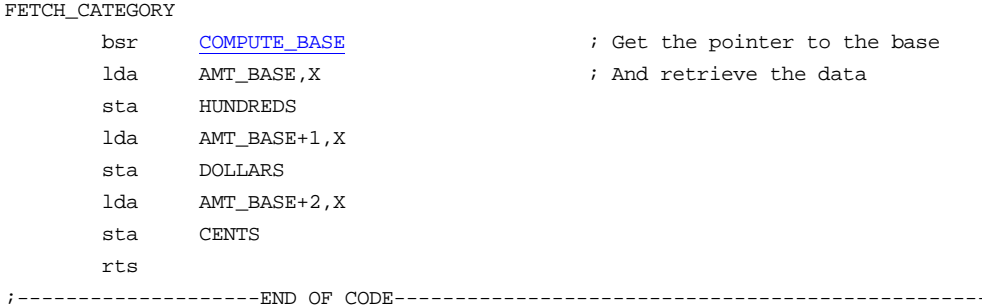

This is a pretty significant program and the sections are ordered to make the branches all work out. Here's a quick look around at the sections.

- 1. Program specific constants It is worth noting that in this case, I actually intruded on the space which one might consider reserved for the system applications. However, the only one that uses any of this memory is the Comm app and there is no chance that we need to be running while it is. We are forced in several instances to use this lower memory because the system roms need a pointer passed in X. Since our code loads into 0110 and beyond, we have to use lower memory if we want to actually point to something.
- 2. System entry point vectors Nothing really special here. However, we do have a timer routine that we enable when we are inputting cents. What is nice in this case is that the code is constructed so that it jumps right into the processing loop to act as if a timer event had occurred with the normal state processing.
- 3. Program strings We have quite a few strings that we have created. We also take advantage of table of pointers to save us code space.
- 4. State Tables This is a pretty unusual program in that even though we have two state tables, they both point to the same state table processing routine. This allows me to let the system handle knowing when we are in set mode to allow for the mode button to advance us through states in the set mode and to take us out of the wristapp when we are not in set mode.
- 5. Initial Banner Screen No real surprises here.
- 6. This is the main screen update routine.
- 7. State Table 0 and 1 Handler
- 8. They pressed a button, so handle it
- 9. This handles the update routine to change a digit...
- 10. updating the category
- 11. ADJUST PX ANDA a routine to adjust a value based on the direction
- 12. Try updating one of the other modes
- 13. updating the Action
- 14. Update MODE\_HUNDREDS=1 and MODE\_DOLLARS=2
- 15. This is where we switch which digit we are changing...
- 16. Refresh the screen and start blinking the current digit...
- 17. Set up the parameters for and call the blink routine
- 18. Update MODE\_CENTS
- 19. DO\_OPERATION Perform the requested operation
- 20. Handle Subtracting a value
- 21. Handle Adding a value
- 22. Handle setting a value
- 23. COMPUTE\_BASE Computes an offset pointer to get to the total amounts
- 24. This is the main initialization routine which is called when we first get the app into memory
- 25. DO\_TOTAL Recomputes the current total
- 26. FETCH\_CATEGORY Retrieves the value of the total amount for the selected category
- 27. Handle the underflows when adding dollars and cents

#### Creating a Sound Scheme - Sound1 example

With a little prodding, I decided to update the assembler so that allows you to create a sound scheme automatically. This is a very simple sound scheme which gives you the same sounds as the Datalink default ones. Use this as a basis to create any new ones that you might want.

```
;Sound: Datalink Default
;Version: Sound1
;
; This sample corresponds to the default sounds that you get when you reset a DataLink
; watch to its default state.
;
;****************************************************************************************
;* Copyright © 1997 John A. Toebes, VIII *
; * All Rights Reserved
i^* This program may not be distributed in any form without the permission of the author *;* jtoebes@geocities.com *
;****************************************************************************************
;
           INCLUDE "WRISTAPP.I"
;
; This is the default sound table
;
DEF_SOUNDS
       db SP\_1-SD\_1 ; 0000: 08
        db SD_1-DEF_SOUNDS ; 0001: 0b BUTTON BEEP
        db SD_2-DEF_SOUNDS ; 0002: 0c RETURN TO TIME
        db SD_3-DEF_SOUNDS ; 0003: 0d HOURLY CHIME
        db SD_4-DEF_SOUNDS ; 0004: 0e CONFIRMATION
        db SD_5-DEF_SOUNDS ; 0005: 0f APPOINTMENT BEEP
        db SD_5-DEF_SOUNDS ; 0006: 0f ALARM BEEP
        db SD_5-DEF_SOUNDS ; 0007: 0f PROGRAM DOWNLOAD
        db SD_5-DEF_SOUNDS ; 0008: 0f EXTRA
        db SD_6-DEF_SOUNDS ; 0009: 11 COMM ERROR
        db SD_7-DEF_SOUNDS ; 000a: 12 COMM DONE
;
; This is the soundlet count table which contains the duration
; counts for the individual soundlets
;
SD_1 db SND_END+1 ; 000b: 81
SD_2 db SND_END+1 ; 000c: 81
SD_3 db SND_END+2 ; 000d: 82
SD_4 db SND_END+4 ; 000e: 84
SD_5 db 10,SND_END+40 ; 000f: 0a a8
SD_6 db SND_END+10 ; 0011: 8a
SD_7 db SND_END+32 ; 0012: a0
;
; This is the soundlet pointer table which contains the pointers to the soundlets
;
SP_1 db SL_2-DEF_SOUNDS ; 0013: 1d
```
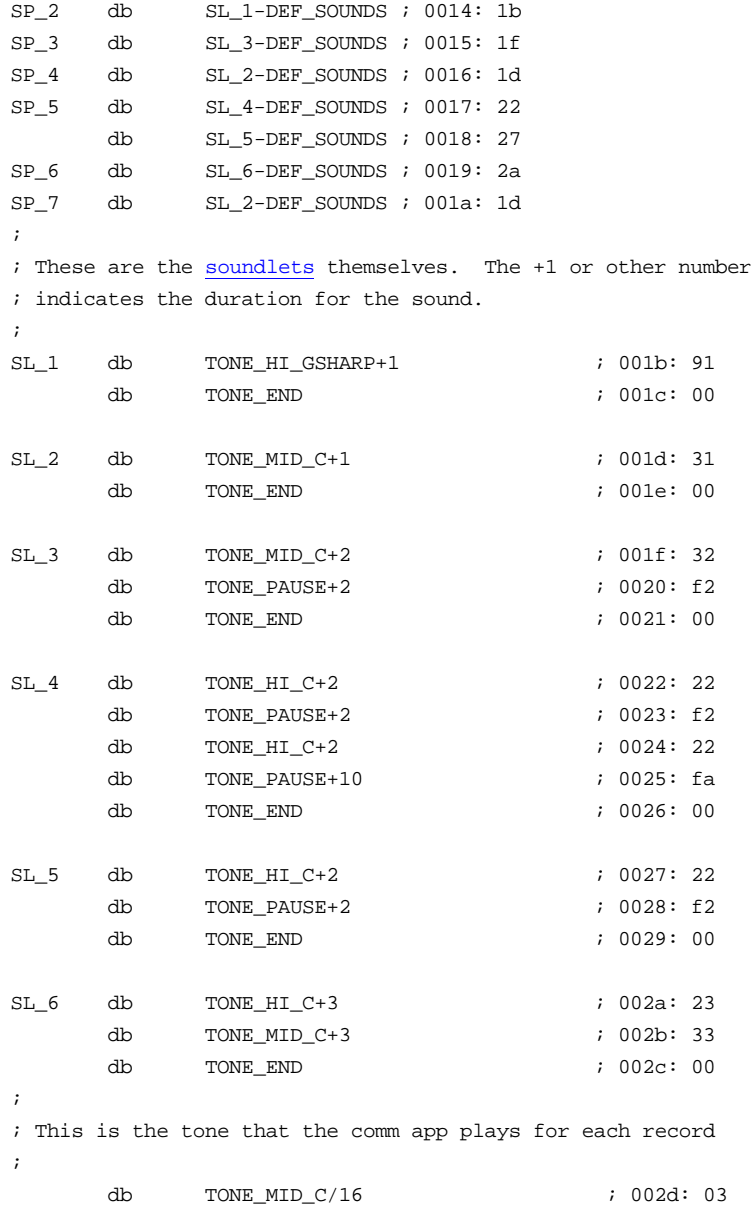

#### Random Numbers and Marquis - 3Ball example

Wayne Buttles contributed the first version of this Wristapp which gives you a simple decision maker. It inspired me to make a few adjustments to it and add a real random number generator that you can use. I've also included a little busy wait Marquis while it is selecting a number to show off a use of the time. This Wristap also illustrates that you don't always have to put a JMP or RTS instruction in the entry point vectors.

```
;Name: 3BALL
;Version: 3BALL
;Description: An executive decision maker that will give a yes/no/maybe answer. Pressing Next will
generate another answer and beep (since it will be the same answer sometimes).
;
;© 1997 Wayne Buttles (timex@fdisk.com). Compiled using tools and knowledge published by John A. Toebes,
VIII and Michael Polymenakos (mpoly@panix.com).
; Some enhancements by John Toebes...
;
;HelpFile: watchapp.hlp
;HelpTopic: 100
;
; (1) Program specific constants
;
INCLUDE "WRISTAPP.I"
;
; Program specific constants
;
CURRENT_TIC EQU $27 ; Current system clock tic (Timer)
LAST_ANS EQU $61
RAND_SEED EQU $60
MARQ_POS EQU $62
START EQU \star;
; (2) System entry point vectors
;
L0110: jmp MAIN ; The main entry point - WRIST_MAIN
L0113: bclr 1,BTNFLAGS ; Called when we are suspended for any reason - WRIST_SUSPEND
       rts
L0116: jmp FLASH ; Called to handle any timers or time events - WRIST_DOTIC
L0119: bclr 1,BTNFLAGS ; Called when the COMM app starts and we have timers pending - WRIST_INCOMM
        rts
L011c: rts ; Called when the COMM app loads new data - WRIST_NEWDATA
        nop
        nop
L011f: lda STATETAB,X ; The state table get routine - WRIST_GETSTATE
       rts
L0123: jmp HANDLE_STATE0
        db STATETAB-STATETAB
;
; (3) Program strings
;
S6_MSG timex6 "3 BALL"
```

```
S6_MAYBE timex6 "MAYBE"
S6_YES timex6 " YES"
S6_NO timex6 " NO"
S6_MARQ timex6 " +O+ "
MARQ_SEL
       DB S6_MARQ+2-START
       DB S6_MARQ+3-START
       DB S6_MARQ+2-START
       DB S6_MARQ+1-START
       DB S6_MARQ-START
       DB S6_MARQ+1-START
MSG_SEL DB S6_YES-START
       DB S6_NO-START
       DB S6_MAYBE-START
       DB S6_YES-START
;
; (4) State Table
;
STATETAB:
       db 0
       db EVT_ENTER,TIM2_16TIC,0 ; Initial state
       db EVT_RESUME,TIM_ONCE,0 ; Resume from a nested app
       db EVT_DNNEXT,TIM2_16TIC,0 ; Next button
       db EVT_TIMER2,TIM_ONCE,0 ; Timer
       db EVT_MODE,TIM_ONCE,$FF ; Mode button
       db EVT_END
;
; (5) State Table 0 Handler
; This is called to process the state events.
; We see ENTER, RESUME, TIMER2 and NEXT events
;
HANDLE_STATE0:
      bset 1, APP_FLAGS ; Indicate that we can be suspended
      bclr 1,BTNFLAGS ; Turn off the MARQUIS tic event
       lda BTNSTATE
      cmp #EVT_DNNEXT : Did they press the next button?
       beq DOITAGAIN
      cmp #EVT_ENTER \qquad ; Or did we start out
       beq DOITAGAIN
      cmp #EVT_RESUME
      beq REFRESH
;
; (6) Select a random answer
;
SHOWIT
       bsr RAND
      and #3 ; go to a 1 in 4 chance
       sta LAST_ANS
;
; (7) Display the currently selected random number
```
;

```
REFRESH
ldx LAST_ANS : Get the last answer we had, and use it as an index
lda MSG_SEL,X i and get the message to display
        jsr PUT6TOP ; Put that on the top
BANNER
        lda #S6_MSG-START
        jsr PUT6MID
       lda #SYS8_MODE ; And show the mode on the bottom
        jmp PUTMSGBOT
;
; (8) This flashes the text on the screen
;
FLASH
       lda CURRENT_APP : See which app is currently running
       cmp #APP_WRIST ; Is it us?
       bne L0113 ; No, so just turn off the tic timer since we don't need it
        ldx #5
       lda MARQ_POS
        jsr INCA_WRAPX
        sta MARQ_POS
        tax
        lda MARQ_SEL,X
        jmp PUT6TOP
;
; (9) They want us to do it again
;
DOITAGAIN \qquad \qquad ; Tell them we are going to do it again
       clr MARQ_POS
        bset 1,BTNFLAGS
       bra BANNER
;
; (10) Here is a simple random number generator
;
RAND
        lda RAND_SEED
        ldx #85
        mul
        add #25
        sta RAND_SEED
       rola
       rola
        rola
        rts
;
; (11) This is the main initialization routine which is called when we first get the app into memory
;
MAIN:
       lda #$c0 \qquad ; We want button beeps and to indicate that we have been loaded
       sta WRISTAPP_FLAGS
        lda CURRENT_TIC
```
 sta RAND\_SEED rts

- 1. Program specific constants We have two variables RAND\_SEED and CURRENT\_TIC which we use for the random number routine. RAND SEED is used to keep track of the last random number returned so that we continue to deliver random numbers. CURRENT\_TIC is what is set by the system when it reads the clock to keep the watch time up to date. We use it once to provide a seed for the random number generator.
- 2. System entry point vectors This one gets to be a little fun. Notice for the WRIST\_SUSPEND and WRIST\_INCOMM routines that we don't have a JMP instruction, but instead put the actual code in line. This saves use a couple of bytes.
- 3. Program strings We are pretty frugal here in reusing blanks at the end of the string very liberally. Also note the S6\_MARQ string which has blanks at the start and end so that it can shuffle left and right on the display but always have blanks visible. The MARQ SEL and MSG SEL tables are simply offsets that allow us to select the message with a simple load instruction instead of having to calculate the offset.
- 4. State Table This is pretty vanilla here except for the fact that we have a very long time interval after the DNNEXT and ENTER events. It is during this time that the Marquis runs. We could make it even longer, but this seems to be a good compromise between seeing something happen and actually getting a result in a reasonable time.
- 5. State Table 0 Handler Extremely simple, there are only four events that we want to see and this is the typical test and branch one. The only unique thing here is that we turn off the Marquis timer as soon as we get any event.
- 6. Select a random answer As if life weren't complicated enough. This is where we go when it is time to make a decision. For this we get a random number and limit it to 1 in four.
- 7. Display the currently selected random number Given a random number, we just get the message for it and put it on the display.
- 8. This flashes the text on the screen This is the cheap way to do a Marquis. Just have a string wider than the display and change the offset from the start at which you start to display. For this one, there are only 6 states and we select the starting offset from the table based on our current cycle. Note that this routine is called by the TIC timer which is enabled when they want a new random number. Eventually the timer for the main event will run out and they will simply stop calling us.
- 9. They want us to do it again Whenever we want to do a new random number, we just start the Marquis tic timer and set up the display.
- 10. Here is a simple random number generator This is a random number generator that you might want to use. It is a derivative of the typical calculation rand = (seed\*25173 + 13849) MOD 65536 which I have chopped down to fit in the 8 bit world as rand = (seed  $* 85 + 25$ ) MOD 256. Because the low order bits do produce a pattern cycle which is fairly predictable, we rotate through to get a few of the more randomly occurring bits.
- 11. This is the main initialization routine which is called when we first get the app into memory Very boring stuff here, but we do take a moment to initialize the random number seed with the current tic count just to make it a little more variable.

#### Playing Hourly Chimes - Ships Bells example

Theron E. White, CPA" <twhite@mercury.peganet.com> suggested a wristapp to allow the hourly chimes to play the number of bells past a shift change. This would be 8 bells at midnight, 8AM, and 4PM, 1 bell at 1AM, 9AM, and 5PM, with one more bell for each hour after that. This wristapp is a little unique in that it doesn't use the sound playing routines directly, but instead goes straight to the hardware. This allows you to have whatever sound scheme you want in the watch. The pattern for the bells and the actual tone is customizable below. This app is also a good candidate for combining with another wristapp as this one has no real user input operations.

```
;Name: Ships Bells
;Version: SHIPBELL
;Description: Ships bells - by John A. Toebes, VIII
;This application turns makes the hour chime with nautical bells.
;
;TIP: Download your watch faster: Download a WristApp once, then do not send it again. It stays in the
watch!
;HelpFile: watchapp.hlp
;HelpTopic: 106
INCLUDE "WRISTAPP.I"
;
; (1) Program specific constants
;
START EQU *
CHANGE FLAGS EQU $92 ; System Flags
SND_POS EQU $61
SND_REMAIN EQU $62
SND_NOTE EQU $63
NOTE_PAUSE EQU (TONE_PAUSE/16)
NOTE_BELL EQU (TONE_MID_C/16)
;
; (2) System entry point vectors
;
L0110: jmp MAIN ; The main entry point - WRIST_MAIN
L0113: rts \qquad ; Called when we are suspended for any reason - WRIST_SUSPEND
nop
nop
L0116: jmp CHECKSTATE : Called to handle any timers or time events - WRIST_DOTIC
L0119: jmp STOPIT ; Called when the COMM app starts and we have timers pending -
WRIST_INCOMM
L011c: rts
nop
       nop ; Called when the COMM app loads new data - WRIST_NEWDATA
L011f: lda STATETAB,X ; The state table get routine - WRIST_GETSTATE
rts
L0123: jmp HANDLE_STATE0
       db STATETAB-STATETAB
;
; (3) Program strings
;
```

```
S6_SHIPS: timex6 "SHIPS"
S6_BELLS: timex6 " BELLS"
S8_TOEBES: Timex "J.TOEBES"
;
; Here is the pattern for the ships bells. We want to have a short bell followed by a very short silence
; followed by a longer bell. We use 3 tics for the short bell, 1 tic for the silence and 6 tics for the
longer
; bell. The last bell is 7 ticks.
; We then have to byte swap each of these because the BRSET instruction numbers from bottom to top.
;
; The string looks like:
; 111 0 111111 000000 111 0 111111 000000 111 0 111111 000000 111 0 111111 000000
; Taking this into clumps of 4 bytes, we get
; 1110 1111 1100 0000 1110 1111 1100 0000 1110 1111 1100 0000 1110 1111 1100 0000 1111 1110
;
Pattern DB $F7 ;1110 1111 ; 8 start here
      DB $03 ;1100 0000
P67 DB $F7 ;1110 1111 ; 6, 7 start here
     DB $03 ;1100 0000
P45 DB $F7 ;1110 1111 ; 4, 5 start here
      DB $03 ;1100 0000
P23 DB $F7 ;1110 1111 ; 2, 3 start here
       DB $03 ;1100 0000
P1 DB $7F ;1111 1110 ; 1 starts here
;
; This table indexes where we start playing the tone from
;
STARTS
      DB (Pattern-Pattern)*8 ; 0 (8 AM, 4PM, Midnight)
      DB (P1-Pattern)*8 ; 1 (1 AM, 9AM, 5PM)
       DB (P23-Pattern)*8 ; 2 (2 AM, 10AM, 6PM)
      DB (P23-Pattern) *8 ; 3 (3 AM, 11AM, 7PM)
      DB (P45-Pattern) *8 ; 4 (4 AM, NOON, 8PM)
       DB (P45-Pattern)*8 ; 5 (5 AM, 1PM, 9PM)
       DB (P67-Pattern)*8 ; 6 (6 AM, 2PM, 10PM)
       DB (P67-Pattern)*8 ; 7 (7 AM, 3PM, 11PM)
;
; (4) State Table
;
STATETAB:
       db 0
      db EVT_ENTER,TIM_LONG,0 ; Initial state
       db EVT_RESUME,TIM_ONCE,0 ; Resume from a nested app
       db EVT_MODE,TIM_ONCE,$FF ; Mode button
       db EVT_END
;
; (5) State Table 0 Handler
; This is called to process the state events.
; We see ENTER and RESUME events
;
HANDLE_STATE0:
      bset 1, APP_FLAGS ; Allow us to be suspended
```
#### **DATALINK WRISTAPP PROGRAMMER'S REFERENCE ABOUT THE DATALINK**

```
jsr CLEARALL : Clear the display
      lda #S6_SHIPS-START : Put 'SHIPS ' on the top line
       jsr PUT6TOP
       lda #S6_BELLS-START ; Put ' BELLS' on the second line
       jsr PUT6MID
      bsr FORCESTATE : Just for fun, check the alarm state
       lda #S8_TOEBES-START
       jmp BANNER8
;
; (6) This is the main initialization routine which is called when we first get the app into memory
;
MAIN:
       lda #$C4 ; Bit2 = wristapp wants a call once an hour when it changes (WRIST_DOTIC)
(SET=CALL)
                     ; Bit6 = Uses system rules for button beep decisions (SET=SYSTEM RULES)
                     ; Bit7 = Wristapp has been loaded (SET=LOADED)
       sta WRISTAPP_FLAGS
      bclr 2, MODE_FLAGS ; Turn off the hourly chimes
       clr SND_REMAIN
;
; (7) Determining the current hour
;
CHECKSTATE
brclr 5,CHANGE_FLAGS,NO_HOUR ; Have we hit the hour mark?
FORCESTATE
       bclr 3,MAIN_FLAGS ; Make sure we don't play the system hourly chimes
       jsr ACQUIRE ; Lock so that it doesn't change under us
      lda TZ1_HOUR ; Assume that we are using the first timezone
      jsr CHECK_TZ : See which one we are really using
      bcc GOT_TZ1 \qquad ; If we were right, just skip on to do the work
      lda TZ2_HOUR ; Wrong guess, just load up the second time zone
GOT_TZ1
;
; 12 1 2 3 4 5 6 7 8 9 10 11 12 1 2 3 4 5 6 7 8 9 10 11 12
      ; 00 01 02 03 04 05 06 07 08 09 0a 0b 0c 0d 0e 0f 10 11 12 13 14 15 16 17 18
; deca FF 00 01 02 03 04 05 06 07 08 09 0a 0b 0c 0d 0e 0f 10 11 12 13 14 15 16 17
; anda 07 00 01 02 03 04 05 06 07 00 01 02 03 04 05 06 07 00 01 02 03 04 05 06 07
      and #7 \qquad ; Convert the hour to the number of bells
      tax \qquad \qquad ; Save away as an index into the start position table
      bne NOTEIGHT ; Is it midnight (or a multiple of 8)
      lda #8 \qquad ; Yes, so that is 8 bells, not zero
NOTEIGHT
       lsla ; Multiple the number of bells by 8 to get the length
       lsla
       lsla
      sta SND_REMAIN : Save away the number of bells left to play
      lda STARTS, X ; Point to the pattern of the first bell
       sta SND_POS
      bset 1,BTNFLAGS ; Turn on the tic timer
       JMP RELEASE ; And release our lock on the time
;
```

```
; (8) Playing the next note piece
;
NO_HOUR
      lda SND_REMAIN : Do we have any more notes to play?
       bne DO_SOUND ; No, skip out
STOPIT
      lda #TONE_PAUSE : End of the line, shut up the sound hardware
      sta $28
      clr SND_REMAIN : Force us to quit looking at sound
      bclr 1,BTNFLAGS ; and turn off the tic timer
       rts
DO_SOUND
      deca in the set of the set of the set of the set of the set of the set of the set of the set of the set of the s
       sta SND_REMAIN
      lda SND_POS ; See where we are in the sound
       lsra ; Divide by 8 to get the byte pointer
       lsra
       lsra
      tax \qquad \qquad ; and make it an index
      lda Pattern, X \qquad \qquad ; Get the current pattern byte
      sta SND_NOTE ; And save it where we can test it
      lda SND_POS ; Get the pointer to where we are in the sound
      inc SND_POS ; Advance to the next byte
      and #7 \qquad ; and hack off the high bytes to leave the bit index
       lsla ; Convert that to a BRSET instruction
sta      TSTNOTE                                 ; And self modify our code so we can play
TSTNOTE brset 0, SND_NOTE, PLAYIT \qquad ; If the note is not set, skip out
 lda #TONE_PAUSE ; Not playing, we want to have silence
       brskip2
PLAYIT lda #NOTE_BELL ; Playing, select the bell tone
      sta $28 ; And make it play
```

```
NO_SOUND
         rts
```
- 1. Program specific constants We define the CHANGE\_FLAGS because it is not currently in Wristapp.i. This allows us to turn off the system attempts at playing hourly chimes. We also select the tone that we want to play the bells with. This seems to work as the best one to be heard as bells.
- 2. System entry point vectors The only interesting thing here is that we use the WRIST\_INCOMM entry to disable any bell playing that might have started.
- 3. Program strings The pattern and starts tables are used to describe when we will be playing notes and when we will be pausing.
- 4. State Table Pretty boring here.
- 5. State Table 0 Handler Also amazingly boring. The only interesting thing that we do here is to force the current bells to play when you enter the app.
- 6. Main initialization routine Nothing spectacular here, other than the fact that we save 1 byte by falling into the code to determine if we have passed an hour.

#### DATALINK WRISTAPP PROGRAMMER'S REFERENCE ABOUT THE DATALINK

- 7. Determining the current hour This code looks to see if the hour has changed and if so, it latches in the time based on the selected timezone. It also calculates the number of bells and the length of the sequence necessary to play for that number of bells.
- 8. Playing the next note piece The really tricky part here is that we have self-modifying code that generates a BRSET instruction to test the next bit in the currently selected byte. Once we have done so, we load up a tone and stuff it into the hardware.

#### More Random Numbers and Marquis - PICK6 example

Philip Hudnott <Philip.hudnott@btinternet.com> came up with this idea for a wristapp to pick lottery numbers. Overall, this is pretty simple wristapp to write, but it really showed the need for a decent random number generator. Fortunately, Alan Beale <biljir@pobox.com> provided me with a great MWC (multiply-with-carry) algorithm. Feel free to use the random number generator for other programs, it has some pretty good behavior. Overall, this program has very little changes from the 3BALL example, so getting into it should be pretty easy.

```
;Name: PICK6
;Version: PICK6
;Description: A sample lottery number picker to pick 6 numbers out of a pool of 49 numbers (no duplicates
allowed).
; To use it, just select it as the current app and it will pick a set of 6 numbers for you. To get
another set,
; just press the next button. This is for amusement only (but if you win anything because of it, I would
welcome
; anything that you send me).
;
;by John A. Toebes, VIII
;
;HelpFile: watchapp.hlp
;HelpTopic: 100
;****************************************************************************************
i* Copyright (C) 1997 John A. Toebes, VIII
;* All Rights Reserved
i^* This program may not be distributed in any form without the permission of the author *;* jtoebes@geocities.com *
;****************************************************************************************
; (1) Program specific constants
;
           INCLUDE "WRISTAPP.I"
;
; Program specific constants
;
RAND_RANGE EQU 48 ; This is the number of items to select from (1 to RAND_RANGE+1)
CURRENT_TIC EQU $27 ; Current system clock tic (Timer)
RAND_WCL EQU $61
RAND WCH EQU $62
RAND_WNL EQU $63
RAND_WNH EQU $64
THIS_PICK EQU $65 ; We can share this with MARQ_POS since we don't do both at the same time
MARO POS EQUE $65
TEMPL EQU $66
TEMPH EQU $67
START EQU
BASE TAB EQU $FE
;
; (2) System entry point vectors
;
L0110: jmp MAIN ; The main entry point - WRIST_MAIN
L0113: bclr 1,BTNFLAGS ; Called when we are suspended for any reason - WRIST_SUSPEND
        rts
```

```
L0116: jmp FLASH ; Called to handle any timers or time events - WRIST_DOTIC
L0119: bclr 1,BTNFLAGS ; Called when the COMM app starts and we have timers pending -
WRIST_INCOMM
      rts
L011c: rts ; Called when the COMM app loads new data - WRIST_NEWDATA
       nop
        nop
L011f: lda STATETAB, X ; The state table get routine - WRIST_GETSTATE
       rts
L0123: jmp HANDLE_STATE0
       db STATETAB-STATETAB
;
; (3) Program strings
;
S6_MARQ timex6 " +O+
S8_TITLE Timex " PICK-6 "
MARQ_SEL
       DB S6_MARQ+2-START
        DB S6_MARQ+3-START
        DB S6_MARQ+2-START
       DB S6_MARQ+1-START
       DB S6_MARQ-START
       DB S6_MARQ+1-START
;
; (4) State Table
;
STATETAB:
       db 0
       db EVT_ENTER,TIM2_16TIC,0 ; Initial state
      db EVT_RESUME, TIM_ONCE, 0 ; Resume from a nested app
       db EVT_DNNEXT,TIM2_16TIC,0 ; Next button
       db EVT_TIMER2,TIM_ONCE,0 ; Timer
       db EVT_MODE,TIM_ONCE,$FF ; Mode button
        db EVT_END
PICK_VALS db 0,0,0,0,0,0,0,$FF
;
; (5) This flashes the text on the screen
;
FLASH
       lda CURRENT_APP : See which app is currently running
       cmp #APP_WRIST ; Is it us?
       bne L0113 ; No, so just turn off the tic timer since we don't need it
        ldx #5
        lda MARQ_POS
        jsr INCA_WRAPX
        sta MARQ_POS
        tax
```

```
 lda MARQ_SEL,X
        jsr PUT6MID
        ldx MARQ_POS
        lda MARQ_SEL,X
        jmp PUT6TOP
;
; (6) They want us to do it again
;
DOITAGAIN \qquad \qquad ; Tell them we are going to do it again
        clr MARQ_POS
        bset 1,BTNFLAGS
        jsr CLEARALL
        jmp BANNER
;
; (7) State Table 0 Handler
; This is called to process the state events.
; We see ENTER, RESUME, TIMER2 and NEXT events
;
HANDLE_STATE0:
      bset 1, APP_FLAGS ; Indicate that we can be suspended
        bclr 1,BTNFLAGS
        lda BTNSTATE
       cmp #EVT_DNNEXT : Did they press the next button?
        beq DOITAGAIN
        cmp #EVT_ENTER ; Or did we start out
        beq DOITAGAIN
        cmp #EVT_RESUME
       beq REFRESH
;
; (8) Select a random answer
;
SHOWTT
        clra
       ldx #6
CLEARIT
        sta PICK_VALS-1,X
        decx
        bne CLEARIT
;
; We want to pick 6 random numbers. The first needs to be in the range 1 ... RAND_RANGE
; The second should be in the range 1 ... (RAND_RANGE-1)
; The third should be in the range 1 ... (RAND_RANGE-2)
; The fourth should be in the range 1 ... (RAND_RANGE-3)
; The fifth should be in the range 1 ... (RAND_RANGE-4)
; The sixth should be in the range 1 ... (RAND_RANGE-5)
;
        clr THIS_PICK
ONE_MORE_PICK
REPICK
        jsr RAND16
        and #63
```
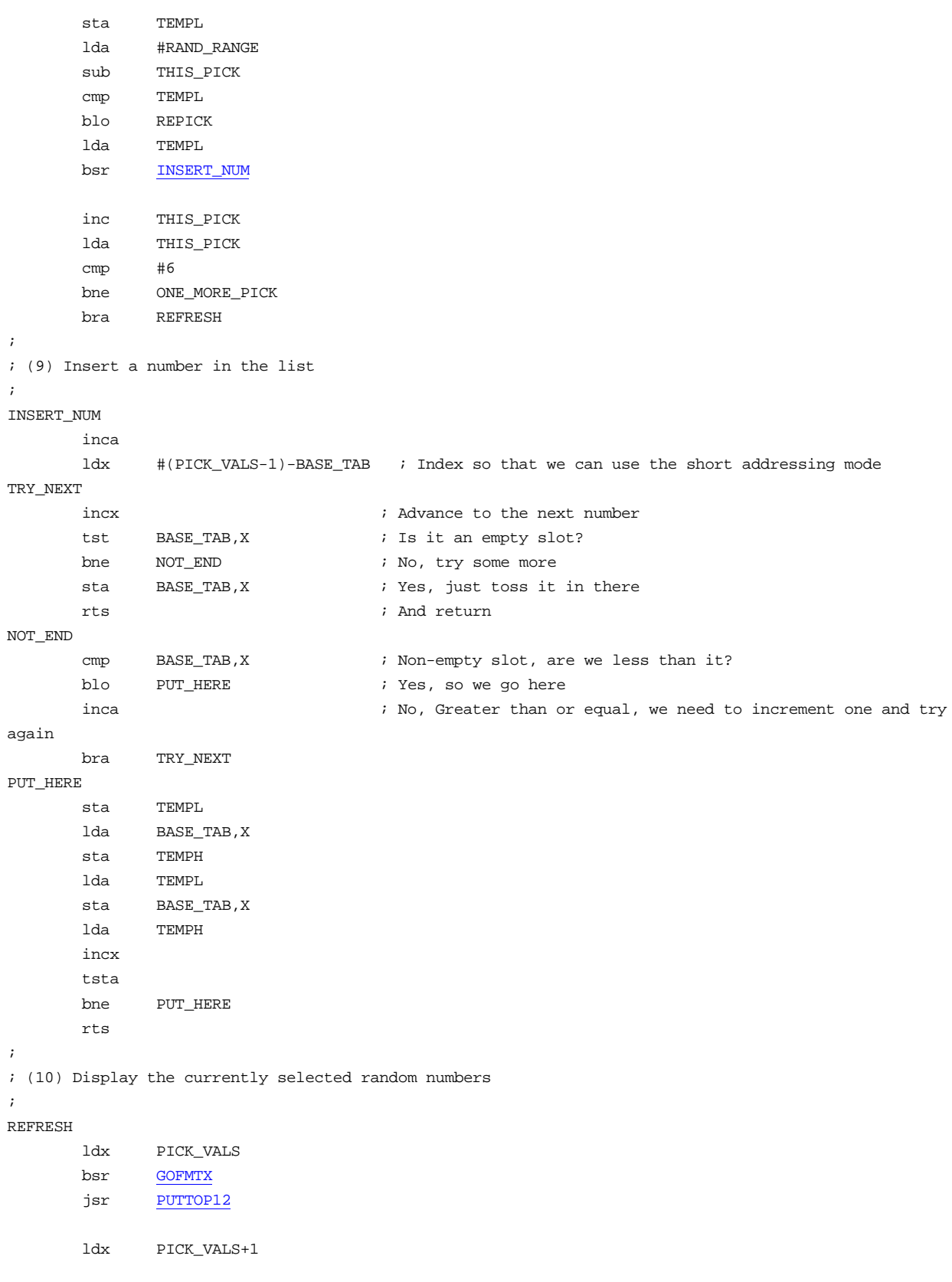

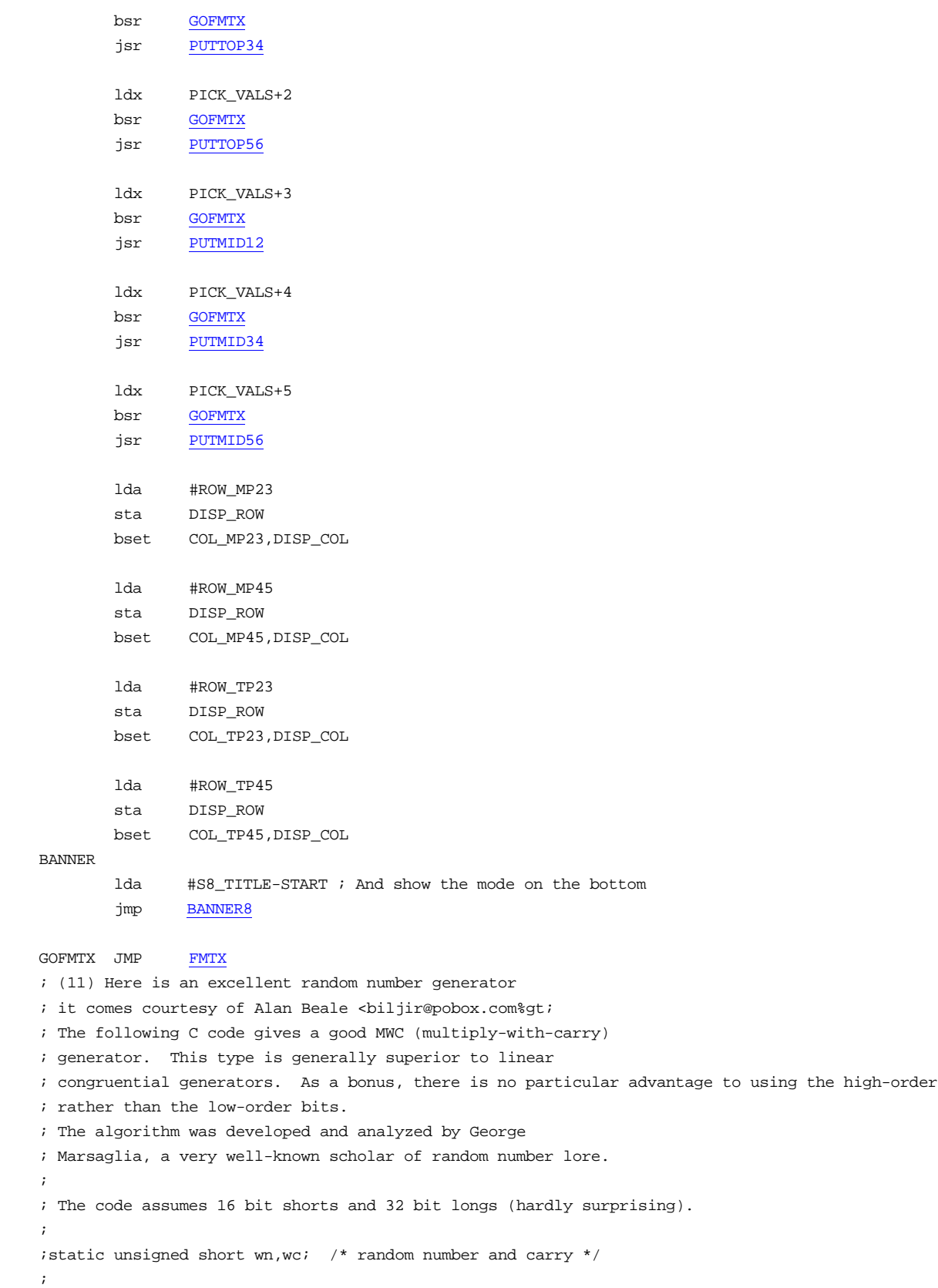

```
;unsigned short rand() {
; unsigned long temp;
; temp = 18000*wn + wc;; wc = temp \gg 16;
; wn = temp & 0xffff;
; return wn;
;}
;
;To seed, set wn to anything you like, and wc to anything between 0 and 17999.
;
; Translating this into assembler is
;nHnL*0x4650 + RAND_WCHcL
;
; unsigned long temp;
; temp = 18000*wn + wc;; wc = temp \gg 16;
; wn = temp & 0xffff;
; return wn;
; temp = 0x4650 * n + c; temp = 0x4650 * nHnL + cHcL; temp = (0x4600 + 0x50) * (nH00 + nL) + cHcL; temp = 0x4600*nH00 + 0x4600*nL + 0x50*nH00 + 0x50*nL + cHcL; temp = 0x46*nH*0x10000 + 0x46*nL*0x100 + 0x50*nH*0x1000 + 0x50*nL + cHcL; We construct the 32bit result into tH tL cH cL and then swap the 16 bit values
; once we have no more need of the original numbers in the calculation
;
RAND_MULT EQU 18000 ; This is for the random number generator
RAND_MULTH EQU RAND_MULT/256
RAND_MULTL EQU RAND_MULT&255
RAND16
        lda RAND_WNL ; A=nL
       ldx RAND_MULTL ; X=0x50
       \texttt{mul} \qquad \qquad \texttt{; X:A = 0x50*nl}add RAND_WCL ; A=Low(0x50nL)+cL
       sta RAND_WCL ; cL=Low(0x50nL)+cL
        txa ; A=High(0x50nL)
       adc RAND_WCH ; A=High(0x50nL)+cHsta RAND_WCH ; cH=High(0x50nL)+cH
        clra ; A=0
       sta TEMPH \qquad ; tH=0
       adc #0 i A=Carry(0x50nL)+cH
       sta TEMPL ; tL=Carry(0x50nL)+cH
        lda RAND_WNL ; A=nL
       ldx RAND_MULTH ; X=0x46
       bsr RAND_SUB i tL:cH += 0x46*nL tH=carry(0x46*nL)
       lda RAND WNH ; A=nH
       ldx RAND MULTL ; X=0x50
       bsr RAND_SUB i \text{tl:} \text{cH} \text{ += } 0 \text{x} 50 \text{ * } \text{nH} \text{tl:} \text{cH} \text{ += } 0 \text{ } \text{cH} \text{ }
```
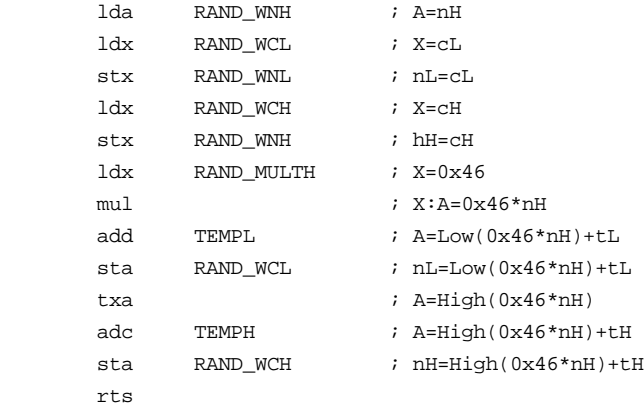

#### RAND\_SUB

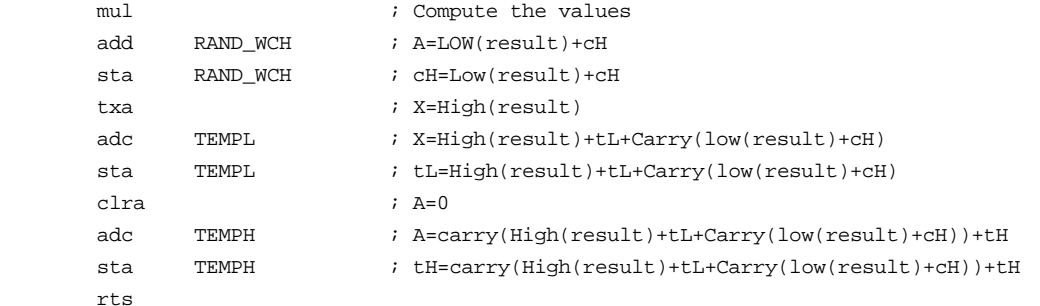

;

; (12) This is the main initialization routine which is called when we first get the app into memory ;

#### MAIN:

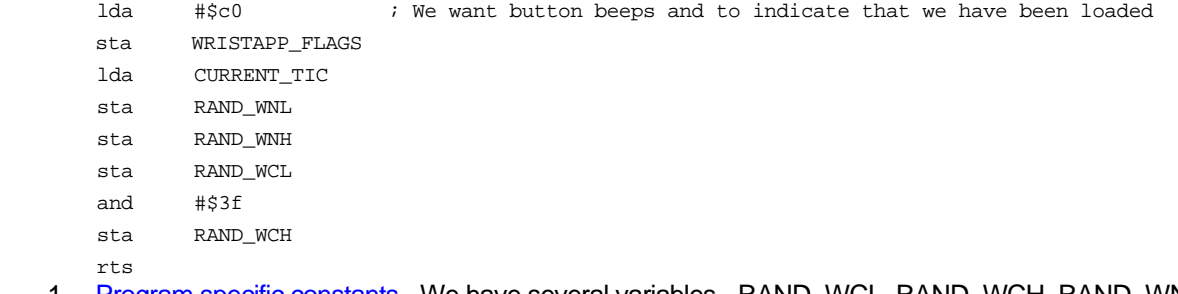

- 1. Program specific constants We have several variables RAND\_WCL, RAND\_WCH, RAND\_WNL and RAND\_WNH which we use for the random number routine. CURRENT\_TIC is what is set by the system when it reads the clock to keep the watch time up to date. We use it once to provide a seed for the random number generator. Note that we are overlapping the use of THIS\_PICK and MARQ\_POS to save one byte of low ram.
- 2. System entry point vectors identical to the 3BALL example, This one gets to be a little fun. Notice for the WRIST\_SUSPEND and WRIST\_INCOMM routines that we don't have a JMP instruction, but instead put the actual code in line. This saves use a couple of bytes.
- 3. Program strings We are pretty frugal here in reusing blanks at the end of the string very liberally. Also note the S6\_MARQ string which has blanks at the start and end so that it can shuffle left and right on the display but always have blanks visible. The MARQ SEL and MSG SEL tables are simply offsets that allow us to select the message with a simple load instruction instead of having to calculate the offset.
- 4. State Table This is pretty vanilla here except for the fact that we have a very long time interval after the DNNEXT and ENTER events. It is during this time that the Marquis runs. We could make it even longer,

but this seems to be a good compromise between seeing something happen and actually getting a result in a reasonable time.

- 5. State Table 0 Handler Extremely simple, there are only four events that we want to see and this is the typical test and branch one. The only unique thing here is that we turn off the Marquis timer as soon as we get any event.
- 6. This flashes the text on the screen This is the cheap way to do a Marquis. Just have a string wider than the display and change the offset from the start at which you start to display. For this one, there are only 6 states and we select the starting offset from the table based on our current cycle. Note that this routine is called by the TIC timer which is enabled when they want a new random number. Eventually the timer for the main event will run out and they will simply stop calling us.
- 7. They want us to do it again Whenever we want to do a new random number, we just start the Marquis tic timer and set up the display.
- 8. Select a random answer This is really the meat of this wristapp. We need to pick 6 random numbers and sort them. Fortunately, we can take advantage of the sorting as part of our random number selection.
- 9. Insert a number in the list Given a random number, add it to the list of random numbers in sorted order. Essentially, we start at the beginning of the list and go until we either find a slot where we need to insert the number in order or we hit the end of the list. If we hit the end of the list, we store the number there and return. Otherwise we insert the number at the appropriate spot. One additional thing that we do is increment the number by 1 for each entry in the that is less than it. It makes sense, but you need to think about why this works.
- 10. Display the currently selected random numbers Given the 6 random numbers, we just put them on the display separated by periods. Note the series of BSR instructions to the GOFMTX label. Since there were 6 calls to it, we were about to reduce the 6 3-byte instructions to 6 2-byte instructions plus one 3-byte instruction to do the call for a savings of 3 bytes.
- 11. Here is a random number generator This is great random number generator that you might want to grab for any other code that you might write.
- 12. This is the main initialization routine which is called when we first get the app into memory Very boring stuff here, but we do take a moment to initialize the random number seed with the current tic count just to make it a little more variable.

## Index

## 1

150, 6, 8, 12, 24, 30, 31, 33, 38, 64, 65 150s, 6, 8, 24, 30, 31, 33, 38, 64, 65

#### 3

3Ball, 65, 131

#### 6

6805, 23, 24, 30

#### 7

75, 6

## A

Adjustable Timer, 6 Applet file header, 33 ASM6805, 30, 100 assemblers, 30

## $\mathbf C$

Character Set, 12 Conversion, 7 CopyMe, 7 CPACKET\_ALARM, 10 CPACKET\_BEEPS, 12 CPACKET\_CLEAR, 10 CPACKET\_DATA, 9, 10 CPACKET\_END, 10 CPACKET\_JMPMEM, 8, 9 CPACKET\_MEM, 8, 11 CPACKET\_SECT, 9, 10 CPACKET\_SKIP, 9 CPACKET\_START, 8, 24 CPACKET\_TIME, 11 CRC, 8, 9, 10, 11, 12, 33, 34, 63

## $\mathbf D$

DAYFIND, 84, 85, 87 Display, 12 Download Protocol, 7

## E

EEPROM, 9, 10, 24, 45, 46, 47, 48, 64, 107, 108, 109, 111, 114 ENDOFF, 96 EVENT\_END, 35 EVT\_ANY, 36 EVT\_ANY4, 36

EVT\_END, 37, 68, 70, 73, 76, 80, 86, 94, 97, 101, 108, 109, 118, 132, 136 EVT\_ENTER, 35, 37, 67, 70, 72, 73, 76, 77, 80, 86, 93, 94, 97, 101, 108, 109, 118, 120, 132, 136 EVT\_GLOW, 36 EVT\_IDLE, 36 EVT\_MODE, 36, 68, 70, 73, 76, 80, 81, 86, 88, 93, 97, 101, 104, 108, 112, 118, 120, 132, 136 EVT\_NEST, 35, 37 EVT\_NEXT, 36, 73, 77, 81, 88, 104, 112 EVT\_PREV, 36, 73, 77, 81, 88, 104, 112, 120 EVT\_RESUME, 35, 37, 67, 70, 73, 76, 80, 86, 93, 94, 97, 101, 108, 109, 118, 132, 136 EVT\_SET, 35, 36, 73, 77, 80, 86, 101, 108, 118, 120 EVT\_TIMER1, 36, 37, 86 EVT\_TIMER2, 36, 37, 70, 73, 76, 80, 86, 88, 93, 94, 101, 102, 108, 109, 110, 118, 132 EVT\_USER0, 36, 37, 94, 95, 101, 108 EVT\_USER1, 36, 37 EVT\_USER2, 36, 37, 80, 81, 86, 88, 101, 104, 109, 112, 118, 120 EVT\_USER3, 36, 37, 86, 88, 89

## G

Golf, 7

# H

HexDump, 64, 100, 107

#### M

Melody Tester, 6

# N

Note, 6, 8, 11, 12, 17, 25, 26, 32, 38, 46, 51, 60, 63, 72, 92, 94, 99, 103, 106, 110, 114, 117, 121, 134

#### P

Packet Format, 8 PASSWD, 78, 79 Preset Timer, 6 Pulse, 7

# S

Ships Bells, 135 Sound Hardware, 25 sound scheme, 9, 26, 32, 65, 92, 129, 135 Sound Scheme, 26, 129 Sound Sequence, 26 Soundlet, 26

Spend Watch, 114 State Table, 32, 35, 36, 67, 68, 69, 70, 71, 72, 73, 75, 76, 78, 80, 81, 83, 84, 86, 87, 92, 93, 94, 95, 96, 97, 99, 101, 104, 106, 107, 108, 109, 112, 114, 120, 128, 132, 134, 136, 138 Stopwatch, 6 Strings, 33 Sync Bits, 7 Sync bytes, 7 Synchronization, 7 System Sound, 26

## T

TestSnd, 92 TIMEX6, 13 Tone, 25, 26

# W

Week of the Year, 6 World Time, 7 WRIST\_DOTIC, 32, 34, 67, 69, 72, 76, 79, 85, 93, 96, 98, 99, 100, 108, 116, 131, 135, 137

WRIST\_GETSTATE, 32, 67, 70, 73, 76, 79, 85, 93, 96, 100, 108, 116, 131, 135 WRIST\_INCOMM, 32, 67, 69, 72, 76, 79, 85, 93, 96, 99, 100, 108, 116, 131, 134, 135, 138 WRIST\_JMP\_STATE0, 32 WRIST\_JMP\_STATE1, 32 WRIST\_MAIN, 32, 53, 54, 67, 69, 72, 76, 79, 85, 93, 96, 100, 108, 116, 131, 135 WRIST\_NEWDATA, 32, 67, 69, 72, 76, 79, 85, 93, 96, 99, 100, 108, 116, 131, 135 WRIST\_OFF\_STATE0, 32 WRIST\_OFF\_STATE1, 32 WRIST\_SUSPEND, 32, 35, 67, 69, 72, 76, 79, 85, 93, 96, 100, 108, 116, 131, 134, 135 WRISTAPP\_FLAGS, 34, 69, 71, 72, 74, 75, 78, 82, 84, 91, 95, 96, 98, 99, 106, 113, 127, 134, 137

# Z

ZAP, 24, 31, 33, 63, 64 ZSM, 31, 100